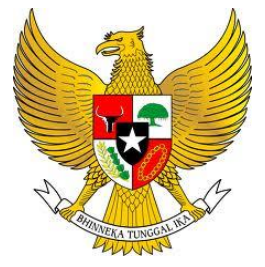

WALIKOTA CIREBON PROVINSI JAWA BARAT

## PERATURAN WALIKOTA CIREBON NOMOR 51 TAHUN 2015

## TENTANG

## SISTEM DAN PROSEDUR PENERAPAN APLIKASI SISTEM INFORMASI MANAJEMEN DAERAH (SIMDA) KEUANGAN DI LINGKUNGAN PEMERINTAH KOTA CIREBON

## DENGAN RAHMAT TUHAN YANG MAHA ESA

## WALIKOTA CIREBON,

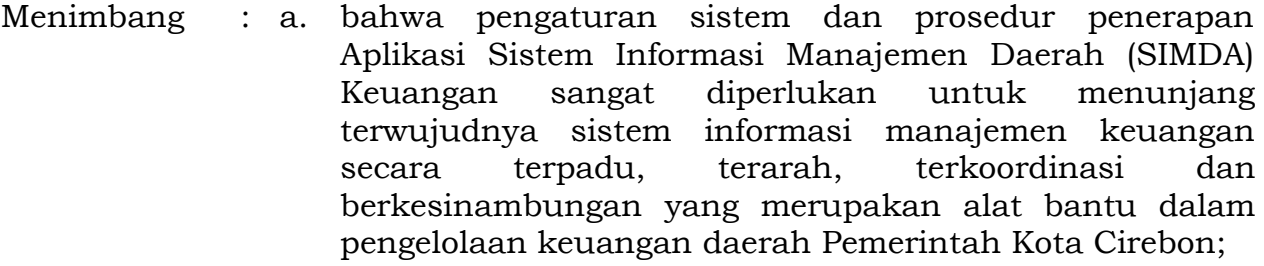

- b. bahwa berdasarkan Peraturan Walikota Cirebon Nomor 13 Tahun 2013 telah ditetapkan pengaturan Sistem dan Prosedur Penerapan Aplikasi Sistem Informasi Manajemen Daerah (SIMDA) Keuangan di Lingkungan Pemerintah Kota Cirebon perlu disesuaikan dengan Peraturan Pemerintah Nomor 71 Tahun 2010 tentang Standar Akuntansi Pemerintahan yang merupakan pengganti Peraturan Pemerintah Nomor 24 Tahun 2005 dan Peraturan Menteri Dalam Negeri Nomor 64 Tahun 2013 tentang Penerapan Standar Akuntansi Pemerintahan Berbasis Akrual pada Pemerintah Daerah;
- c. bahwa berdasarkan pertimbangan sebagaimana dimaksud pada huruf a dan huruf b maka dipandang perlu menetapkan Sistem dan Prosedur Penerapan Aplikasi Sistem Informasi Manajemen Daerah (SIMDA) Keuangan di Lingkungan Pemerintah Kota Cirebon dengan Peraturan Walikota Cirebon;
- Mengingat : 1. Undang-Undang Nomor 28 Tahun 1999 tentang Penyelenggaraan Negara yang Bersih dan Bebas dari Korupsi, Kolusi dan Nepotisme (Lembaran Negara Republik Indonesia Tahun 1999 Nomor 75, Tambahan Lembaran Negara Republik Indonesia Nomor 3851);
	- 2. Undang-Undang Nomor 17 Tahun 2003 tentang Keuangan Negara (Lembaran Negara Republik Indonesia Tahun 2003 Nomor 47, Tambahan Lembaran Negara Republik Indonesia Nomor 4286);
- 3. Undang-Undang Nomor 1 Tahun 2004 tentang Perbendaharaan Negara (Lembaran Negara Republik Indonesia Tahun 2004 Nomor 5, Tambahan Lembaran Negara Republik Indonesia Nomor 4355);
- 4. Undang-Undang Nomor 15 Tahun 2004 tentang Pemeriksaan Pengelolaan dan Tanggung Jawab Keuangan Negara (Lembaran Negara Republik Indonesia Tahun 2004 Nomor 66, Tambahan Lembaran Negara Republik Indonesia Nomor 4400);
- 5. Undang-Undang Nomor 33 Tahun 2004 tentang Perimbangan Keuangan antara Pemerintah Pusat dan Pemerintahan Daerah (Lembaran Negara Republik Indonesia Tahun 2004 Nomor 126, Tambahan Lembaran Negara Republik Indonesia Nomor 4438);
- 6. Undang-Undang Nomor 23 Tahun 2014 tentang Pemerintahan Daerah (Lembaran Negara Republik Indonesia Tahun 2014 Nomor 244, Tambahan Lembaran Negara Republik Indonesia Nomor 5587) sebagaimana telah diubah beberapa kali terakhir dengan Undang-Undang Nomor 9 Tahun 2015 tentang Perubahan Kedua Atas Undang-Undang Nomor 23 Tahun 2014 tentang Pemerintahan Daerah (Lembaran Negara Republik Indonesia Tahun 2015 Nomor 58, Tambahan Lembaran Negara Republik Indonesia Nomor 5679);
- 7. Peraturan Pemerintah Nomor 55 Tahun 2005 tentang Dana Perimbangan (Lembaran Negara Republik Indonesia Tahun 2005 Nomor 137, Tambahan Lembaran Negara Republik Indonesia Nomor 4575);
- 8. Peraturan Pemerintah Nomor 56 Tahun 2005 tentang Sistem Informasi Keuangan Daerah (Lembaran Negara Republik Indonesia Tahun 2005 Nomor 138, Tambahan Lembaran Negara Republik Indonesia Nomor 4576) sebagaimana telah diubah dengan Peraturan Pemerintah Nomor 65 Tahun 2010 tentang Perubahan Atas Peraturan Pemerintah Nomor 56 Tahun 2005 tentang Sistem Informasi Keuangan Daerah (Lembaran Negara Republik Indonesia Tahun 2010 Nomor 110, Tambahan Lembaran Negara Republik Indonesia Nomor 5155);
- 9. Peraturan Pemerintah Nomor 58 Tahun 2005 tentang Pengelolaan Keuangan Daerah (Lembaran Negara Republik Indonesia Tahun 2005 Nomor 140, Tambahan Lembaran Negara Republik Indonesia Nomor 4578);
- 10. Peraturan Pemerintah Nomor 79 Tahun 2005 tentang Pedoman Pembinaan dan Pengawasan Penyelenggaraan Pemerintahan Daerah (Lembaran Negara Republik Indonesia Tahun 2005 Nomor 165, Tambahan Lembaran Negara Republik Indonesia Nomor 4593);
- 11. Peraturan Pemerintah Nomor 6 Tahun 2006 tentang Pengelolaan Barang Daerah (Lembaran Negara Republik Indonesia Tahun 2006 Nomor 20, Tambahan Lembaran Negara Republik Indonesia Nomor 4609);
- 12. Peraturan Pemerintah Nomor 8 Tahun 2006 tentang Laporan Keuangan dan Kinerja Instansi Pemerintah (Lembaran Negara Republik Indonesia Tahun 2006 Nomor 25, Tambahan Lembaran Negara Republik Indonesia Nomor 4614);
- 13. Peraturan Pemerintah Nomor 38 Tahun 2007 tentang Pembagian Urusan Pemerintahan antara Pemerintah, Pemerintahan Daerah Provinsi dan Pemerintahan Daerah Kabupaten/Kota (Lembaran Negara Republik Indonesia Tahun 2007 Nomor 82, Tambahan Lembaran Negara Republik Indonesia Nomor 4737);
- 14. Peraturan Pemerintah Nomor 41 Tahun 2007 tentang Organisasi Perangkat Daerah (Lembaran Negara Republik Indonesia Tahun 2007 Nomor 89, Tambahan Lembaran Negara Republik Indonesia Nomor 4741);
- 15. Peraturan Pemerintah Nomor 71 Tahun 2010 tentang Standar Akuntansi Pemerintahan (Lembaran Negara Republik Indonesia Tahun 2010 Nomor 123, Tambahan Lembaran Negara Republik Indonesia Nomor 5165);
- 16. Peraturan Presiden Nomor 54 Tahun 2010 tentang Pengadaan Barang/Jasa Pemerintah sebagaimana telah diubah beberapakali terakhir dengan Peraturan Presiden Nomor 4 Tahun 2015 tentang Perubahan Keempat Atas Peraturan Presiden Nomor 54 Tahun 2010 tentang Pengadaan Barang/Jasa Pemerintah (Lembaran Negara Republik Indonesia Tahun 2015 Nomor 5, Tambahan Lembaran Negara Republik Indonesia Nomor 5655);
- 17. Peraturan Menteri Dalam Negeri Nomor 5 Tahun 1997 tentang Tuntutan Perbendaharaan dan Tuntutan Ganti Rugi Keuangan dan Barang Daerah;
- 18. Peraturan Menteri Dalam Negeri Nomor 13 Tahun 2006 tentang Pedoman Pengelolaan Keuangan Daerah sebagaimana telah diubah beberapakali terakhir dengan Peraturan Menteri Dalam Negeri Nomor 21 Tahun 2011 Perubahan Kedua Atas Peraturan Menteri Dalam Negeri Nomor 13 Tahun 2006 tentang Pedoman Pengelolaan Keuangan Daerah;
- 19. Peraturan Menteri Dalam Negeri Nomor 17 Tahun 2007 tentang Pedoman Teknis Pengelolaan Barang Milik Daerah;
- 20. Peraturan Menteri Dalam Negeri Nomor 64 Tahun 2013 Tentang Penerapan Standar Akuntansi Pemerintahan Berbasis Akrual Pada Pemerintah Daerah;
- 21. Peraturan Daerah Kota Cirebon Nomor 12 Tahun 2008 tentang Rincian Urusan Pemerintahan yang Dilaksanakan Pemerintah Kota Cirebon (Lembaran Daerah Kota Cirebon Tahun 2008 Nomor 12 Seri D, Tambahan Lembaran Daerah Kota Cirebon Nomor 19);
- 22. Peraturan Daerah Kota Cirebon Nomor 13 Tahun 2008 tentang Sekretariat Daerah dan Sekretariat Dewan Perwakilan Rakyat Daerah pada Pemerintah Kota Cirebon (Lembaran Daerah Kota Cirebon Tahun 2008 Nomor 13 Seri D, Tambahan Lembaran Daerah Kota Cirebon Nomor 20) sebagaimana telah diubah beberapakali terakhir dengan Peraturan Daerah Kota Cirebon Nomor 7 Tahun 2014 tentang Perubahan Kedua Atas Peraturan Daerah Kota Cirebon Nomor 13 Tahun 2008 tentang Sekretariat Daerah dan Sekretariat Dewan Perwakilan Rakyat Daerah pada Pemerintah Kota Cirebon (Lembaran Daerah Kota Cirebon Tahun 2014 Nomor 7 Seri D, Tambahan Lembaran Daerah Kota Cirebon Nomor 56);
- 23. Peraturan Daerah Kota Cirebon Nomor 14 Tahun 2008 tentang Dinas-Dinas Daerah pada Pemerintah Kota Cirebon (Lembaran Daerah Kota Cirebon Tahun 2008 Nomor 14 Seri D, Tambahan Lembaran Daerah Kota Cirebon Nomor 21) sebagaimana telah diubah beberapakali terakhir dengan Peraturan Daerah Kota Cirebon Nomor 8 Tahun 2014 tentang Perubahan Kedua Atas Peraturan Daerah Kota Cirebon Nomor 14 Tahun 2008 tentang Dinas-Dinas Daerah pada Pemerintah Kota Cirebon (Lembaran Daerah Kota Cirebon Tahun 2014 Nomor 8 Seri D, Tambahan Lembaran Daerah Kota Cirebon Nomor 57);
- 24. Peraturan Daerah Kota Cirebon Nomor 15 Tahun 2008 tentang Lembaga Teknis Daerah, Satuan Polisi Pamong Praja dan Kantor Pelayanan Perijinan Terpadu pada Pemerintah Kota Cirebon (Lembaran Daerah Kota Cirebon Tahun 2008 Nomor 15 Seri D, Tambahan Lembaran Daerah Kota Cirebon Nomor 22) sebagaimana telah diubah beberapakali terakhir dengan Peraturan Daerah Kota Cirebon Nomor 9 Tahun 2014 tentang Perubahan Kedua Atas Peraturan Daerah Kota Cirebon Nomor 15 Tahun 2008 tentang Lembaga Teknis Daerah, Satuan Polisi Pamong Praja dan Kantor Pelayanan Perijinan Terpadu pada Pemerintah Kota Cirebon (Lembaran Daerah Kota Cirebon Tahun 2014 Nomor 9 Seri D, Tambahan Lembaran Daerah Kota Cirebon Nomor 58);
- 25. Peraturan Daerah Kota Cirebon Nomor 16 Tahun 2008 tentang Kecamatan dan Kelurahan pada Pemerintah Kota Cirebon (Lembaran Daerah Kota Cirebon Tahun 2008 Nomor 16, Tambahan Lembaran Daerah Kota Cirebon Nomor 23);
- 26. Peraturan Daerah Kota Cirebon Nomor 17 Tahun 2008 tentang Pokok–Pokok Pengelolaan Keuangan Daerah (Lembaran Daerah Kota Cirebon Tahun 2008 Nomor 17 Seri A, Tambahan Lembaran Daerah Kota Cirebon Nomor 24);
- 27. Peraturan Daerah Kota Cirebon Nomor 18 Tahun 2008 tentang Pedoman Pengelolaan Barang Daerah (Lembaran Daerah Kota Cirebon Tahun 2008 Nomor 18 Seri E, Tambahan Lembaran Daerah Kota Cirebon Nomor 25);

#### MEMUTUSKAN :

## Menetapkan : PERATURAN WALIKOTA TENTANG SISTEM DAN PROSEDUR PENERAPAN APLIKASI SISTEM INFORMASI MANAJEMEN DAERAH (SIMDA) KEUANGAN DI LINGKUNGAN PEMERINTAH KOTA CIREBON.

# BAB I

## KETENTUAN UMUM

## Pasal 1

Dalam Peraturan Walikota ini yang dimaksud dengan :

- 1. Kota adalah Kota Cirebon.
- 2. Pemerintah Kota adalah Pemerintah Kota Cirebon.
- 3. Walikota adalah Walikota Cirebon.
- 4. Sekretaris Daerah adalah Sekretaris Daerah Kota Cirebon.
- 5. Dinas Pendapatan, Pengelolaan Keuangan dan Aset Daerah yang selanjutnya disingkat DPPKAD adalah Dinas Pendapatan, Pengelolaan Keuangan dan Aset Daerah Kota Cirebon
- 6. Anggaran Pendapatan dan Belanja Daerah, selanjutnya disingkat APBD adalah rencana keuangan tahunan Pemerintah daerah yang dibahas dan disetujui bersama oleh Pemerintah Daerah dan DPRD, dan ditetapkan dengan Peraturan Daerah.
- 7. Satuan Kerja Perangkat Daerah yang selanjutnya disingkat SKPD adalah Perangkat Daerah pada Pemerintah Kota selaku Pengguna Anggaran/Pengguna Barang.
- 8. Satuan Kerja Pengelola Keuangan Daerah yang selanjutnya disingkat SKPKD adalah perangkat daerah pada pemerintah daerah selaku pengguna anggaran/pengguna barang, yang juga melaksanakan pengelolaan keuangan daerah;
- 9. Rencana Kerja dan Anggaran Pejabat Pengelola Keuangan Daerah yang selanjutnya disingkat RKA-PPKD adalah rencana kerja dan anggaran Badan/Dinas/Kantor/Bendahara Umum Daerah.
- 10. Rencana Kerja dan Anggaran SKPD yang selanjutnya disingkat RKA-SKPD adalah Dokumen Perencanaan dan Penganggaran yang berisi rencana pendapatan, rencana belanja program dan kegiatan SKPD serta rencana pembiayaan sebagai dasar penyusunan APBD.
- 11. Aplikasi Sistem Informasi Manajemen Daerah Keuangan yang selanjutnya disingkat Aplikasi SIMDA adalah Aplikasi yang digunakan sebagai alat bantu dalam pengelolaan keuangan daerah Pemerintah Kota Cirebon dari mulai perencanaan, penganggaran, penatausahaan sampai dengan pelaporan dan pertanggungjawaban.
- 12. Badan Pengawasan Keuangan dan Pembangunan yang selanjutnya disingkat BPKP adalah Institusi yang mengembangkan Aplikasi SIMDA.

13. Tim Administrator SIMDA Keuangan yang selanjutnya disebut Tim Administrator SIMDA adalah Tim yang dibentuk dengan Keputusan Walikota dan dipimpin oleh Sekretaris Daerah yang mempunyai tugas menyiapkan serta melaksanakan kebijakan Walikota dalam rangka penerapan Aplikasi SIMDA di lingkungan Pemerintah Kota Cirebon.

### BAB II

## KEKUASAAN TIM ADMINISTRATOR PADA APLIKASI SIMDA

## Pasal 2

- (1) Sekretaris Daerah selaku Penanggung Jawab Tim Administrator SIMDA, berkaitan dengan peran dan fungsinya dalam membantu Walikota dalam hal ini menyiapkan serta melaksanakan kebijakan dalam rangka penerapan Aplikasi SIMDA di lingkungan Pemerintah Kota.
- (2) Sekretaris Daerah selaku Penanggung Jawab Tim Administrator SIMDA sebagaimana dimaksud pada ayat (1), mempunyai tugas mengarahkan dan merumuskan arah kebijakan sebagai dasar dalam penyusunan dan pertanggungjawaban pelaksanaan APBD.

## Pasal 3

Kepala DPPKAD selaku Ketua Tim Administrator SIMDA, mempunyai tugas :

- a. bertanggung jawab dalam koordinasi dan evaluasi penyusunan APBD;
- b. bertanggung jawab dalam koordinasi penyelenggaraan pengelolaan keuangan dan aset daerah;
- c. bertanggung jawab dalam penyusunan pelaporan pertanggungjawaban pelaksanaan APBD; dan
- d. memberikan masukan berupa alternatif solusi kepada Penanggung Jawab dalam menetapkan keputusan atas permasalahan yang muncul dalam penerapan Aplikasi SIMDA di lingkungan Pemerintah Kota.

#### Pasal 4

Kepala Bidang Penelitian Pengembangan pada Badan Perencanaan dan Pembangunan Daerah Kota selaku Koordinator I Tim Administrator SIMDA, mempunyai tugas :

- a. bertanggung jawab dalam memimpin penyusunan dokumen perencanaan daerah yang dientrikan kedalam Aplikasi SIMDA; dan
- b. memberikan masukan berupa alternatif solusi kepada Ketua dalam menetapkan keputusan atas permasalahan yang muncul dalam penerapan Aplikasi SIMDA di lingkungan Pemerintah Kota.

## Pasal 5

Kepala Bidang Penganggaran pada DPPKAD Kota selaku Koordinator II Tim Administrator SIMDA, mempunyai tugas :

- a. bertanggungjawab dalam memimpin pelaksanaan penyusunan APBD Kota yang dientrikan kedalam Aplikasi SIMDA; dan
- b. memberikan masukan berupa alternatif solusi kepada Ketua dalam menetapkan keputusan atas permasalahan yang muncul dalam penerapan Aplikasi SIMDA di lingkungan Pemerintah Kota.

#### Pasal 6

Kepala Bidang Akuntansi pada DPPKAD Kota selaku Koordinator III Tim Administrator SIMDA, mempunyai tugas :

- a. bertanggung jawab dalam memimpin pelaksanaan sistem akuntansi dan penyusunan pelaporan keuangan daerah dalam rangka pertanggungjawaban pelaksanaan APBD;
- b. bertanggung jawab dalam memimpin penyelenggaraan pengelolaan keuangan dan pencatatan aset daerah; dan
- c. memberikan masukan berupa alternatif solusi kepada Ketua dalam menetapkan keputusan atas permasalahan yang muncul dalam penerapan Aplikasi SIMDA di lingkungan Pemerintah Kota.

#### Pasal 7

- (1) *Supervisor* Tim Administrator SIMDA, terdiri dari :
	- a. Kepala Seksi Penatausahaan Keuangan Bidang Akuntansi pada DPPKAD;
	- b. Kepala Seksi Pelaporan Keuangan Bidang Akuntansi pada DPPKAD;
	- c. Kepala Seksi Manajemen Informatika Bidang Informatika pada Dinas Perhubungan, Informatika dan Komunikasi Kota;
	- d. Kepala Seksi Anggaran Penerimaan Daerah Bidang Penganggaran pada DPPKAD;
	- e. Kepala Seksi Anggaran Pengeluaran Daerah Bidang Penganggaran pada DPPKAD.
- (2) *Supervisor* sebagaimana dimaksud pada ayat (1) mempunyai tugas :
	- a. bertanggung jawab dalam melaksanakan monitoring, evaluasi dan pelaporan pelaksanaan tugas dalam pengelolaan tatalaksana organisasi serta pemberian layanan teknis administrasi kepada seluruh SKPD;
	- b. bertanggung jawab sesuai dengan tugas kelembagaannya, memfasilitasi SKPD dalam proses penyusunan dan pelaksanaan pertanggungjawaban APBD;
	- c. secara berkala melaporkan hasil evaluasi terhadap pelaksanaan Aplikasi SIMDA kepada Koordinator.

#### Pasal 8

Pelaksana pada DPPKAD dan Badan Perencanaan Pembangunan Daerah Kota selaku Admin Tim Administrator SIMDA, mempunyai tugas memfasilitasi secara teknis terhadap pelaksanaan Aplikasi SIMDA.

# BAB III

## KLASIFIKASI USER PENGGUNA APLIKASI SIMDA

## Pasal 9

(1) *Level* Otorisasi *User* pengguna Aplikasi SIMDA terdiri dari 3 (tiga) klasifikasi, yaitu Admin, Operator Admin dan Operator SKPD.

- (2) Admin adalah *Level User* yang memiliki otoritas secara penuh dalam pengelolaan teknis, mengatur otoritas user, memfasilitasi pengguna dan bertanggung jawab dalam kendala teknis berkaitan dengan penerapan Aplikasi SIMDA.
- (3) Operator Admin adalah *Level User* untuk mengelola dan memonitor Aplikasi SIMDA yang kewenangannya dibatasi, sesuai dengan fungsi kelembagaannya yaitu hanya dalam menu Perencanaan, menu Penganggaran atau menu Penatausahaan saja.
- (4) Operator SKPD adalah *Level User* untuk mengelola Aplikasi SIMDA dengan otoritas terbatas hanya sebagai entitas SKPD.

## Pasal 10

- (1) Penunjukkan dan pengaturan pegawai untuk menempati posisi *Level User* diatur dengan Keputusan Kepala DPPKAD, dengan mengatur pula masa berlaku dan uraian tugas masing-masing *Level User* tersebut.
- (2) Pegawai sebagaimana dimaksud pada ayat (1), harus mempunyai kecakapan, loyalitas, berdedikasi, bertanggungjawab dan jujur dalam pengelolaan teknis Aplikasi SIMDA.
- (3) Syarat sebagaimana dimaksud pada ayat (2), tertuang dalam Surat Rekomendasi dari Kepala SKPD tempat pegawai tersebut bertugas.
- (4) Penunjukkan sebagaimana dimaksud pada ayat (1), diketahui secara tertulis oleh Kepala SKPD tempat pegawai tersebut bertugas.

## Pasal 11

Penunjukkan dan perubahan *Level User Admin* harus mendapatkan persetujuan tertulis dari Penanggung Jawab Tim Administrator SIMDA.

## Pasal 12

Penunjukkan *Level User Operator Admin* diatur oleh Koordinator I, Koordinator II dan Koordinator III Tim Administrator SIMDA sesuai dengan fungsi kelembagaan di dalam Aplikasi SIMDA.

## Pasal 13

- (1) *Level User Operator* SKPD terdiri dari beberapa pegawai yang hanya memiliki 2 (dua) hak akses masing-masing pada SKPD nya yaitu sebagai hak akses menu Perencanaan dan menu Penganggaran saja, atau hanya menu Penatausahaan saja.
- (2) *Level User Operator* SKPD bertanggung jawab pada Kepala SKPD nya.

## BAB IV TIM TEKNIS

#### Pasal 14

- (1) Tim Teknis Pusat adalah BPKP.
- (2) Tim Teknis Daerah adalah Bidang Informatika pada Dinas Perhubungan, Informatika dan Komunikasi Kota yang merupakan pengelola infrastruktur teknologi informasi dan telekomunikasi yang memfasilitasi Aplikasi SIMDA agar dapat dilaksanakan secara *online*.
- (3) Jika terjadi kendala pada proses Perencanaan, Penganggaran maupun Penatausahaan pada Aplikasi SIMDA, yang tidak dapat diatasi oleh *Level User Admin* Aplikasi SIMDA, maka Tim Teknis Pusat berkewajiban untuk melakukan pendampingan bekerjasama dengan Tim Teknis Daerah yang diatur sesuai mekanisme yang berlaku.

#### BAB V

#### PENENTUAN RENCANA KERJA SKPD PADA APLIKASI SIMDA

#### Pasal 15

- (1) Rencana Kerja SKPD dibuat berdasarkan RKPD Kota yang telah disusun dan ditetapkan dengan Keputusan Walikota.
- (2) Rencana Kerja SKPD yang dimasukkan ke dalam Aplikasi SIMDA merupakan Program dan Kegiatan yang akan dilaksanakan untuk periode 1 (satu) tahun dan termasuk didalamnya adalah Rencana Strategis SKPD, Capaian Program, Indikator Tolok Ukur berupa Masukan, Keluaran dan Hasil, serta Lokasi Kegiatan dan Sasaran.

#### BAB VI

## PENENTUAN PENGALOKASIAN PAGU ANGGARAN SKPD PADA APLIKASI SIMDA

#### Pasal 16

- (1) Pagu Anggaran SKPD dan SKPKD yang dimasukan ke dalam Aplikasi SIMDA terdiri dari Pagu Anggaran Pendapatan, Belanja Tidak Langsung, Belanja Langsung, Pembiayaan dan SILPA.
- (2) Khusus Belanja Langsung, Pagu Anggaran yang dimasukan ke dalam Aplikasi SIMDA sudah diurai oleh SKPD menjadi Pagu Anggaran per Kegiatan.
- (3) Pagu Anggaran SKPD mempunyai keterkaitan dengan Rencana Kerja SKPD yang sudah disusun sebelumnya.
- (4) Bila terjadi perubahan Pagu Anggaran yang berakibat perubahan pada Rencana Kerja SKPD, maka proses entri yang dilakukan pada Aplikasi SIMDA harus dilakukan dari entri Rencana Kerja SKPD, atau Pasal 15 ayat (2) yaitu Rencana Kerja SKPD yang dimasukkan ke dalam Aplikasi SIMDA merupakan Program dan Kegiatan yang akan dilaksanakan untuk periode 1 (satu) tahun dan termasuk didalamnya adalah Rencana Strategis SKPD, Capaian Program, Indikator Tolok Ukur berupa Masukan, Keluaran dan Hasil, serta Lokasi Kegiatan dan Sasaran, harus diulang.

#### BAB VII

## PEMEGANG OTORISASI PENGUNCIAN PAGU ANGGARAN SKPD

## Pasal 17

- (1) Pemegang hak otoritas penguncian Pagu Anggaran SKPD adalah Penanggung Jawab Tim Administrator SIMDA, Ketua Tim Administrator SIMDA dan Koordinator II Tim Administrator SIMDA.
- (2) Perubahan Pagu Anggaran SKPD yang diakibatkan oleh hasil pembahasan APBD hanya dapat dimasukan atau dikunci dalam Apikasi SIMDA atas persetujuan tertulis dari Penanggung Jawab Tim Administrator SIMDA.

#### BAB VIII

#### MEKANISME PENGUNCIAN PADA APLIKASI SIMDA

### Pasal 18

- (1) BPKP, memfasilitasi penggunanya untuk melakukan penguncian hak akses terhadap Aplikasi SIMDA sesuai kebutuhan dan kewenangan tiap penggunanya.
- (2) Koordinator I Tim Administrator SIMDA, Koordinator II Tim Administrator SIMDA, Koordinator III Tim Administrator SIMDA, mempunyai kewenangan penuh untuk melakukan dan mengatur penguncian pada menu entri Perencanaan, Penganggaran maupun Penatausahaan setiap SKPD.
- (3) Penguncian sebagaimana dimaksud pada ayat (2), diatur berdasarkan kebutuhan dan waktu pelaksanaan kegiatan dimaksud.
- (4) Koordinator I Tim Administrator SIMDA, Koordinator II Tim Administrator SIMDA, Koordinator III Tim Administrator SIMDA menunjuk User Admin Aplikasi SIMDA untuk melakukan penguncian pada Aplikasi SIMDA sebagaimana dimaksud pada ayat (2), sesuai dengan kewenangan masingmasing Koordinator Tim Administrator SIMDA.
- (5) SKPD hanya bisa melakukan entri Perencanaan, Penganggaran maupun koreksi Penatausahaan dengan persetujuan dari Koordinator I Tim Administrator SIMDA, Koordinator II Tim Administrator SIMDA atau Koordinator III Tim Administrator SIMDA.

### BAB IX

## PENGENDALIAN TEKNIS APLIKASI

### Pasal 19

Pengendalian teknis Aplikasi SIMDA, dilaksanakan secara sistematis dan periodik oleh *User Admin*, agar data yang diolah tetap akurat.

### BAB X

#### PENGENDALIAN TEKNIS AKIBAT PENGEMBANGAN APLIKASI

#### Pasal 20

- (1) Bila terjadi pengembangan aplikasi, biasanya berbentuk pembaharuan *(update)* atau rilis terbaru dari Aplikasi SIMDA, *User Admin* harus mempelajari terlebih dahulu pengaruhnya terhadap sistem yang berjalan sebelum diterapkan dan melaporkannya kepada Koordinator.
- (2) Penerapan pengembangan terhadap Aplikasi yang berjalan sebagaimana dimaksud pada ayat (1) Peraturan Walikota ini, harus sesuai arahan Tim Teknis Pusat dan Tim Teknis Daerah, sehingga resiko kerusakan atau kehilangan data dapat diminimalisir.
- (3) Penerapan pengembangan terhadap Aplikasi yang berjalan sebagaimana dimaksud pada ayat (1) Peraturan Walikota ini, dilakukan dengan terlebih dahulu membuat data cadangan *(back up)* pada data yang berjalan dan tercatat untuk setiap eksekusi yang dilakukan.

#### BAB XI

## PENGENDALIAN TEKNIS BILA TERJADI KEKELIRUAN DALAM PENGOPERASIAN APLIKASI

### Pasal 21

- (1) Bila terjadi kekeliruan dalam proses pengoperasian aplikasi yang dilakukan oleh *User Operator* SKPD yang berakibat pada kesalahan proses penatausahaan, maka SKPD tersebut harus mengajukan permohonan tertulis kepada Kepala DPPKAD selaku PPKD untuk dilakukan koreksi terhadap transaksi yang terjadi.
- (2) User Admin melakukan koreksi terhadap kesalahan transaksi yang terjadi pada ayat (1) Peraturan Walikota ini, berdasarkan disposisi tertulis dari Kepala DPPKAD kepada Kepala Bagian Akuntansi pada DPPKAD, dan terdokumentasi.

#### BAB XII

## PENGENDALIAN TEKNIS BILA TERAKSES OLEH PIHAK YANG TIDAK BERWENANG

#### Pasal 22

- (1) Akses oleh pihak yang tidak berwenang terhadap sistem yang berjalan dapat mempengaruhi keakuratan data bahkan bisa merusak sistem sementara maupun total.
- (2) Bila terjadi hal sebagaimana dimaksud pada ayat (1), maka pemeriksaan user login secara detail harus dilaksanakan.
- (3) Bila telah diketahui penyebabnya dan efek samping terhadap sistem yang berjalan serta mendapat solusinya, oleh *User Admin* harus dibuatkan dokumentasi pemeriksaan dan berita acara hasil pemeriksaan dan dilaporkan kepada Koordinator untuk diproses lebih lanjut.

## BAB XIII PENGENDALIAN TEKNIS BILA TERJADI PENGHENTIAN SISTEM SECARA SEMENTARA ATAUPUN TOTAL

#### Pasal 23

Bila terjadi penghentian sistem secara sementara ataupun total yang diakibatkan *force majeure* maka harus dilakukan tindakan cepat oleh *User Admin* dengan berkoordinasi terlebih dahulu dengan Tim Teknis untuk melakukan penyelamatan data, dan harus melaporkannya kepada Koordinator yang selanjutnya juga dilaporkan kepada Ketua Tim Administrator SIMDA.

#### BAB XIV

## PENGENDALIAN TEKNIS BILA TERJADI KERUSAKAN ATAU KEHILANGAN DATA

#### Pasal 24

- (1) Mekanisme membuat data cadangan *(back up)* data dilakukan secara periodik sekurang-kurangnya 1 (satu) hari sekali.
- (2) Bila terjadi kerusakan atau kehilangan data, maka data akan dipulihkan (*restore)* sesuai data cadangan *(back up)* terakhir.
- (3) Pengendalian teknis pada Aplikasi SIMDA sebagaimana tercantum dalam lampiran I Peraturan Walikota ini.

## BAB XV

## SISTEM DAN PROSEDUR

## Pasal 25

Sistem dan Prosedur Penerapan Aplikasi SIMDA di lingkungan Pemerintah Kota sebagaimana tercantum dalam lampiran II Peraturan Walikota ini.

#### BAB XVI

#### ALUR TRANSAKSI DAN TEKNIK PENYUSUNAN LAPORAN KEUANGAN

#### Pasal 26

Alur transaksi dan teknik penyusunan laporan keuangan menggunakan Aplikasi SIMDA sebagaimana tercantum dalam lampiran III Peraturan Walikota ini.

#### BAB XVII

## KETENTUAN LAIN – LAIN DAN PENUTUP

## Pasal 27

Dengan berlakunya Peraturan Walikota ini maka Peraturan Walikota Nomor 13 Tahun 2013 tentang Sistem dan Prosedur Penerapan Aplikasi Sistem Informasi Manajemen Daerah (SIMDA) Keuangan di Lingkungan Pemerintah Kota Cirebon (Berita Daerah Kota Cirebon Tahun 2013 Nomor 13) dicabut dan dinyatakan tidak berlaku.

## Pasal 28

Peraturan Walikota ini mulai berlaku pada tanggal diundangkan.

Agar setiap orang mengetahuinya, memerintahkan pengundangan Peraturan Walikota ini dengan penempatannya dalam Berita Daerah Kota Cirebon.

> Ditetapkan di Cirebon pada tanggal 18 Nopember 2015

> > WALIKOTA CIREBON,

ttd,

NASRUDIN AZIS

Diundangkan di Cirebon pada tanggal 20 Nopember 2015

SEKRETARIS DAERAH KOTA CIREBON,

ttd,

ASEP DEDI

# BERITA DAERAH KOTA CIREBON TAHUN 2015 NOMOR 52

Salinan sesuai dengan aslinya KEPALA BAGIAN HUKUM  $\frac{1}{\sqrt{\frac{N}{N}}}\sum_{i=1}^{N}$   $\frac{1}{N}$ | w DAERAH YUYUN SRIWAHYUNI P Pembina Tingkat I (IV/b) NIP. 19591029 198603 2 007

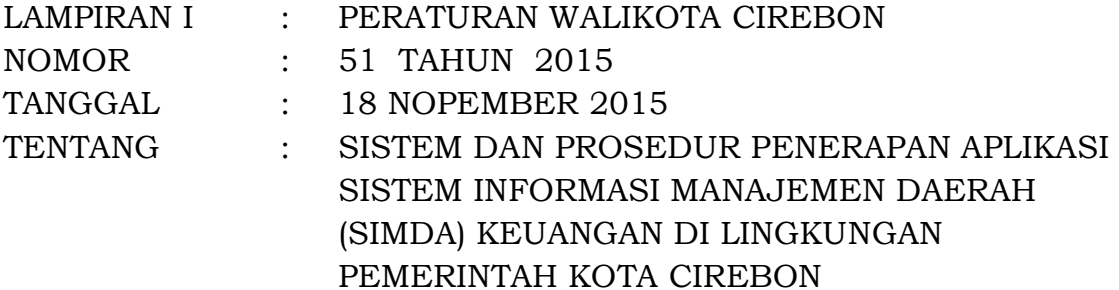

## **BAB I**

#### **UMUM**

## **A. Latar Belakang**

Sehubungan dengan perkembangan Teknologi Sistem Informasi (TSI) dan kebutuhan informasi dalam penyelenggaraan pemerintahan serta sasaran-sasaran yang akan dicapai maka akan banyak aspek penyelenggaraan pemerintahan yang memanfaatkan teknologi (menggunakan aplikasi). Selain itu, dengan semakin berkembangnya teknologi komputer, maka banyak organisasi/instansi yang mulai meninggalkan sistem informasi manual dan beralih ke sistem informasi berbasis komputer. Oleh sebab itu, kegiatan pengendalian berupa pengelolaan sistem informasi adalah suatu kegiatan yang harus dilakukan demi menjamin suatu aplikasi yang digunakan oleh Instansi Pemerintah sebagai alat bantu penyelenggaraan pemerintahannya dapat memberikan jaminan pengendalian intern yang memadai. Selain itu seiring dengan makin banyaknya institusi, yang mengandalkan TSI untuk mendukung jalannya operasional sehari-hari, maka kesadaran akan perlunya dilakukan review atas pengembangan suatu sistem informasi juga semakin meningkat.

Aplikasi SIMDA dibangun dengan pengendalian-pengendalian aplikasi yang sepatutnya harus dilaksanakan untuk menjamin keakuratan data hasil pemrosesan.

## **B. Tujuan Pengendalian Aplikasi**

Adapun Tujuan dari pengendalian aplikasi ini adalah memberi pengetahuan mengenai pengendalian aplikasi agar Aplikasi SIMDA yang digunakan dapat:

- 1. Menjamin bahwa semua transaksi yang telah diotorisasi telah diproses secara lengkap sekali saja,
- 2. Menjamin bahwa data transaksi lengkap dan teliti,
- 3. Menjamin bahwa pengolahan data transaksi benar dan sesuai dengan keadaan,
- 4. Menjamin bahwa hasil pengolahan data dimanfaatkan untuk tujuan yang telah ditetapkan,
- 5. Menjamin bahwa aplikasi dapat terus menerus berfungsi,
- 6. Menjadi pedoman bagi pemerintah daerah dalam menggunakan aplikasi SIMDA secara benar.

#### **BAB II**

#### **PENGENDALIAN APLIKASI**

#### **A. Pengertian**

Pengendalian aplikasi berhubungan dengan segala hal mengenai aplikasi di bagian sistem informasi terkomputerisasi. Pengendalian ini berfungsi untuk memberikan jaminan yang cukup bahwa masukan (*input*), pengolahan (*process*) dan keluaran (*output*) data telah dilaksanakan dengan benar. Tujuannya adalah untuk menetapkan prosedur pengendalian khusus atas aplikasi untuk memberikan keyakinan memadai bahwa semua transaksi telah diotorisasi dan diinputkan, serta diolah seluruhnya, dengan cermat, dan tepat waktu. Berbeda dengan pengendalian umum, pengendalian aplikasi dirancang untuk memenuhi persyaratan pengawasan khusus tiap penerapan. Tujuan pengendalian aplikasi adalah sebagai berikut:

- 1. Menjamin bahwa semua transaksi yang telah diotorisasi telah diproses secara lengkap sekali saja
- 2. Menjamin bahwa data transaksi lengkap dan teliti
- 3. Menjamin bahwa pengolahan data transaksi benar dan sesuai dengan keadaan
- 4. Menjamin bahwa hasil pengolahan data dimanfaatkan untuk tujuan yang telah ditetapkan
- 5. Menjamin bahwa aplikasi dapat terus menerus berfungsi.

#### **B. Jenis-jenis pengendalian Aplikasi**

Aplikasi SIMDA yang dibangun untuk membantu penyelenggaraan pengelolaan keuangan daerah juga dimaksudkan untuk dapat mencapai tujuan-tujuan tersebut di atas. Dalam Sistem dan Prosedur pengoperasian SIMDA serta *System Requirement* diuraikan persyaratan-persyaratan dalam menggunakan aplikasi agar tujuan dari penggunaan aplikasi dapat tercapai secara efektif.

Pengendalian aplikasi juga dapat disebut sebagai pengendalian transaksi (*transaction controls*) terdiri dari pengendalian input, pengendalian proses, dan pengendalian output bertujuan untuk menghindari, mendeteksi, dan memperbaiki kesalahan yang mungkin timbul pada saat transaksi akan diotorisasi yang nantinya akan menghasilkan laporan keuangan. Untuk tujuan tersebut, maka sistem harus dapat mengontrol fungsi otorisasi transaksi dan persetujuan, validasi, input, komunikasi, proses penyimpanan, dan output. Pengendalian transaksi digunakan untuk mendeteksi berbagai situasi berikut :

- 1. Kegagalan pencatatan transaksi;
- 2. Transaksi yang tidak benar atau transaksi yang tidak lengkap;
- 3. Transaksi ganda;
- 4. Transaksi yang hilang;
- 5. Nilai nominal transaksi yang tidak benar;
- 6. Transaksi yang tidak terotorisasi, berhasil melalui proses normal;
- 7. Ketidaktepatan dalam menggunakan program testing sebagai cara untuk membantu menghindari prosedur kontrol pada proses normal;
- 8. dan Pengaksesan sistem dan file oleh pihak yang tidak berwenang

Untuk maksud tersebut di atas seluruh rangkaian pengendalian aplikasi yang ada sebaiknya dilakukan. Sehingga secara umum jenis-jenis pengendalian aplikasi mencakup tiga pengendalian, yaitu:

- 1. Pengendalian Masukan (*Input Control*);
- 2. Pengendalian Proses (*Process Control*);
- 3. Pengendalian Keluaran (*Output Control*).

#### **C. Pengendalian Aplikasi dalam Implementasi SIMDA**

Berdasarkan jenis-jenis pengendalian aplikasi yang ada, jika diuraikan lebih lanjut sehubungan dengan Aplikasi SIMDA dapat dijabarkan sebagai berikut:

#### **1. Pengendalian Masukan** *(Input Control)*

Pengendalian masukan direncanakan untuk memberikan jaminan yang cukup bahwa data yang diterima untuk diproses oleh sistem *Electronic Data Processing* (EDP) sudah diotorisasi, diubah bentuk yang dapat dibaca oleh mesin dan diidentifikasi dan data itu (termasuk data yang dikirim lewat jalur komunikasi) tidak ada yang hilang, berkurang, bertambah, diduplikasi, atau diubah tanpa ijin.

Pengendalian masukan termasuk pengawasan yang berhubungan dengan penolakan, koreksi, dan memasukkan kembali data yang sudah dikoreksi. Pengendalian masukan ini akan berlaku pada setiap proses transaksi yang ada pada Aplikasi SIMDA mulai dari proses penganggaran, penatausahaan yang didalamnya termasuk proses verifikasi data hingga proses pembukuan. Hal ini agar hanya transaksi yang benar saja yang akan diproses oleh sistem. Dalam proses penganggaran dimulai pada inputan Rencana Kerja dan Anggaran (RKA). Data masukan ini merupakan data valid yang merupakan RKA final dari Satuan Kerja Perangkat Daerah (SKPD). Karena validitas data RKA yang diinputkan akan menentukan validitas data pada proses penatausahaan dan pembukuan. Pengendalian masukan ini merupakan pengendalian aplikasi yang penting karena:

a. Adanya istilah GIGO (*Garbage In Garbage Out*), yang berarti jika tidak dimulai dengan data yang baik, informasi yang dihasilkan pun tidak akan baik pula. Jadi jika pada proses penganggaran data RKA diinputkan adalah data RKA yang belum final, belum diverifikasi oleh pihak yang berwenang maka data anggaran yang berupa Dokumen Pelaksanaan Anggaran (DPA) dan Anggaran Pendapatan dan Belanja Daerah (APBD) juga menjadi tidak akurat. Demikian juga pada proses penatausahaan, jika data Surat Permintaan Pembayaran (SPP) yang dibuat oleh

Bendahara Pengeluaran bukan merupakan data yang valid dan baik maka hasil dari proses ini pun juga menjadi tidak valid. Hal ini berakibat SPM dan SP2D yang diterbitkan akan menjadi tidak valid dan lebih lanjut akan terbawa pada proses pembukuan yang akan tersajikan dalam Laporan Keuangan. Ini terjadi karena proses ini merupakan proses yang terintegrasi dan holistik (menyeluruh).

b. Kesalahan akan lebih mudah dikoreksi pada tahap masukan, misalnya dengan referensi dokumen sumber yang masih siap tersedia. Pada saat RKA belum diinputkan dalam Aplikasi SIMDA dan belum diproses kemudian diketahui sebuah kesalahan karena data tersebut bukan merupakan data final maka data ini akan lebih mudah untuk diidentifikasi dan dilakukan koreksi. Namun jika data tersebut sudah telanjur diinputkan dalam Aplikasi SIMDA juga namun belum dilakukan proses Posting Anggaran masih memungkinkan untuk dilakukan koreksi dengan klik tombol Ubah kemudian dilakukan perubahan dan kemudian di klik tombol Simpan.

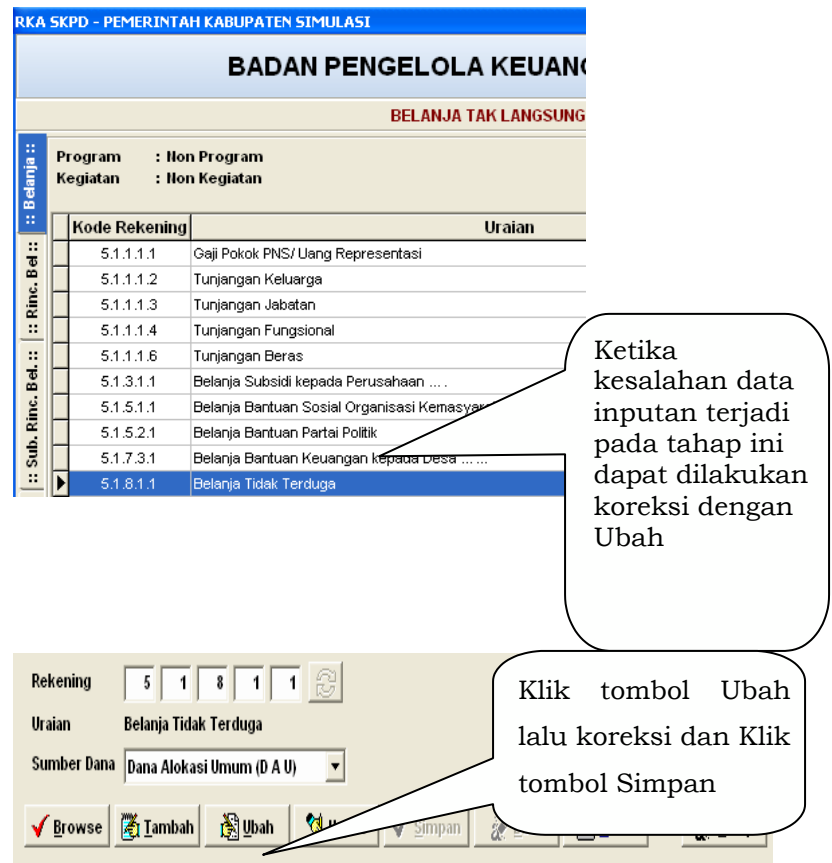

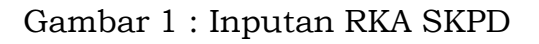

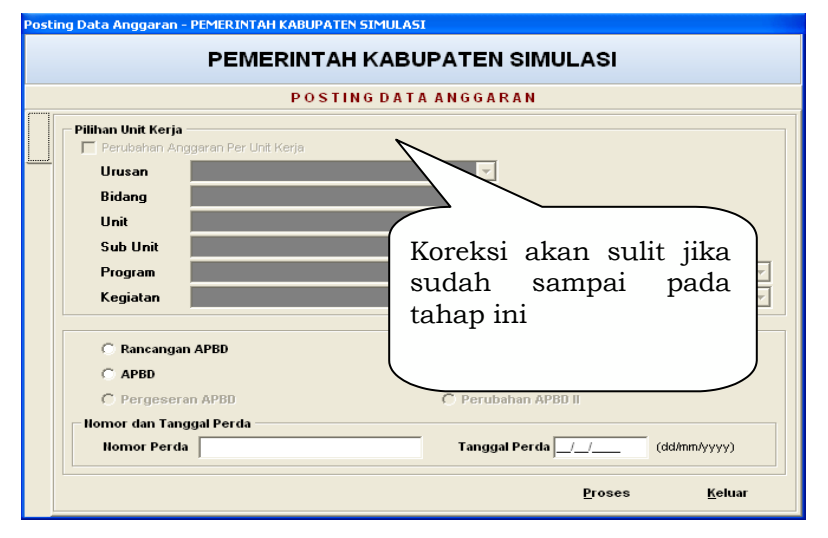

Gambar 2 : Menu Posting Data Anggaran

c. Masukan data yang salah jika telah melewati tahap pengolahan akan sangat sulit dideteksi karena bisa mempengaruhi beberapa file, karena itu data masukan

harus benar-benar bebas dari kesalahan.Penginputan data anggaran (RKA) yang salah jika sudah melewati tahap Posting Anggaran (seperti terlihat pada gambar pada butir b di atas maka akan lebih sulit untuk dilakukan koreksi.

Dengan demikian Aplikasi SIMDA juga akan memberikan suatu jaminan hasil yang baik jika data masukannya juga baik. Untuk menjamin data masukan ini dapat memenuhi unsur pengendalian yang semestinya maka diperlukan komitmen dan ketaatan terhadap prosedur-prosedur yang memadai yang melekat pada Aplikasi SIMDA yang akan dijadikan pedoman oleh pelaku pengelolaan keuangan di pemerintah daerah. Data masukan yang akan dimasukkan kedalam komputer dapat melibatkan tiga tahapan yaitu :

**a.** *Data capture* **(perolehan data)** merupakan proses identifikasi dan pencatatan kejadian nyata yang telah terjadi akibat transaksi yang dilakukan oleh orang. Ini merupakan tahap pertama yang dilakukan dalam prosedur identifikasi suatu data. Tahap ini akan menentukan validitas data pada tahap berikutnya. Pengendalian pada tahap perolehan data dapat dilakukan pengendalian sebagai berikut :

#### **(1). Dokumen tercetak.**

Pada dokumen dasar disediakan ruang maksimum untuk masing- masing field data, sehingga kelebihan digit atau karakter dapat segera dilihat. Kebenaran data dapat dijamin dengan cara ini. Dokumen dasar harus diberi nomor urut tercetak sehingga jika ada data yang hilang dapat segera diketahui dan kelengkapan data dapat terjamin. Hal ini akan menjadi tahap penting dari suatu identifikasi data. Kegiatan ini dapat dilakukan oleh Fungsi Verifikasi yang dilakukan oleh setiap pejabat yang diberi wewenang dari setiap tahap transaksi. Pada proses penganggaran, misalnya data RKA seperti terlihat pada gambar berikut ini :

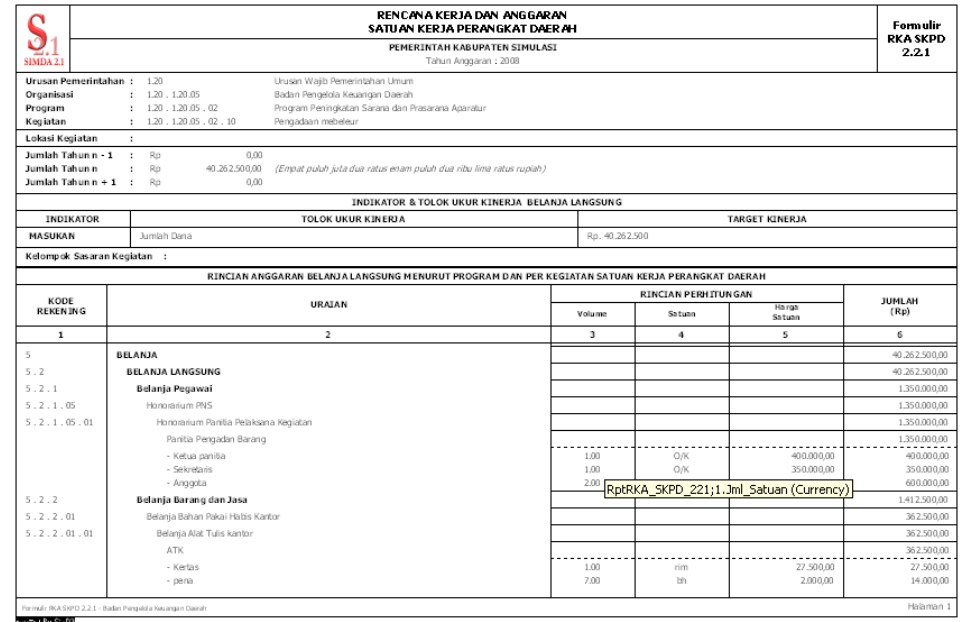

Gambar 3 : Dokumen RKA SKPD 2.2.1 (utuh)

Pada saat dokumen ini diterima oleh Fungsi Anggaran, dokumen ini diidentifikasi agar kebenaran data dapat terjamin. Verifikasi dapat dilakukan dengan memastikan bahwa dokumen adalah dokumen final siap proses. Identifikasi kebenaran dokumen diantaranya seperti terlihat pada gambar berikut:

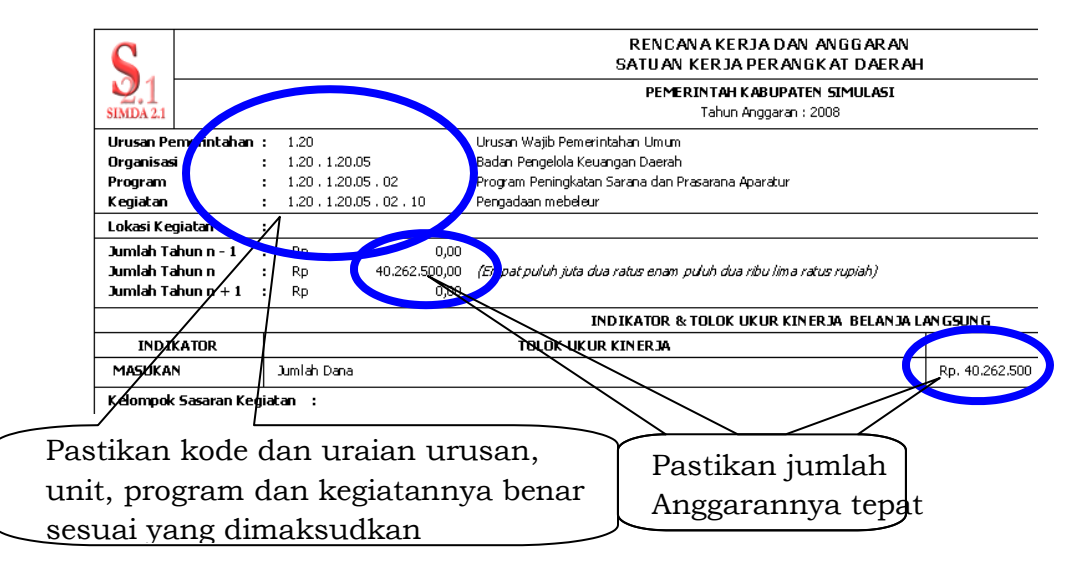

Gambar 4 : Dokumen RKA SKPD 2.2.1 bagian 1

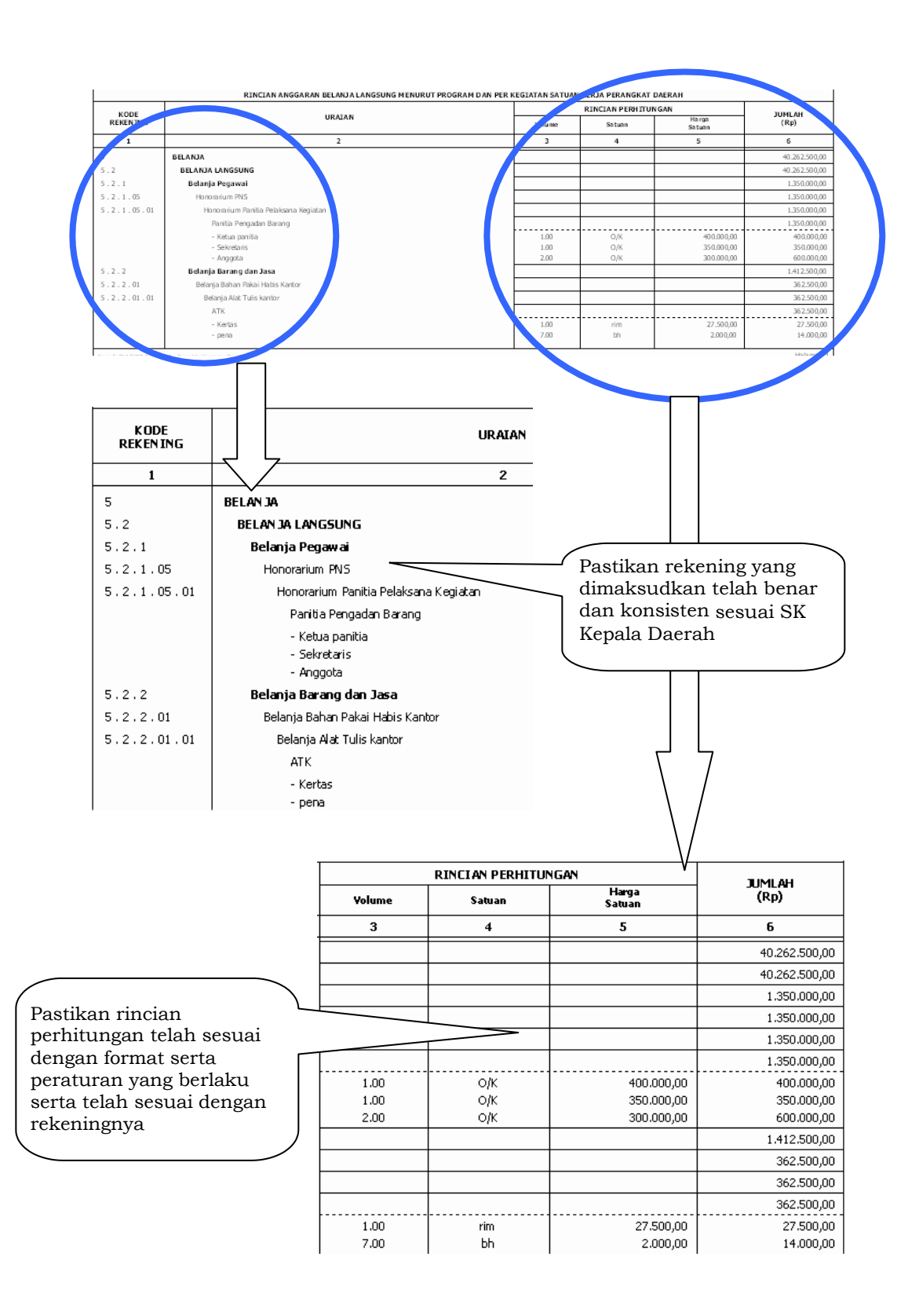

Gambar 5 : Dokumen RKA SKPD 2.2.1 bagian 2

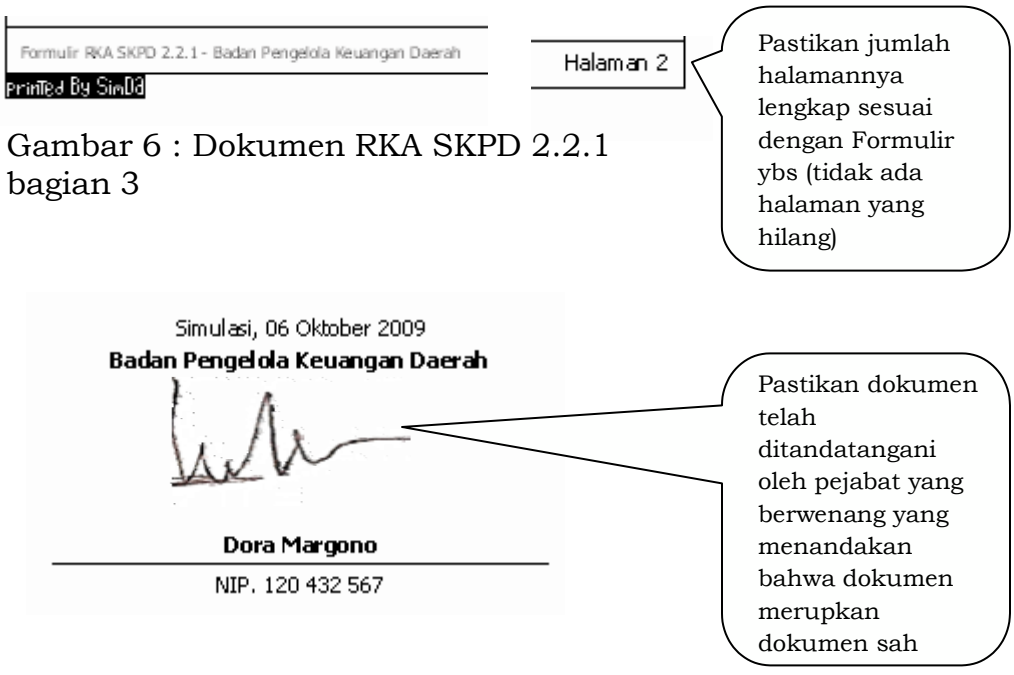

Gambar 7 : Dokumen RKA SKPD 2.2.1 bagian 4

Pada Proses penatausahaan juga harus dilakukan identifikasi dokumen tercetak ini misalnya pada dokumen Surat Permintaan Pembayaran (SPP). Saat dokumen SPP diterima dari Bendahara Pengeluaran, Fungsi Verifikasi dapat melakukan tindakan identifikasi diantaranya sebagai berikut:

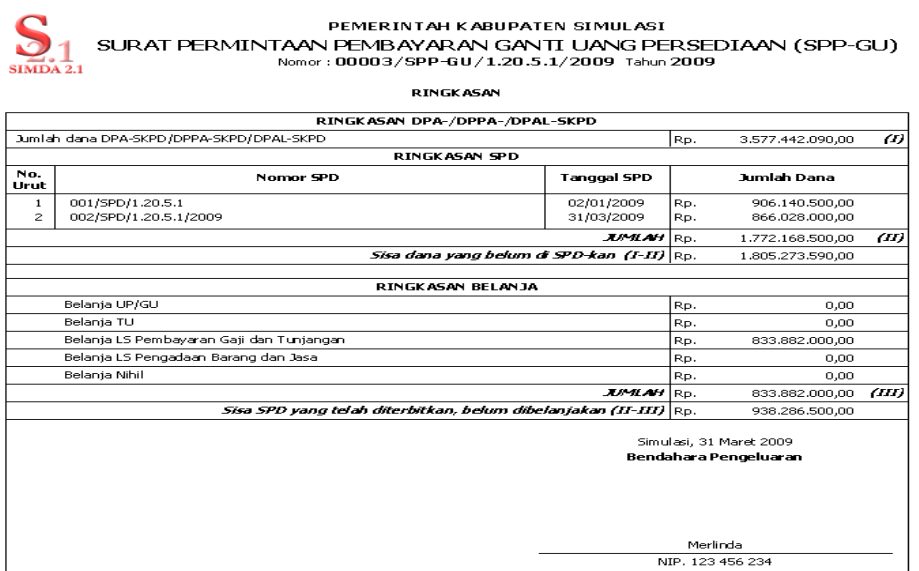

Gambar 8 : Dokumen SPP lembar ke-2

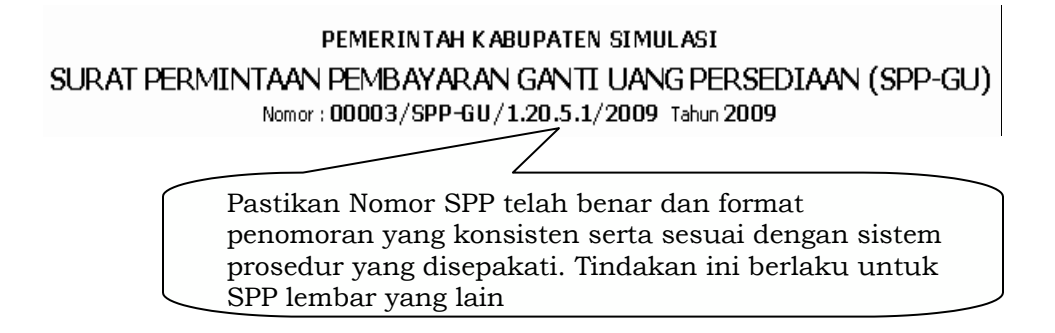

## Gambar 9 : Dokumen SPP lembar ke-2 bagian 1

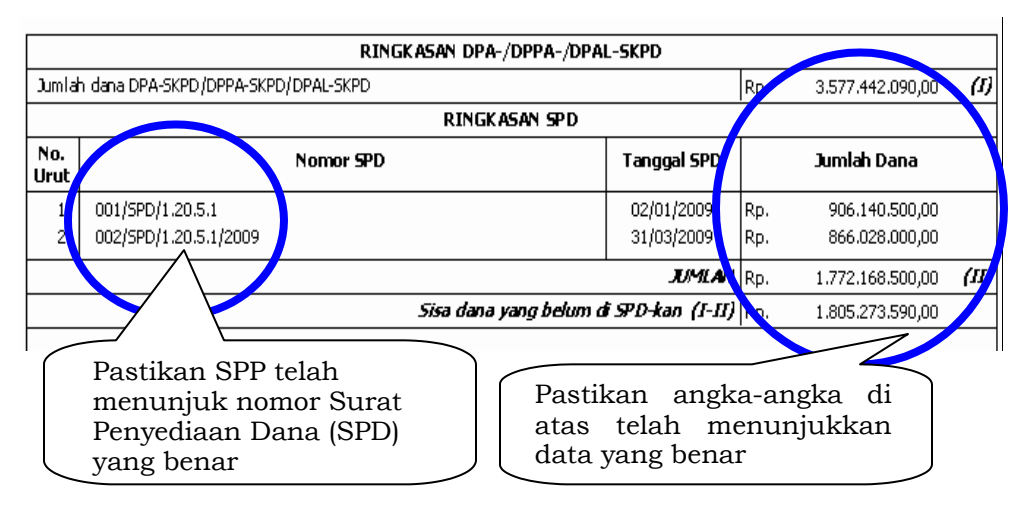

## Gambar 10 : Dokumen SPP lembar ke-2 bagian 2

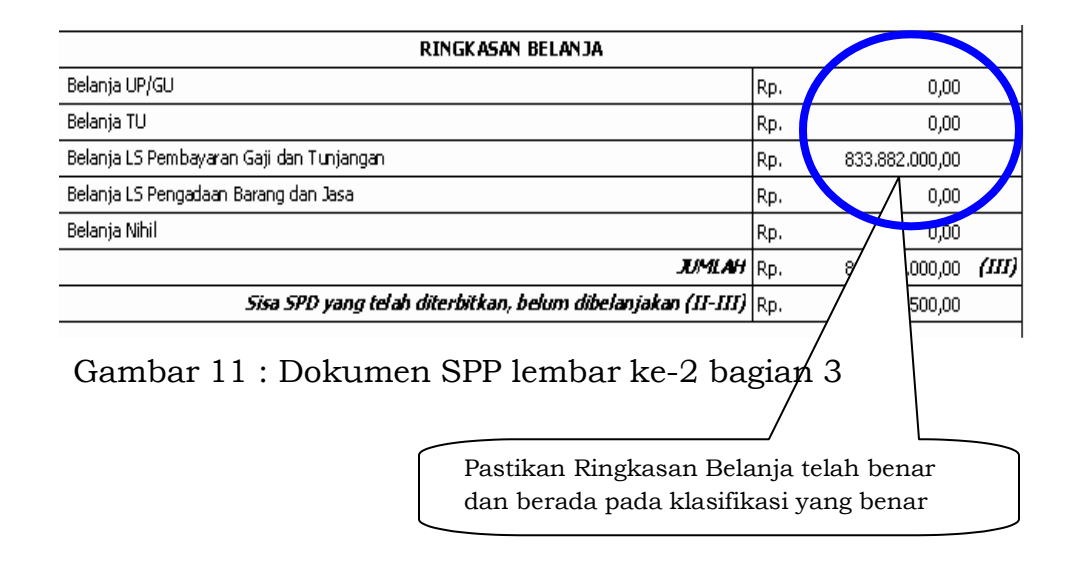

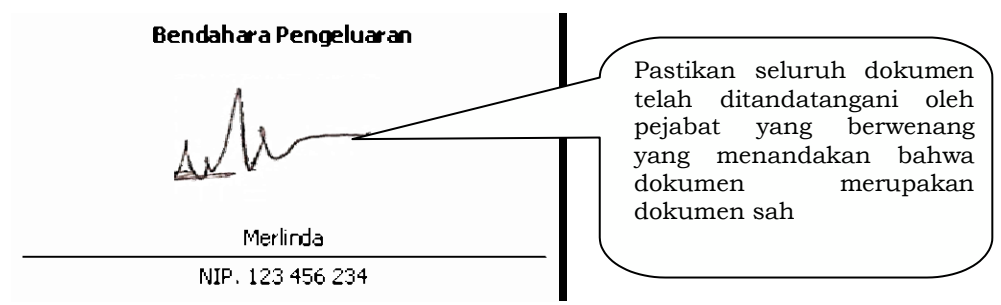

Gambar 12 : Dokumen SPP lembar ke-2 bagian 4

Setelah nomor SPP juga sudah dipastikan kebenarannya

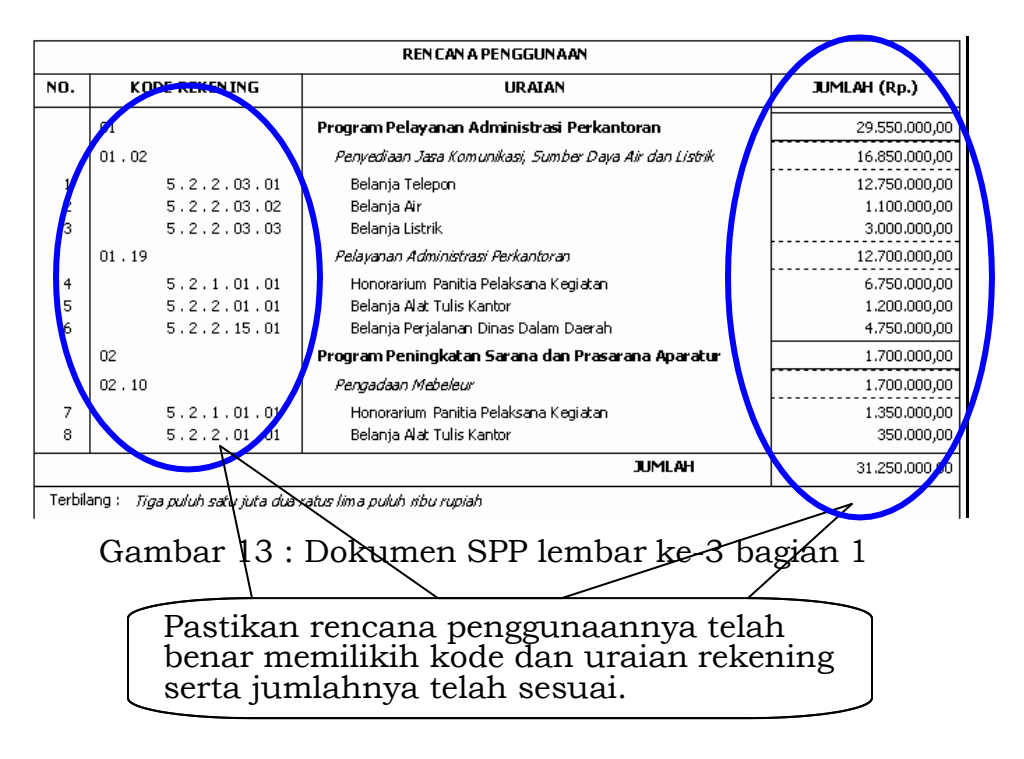

## **(2). Kaji ulang (review) data dengan cara meneliti kembali kelengkapan dan kebenaran data**.

Tindakan yang dilakukan oleh Fungsi Verifikasi ini juga berguna untuk menjamin bahwa hanya transaksi yang benar dan didukung oleh kelengkapan dan kebenaran dokumen yang akan diproses. Pengecekan kelengkapan dokumen akan menjadi poin penting bagi Fungsi Verifikasi untuk memberikan otorisasi apakah dokumen layak untuk diproses atau harus dikembalikan kepada Bendahara Pengeluaran untuk dilengkapi.

Pada proses pembukuan juga perlu dilakukan tahap ini, terutama sebelum proses Posting Jurnal ke dalam Buku Besar. Dalam Aplikasi SIMDA Posting Jurnal memang hanya memerlukan waktu dan tenaga yang sangat singkat dan sedikit. Hal ini terjadi karena fasilitas yang mudah yang diberikan oleh Aplikasi SIMDA. Lebih jelas dapat diperlihatkan pada Gambar berikut ini:

|                         |                                                                                                    |                  |                       |          |                                             |                                                                                                 | <b>POSTING JURNAL</b> |                |                               |                                        |   |
|-------------------------|----------------------------------------------------------------------------------------------------|------------------|-----------------------|----------|---------------------------------------------|-------------------------------------------------------------------------------------------------|-----------------------|----------------|-------------------------------|----------------------------------------|---|
|                         | Tanggal                                                                                                    |                  | No. Bukti             |          | No. BKU                                     |                                                                                                 |                       |                | Keterangan                    |                                        |   |
|                         | 06/01/2009                                                                                                    |                  | 0001/SP2D-UP/1.20. 12 |          |                                             | UANG PERSEDIAAN BPKD                                                                            |                       |                |                               |                                        | ۸ |
| г                       | 06/01/2009                                                                                                    |                  | 0002/SP2D-LS/1.20. 13 |          |                                             | BAYAR GAJI BULAN JANUARI                                                                        |                       |                |                               |                                        |   |
|                         | 03/2009                                                                                                    |                  | 0003/SP2D/1.20.5.1 20 |          |                                             | Belanja gaji bulan maret 2009                                                                   |                       |                |                               |                                        |   |
| $\overline{\mathbf{v}}$ | 31/03 2009<br>00003/SP2D-GU/1.2( 22<br>02/0<br>2009<br>001/MEMO/1.20.5.1 28<br>03/09/2009<br>0013/SP2D-TU/1.20. 23 |                  |                       |          | SPJ GU 1                                    |                                                                                                 |                       |                |                               |                                        |   |
|                         |                                                                                                    |                  |                       |          |                                             | Penyetoran PFK                                                                                  |                       |                |                               |                                        |   |
|                         |                                                                                                    |                  |                       |          |                                             | TU untuk Bimtek implementasi paket regulasi tentang pengelolaan daerah                          |                       |                |                               |                                        |   |
|                         | 0001/Setoran TU/1.2 25<br>24/09/2009                                                                               |                  |                       |          |                                             | Setoran sisa TU Kegiatan Bimtek implementasi paket regulasi tentang pengelolaan keuangan daerah |                       |                |                               |                                        |   |
|                         | 31/12/2009<br>002/KOR/BPKD/09                                                                                      |                  | 11                    |          | Pengembalian Belanja Perjalanan Dinas Keg X |                                                                                                 |                       |                |                               |                                        |   |
|                         |                                                                                                    |                  |                       |          |                                             |                                                                                                 |                       |                |                               |                                        |   |
|                         | Rekening Kd. Prog. Kd. Keg.                                                                                        |                  |                       |          |                                             | Uraian Rekening                                                                                 |                       |                | Debet                         | Kredit                                 |   |
|                         | .8.01.01<br>1.1.01.01                                                                                              | 0<br>$\mathbf 0$ | 0<br>0                | R/K SKPD | Kas Di Kas Daerah - PAD                     |                                                                                                 |                       |                | 31.250.000,00                 | 31.250.000,00                          |   |
|                         |                                                                                                    | Cari No. Bukti   |                       |          |                                             |                                                                                                 |                       | <b>A</b> Cetak | Posting                       | e <sup>d</sup> Batal<br><b>A</b> Iutup |   |
|                         |                                                                                                    |                  |                       |          |                                             |                                                                                                 |                       |                |                               |                                        |   |
|                         | 06/01/2009                                                                                                    |                  |                       |          |                                             | 0001/SP2D-UP/1.20. 12                                                                           |                       |                | UANG PERSEDIAAN BPKD          |                                        |   |
|                         | 06/01/2009                                                                                                    |                  |                       |          |                                             | 0002/SP2D-LS/1.20. 13                                                                           |                       |                | BAYAR GAJI BULAN JANUARI      |                                        |   |
|                         | 05/03/2009                                                                                                    |                  |                       |          |                                             | 0003/SP2D/1.20.5.1                                                                              | 20                    |                | Belanja gaji bulan maret 2009 |                                        |   |
|                         | 31/03/2009                                                                                                    |                  |                       |          |                                             | 00003/SP2D-GU/1.20 22                                                                           |                       |                | SPJ GU 1                      |                                        |   |
|                         |                                                                                                    | ላጊ4/2009         |                       |          |                                             | 001/MEMO/1.20.5.1 28                                                                            |                       |                | Penyetoran PFK                |                                        |   |

Gambar 14 : Proses Posting Jurnal

Namun demikian, Fungsi Pembukuan dalam rangka pengendalian perlu melakukan tindakan kaji ulang ini. Kaji ulang dilakukan sebelum proses Posting Jurnal ini dijalankan. Meneliti kembali kelengkapan dan kebenaran data adalah hal yang penting dilakukan agar ada yang terposting adalah data yang benar karena jika data yang terposting adalah data yang salah maka Fungsi Pembukuan harus melakukan koreksi atas kesalahan tersebut dengan membuat Jurnal Koreksi. Yang dapat dilakukan oleh Fungsi Pembukuan berkaitan dengan pengendalian ini adalah mengkaji ulang dokumen sumber yang berupa Tembusan SP2D beserta dokumen persyaratan penerbitan SP2D (SPP, SPM/Surat Perintah Membayar, SPJ/Surat Pertanggungjawaban dan dokumen-dokumen lainnya) dari Bendahara Umum Daerah (BUD) atau Arsip yang diberikan oleh Bendahara Pengeluaran kepada Fungsi Pembukuan. Memastikan bahwa transaksi yang akan diposting adalah transaksi yang mempunyai dokumen sumber yang benar.

# **(3). Verifikasi kebenaran dan kelengkapan data oleh pejabat/pegawai yang lain**.

Hal ini dimaksudkan untuk meyakinkan kembali tentang dokumen tersebut. Pengecekan secara berlapis berguna agar jika ada hal- hal yang terlewat oleh pejabat/pegawai sebelumnya dapat ditemukan oleh pejabat/pegawai yang lain. Hal ini juga menghindarkan ketergantungan pada satu orang. Meskipun demikian secara birokrasi memang banyaknya pengecekan seringkali dapat memperlambat jalannya suatu proses. Oleh sebab itu perlu dibangun suatu sistem dan prosedur yang baik.

- **b.** *Data preparation* **(penyiapan data)**, merupakan proses mengubah data yang telah ditangkap kedalam bentuk yang dapat dibaca oleh mesin (*machine readable*). Jika digunakan media seperti CD, Flash Disk ataupun media lainnya dilakukan pengenal sebagai berikut :
	- **(1)** *Visual verification*, yaitu membandingkan hasil pengubahan data ke bentuk *machine readable* dengan data yang ada di dokumen dasarnya oleh orang lain. Pengendalian ini bertujuan memeriksa kebenaran dan kelengkapan data sebelum dimasukkan ke komputer.
	- **(2)** *Key verification*, yaitu pengetikan data yang sama oleh dua orang operator. Kesalahan pengetikan yang terjadi ditunjukkan dengan adanya suatu signal (tanda) berupa bunyi atau lampu. Pengenal ini dilakukan bila proses pengubahan data ke bentuk *machine readable* menggunakan keyboard, seperti misalnya *keypunch* atau *key to card*, *key to tape* atau *key to disk*. *Key verification* merupakan proses yang mahal dan tidak produktif. oleh karena itu hanya dilakukan untuk data yang sangat penting. Jika digunakan media *flopy disk* atau *hard disk* secara online, selain *visual verification* dan *key verification* dapat digunakan *preformatted screen*. *Preformatted screen* ini pada prisipnya sama dengan dokumen dasar tercetak. Perbedaannya, *preformatted screen* tercetak di layar bukan di kertas.

Pada Aplikasi SIMDA *key verification* ini tidak diperlukan karena pengendalian-pengendalian lain telah memadai.

**c.** *Data* **entry (pemasukan data)** merupakan proses membacakan atau memasukkan data kedalam komputer.

pengendalian pada tahap ini berupa pengecekan terprogram yaitu pengecekan yang telah diprogram didalam program aplikasi. Pengendalian yang telah ada di pengecekan terprogram dapat berupa :

**(1)** *Echo Check***.** Data yang diketikkan pada keyboard untuk dimasukkan ke komputer akan ditampilkan (*echo*) pada layar terminal. Dengan demikian operator dapat membandingkan antara data yang diketikkan dengan data yang seharusnya dimasukkan. Program dibuat sedemikian rupa dengan memberikan kesempatan pada operator untuk membetulkannya bila data yang diketikkan salah. Kesalahan ini tidak dapat dideteksi oleh komputer, sehingga harus diperiksa oleh operator. Langkah ini dilakukan oleh operator SIMDA agar memastikan data yang diinput telah sesuai dengan data pada dokumen sumber seperti RKA, SPD, SPP, dan SPJ. *Echo Check* ini akan meminimalkan kesalahan yang disebabkan oleh *human error* sehingga data yang salah tidak diproses. Misalnya seperti terlihat pada gambar :

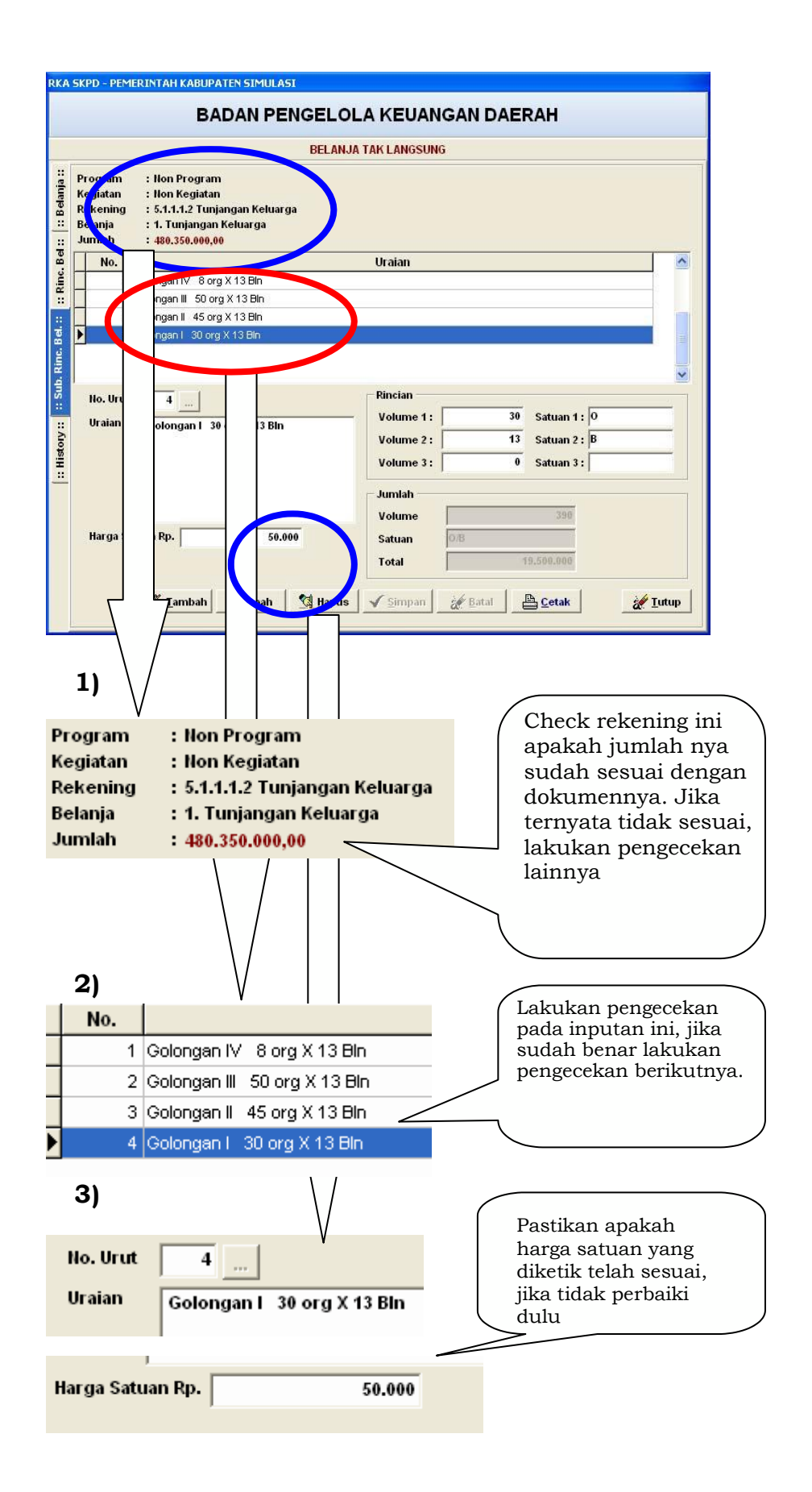

**4)** jika harga satuan seharusnya adalah 500.000 maka klik tombol **阎 wah** untuk memperbaikinya dan diakhiri dengan klik tombol **V**simpan (lebih detail mengenai langkah-langkah perbaikan dapat dilihat pada SOP Penatausahaan).

**5)** jika telah diperbaiki maka hasilnya akan terlihat seperti berikut:

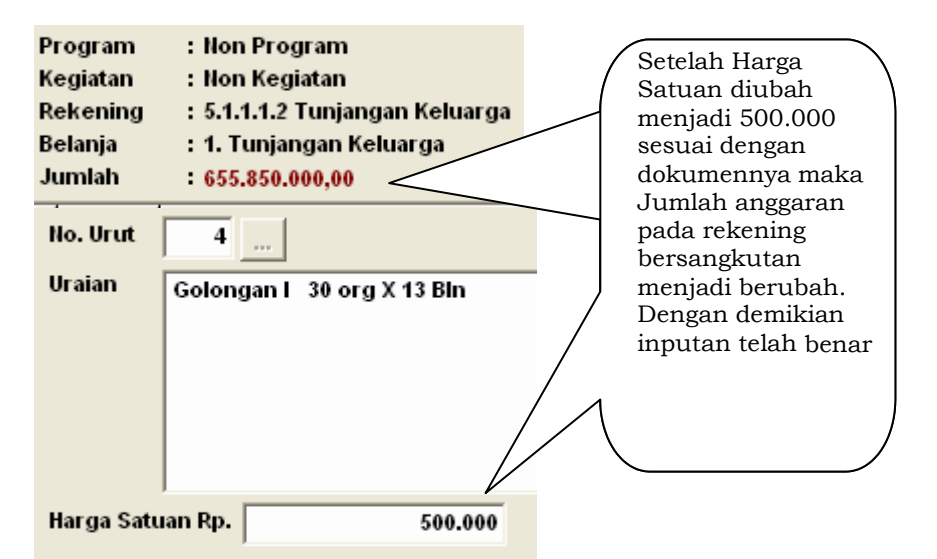

Gambar 17 : Langkah Echo Check pada inputan RKA Belanja Tidak Langsung

Pengecekan seperti terlihat di atas berlaku pada seluruh inputan Aplikasi SIMDA yang menggunakan dokumen sumber.

**(2)** *Existence check***.** Pengendalian ini dilakukan dengan membandingkan kode yang dimasukkan dibandingkan dengan daftar kode yang valid dan sudah diprogram, misalnya transaksi pembuatan RKA Belanja Langsung. Pemilihan kode rekening harus sesuai dengan kode rekening yang sudah diprogram, jika dimasukkan kode rekening yang belum ada di program maka Aplikasi SIMDA akan mendeteksi dan akan ditolak oleh komputer. Hal ini dapat dilihat pada gambar berikut :

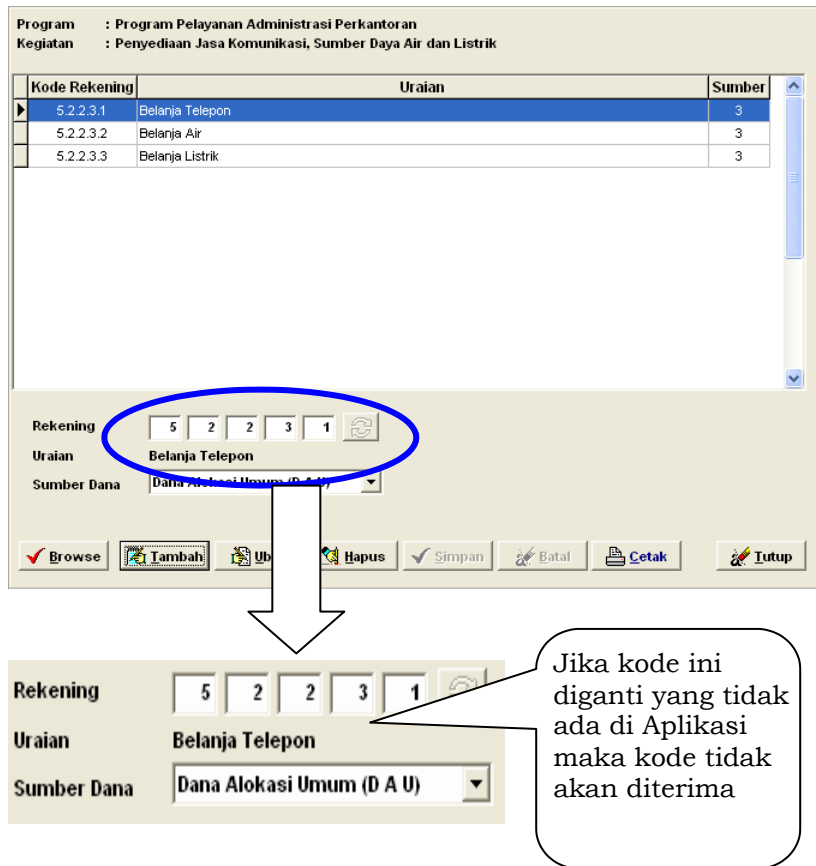

Gambar 18 : Inputan RKA Belanja Langsung

**(3)** *Matching* **check.** Pengecekan ini dilakukan dengan membandingkan kode yang dimasukkan dengan *field* di file induk bersangkutan.

Dalam Aplikasi SIMDA *matching check* ini telah dilakukan secara otomatis jika kode tidak sesuai dengan file induk. Contohnya pada Inputan RKA Belanja Langsung di atas jika data yang dimasukkan pada field rekening tidak ada pada file induk di fasilitas parameter rekening.

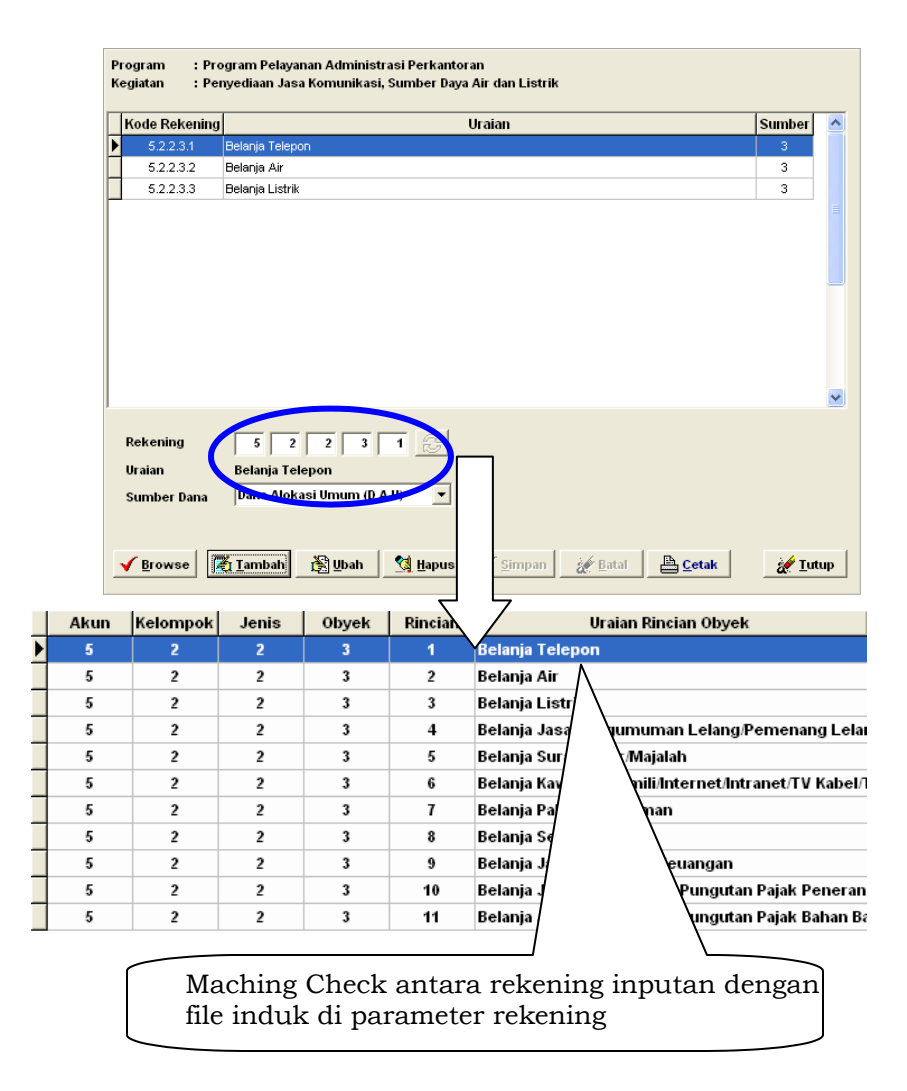

Gambar 19 : Proses Matching Check Rekening

**(4)** *Field* **check.** Field data yang dimasukkan diperiksa kebenarannya dengan mencocokkan nilai dari field data tersebut dengan tipe fieldnya, apakah bertipe numerik, alphabetik ataukah tanggal. Tipe field numerik harus diisi dengan data numerik. Bila tidak diisi dengan data numerik berarti salah. Pada Aplikasi SIMDA telah dilakukan pengecekan secara otomatis oleh komputer sehingga pada saat field dimasukkan dengan data yang tidak sesuai dengan tipenya maka sistem akan menolak. Contohnya pada inputan RKA Belanja Tidak Langsung seperti terlihat di gambar berikut ini:

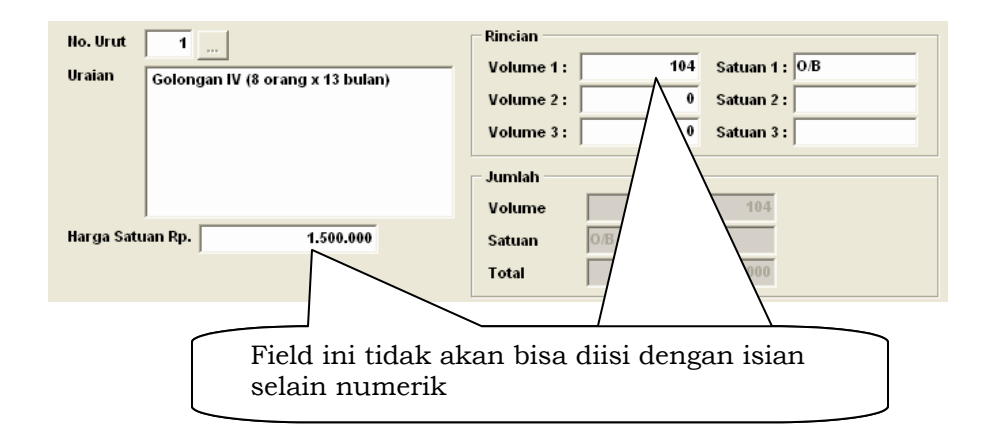

Gambar 20 : Proses field check pada inputan RKA – Sub Rincin Belanja

**(5) Sign check.** Field data yang bersifat numerik dapat diperiksa untuk menentukan apakah telah berisi dengan nilai yang mempunyai tanda yang benar, positif, atau negatif. Misalnya Nilai Usulan pada Inputan SPP TU harus bernilai positif, jika negatif berarti salah.

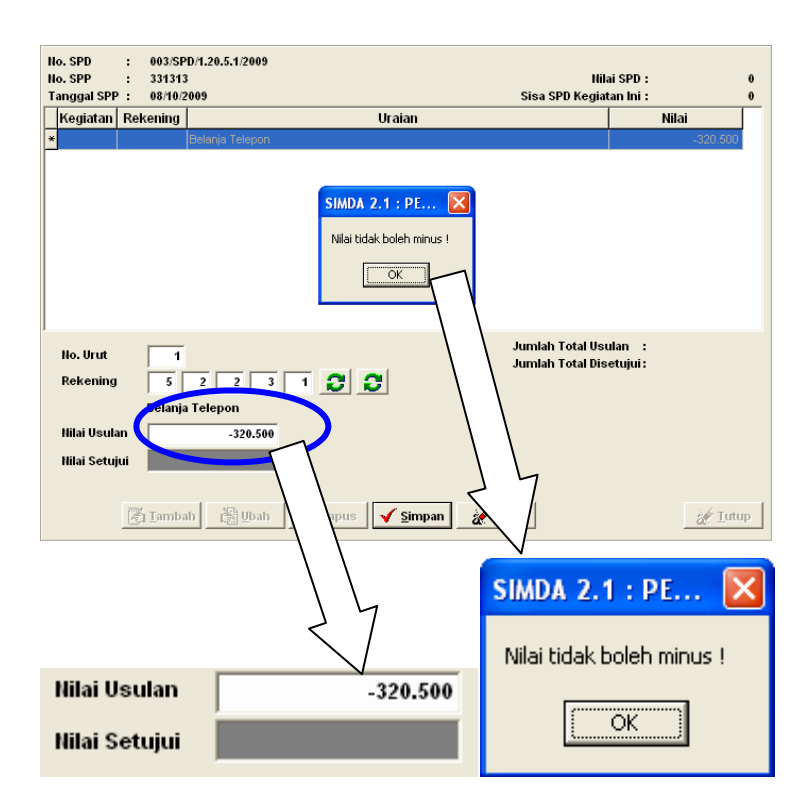

Gambar 21 : Inputan SPP TU

**(6) Relationship atau logical check**. Hubungan antara item-item data input harus sesuai dan masuk akal. Pengecekan ini berfungsi untuk memeriksa hubungaan antara bagian-bagian data input yang dimasukkan komputer. Misalnya transaksi biaya yang terjadi harus mempunyai lawan kas atau hutang. Jika lawannya selain kas dan hutang berarti salah atau saat ada transaksi pengajuan penerbitan SPM dengan tanggal SPM yang lebih besar dari tanggal SPP maka transaksi ini tidak akan bisa dilakukan.

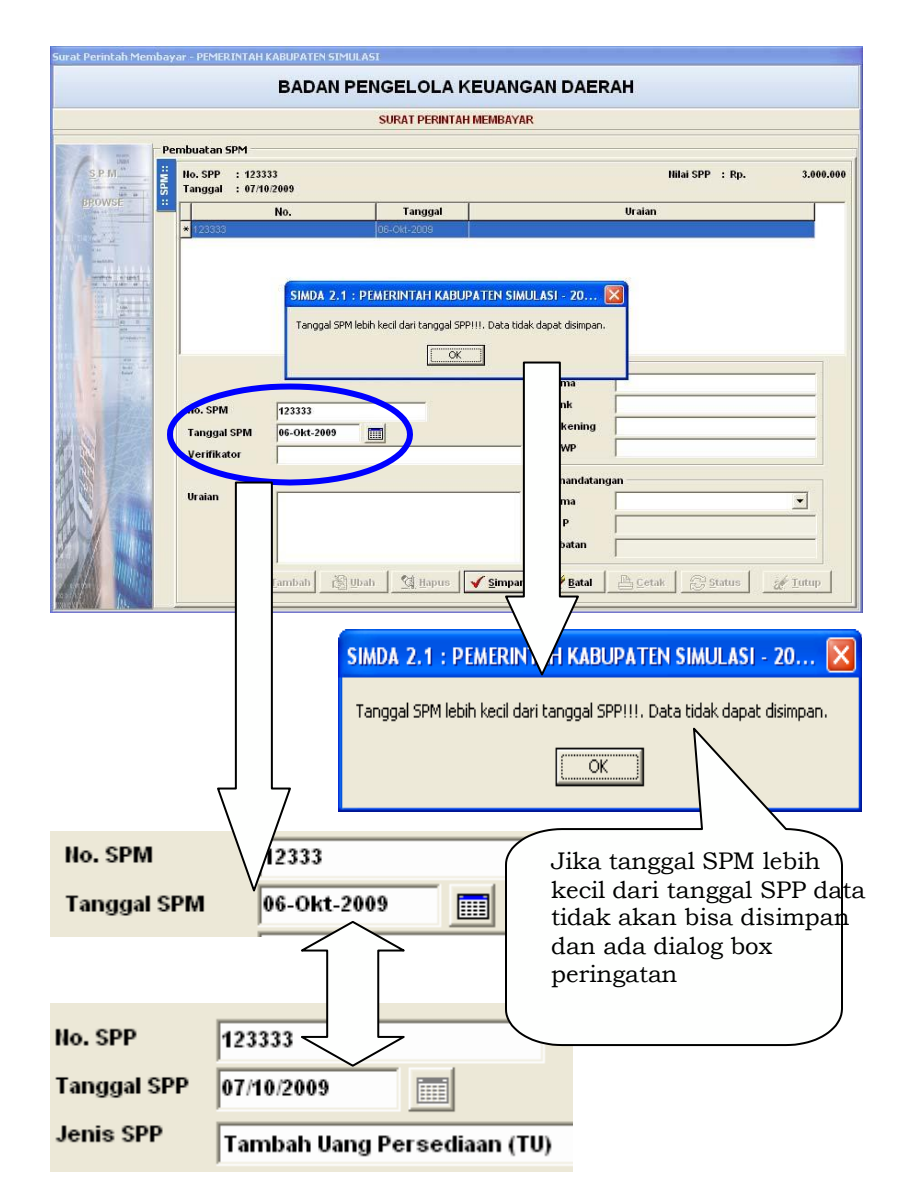

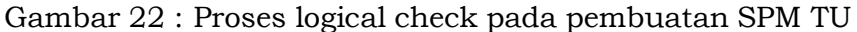
**(7) Limit atau reasonable check.** Pengecekan ini dilakukan dengan memeriksa apakah nilai dari input beralasan atau tidak.

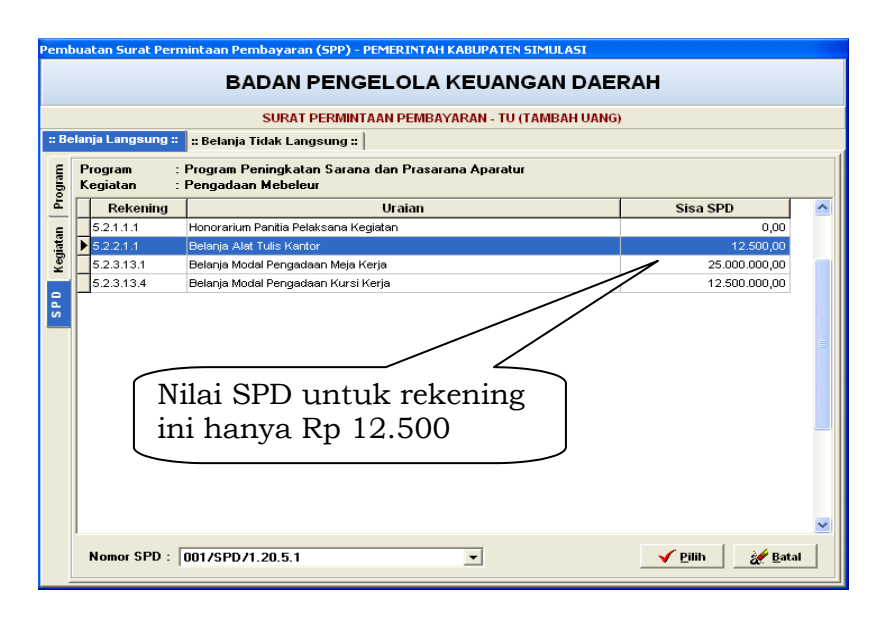

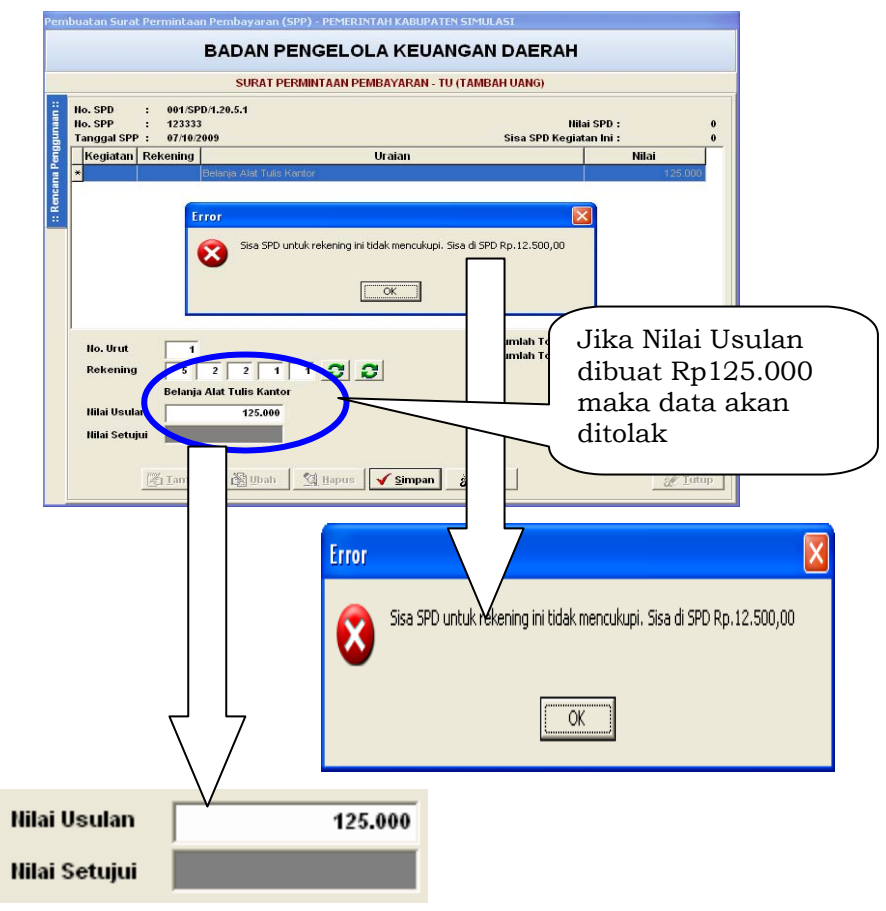

Gambar 23 : Proses Limit Check pada Inputan SPP-TU

**(8) Range check.** Nilai yang dimasukkan diseleksi agar tidak keluar dari jangkauan nilai yang sudah ditentukan.

Pengecekan ini dalam Aplikasi SIMDA hampir sama dengan pengecekan pada limit check namun jika setting SPD dibuat tidak per rekening namun dibuat secara total (akumulasi).

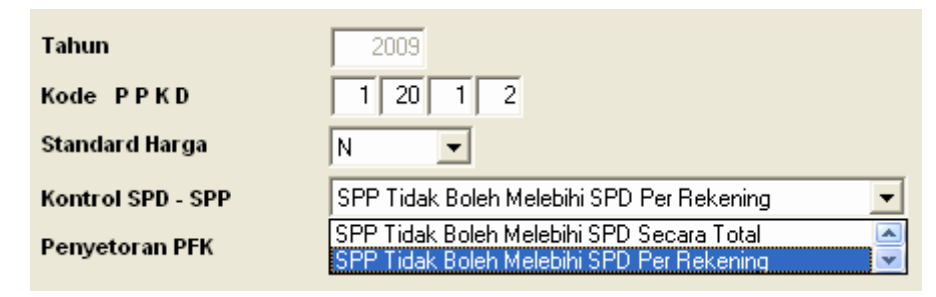

Gambar 23 : Setting Aplikasi

Jika setting seperti gambar di atas dipilih untuk "SPP Tidak Boleh Melebihi Secara Total" maka untuk contoh pada *limit check* , Pembuatan SPP dapat dilanjutkan dengan nilai yang melebihi SPD dengan catatan tidak melebihi total SPD dan Anggarannya masih tersedia. Jadi dengan demikian SPD dapat diterima dalam jangkauan tertentu sebesar total dari SPD yang bersangkutan.

**(9) Self-checking digit check**. *Self-checking digit check*

ini bermaksud untuk memeriksa kebenaran dari digit data yang dimasukkan. Pengecekan ini dipergunakan karena operator cenderung melakukan kesalahan memasukkan digit-digit data. Kesalahan-kesalahan tersebut dapat berupa kelebihan, pemotongan, penulisan, peletakan posisi, kesalahan acak digit atau karakter. Untuk mendeteksi kesalahan-kesalahan tersebut dilakukan dengan memberi bobot nilai pada masing-masing posisi digit.

Pada Aplikasi SIMDA pengecekan digit ini dapat dilihat pada setiap penginputan Nomor Induk Pegawai (NIP). Penginputan NIP ini telah disesuaikan penulisan NIP yang baru yaitu 18 digit tidak termasuk spasi.

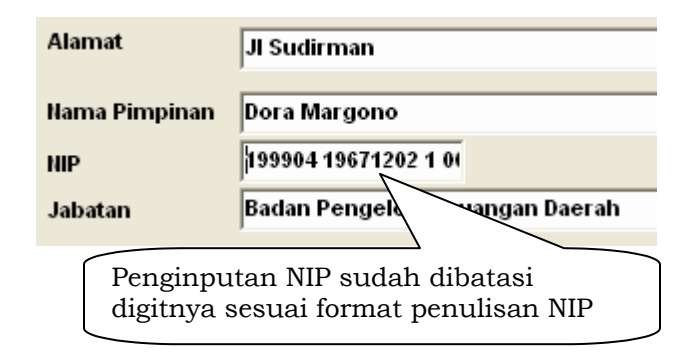

Gambar 24 : Inputan Data Umum Unit Organisasi

**(10) Sequence check**. *Sequence check* memeriksa

urutan dari *record- record* data yang dimasukkan dengan cara membandingkan nilai *field record* tersebut dengan nilai *field record* sebelumnya yang terakhir dimasukkan.

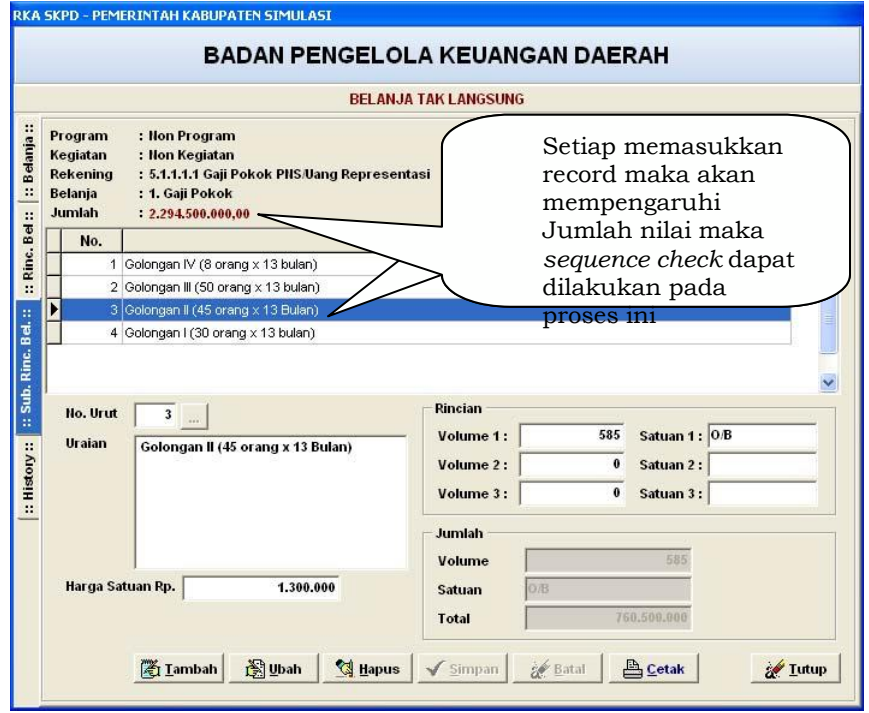

Gambar 25 : Sequence Check dalam Inputan RKA Belanja Tak Langsung

**(11) Label check.** Untuk menghindari kesalahan penggunaan file, maka label internal yang ada di pita magnetik atau di *disk magnetik* dapat diperiksa untuk dicocokkan dengan yang seharusnya digunakan.

Pada saat melakukan *export-import* data dari Aplikasi SIMDA maka nama file akan terbentuk secara otomatis, untuk membedakan setiap file agar tidak tertukar dengan file milik SKPD yang lain hendaknya diberi nama yang khusus.

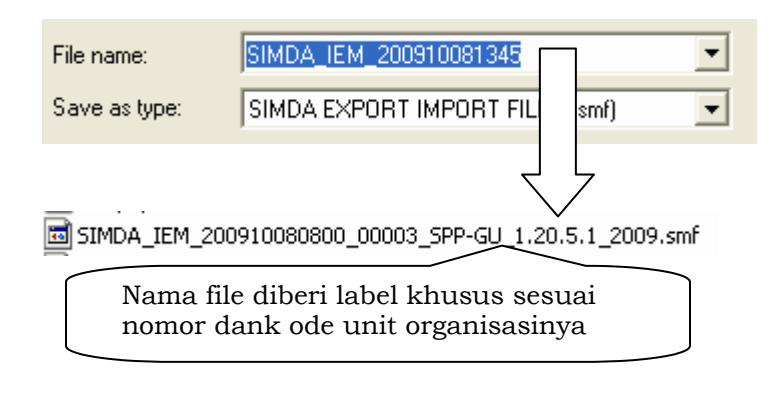

Gambar 26: Proses Label Check pada Export SPM

**(12) Zero-balance check.** Bila transaksi yang dimasukkan merupakan nilai-nilai yang saling mengimbangi, misalnya nilai-nilai debet dan nilai-nilai kredit, maka nilai-nilai tersebut harus seimbang. *Zero-balance check* akan melakukan pengecekan selisih antara dua sisi tersebut harus seimbang. Misalnya transaksi jurnal umum yang melibatkan beberapa rekening-rekening debet harus sama dengan total nilai rekening-rekening kredit. Pengendalian ini sudah dilakukan secara otomatis dalam Aplikasi SIMDA. Pada fasilitas jurnal yang disediakan untuk transaksi- transaksi pembukuan. Seperti terlihat pada gambar dibawah ini:

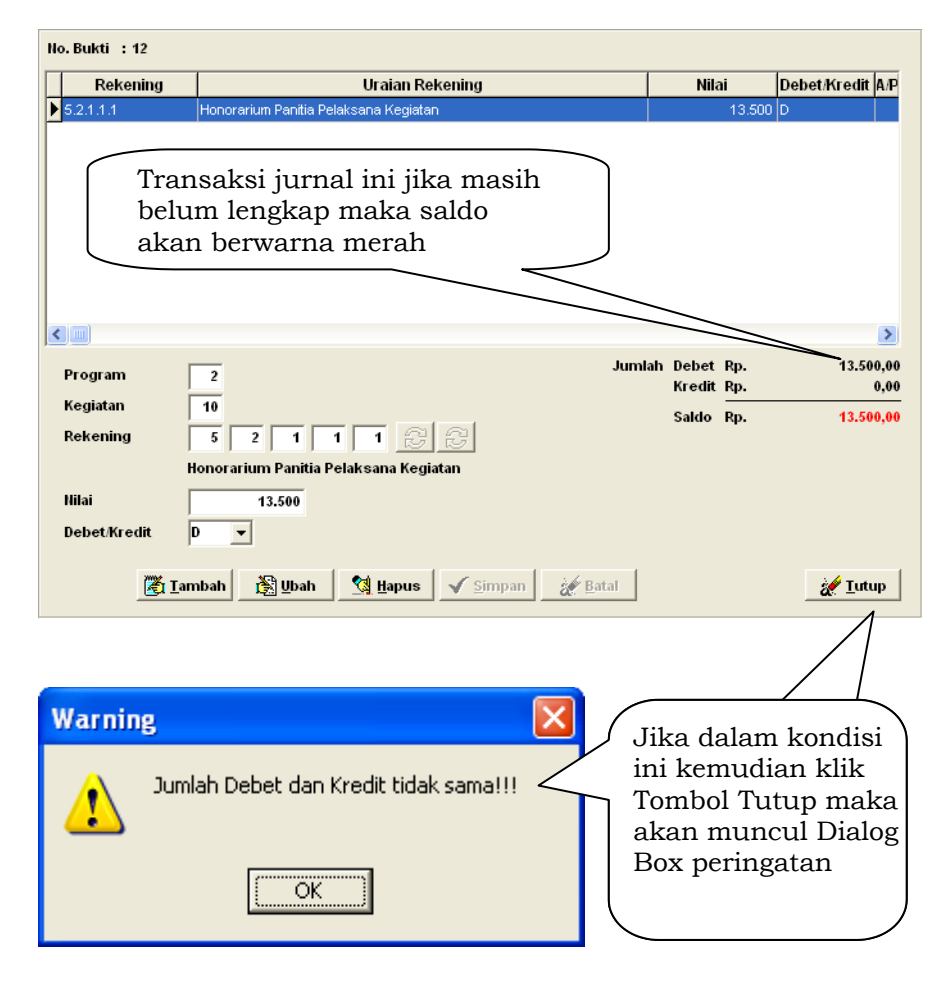

Gambar 27 : Zero-balance check pada Inputan Jurnal

- **(13) Batch control total check**. *Batch control total check* umumnya digunakan pada pengolahan data dengan
	- metode *batch processing*, yaitu transaksi dikumpulkan terlebih dahulu selama satu periode tertentu dan kemudian secara bersama-sama data tersebut digunakan untuk meng-*update file* induk. Untuk meyakinkan apakah kumpulan transaksi tersebut sudah lengkap dan sudah benar atau belum, maka dapat dilakukan *batch control total check*, yang dapat berupa :
	- i. *Financial total*, adalah total dari nilai rupiah suatu field, misalnya jumlah total dari kolom belanja.
	- ii. *Hash total*, adalah total dari kode-kode suatu field yang bukan merupakan nilai rupiah, misalnya total kode barang
	- iii. *Record count*, adalah total penjumlahan lembar dokumen dasar atau jumlah record. Proses *batch control check* akan sangat berguna

ketika fasilitas Penyesuaian Belanja dan Pendapatan pada proses Pembukuan pada Aplikasi SIMDA digunakan. Fasilitas ini disediakan ketika Pemerintah Daerah mengimplementasikan SIMDA pada pertengahan tahun anggaran sehingga sudah ada transaksi- transaksi yang terjadi di luar Aplikasi SIMDA. Dengan kondisi ini maka transaksi yang telah terjadi tersebut harus dilakukan penginputan ke dalam Aplikasi agar keseluruhan pengendalian dalam Aplikasi berjalan dengan sebagaimana mestinya. Untuk mengatasi banyaknya transaksi yang telah terjadi, maka penginputan dalam fasilitas ini dapat dilakukan dengan metode *batch processing*. Hal ini dapat dilakukan karena dokumen sah telah ada dan tidak boleh dibuat ganda karena penerapan aplikasi pada pertengahan tahun anggaran, sehingga data transaksi yang terjadi digunakan untuk keperluan-keperluan terbatas terutama pengendalian.

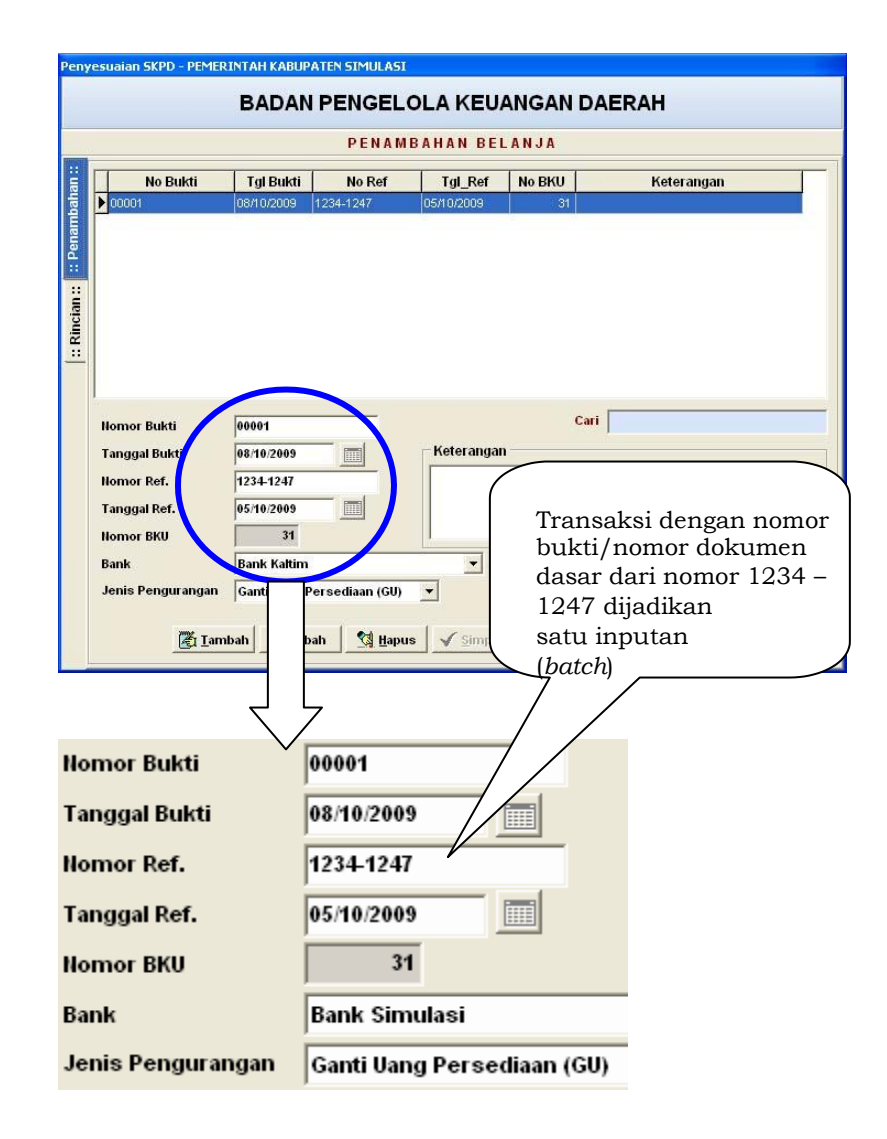

Gambar 28 : Metode Batch Processing pada fasilitas Penambahan Belanja

## *2. Pengendalian Proses (Process Control)*

Pengendalian proses bertujuan untuk mencegah kesalahan-kesalahan yang terjadi selama proses pengolahan data yang dilakukan setelah data dimasukkan kedalam sistem komputer. Kesalahan pengolahan dapat terjadi karena program aplikasi yang digunakan untuk mengolah data mengandung kesalahan. Kesalahan-kesalahan yang terjadi selama tahap pengolahan dapat dikendalikan dengan mengecek proses dari program. Program dari komputer harus dibuat sedemikian rupa sehingga kesalahan- kesalahan yang terjadi selama pengolahan dapat dideteksi. Bila kesalahan yang terjadi dapat dideteksi selama proses pengolahan, maka harus ditampilkan dalam bentuk pesan-pesan kesalahan (*error sign*). Pesan kesalahan ini dapat ditampilkan di layar terminal, sehingga dapat terlihat oleh operator ataupun dapat tercetak di printer dalam bentuk laporan-laporan kesalahan pengolahan.

Pengecekan-pengecekan kesalahan pengolahan dapat berupa sebagai berikut:

### **a. Control total check.**

*Control total check* dapat digunakan untuk mendeteksi apakah semua data yang diolah telah lengkap dan telah benar. Control total yang dihitung oleh komputer sewaktu proses pengolahan dapat dicetak di printer dan hasilnya dibandingkan dengan total yang seharusnya, jika tidak sama, berarti data yang diolah tidak lengkap atau mungkin mengandung kesalahan nilai. Pengecekan ini dapat digunakan untuk mendeteksi kesalahan-kesalahan pembulatan. Kesalahan akibat hilangnya data atau rusaknya data. Penginputan RKA sebagai contohnya dalam Aplikasi SIMDA telah mengakomodasi pengendalian ini. Ketika data dari dokumen dasar diinputkan pada fasilitas penginputan RKA terutama pada penginputan Sub Rincian Belanja maka akan terdapat perhitungan-perhitungan nilai yang hasilnya akan diproses secara otomatis oleh aplikasi. Lebih jelasnya dapat dilihat pada gambar berikut ini:

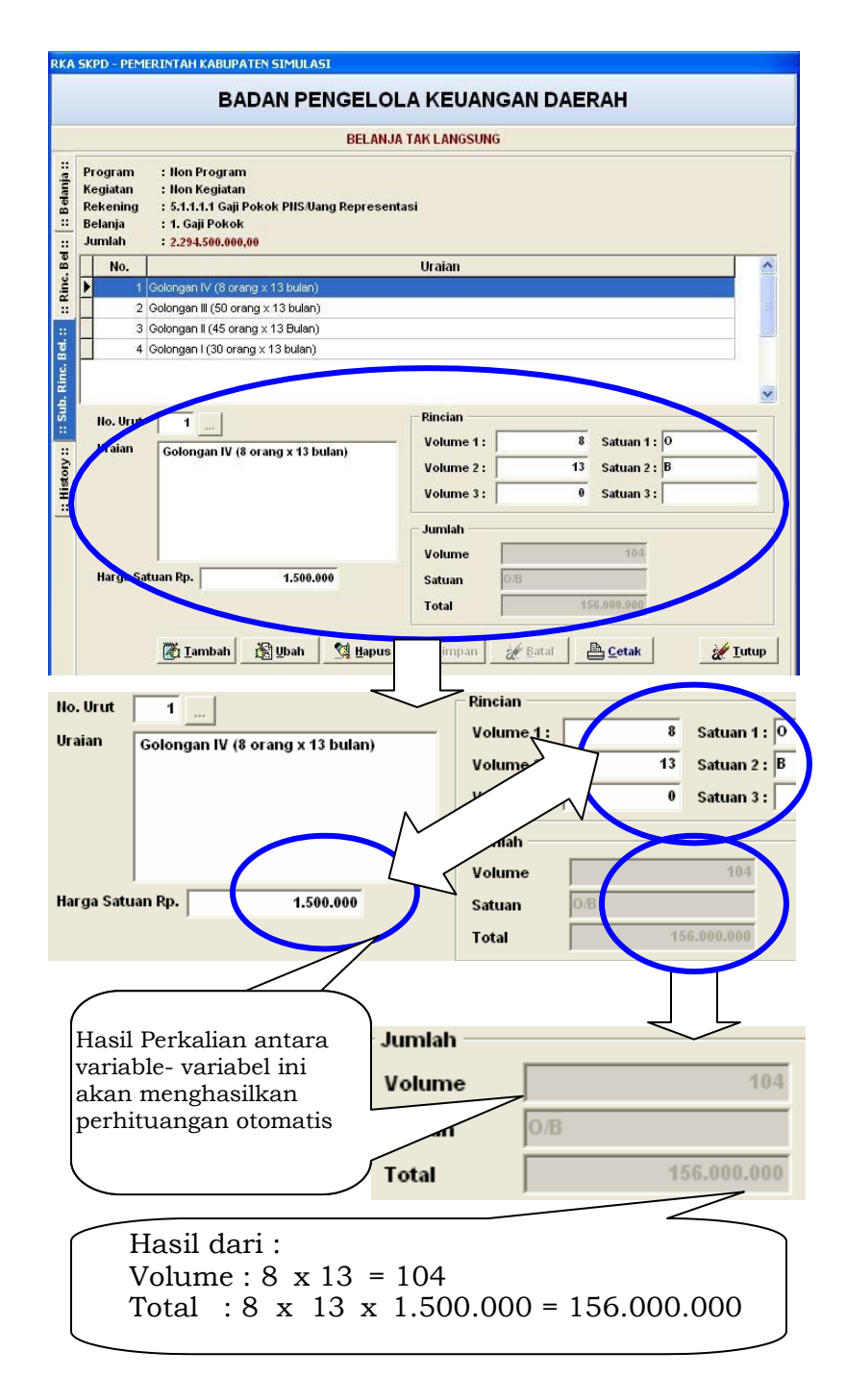

Gambar 29 : Proses Control Total Check pada Inputan RKA

## **b. Matching check.**

Pencarian data di suatu file yang tidak dapat ditemukan pada tahap pengolahan data dilakukan dengan *matching check*. Sebagian besar *form* inputan dalam Aplikasi SIMDA menggunakan *Combo Box* sehingga jenis pilihan suatu data sesuai dengan file induk dalam aplikasi. Hal ini akan mengeliminasi pengendalian *matching check* pada tahap pengolahan data. Pembatasan pilihan data membuat operator tidak dapat memasukkan data secara sembarangan, sehingga data yang ada dalam file induk saja yang dapat dipilih.

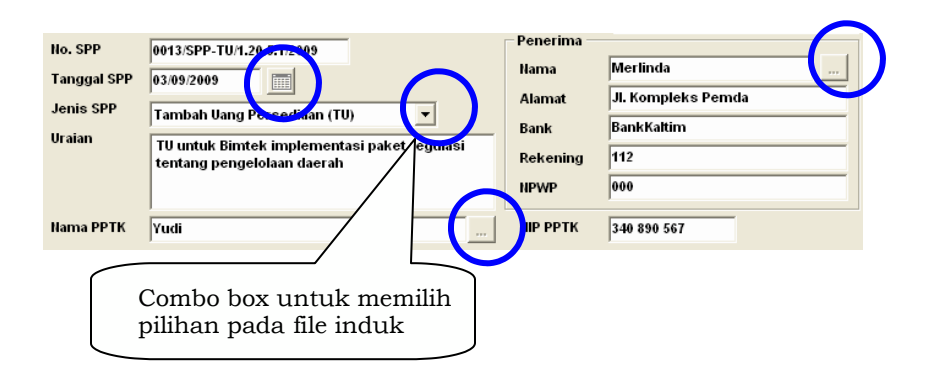

Gambar 30 : Inputan SPP-TU

### **c. Reference file check.**

Kesalahan penggunaan data yang diambil dari file acuan (*reference file*) dapat dideteksi dengan cara mencetak isi file acuan yang digunakan setelah dilakukannya proses pengolahan. Hasil cetakan isi file acuan kemudian diperiksa kebenarannya. Bila file acuan cukup besar dan diputuskan untuk tidak mencetak isinya, maka dapat dilakukan pengecekan lain, yaitu *control total* (misalnya *hash total*) dari nilai-nilai file acuan. Nilai dari *control total* tersebut yang dihitung oleh komputer dapat diperiksa sehingga dapat diketahui bila file acuan mengalami perubahan-perubahan nilai yang tidak benar. Aplikasi SIMDA menerapkan pengendalian ini misalnya pada proses pembuatan SPP yang mengacu pada file acuan SPD. Lebih lanjut dapat dilihat pada gambar berikut ini:

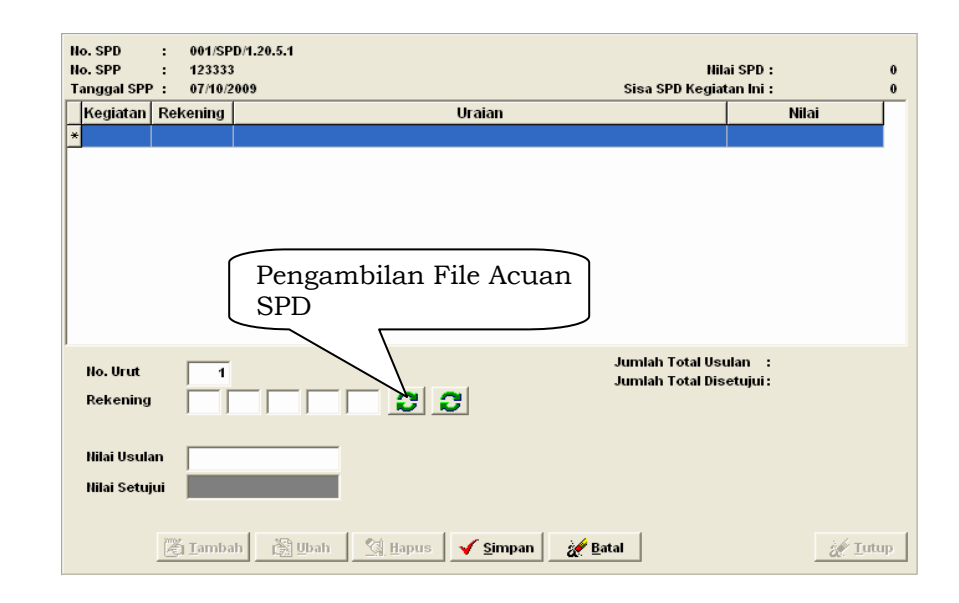

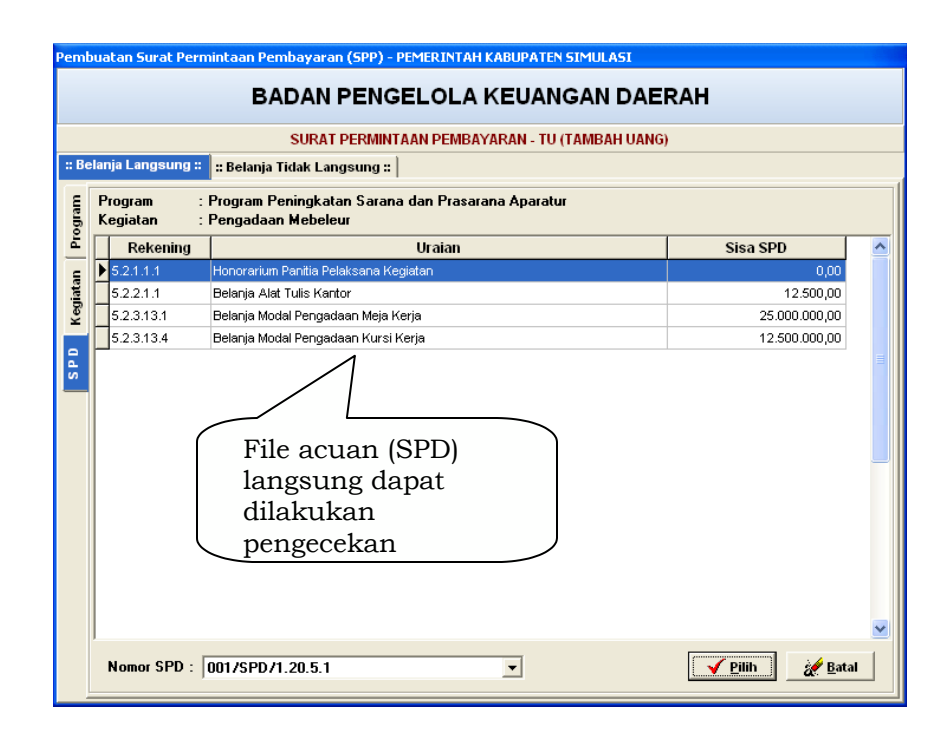

Gambar 31 : *Reference file check* pada inputan SPP-TU

## **d. Limit and Reasonable check.**

Pengecekan terhadap batas limit dan kewajaran suatu nilai perlu juga dilakukan. Pengecekan ini ditujukan pada hasil pengolahannya, misalnya untuk mengecek saldo akhir kas hasil dari suatu transaksi kas yang tidak boleh negatif. Pengecekan kewajaran ini dapat juga diterapkan untuk pengecekan kesalahan logika program yang tidak wajar. benar yang menyebabkan hasil pengolahan menjadi tidak wajar.

## **e. Crossfooting check.**

*Crossfooting check* dilakukan dengan menjumlahkan masingmasing bagian data secara horisontal dan secara Total penjumlahan kesamping dan total penjumlahan tegak dapat dicocokkan secara menyilang dan harus didapatkan hasil yang sama. Pengecekan ini dapat dipergunakan untuk mengecek kesalahan-kesalahan yang mungkin dihasilkan oleh logika program yang tidak benar atau kesalahan pembulatan. Aplikasi SIMDA telah melakukan proses pengecekan ini secara memadai sehingga kesalahan perhitungan dapat diminimalisasi. Sebagai contohnya adalah *crossfooting check* pada penginputan RKA SKPD seperti terlihat pada gambar berikut ini:

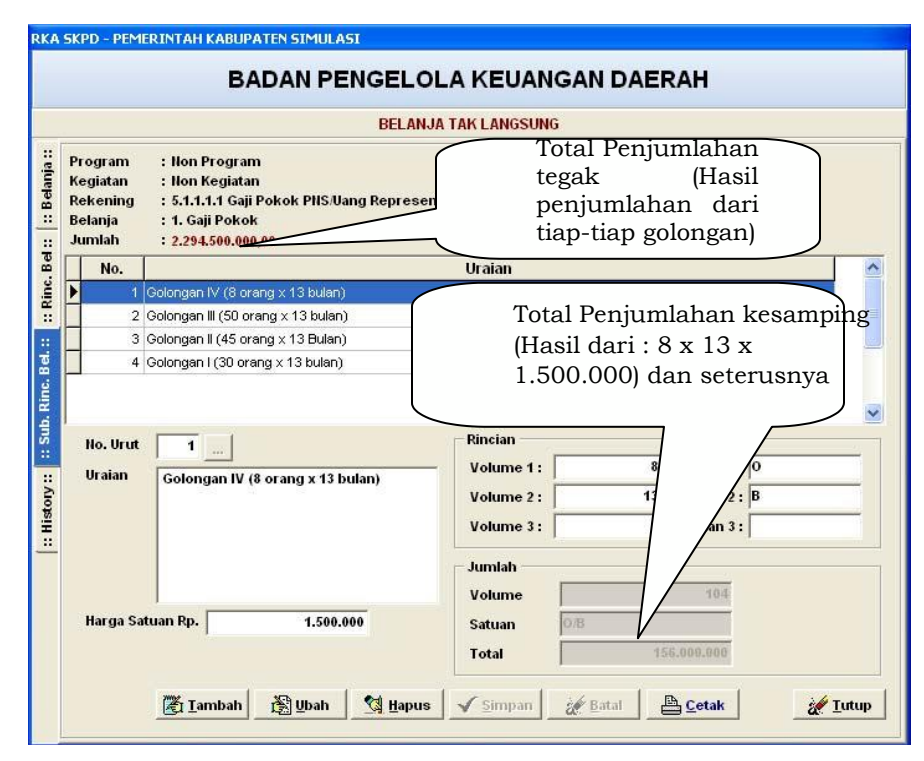

Gambar 32 : Proses *crossfooting check* pada inputan RKA

#### **f. Record locking.**

Record locking merupakan cara untuk mengatasi konkurensi dengan mengunci record yang sedang digunakan, sehingga tidak digunakan oleh pemakai lain. Proses konkurensi ini terjadi karena record yang sama dalam suatu file dipergunakan oleh lebih dari satu pemakai. Aplikasi SIMDA tidak secara spesifik mengadopsi pengendalian ini. Aplikasi SIMDA masih memungkinkan dua orang pemakai aplikasi mengakses *record data* yang sama atau mengerjakan *record data* yang sama. Hanya saja proses ini akan terhenti (salah satu pemakai akan kehilangan akses record tersebut) jika pemakai lain telah lebih dulu melakukan action tertentu misalnya klik tombol Simpan. Hal ini dapat dilakukan jika Aplikasi SIMDA diimplementasikan secara online (dengan jaringan) dan dua orang pemakai tersebut mendapat akses yang sama. Lebih jelas terlihat dalam gambar berikut :

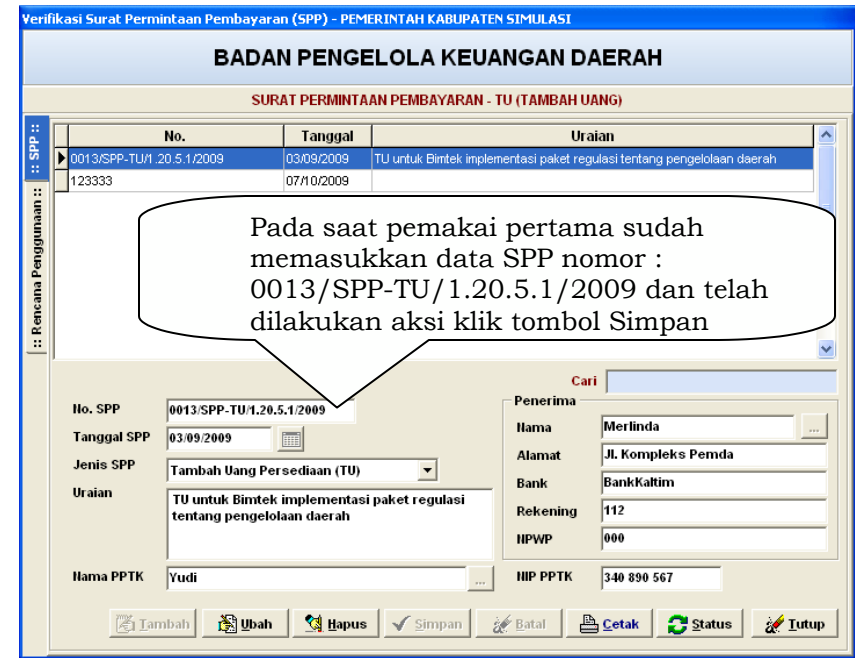

Gambar 33 : Inputan SPP oleh Pemakai 1

Maka pemakai kedua saat akan melakukan aksi yang sama yaitu klik tombol Simpan akan terjadi berikut ini:

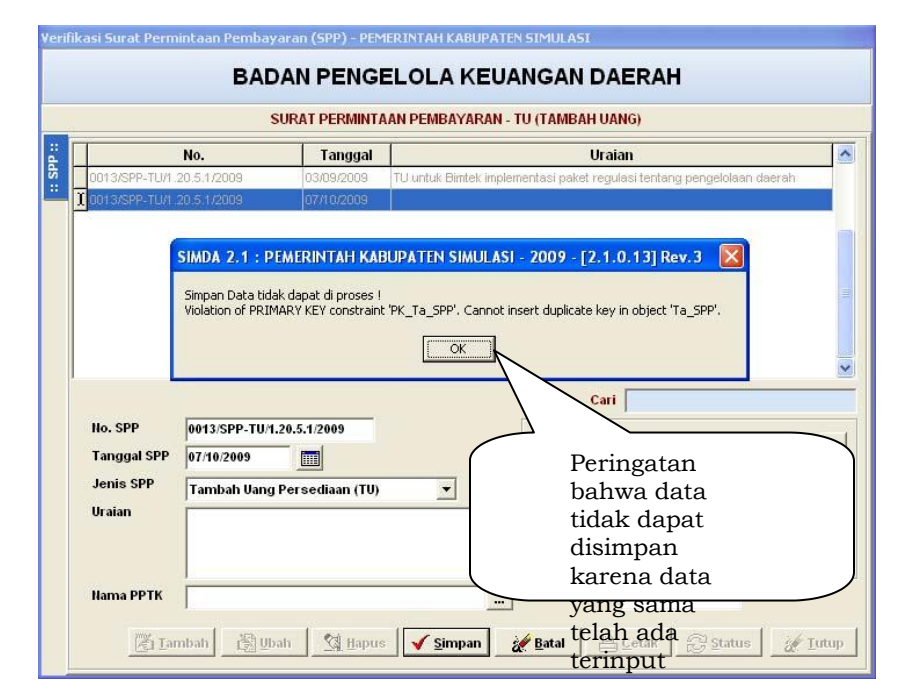

Gambar 34 : Inputan SPP oleh Pemakai 2

#### *3. Pengendalian Keluaran (Output Control)*

Hasil dari proses data oleh komputer dapat mempunyai beberapa bentuk seperti hasil cetakan, tulisan pada layar monitor, atau di dalam media penyimpanan seperti harddisk atau *usb* dan lainlain. Pengawasan terhadap output ini bertujuan untuk menjaga kebenaran data yang akan dilaporkan yang dihasilkan oleh sistem komputer dan membatasi penggunaan output tersebut hanya oleh orang yang berhak, serta pengendalian keluaran yang direncanakan untuk menjamin ketelitian dalam memproses keluaran (seperti daftar rekening, tampilan di monitor, laporanlaporan, file, faktur, atau cek yang akan digunakan untuk membayar) dan menjamin bahwa hanya pihak yang berhak saja yang menerima output itu.

Keluaran (output) yang merupakan produk dari pengolahan data dapat disajikan dalam dua bentuk utama yaitu dalam bentuk *hardcopy* dan *softcopy*. Dalam bentuk *hardcopy* yang paling banyak dilakukan adalah berbentuk laporan yang dicetak menggunakan alat cetak printer. Bentuk *softcopy* yang paling umum adalah berbentuk tampilan di layar terminal atau berupa file di *disket* atau *harddisk*. Pengendalian terhadap laporan yang berisi informasi dari data yang diproses perlu diawasi agar tidak ada penyalahgunaan pemakaian laporan tersebut. Pengendalian yang harus dilakukan terhadap pelaporan ini tergantung kepada metode proses data yang digunakan. Ada dua macam metode proses data, yaitu dengan menggunakan cara *online* atau cara kelompok (*batch*). Bila data diproses dengan cara *batch*, laporan yang dihasilkan umumnya akan berupa hasil cetakan sehingga pengawasannya meliputi juga distribusi laporan itu kepada para pemakainya.

Dalam proses data yang menggunakan cara *on-line*, laporan yang dihasilkan umumnya akan ditunjukkan pada layar monitor, sehingga pengawasannya akan diarahkan pada tampilan

hasil dan pengiriman laporan ke layar monitor. Pengendalian terhadap output meliputi dua aspek, yaitu:

- a. merencanakan laporan yang dihasilkan, dan
- b. mengawasi proses pembuatan laporan sampai penyerahannya kepada pemakai.

Perencanaan laporan meliputi berbagai aspek seperti bentuk laporan, data yang dilaporkan, periode penerbitan laporan, pihak yang akan diberi laporan dan sebagainya.

#### **a. Pengendalian keluaran berbentuk 'hardcopy'**

Pengendalian untuk output sistem meliputi tahap-tahap seperti berikut serta uraian penjelasan masing-masing tahap:

#### **1. Pengendalian pada tahap penyediaan media laporan**.

Laporan tercetak membutuhkan media untuk menampilkannya. Biasanya media yang umum digunakan adalah kertas. Media yang digunakan untuk mencetak laporan dapat berupa kertas polos atau kertas yang sudah dicetak dengan informasi tertentu. Pengendalian yang baik harus diterapkan terutama pada kertas laporan yang sudah tercetak, karena kertas yang sudah tercetak dapat disalahgunakan, misalnya form SPM, SP2D yang sudah tercetak dapat digunakan untuk menulis dokumen palsu dan lain sebagainya. Pengendalian terhadap penyiapan laporan ini dapat dilakukan dengan cara:

**(1)** *Menyelenggarakan sistem penyimpanan media laporan yang tercetak.* Dalam sistem penyimpanan ini diatur bagaimana cara mencetakkan media laporan tersebut, bagaimana menerima dari percetakan, siapa yang berhak menyimpannya, bagaimana untuk mendapatkannya dan siapa saja yang boleh mendapatkannya.

Sejauh ini dalam implementasi Aplikasi SIMDA, pengendalian atas sistem penyimpanan media laporan yang tercetak belum mendapat perhatian yang lebih. Hal ini karena masih sangat tergantung pada kebijakan penerapan dan pembangunan sistem pada masing-masing pemerintah daerah. Secara standar dari Aplikasi SIMDA media laporan dapat menggunakan kertas putih dengan ukuran 8,5 cm x 13 cm (ukuran F4).

- **(2)** *Pengendalian terhadap pengaksesannya.* Orangorang tertentu saja yang dapat mengambil dan mendapatkan media laporan tercetak tersebut dengan maksud supaya mereka yang tidak berhak tidak dapat menggunakannya untuk maksud merugikan perusahaan. Operator komputer sebaiknya tidak boleh secara mudah dan langsung mengambil sendiri media laporan tercetak, tetapi harus memintanya melalui prosedur yang sudah ditentukan.
- **(3)** *Pemberian nomor urut.* Media laporan tercetak sedapat mungkin diberi nomor urut, sehingga bila ada yang hilang akan mudah diketahui.
- **(4)** *Penyimpanan cap pengesahan laporan* seperti misalnya cap SKPD, cap tanda tangan, dan sebagainya sebaiknya disimpan di tempat yang terpisah dari ruang pengolahan data.

Hal-hal ini berkaitan secara langsung dengan kebijakan yang diterapkan pada pengendalian nomor 1 di atas.

## **2. Pengendalian pada tahap pemrosesan program penghasil laporan.**

Pengendalian pada proses program yang digunakan untuk mencetak laporan merupakan pengecekanpengecekan yang sudah dipasang didalam program. Pengendalian ini bertujuan untuk menjamin kebenaran dan kelengkapan informasi yang dicetak di laporan. Aplikasi SIMDA menyediakan konfirmasi pencetakan laporan sehingga dapat meyakinkan bahwa laporan yang dimaksud yang akan dicetak seperti terlihat pada contoh pencetakan laporan SPD di bawah ini :

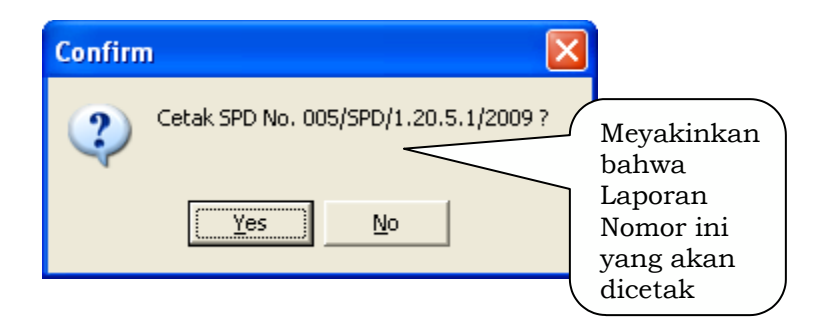

Gambar 35 : Konfirmasi pencetakan Laporan

Selain itu Aplikasi SIMDA juga memfasilitasi pemrosesan laporan yang memungkinkan pengecekan hasil sebelum laporan menjadi suatu laporan final. Setiap laporan yang belum final akan tertulis "Draft" sehingga laporan ini masih memungkinkan untuk dilakukan perubahan data jika ternyata terdapat data yang belum benar seperti terlihat pada gambar di bawah ini:

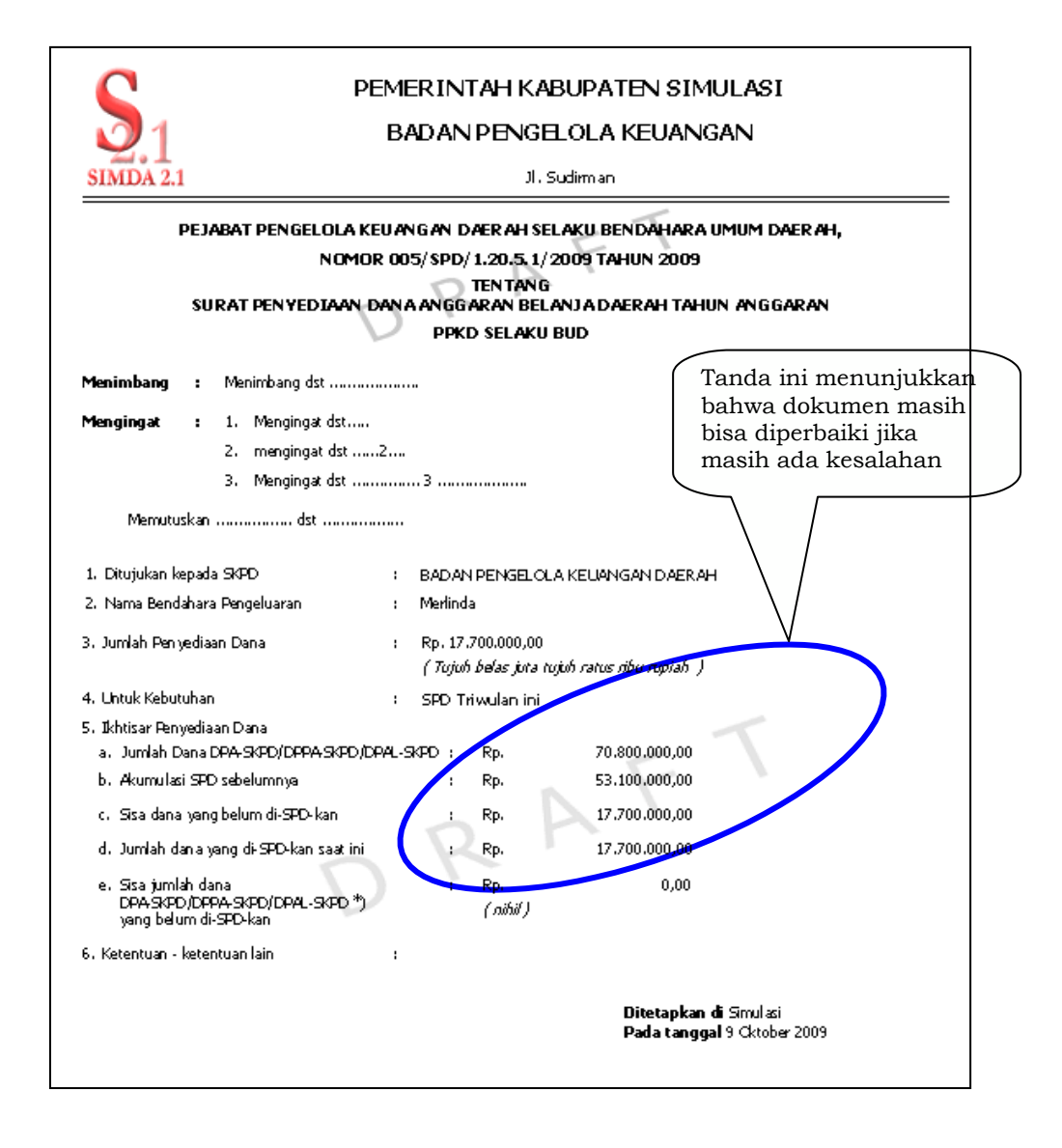

Gambar 36 : Laporan SPD dengan status Draft

## **3. Pengendalian pada tahap pembuatan** *printfile***.**

Kemungkinan suatu laporan tidak langsung dicetak ke printer, tetapi direkamkan terlebih dahulu ke file (dengan extension .doc, xls, pdf). Kalau *printfile* digunakan, maka harus dilakukan pengendalian dengan tujuan agar isi *printfile* tidak dapat diubah oleh orang lain yang tidak berhak. Tujuan kedua adalah agar *printfile* tidak disalin oleh orang lain yang tidak boleh melihat isi laporan, dan hanya dicetak untuk keperluan yang sah saja dan dihapus bila sudah tidak diperlukan.

Semua laporan yang dihasilkan oleh Aplikasi SIMDA dapat dibuat printfile ke berbagai extension. Hal ini dimaksudkan jika terdapat laporan-laporan manajemen yang belum disediakan oleh Aplikasi SIMDA namun data utama dapat diambil dari aplikasi maka dapat digunakan fasilitas *printfile* kemudian dimodifikasi sesuai. Untuk menghindari penyalahgunaan dokumen ini maka aturan mengenai kewenangan masing-masing pegawai dapat menjadi salah satu solusi pengendalian.

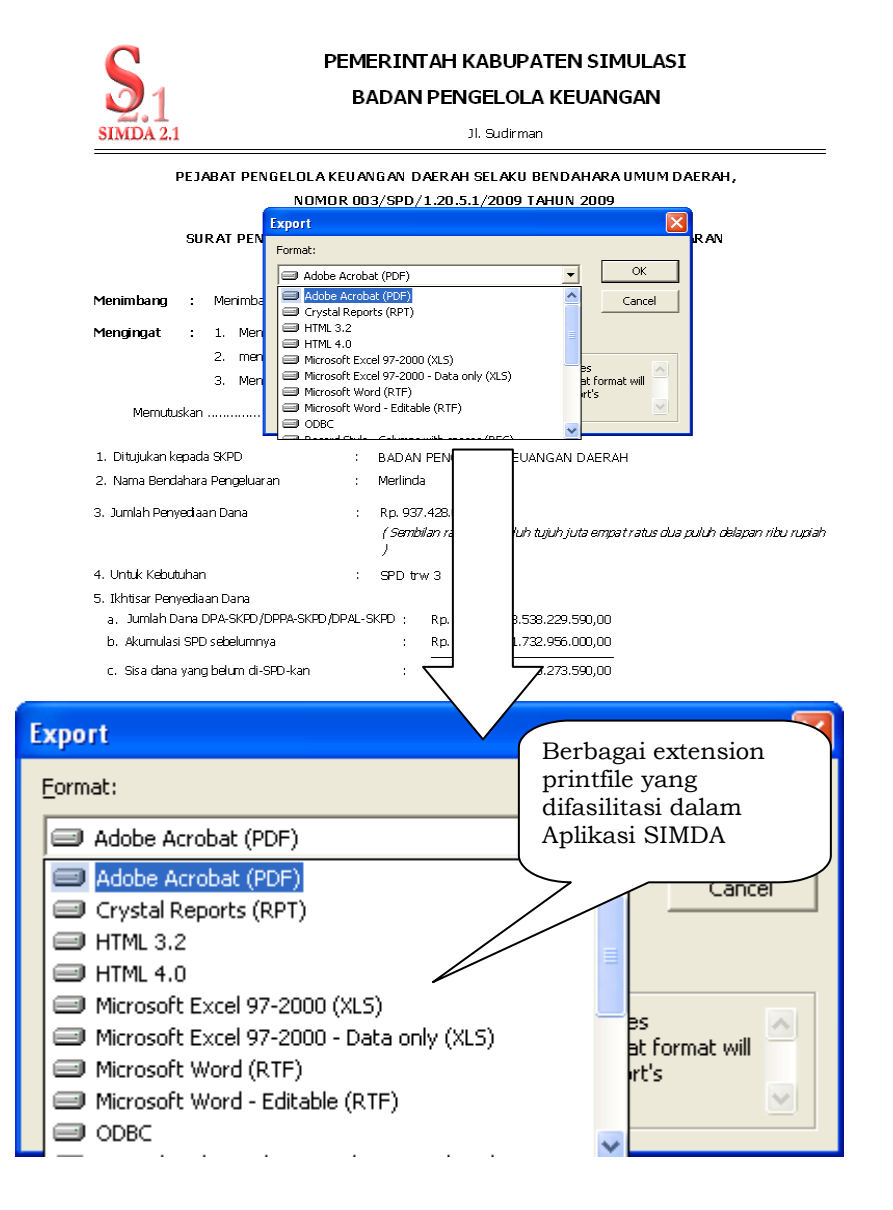

Gambar 37 : Proses pembuatan *printfile*

## **4. Pengendalian pada tahap pencetakan laporan.**

Pada tahap ini mempunyai dua tujuan utama yaitu: (1) untuk meyakinkan bahwa yang dicetak hanya sejumlah tembusan yang diperlukan saja. (2) untuk mencegah isi laporan tidak terbaca oleh orang lain yang tidak berhak

## **5. Pengendalian pada tahap pengumpulan output laporan.**

Laporan yang sudah dicetak harus dikumpulkan segera oleh bagian tertentu yang berwenang. Semua laporan dapat diletakkan terlebih dahulu di tempat yang khusus dan terkunci sebelum didistribusikan. Pejabat yang bertugas sebagai kepala operasi komputer dapat membuat daftar dari semua laporanlaporan yang harus dihasilkan dan bagian yang melakukan pengendalian untuk mengumpulkan laporan dapat menggunakan daftar ini untuk menentukan bila ada laporan yang hilang atau belum tercetak. Hal ini ditindak lanjuti oleh pemerintah daerah yang mengimplementasikan Aplikasi SIMDA dengan pembangunan sistem secara menyeluruh termasuk sistem dan prosedur.

## **6. Pengendalian pada tahap kaji ulang (review) laporan.**

Sebelum laporan didistribusikan dan digunakan oleh pemakai laporan, maka laporan-laporan tersebut harus bebas dari kesalahan- kesalahan serta mencerminkan informasi yang tidak menyesatkan. Untuk maksud ini, sebelum didistribusikan harus diperiksa kembali terhadap kesalahankesalahan yang tampak.

## **7. Pengendalian pada tahap pemilahan laporan.**

Bila laporan terdiri dari beberapa halaman atau beberapa macam untuk beberapa pemakai yang berbeda, maka laporan tersebut perlu untuk dipisah-pisahkan dan diatur kembali sesuai dengan jenis, kegunaan dan distribusinya menurut kelompok-kelompok tertentu. Dalam proses ini orang-orang yang terlibat dapat mengamati, membaca isinya dan

berhubungan dengan laporan yang sudah jadi, sehingga perlu dilakukan pengawasan supaya laporan tersebut tidak dapat di*fotocopy* ataupun diambil sebagian lembarnya. Staf bagian pengendalian harus turut mengawasi dan mengecek bahwa laporan-laporan tersebut telah lengkap, tidak ada yang hilang, dan tidak disalin.

### **8. Pengendalian pada tahap distribusi laporan.**

*Laporan* harus tepat pada waktunya, sehingga distribusi laporan juga harus tepat pada waktunya, tidak boleh terlambat dan harus segera disampaikan kepada yang berhak. Pengendalian-pengendalian yang dapat diterapkan pada tahap ini agar tidak terjadi keterlambatan penerimaan laporan yang dapat menyebabkan terlambatnya keputusan yang dilakukan oleh seorang pejabat pembuat keputusan adalah:

- a. Laporan dapat diberi **tanggal kapan dibuat**, sehingga distribusi yang terlambat dapat diketahui oleh pemakainya.
- b. Dibuat **daftar distribusi** siapa-siapa saja yang berhak untuk menerima laporan, sehingga distribusi tidak keliru ke pihak lain yang tidak berhak.
- c. Untuk laporan yang penting, harus dibuat **daftar penerimaan** yang ditandatangani oleh si penerima laporan sebagai bukti bahwa penerimaan laporan sebagai bukti bahwa laporan telah didistribusikan dan diterima dengan benar dan lengkap.

Aplikasi SIMDA telah menyediakan laporan yang digunakan untuk mengetahui perjalanan dari suatu laporan seperti Laporan Lembar Kontrol..

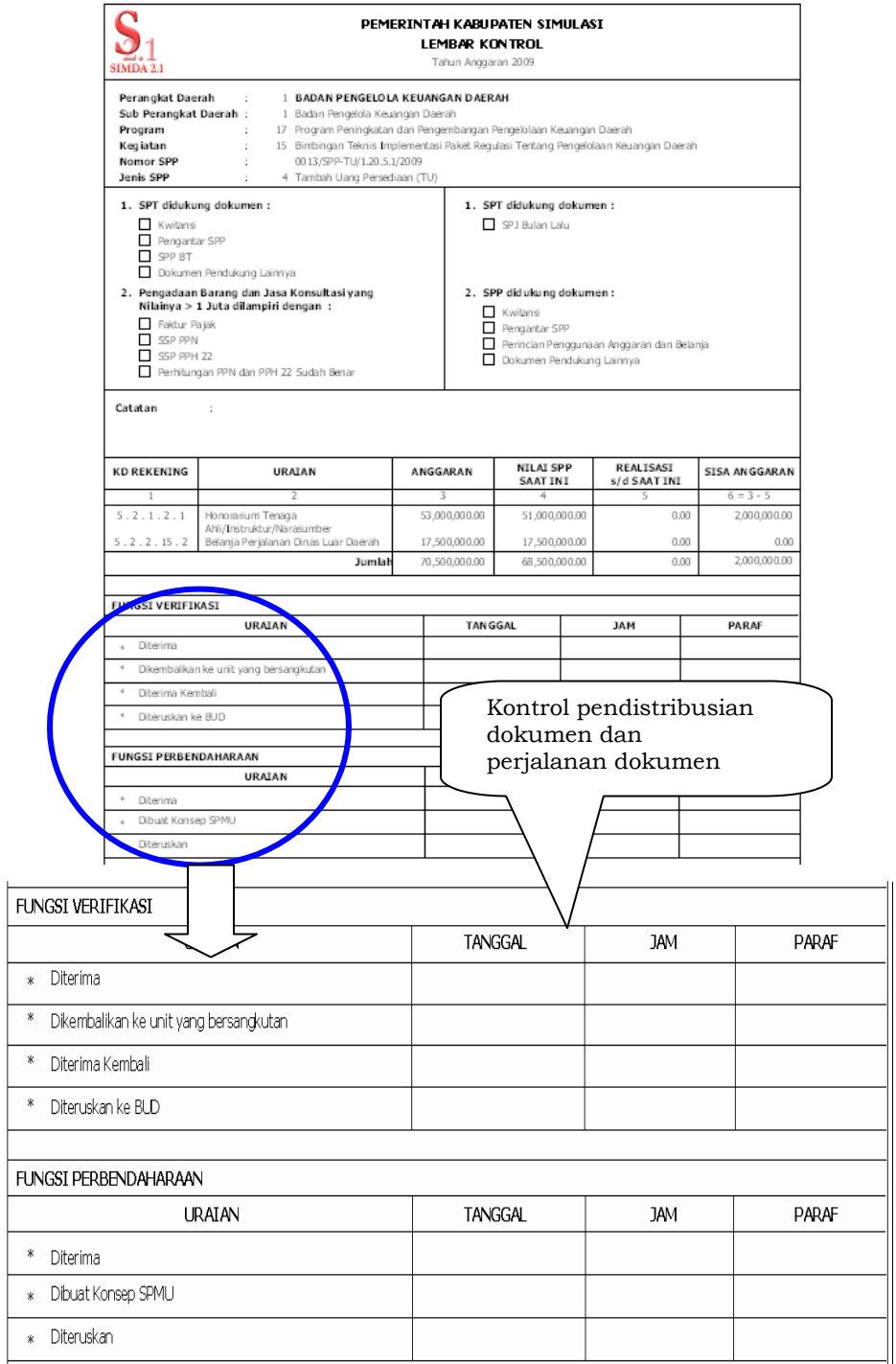

Gambar 38 : Laporan Lembar Kontrol

 $\mathsf{L}$ 

#### **9. Pengendalian pada tahap kaji ulang oleh pemakai.**

*Penerima* laporan sebaiknya mengkaji ulang isi laporan yang diterimanya sebelum menggunakannya untuk mendeteksi kesalahan-kesalahan yang mungkin ada. Hal ini perlu karena pemakai laporan lebih mengenal dan mengerti isi laporan yang dibutuhkannya, maka mereka akan lebih baik dan tanggap terhadap kesalahan-kesalahan yang mungkin terjadi. Pemakai laporan harus memberikan umpan balik kepada bagian komputer terhadap kesalahan-kesalahan atau ketidaksesuaian serta perbaikan-perbaikan lebih lanjut terhadap laporan yang digunakannya, sehingga laporan yang akan datang menjadi lebih efektif.

#### **10. Pengendalian pada tahap pengarsipan laporan.**

Bila laporan sudah tidak digunakan lagi oleh pemakai tetapi masih penting, maka laporan tersebut harus diarsip dengan baik. Pengarsipan laporan harus aman, tidak mudah dijangkau oleh orang lain yang tidak berhak.

Penggunaan Aplikasi SIMDA bukan berarti menghilangkan tahap pengarsipan dokumen/laporan karena Aplikasi SIMDA belum merupakan aplikasi yang di desain tanpa kertas (*paperless*). Oleh sebab itu setiap dokumen dan laporan-laporan yang difasilitasi dalam Aplikasi SIMDA setiap periode tertentu sesuai draft laporannya dicetak dan diberi pengesahan oleh pejabat yang berwenang kemudian diarsipkan. Bagaimanapun juga dokumen resmi adalah dokumen yang sudah tercetak dan diberi tanda pengesahan oleh pejabat yang berwenang bukan dokumen yang masih ada di Aplikasi SIMDA.

#### **11. Pengendalian pada tahap pemusnahan laporan.**

Laporan yang sudah tidak digunakan lagi selamanya harus dimusnahkan. Pemusnahan laporan harus betulbetul dilakukan tak berbekas. Pemusnahan laporan dapat dilakukan dengan dibakar atau dengan alat pengracik kertas. Pada waktu pemusnahan laporan dilakukan, harus diawasi untuk meyakinkan bahwa laporan telah benar-benar dimusnahkan, tidak ada bagian yang tertinggal atau tidak ada informasi yang dapat diambil oleh mereka yang tidak berhak.

#### **b. Pengendalian keluaran berbentuk 'softcopy'**

Output dari proses data yang menggunakan cara *on-line* umumnya akan ditunjukkan dalam layar monitor ke pemakai, sehingga tidak diperlukan pengawasan terhadap bahan pembantu maupun distribusi laporan. Laporan untuk proses data yang menggunakan cara *on-line* berbentuk *softcopy*. Informasi yang dihasilkan oleh laporan ini ditampilkan pada layar terminal dan tidak menggunakan media kertas. Apabila distribusi laporan itu penting, maka ada dua hal yang perlu diawasi dalam pengendalian output proses *on-line*, yaitu:

- 1. pada saat data dikirim dari CPU ke terminal dan
- 2. display pada layar terminal.

Bila komputer dan terminal yang digunakan terletak dalam satu tempat, kemungkinan untuk mencuri data dapat terjadi pada saat data itu melewati kabel dari CPU ke terminal. Pencegahan pencurian data ini dapat dilakukan dengan mengawasi kabel yang digunakan sehingga tidak ada yang dapat, menyambungkan kabel lainnya ke kabel itu, atau dengan menggunakan kabel khusus yang tidak dapat

dipotong pembungkusnya. Atau dengan menyediakan pengamanan khusus terhadap *server* sehingga hanya administrator yang dapat mengakses data pada *server* Aplikasi SIMDA.

Pengawasan terhadap informasi yang ditampilkan pada layar monitor dilakukan dengan menempatkan layar monitor sedemikian rupa sehingga orang lain tidak dapat ikut membaca informasinya. Atau dilakukan dengan *log-out* terlebih dahulu jika aplikasi tidak akan digunakan dalam waktu cukup lama. Selain itu selama output itu tidak nampak di layar monitor, pemakai tidak diperbolehkan meninggalkan terminal agar informasinya tidak dibaca orang lain.

Output dari suatu proses dapat disimpan dalam pita atau disk. Karena media ini menyimpan data dalam bentuk yang tidak dapat dibaca oleh manusia, maka pengecekan kebenaran penulisan output kedalam media ini harus dicek oleh mesin.

Hal ini dilakukan agar jika terjadi hal-hal yang tidak diinginkan seperti rusaknya *server*, terhentinya aliran listrik dan lain sebagainya, *back-up* data transaksi masih dimiliki oleh pihak pemerintah daerah. Pengecekan yang dapat dipakai adalah dengan cara *echo check*, yaitu kebenaran penulisan output dicek dengan perbandingan data yang dituliskan dan data yang diterima. Untuk mencegah isi dari suatu pita atau disk itu tidak terhapus sebelum waktunya, digunakan berbagai cara berikut:

- a. Penggunaan label eksternal dan internal. Label ekternal diletakkan di bagian luar media yang digunakan sehingga pemakai file dapat mengetahui isi pita atau disk. Label internal merupakan suatu record yang berisi informasi untuk kontrol. Record ini dapat diletakkan di bagian muka atau awal suatu file (*header record*), atau dibagian akhir dari file (disebut *trailer record*). Informasi ini akan diakses oleh computer ketika file itu digunakan.
- b. Pengggunaan nomor generasi dan tanggal pemusnahan.

Setiap file baik dalam pita maupun dalam disk perlu dilengkapi dengan data generasi dari file itu. Data ini berguna untuk mencegah digunakannya file yang keliru dalam proses data. Tanggal pemusnahan berguna untuk mencegah suatu file dihapus sebelum saatnya, dan juga mencegah data disimpan melewati saat pemusnahannya.

## **BAB III**

#### **PENUTUP**

Seperti telah dijelaskan pada pendahuluan di atas bahwa pengendalian akan meminimalisasi suatu risiko. Namun demikian untuk dapat menjalankan seluruh pengendalian yang telah dijabarkan pada Bab II di atas diperlukan suatu pedoman yang ditaati dan disepakati bersama. Berikut adalah beberapa pedoman umum yang dapat diikuti dalam rangka menerapkan sistem pengendalian:

- *1. Adanya rencana organisasi yang dilengkapi dengan pemisahan wewenang dan tanggung jawab secara fungsional, yang meliputi:*
	- a. Pemisahan antara fungsi penyimpanan dari asset dan fungsi akuntansi/administrasi;
	- b. Pemisahan antara fungsi penyimpanan dan pejabat yang mempunyai wewenang dalam melaksanakan transaksi, misalnya pemisahan antara fungsi pembuat SPP dan pejabat yang mengotorisasi transaksi dengan nominal sangat besar; dan
	- c. Pemisahan antara petugas operasional dan fungsi administrasi;

Hal ini sebenarnya telah secara melekat dipisahkan pada Aplikasi SIMDA karena Aplikasi SIMDA didesain dengan pendekatan fungsi bukan dengan pendekatan dokumen. Namun hal ini akan sangat bermanfaat jika seluruh fungsi dalam aplikasi ditaati dan diimplementasikan.

## *2. Adanya sistem pembagian wewenang yang memadai dalam setiap proses kegiatan.*

Aplikasi SIMDA telah membagi setiap kegiatan sesuai dengan wewenang dan fungsinya melalui fasilitas user dan otoritas menu.

Agar Aplikasi SIMDA dapat memenuhi seluruh pengendalian aplikasi yang telah dijabarkan di atas, pembagian wewenang merupakan kunci pokok dalam menjamin hasil dari suatu teknologi sistem informasi.

# *3. Adanya praktek-praktek kerja yang sehat dalam melaksanakan setiap tugas dan fungsi yang harus dilakukan oleh setiap tingkat jabatan dan oleh semua pegawai di SKPD; dan*

Hal ini merupakan kunci penting juga dalam implementasi suatu sistem karena tanpa praktek yang sehat maka jalannya suatu pembangunan sistem akan terhambat.

## *4. Adanya tingkat kualitas personil yang sesuai dengan wewenang dan tanggung jawabnya.*

Asistensi dari seluruh jajaran Perwakilan BPKP dan Tim SIMDA serta bimbingan teknik yang senantiasa diselenggarakan merupakan salah satu solusi dalam meningkatkan kualitas personil yang ada.

Namun demikian hal ini juga akan menjadi lebih efektif lagi jika sistem dan prosedur yang jelas yang mempunyai ketetapan hukum tetap mengenai pengelolaan keuangan seperti yang ditetapkan peraturan perundang-undangan dapat dimiliki oleh setiap pemerintah daerah sehingga setiap personil dapat meningkatkan sendiri kualitasnya sesuai dengan sistem dan prosedur yang ada

#### WALIKOTA CIREBON,

ttd,

#### NASRUDIN AZIS

#### SEKRETARIS DAERAH KOTA CIREBON,

ttd,

ASEP DEDI

Salinan sesuai dengan aslinya KEPALA BAGIAN HUKUM **DAN HAK ASASI MANUSIA,** DAERAH YUYUN SRIWAHYUNI P Pembina Tingkat I (IV/b) NIP. 19591029 198603 2 007

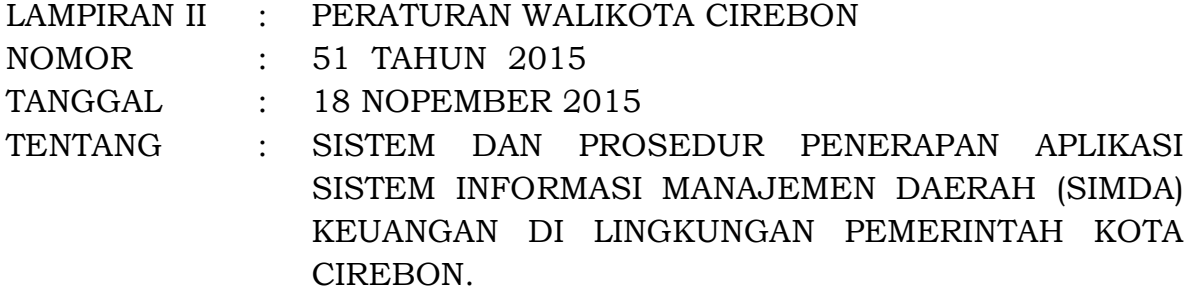

## **BAB I PENDAHULUAN**

## **A. Latar Belakang**

Dengan adanya Peraturan Pemerintah (PP) Nomor 71 Tahun 2010 tentang Standar Akuntansi Pemerintahan yang merupakan pengganti Peraturan Pemerintah (PP) Nomor 24 Tahun 2005,dan Peraturan Menteri Dalam Negeri Nomor 64 Tahun 2013 tentang Penerapan Standar Akuntansi Pemerintahan Berbasis Akrual Pada Pemerintah Daerah, maka terjadi perubahan pada sistem akuntansi yang diterapkan oleh pemerintah daerah. Perubahan yang paling mempengaruhi sistem akuntansi dalam peraturan tersebut adalah perubahan basis akuntansi dari basis kas menuju akrual (*cash towards accrual*) menjadi basis akrual (*accrual basis*). Disebutkan pada Pasal 1 (satu) angka 8 (delapan) dan 9 (sembilan) yang dimaksud dengan basis kas menuju akrual (*cash towards accrual*) adalah basis akuntansi yang mengakui pendapatan, belanja, dan pembiayaan dengan berbasis kas, serta mengakui aset, utang, dan ekuitas dana dengan berbasis akrual. Sedangkan basis akrual adalah basis akuntansi yang mengakui pendapatan, beban, aset, utang, dan ekuitas dalam pelaporan finansial dengan berbasis akrual, serta mengakui pendapatan, belanja, dan pembiayaan dalam pelaporan pelaksanaan anggaran berdasarkan basis yang digunakan dalam APBD.

Oleh karena basis yang digunakan dalam menyusun APBD adalah basis kas, maka Laporan Realisasi Anggaran (LRA) juga harus disusun berdasarkan basis kas, dimana pendapatan dan penerimaan pembiayaan diakui pada saat kas diterima di Rekening Kas Umum Daerah atau oleh entitas pelaporan; serta belanja, transfer, dan pengeluaran pembiayaan diakui pada saat kas dikeluarkan dari Rekening Kas Umum Daerah. Jika anggaran disusun dan dilaksanakan berdasarkan basis akrual, maka LRA juga disusun berdasarkan basis akrual.

Selain basis akuntansi yang berbeda, juga terdapat perbedaan dalam hal laporan yang harus dibuat oleh pemerintah daerah. Dalam Peraturan Pemerintah (PP) Nomor 24 Tahun 2005 laporan keuangan pokok yang harus dibuat oleh pemerintah daerah sebagai berikut:

- a. Laporan Realisasi Anggaran (LRA);
- b. Neraca;
- c. Laporan Arus Kas (LAK); dan
- d. Catatan atas Laporan Keuangan (CaLK).

Dalam Kerangka Konseptual Peraturan Pemerintah (PP) Nomor 71 Tahun 2010 tentang Standar Akuntansi Pemerintahan paragraf 60, laporan keuangan pokok yang harus dibuat oleh pemerintah daerah, yaitu:

- a. Laporan Realisasi Anggaran (LRA);
- b. Laporan Perubahan Saldo Anggaran Lebih (SAL);
- c. Laporan Operasional (LO);
- d. Neraca;
- e. Laporan Arus Kas (LAK);
- f. Laporan Perubahan Ekuitas (LPE); dan
- g. Catatan atas Laporan Keuangan (CaLK).

Dari uraian di atas terlihat ada tambahan laporan yang harus dibuat oleh pemerintah daerah, yaitu Laporan Operasional (LO), Laporan Perubahan Saldo Anggaran Lebih (LPSAL), dan Laporan Perubahan Ekuitas (LPE).

Dalam penerapan Aplikasi SIMDA dibutuhkan penyesuaian sistem dan prosedur pengelolaan keuangan di daerah masingmasing.

Berdasarkan uraian diatas maka dipandang perlu untuk membuat Sistem dan Prosedur Penerapan Aplikasi Sistem Informasi Manajemen Daerah (SIMDA) Keuangan Di Lingkungan Pemerintah Kota, sebagai bahan rujukan atau referensi agar dapat membantu pemerintah daerah, yang telah dan akan menggunakan Aplikasi SIMDA, dalam membuat dan menetapkan produk hukum pengelolaan daerah agar selaras dengan Aplikasi SIMDA.

### **B. Tujuan**

Tujuan dari pembuatan sistem dan prosedur penerapan aplikasi Sistem Informasi Manajemen Daerah keuangan adalah untuk lebih meningkatkan keselarasan antara sistem dan prosedur pengelolaan keuangan daerah yang diterapkan di lingkungan Pemerintah Kota dan disesuaikan dengan perubahan ketentuan yang telah diakomodasi dalam aplikasi.

#### **C. Sistematika**

Penyajian dalam sistem dan prosedur ini hanya difokuskan pada hal-hal yang perlu mendapat perhatian dan penyesuaian, apabila terdapat perbedaan dengan sistem dan prosedur pengelolaan keuangan pemerintah daerah dalam rangka implementasi Aplikasi SIMDA. Penyajian dilakukan lebih fokus pada proses penyusunan RKA, akuntansi dan pelaporan. Dalam penyajian akan disertai contoh dan uraian bagaimana perlakuan apabila menggunakan Aplikasi SIMDA .

Sistematika penyajian dalam sistem dan prosedur ini adalah sebagai berikut :

- A. Bab I Pendahuluan
- B. Bab II Gambaran Umum Aplikasi SIMDA
- C. Bab III Bagan Akun Standar (BAS)
- D. Bab IV Proses Penganggaran
- E. Bab V Sistem Akuntansi

## **BAB II GAMBARAN UMUM APLIKASI SIMDA**

Aplikasi SIMDA versi 2.7 merupakan modifikasi dari Aplikasi SIMDA versi 2.1 dengan modifikasi pada sistem dan prosedur akuntansi. Modifikasi tersebut dilakukan dengan latar belakang ketentuan peraturan yang terkait dengan penganggaran dan penatausahaan (Peraturan Menteri Dalam Negeri Nomor 13 Tahun 2006, Peraturan Menteri Dalam Negeri Nomor 59 Tahun 2007, Peraturan Menteri Dalam Negeri Nomor 21 Tahun 2011) sampai dengan saat ini masih tetap berlaku. Oleh sebab itu proses penganggaran dan penatausahaan masih tetap sama seperti pada Aplikasi SIMDA Versi 2.1.

Aplikasi SIMDA pada sistem dan prosedur akuntansinya menghasilkan dua buku besar dan dua laporan keuangan yaitu buku besar dan laporan keuangan berdasarkan Peraturan Menteri Dalam Negeri 13 Tahun 2006/ PP Nomor 71 Tahun 2010 Lampiran II (Basis Cash Toward Accrual/CTA) dan menghasilkan buku besar dan laporan keuangan berdasarkan Peraturan Menteri Dalam Negeri 64 Tahun 2013/PP Nomor 71 Tahun 2010 (Basis Akrual).

Karena didalam proses penyusunan APBD masih menggunakan kode rekening Peraturan Menteri Dalam Negeri Nomor 13 Tahun 2006, Peraturan Menteri Dalam Negeri 59 Tahun 2007 dan Peraturan Menteri Dalam Negeri Nomor 21 tahun 2011 maka Laporan Keuangan berdasarkan Peraturan Menteri Dalam Negeri 13 Tahun 2006/PP Nomor 71 Tahun 2010 Lampiran II masih tetap dihasilkan oleh Aplikasi SIMDA sebagai bahan pertanggungjawaban APBD dari Kepala Daerah kepada DPRD pada akhir tahun anggaran dan sebagai bahan evaluasi pertanggungjawaban APBD di tingkat Provinsi dan Kementerian Dalam Negeri.

Hal tersebut mengacu pada Peraturan Menteri Dalam Negeri 13/2006 Pasal 298 ayat (1) yang menyebutkan bahwa Kepala daerah menyampaikan rancangan peraturan daerah tentang pertanggungjawaban pelaksanaan APBD kepada DPRD paling lambat 6 (enam) bulan setelah tahun anggaran berakhir dan Ayat (2) yang menyatakan bahwa Rancangan peraturan daerah tentang pertanggungjawaban pelaksanaan APBD sebagaimana dimaksud pada ayat (1) memuat **Laporan Keuangan yang meliputi Laporan Realisasi Anggaran, Neraca, Laporan Arus Kas, Catatan Atas Laporan Keuangan**, serta dilampiri dengan laporan kinerja yang telah diperiksa BPK dan ihktisar laporan keuangan badan usaha milik daerah/perusahaan daerah.

Hal yang perlu diperhatikan berkaitan dengan Aplikasi SIMDA adalah sebagai berikut:

### **Aplikasi SIMDA Tidak Menyelenggarakan Jurnal Anggaran.**

Menurut PP 71 Tahun 2010 pemerintah daerah masih diwajibkan menyusun dan menyajikan laporan realisasi anggaran dengan basis kas. Untuk dapat menyajikan LRA perlu dikembangkan sistem akuntansi anggaran untuk mengumpulkan dan mengolah data anggaran dan realisasi anggaran.

Apabila pemerintah daerah menerapkan akuntansi anggaran maka diperlukan jurnal anggaran. Jurnal anggaran merupakan salah satu ciri khas dari jurnal akuntansi pemerintahan, yang dibuat ketika anggaran (APBD) ditetapkan. Jurnal anggaran dilakukan dengan mendebet akun Estimasi Pendapatan dan Estimasi Penerimaan Pembiayaan serta mengkredit Akun Apropiasi Belanja dan Apropriasi Pengeluaran Pembiayaan.Selisih dari akun Estimasi Pendapatan dan Estimasi Penerimaan Pembiayaan dengan Apropriasi Belanja dan Apropriasi Pengeluaran Pembiayaan dimasukkan dalam akun "Estimasi Perubahan SAL" yang merupakan akun penyeimbang. Ilustrasi penjurnalan anggaran menurut Peraturan Menteri Dalam Negeri 64 tahun 2013 adalah sebagai berikut:

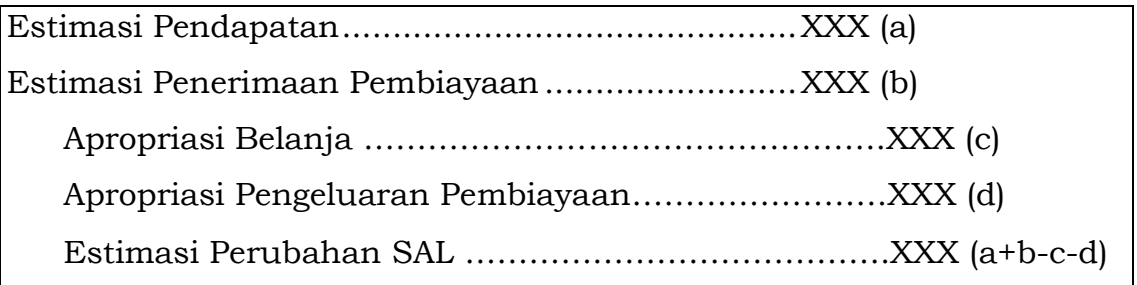

Aplikasi SIMDA tidak menyelenggarakan pencatatan (akuntansi) anggaran secara berpasangan dengan pertimbangan:

- 1. Nilai anggaran pada Laporan Realisasi Anggaran (LRA) diperoleh dari dokumen anggaran seperti DPA (Dokumen Pelaksanaan Anggaran) dan DPPA (Dokumen Perubahan Pelaksanaan Anggaran).
- 2. Pengendalian anggaran yang merupakan salah satu tujuan diselenggarakan akuntansi anggaran telah diakomodasi pada sistem penatausahaan pelaksanaan anggaran atau laporan-laporan manajemen.
- 3. Ilustrasi pencatatan akuntansi anggaran dan BAS yang disajikan dalam Peraturan Menteri Dalam Negeri 64 tahun 2013 tidak memenuhi tujuan pengendalian anggaran karena akun pendapatan, belanja, penerimaan dan pengeluaran pembiayaan masing-masing hanya satu rekening dan jurnal hanya dilakukan di awal dan akhir tahun.

Dengan alasan tersebut maka informasi anggaran tidak perlu lagi diolah dan disajikan secara tersendiri dalam sistem dan prosedur akuntansi anggaran. Akun lawan pencatatan realisasi anggaran baik penerimaan kas maupun pengeluaran kas dibukukan pada akun realisasi anggaran yaitu akun "Perubahan SAL".

## **BAB III BAGAN AKUN STANDAR**

Bagan Akun Standar (BAS) adalah daftar kodefikasi dan klasifikasi terkait transaksi keuangan yang disusun secara sistematis sebagai pedoman dalam pelaksanaan anggaran dan pelaporan keuangan pemerintah daerah. Berdasarkan **Pasal 7 ayat (1) dan (2) Peraturan Menteri Dalam Negeri Nomor 64 Tahun 2013 tentang Penerapan Standar Akuntansi Pemerintahan Berbasis Akrual Pada Pemerintah Daerah** disebutkan bahwa **BAS merupakan pedoman bagi pemerintah daerah dalam melakukan kodefikasi akun yang menggambarkan struktur laporan keuangan secara lengkap (1) dan BAS digunakan dalam pencatatan transaksi pada buku jurnal, pengklasifikasian pada buku besar, pengikhtisaran pada neraca saldo dan penyajian laporan keuangan (2)**.

Pemerintah daerah menggunakan dua Bagan Akun Standar (BAS) yaitu:

- 1. BAS untuk kebutuhan pengganggaran, penatausahaan dan pertanggungjawaban yang mendasarkan pada Peraturan Menteri Dalam Negeri Nomor 13 Tahun 2006, Peraturan Menteri Dalam Negeri 59 Tahun 2007 dan Peraturan Menteri Dalam Negeri Nomor 21 tahun 2011 (Basis Cash Toward Accrual) yang selanjutnya disebut BAS Basis CTA.
- 2. BAS untuk kebutuhan pelaporan keuangan sesuai dengan Peraturan Menteri Dalam Negeri 64 Tahun 2013/PP Nomor 71 Tahun 2010 (Basis Akrual) yang selanjutnya disebut BAS Basis Akrual.

#### **A. BAS BASIS CTA**

Pemerintah daerah harus menyusun dan menetapkan dahulu bagan akun standar atau daftar kode rekening yang akan digunakan dalam penyusunan RKA. Kemudian bagan akun standar yang telah ditetapkan tersebut harus disosialisasikan kepada SKPD-SKPD agar dapat dijadikan dasar untuk penyusunan RKA-SKPD.

Pada Aplikasi SIMDA , selain bagan akun standar atau kode rekening pendapatan, belanja dan pembiayaan maka kode rekening
berikut ini adalah kode rekening yang harus ada dan tidak dapat diubah oleh pemerintah daerah sehingga harus dimasukkan dalam penetapan kode rekening dengan kode dan nama rekening yang sama. Kode rekening tersebut adalah seperti di bawah ini :

- 1) 1.1.1.2.1 Kas di Bendahara Penerimaan
- 2) 1.1.1.3.1 Kas di Bendahara Pengeluaran Bank
- 3) 1.1.1.3.2 Kas di Bendahara Pengeluaran Tunai
- 4) 1.1.4.7.1 Panjar Kegiatan
- 5) 1.1.4.7.2 Uang Muka Operasional
- 6) 1.1.8.1.1 R/K SKPD (Aset Lancar)
- 7) 2.1.8.1.1 R/K Pusat (Kewajiban Lainnya)
- 8) 3.1.1.1.1 Sisa Lebih Pembiayaan Anggaran (SILPA)
- 9) 3.1.5.1.1 Pendapatan yang Ditangguhkan
- 10) 6.4.1.1.1 Sisa Lebih/Kurang Pembiayaan Tahun Berkenaan
- 11) Rekening-rekening yang berkaitan dengan Perhitungan Fihak Ketiga. Rekening ini akan digunakan untuk transaksi-transaksi pada Aktivitas Non Anggaran yang akan disajikan dalam Laporan Arus Kas yang harus dibuat oleh BUD.

Rekening-rekening tersebut antara lain :

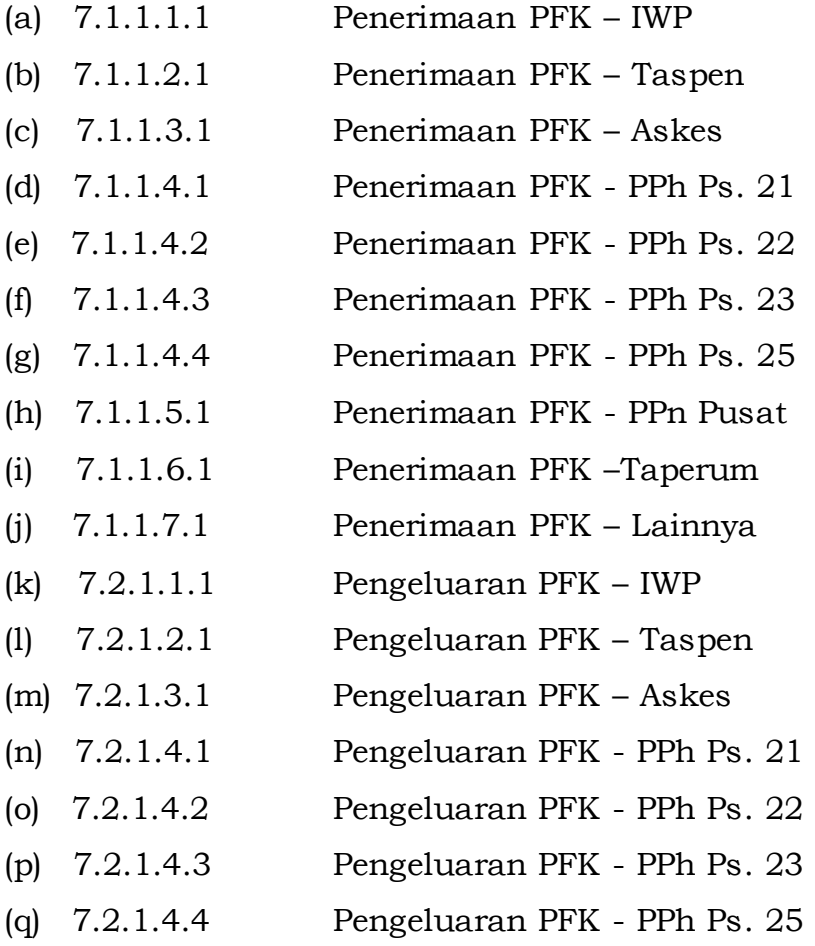

- (r) 7.2.1.5.1 Pengeluaran PFK PPn Pusat
- (s) 7.2.1.6.1 Pengeluaran PFK –Taperum
- (t) 7.2.1.7.1 Pengeluaran PFK Lainnya

Saldo normal bagan akun standar untuk tujuan laporan keuangan berbasis akrual adalah:

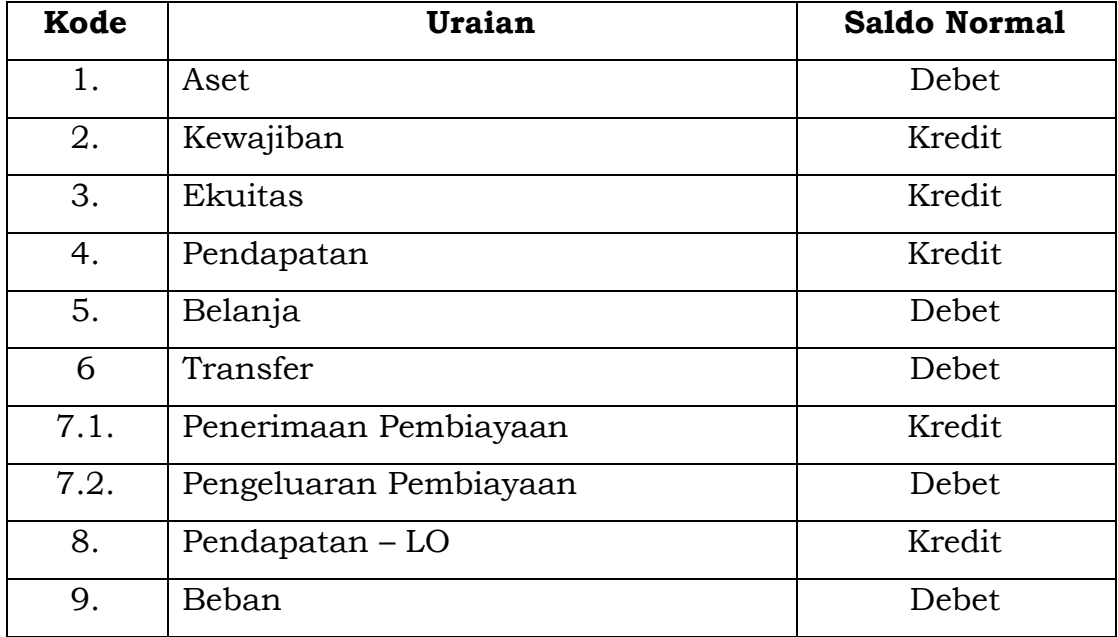

Pada Aplikasi SIMDA setiap realisasi Belanja Aset Tetap secara otomatis terjurnal ke dalam Belanja Modal (jurnal korolari), maka *setting* jurnal korolari pada Menu Parameter harus diperhatikan dan disesuaikan dengan kode rekening belanja modal yang ditetapkan.

Sedangkan untuk penambahan rekening pada level 4 (objek belanja), supaya dibuatkan konversinya (*mapping)* ke dalam rekening sesuai Standar Akuntansi Pemerintah (SAP).

### **B. BAS Basis Akrual**

Untuk pelaksanaan Sistem Akuntansi Akrual, BAS yang digunakan dalam Aplikasi SIMDA merupakan BAS Peraturan Menteri Dalam Negeri Nomor 64 Tahun 2013 yang disempurnakan. Penyempurnaan pada BAS Peraturan Menteri Dalam Negeri Nomor 64 Tahun 2013 dilakukan karena ada beberapa akun yang diubah, tidak digunakan dan ditambahkan. Penyempurnaan yang dilakukan diantaranya sebagai berikut:

## **1. Akun yang tidak digunakan**

Akun Peraturan Menteri Dalam Negeri Nomor 64 Tahun 2013 yang tidak digunakan dalam Aplikasi SIMDA adalah:

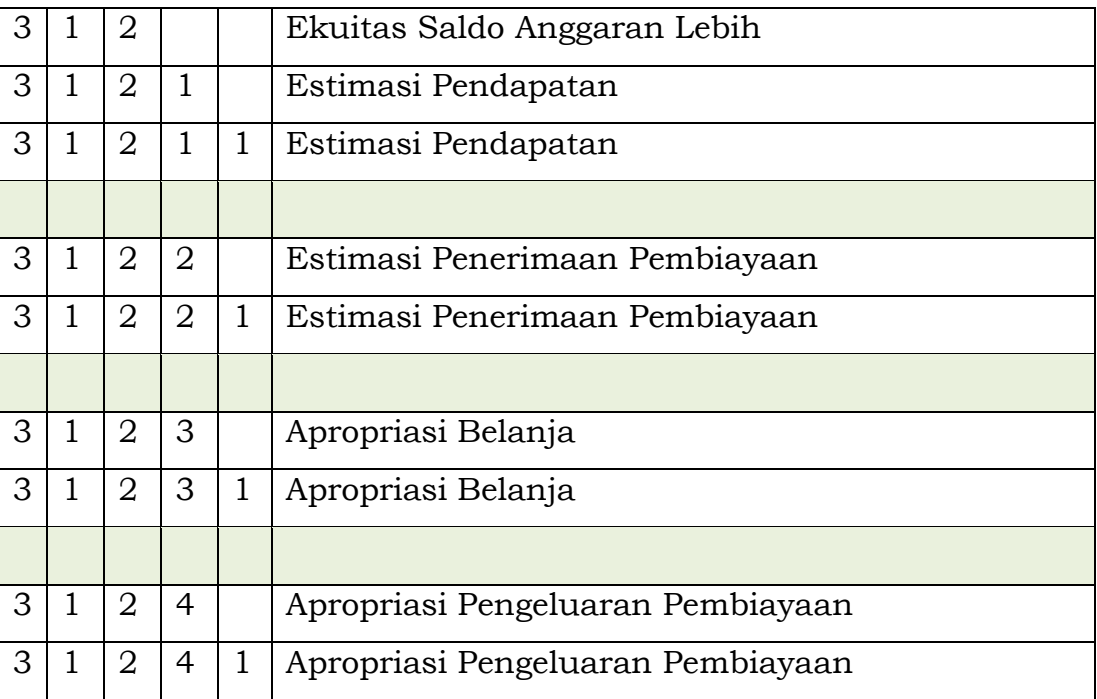

Akun tersebut tidak digunakan disebabkan Aplikasi SIMDA *tidak* menyelenggarakan jurnal anggaran seperti yang telah dijelaskan sebelumnya.

## **2. Perubahan BAS**

Terdapat Akun Peraturan Menteri Dalam Negeri Nomor 64 Tahun 2013 yang diubah dan ditambahkan pada BAS yang digunakan dalam Aplikasi SIMDA .

Akun yang diubah kelompoknya adalah:

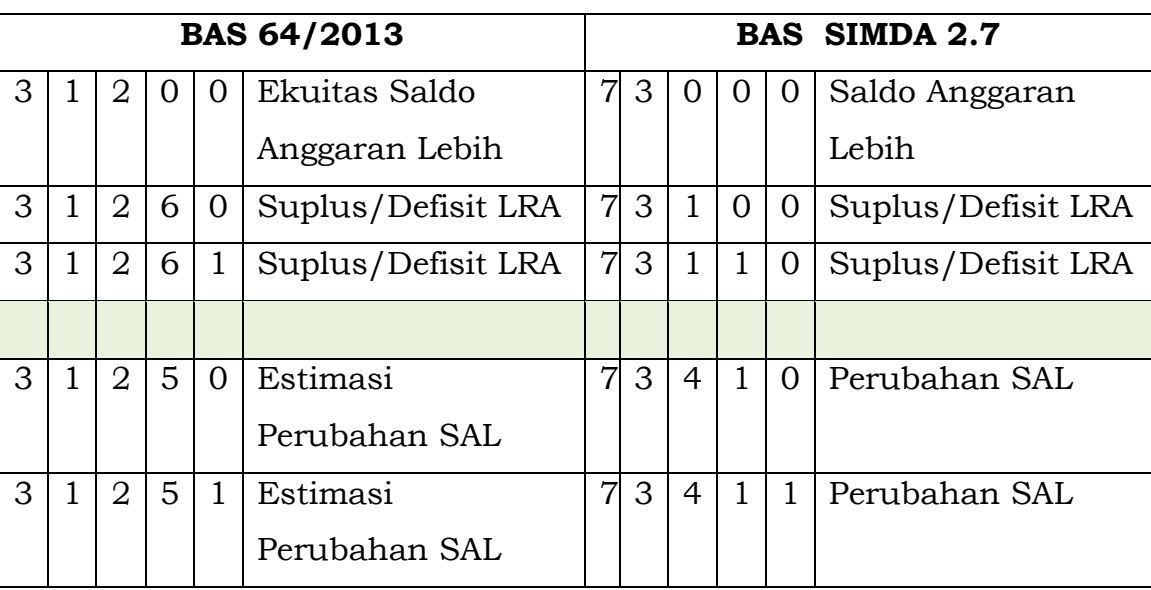

Tujuan perubahan kelompok akun Ekuitas Saldo Anggaran Lebih / Perubahan SAL dari kelompok "Neraca" (akun riil) ke dalam kelompok "Anggaran" (akun nominal) adalah agar pencatatan transaksi LRA tidak mempengaruhi transaksi Neraca.

## **3. Penambahan BAS**

Akun yang tidak terdapat pada BAS Peraturan Menteri Dalam Negeri Nomor 64 Tahun 2013 dan ditambahkan pada Aplikasi SIMDA adalah:

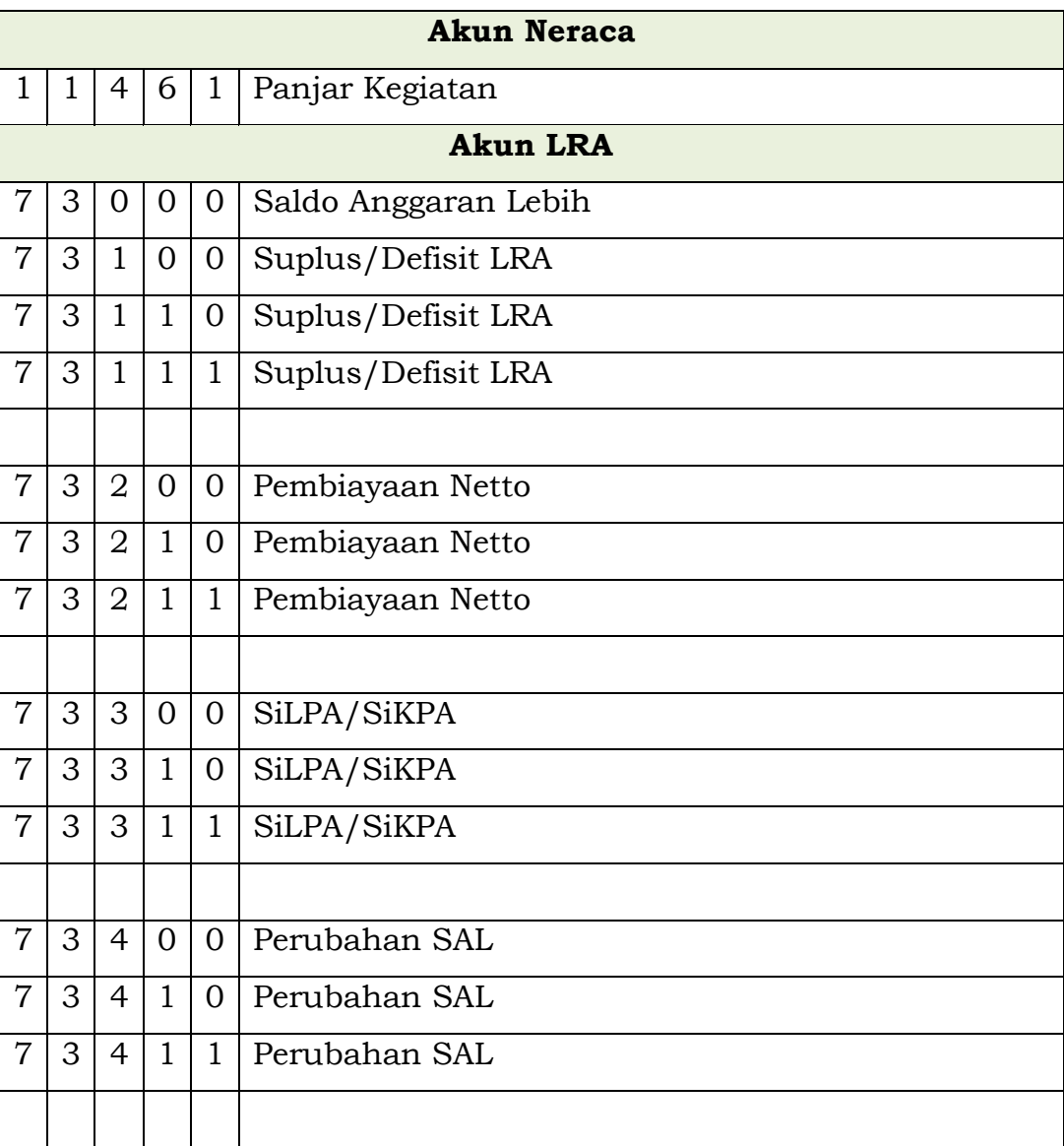

## Penjelasan:

a. Penambahan Akun Panjar Kegiatan tersebut diatas belum diakomodasi pada Peraturan Menteri Dalam Negeri Nomor 64 Tahun 2013. Akun Panjar Kegiatan berbeda dengan Akun Uang Muka yang ada pada BAS Peraturan Menteri Dalam Negeri Nomor 64 Tahun 2013. Akun Panjar Kegiatan digunakan ketika ada uang panjar (berbentuk kas) dari Bendahara Pengeluaran ke Pejabat Pelaksana Teknis Kegiatan (PPTK) sedangkan Akun Uang Muka digunakan ketika terdapat pertanggungjawaban (berbentuk bukti) dari PPTK kepada Bendahara Pengeluaran.

b. Penambahan akun pada LRA dilakukan sebagai implementasi pernyataan PSAP Nomor 01 yang menyatakan bahwa *Definisi dari Saldo Anggaran Lebih adalah gunggungan saldo yang berasal dari akumulasi SiLPA/SiKPA tahun-tahun anggaran sebelumnya dan tahun berjalan serta penyesuaian lain yang diperkenankan.*

Akun-akun pada LRA diatas belum diakomodir pada Peraturan Menteri Dalam Negeri Nomor64 Tahun 2013.Akun-akun pada LRA tersebut digunakan untuk menutup buku besar yang terdapat pada Laporan Realisasi Anggaran pada akhir periode, dengan penjelasan sebagai berikut:

- a. Akun Surplus/Defisit LRA digunakan untuk menutup buku besar Pendapatan-LRA dan Belanja.
- b. Akun Pembiayaan Netto digunakan untuk menutup buku besar Penerimaan Pembiayaan dan Pengeluaran Pembiayaan.
- c. Akun SiLPA/SiKPA digunakan untuk menutup Suplus/Defisit-LRA dan Pembiayaan Netto.
- d. Akun Perubahan SAL digunakan untuk menutup Akun SiLPA/SiKPA.

# **4. Pemindahan Akun Ekuitas Untuk Dikonsolidasikan (R/K PPKD)**

Akun pada BAS Peraturan Menteri Dalam Negeri Nomor 64 Tahun 2013 yang dipindahkan pada Aplikasi SIMDA adalah :

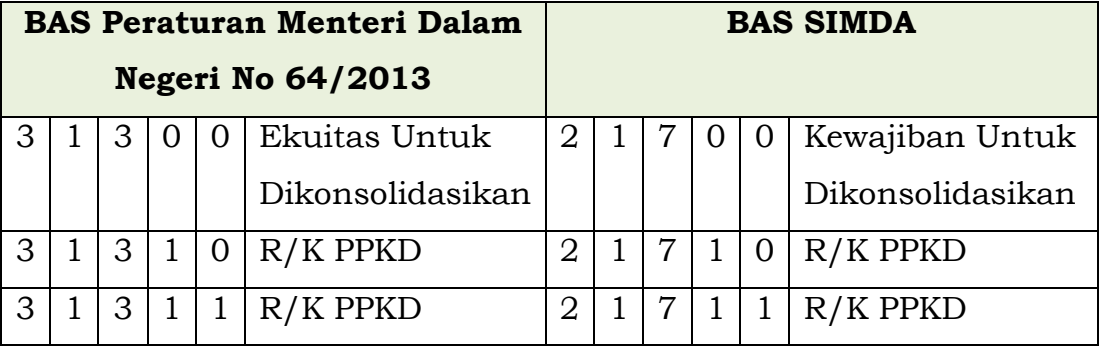

Menurut PSAP, *Kerangka Konseptual Akuntansi Pemerintahan Paragraf 77, Ekuitas adalah kekayaan bersih pemerintah yang merupakan selisih antara aset dan kewajiban pemerintah pada tanggal laporan. Saldo Ekuitas di Neraca berasal dari saldo akhir ekuitas pada Laporan Perubahan Ekuitas.* 

Akun R/K PPKD pada Peraturan Menteri Dalam Negeri Nomor 64 Tahun 2013dikategorikan sebagai Ekuitas (Ekuitas untuk dikonsolidasikan). Pada Aplikasi SIMDA , akun tersebut dipindahkan menjadi Kewajiban Jangka Pendek (kewajiban untuk dikonsolidasikan) disebabkan Akun R/K PPKD lebih tepat sebagai kewajiban pada SKPD.

## **5. Sinkronisasi Rekening Belanja Modal dan Aset Tetap**

Dalam rangka sinkronisasi antara rekening belanja modal, aset tetap, beban penyusutan dan akumulasi penyusutan aset tetap, dengan pengelolaan Barang Milik Daerah yang diatur dalam Peraturan Menteri Dalam Negeri Nomor 17 tahun 2007 tentang Pedoman Teknis Pengelolaan Barang Milik Daerah serta untuk mempermudah rekonsiliasi antara data aset tetap neraca dengan data barang daerah maka rekening Belanja Modal Level 5 (Rincian Obyek) pada Peraturan Menteri Dalam Negeri 13 Tahun 2006 dan Peraturan Menteri Dalam Negeri 59 Tahun 2007 disesuaikan dengan Kode Barang Level 4 (sub kelompok) pada Peraturan Menteri Dalam Negeri nomor 17 Tahun 2007. Penyesuaian rekening belanja modal dan aset tetap ini tidak bertentangan dengan Peraturan Menteri Dalam Negeri nomor 59 tahun 2007 sebagaimana tercantum dalam Pasal 77 ayat (12), bahwa **Lampiran** sebagaimana dimaksud pada ayat (1), ayat (3), ayat (4), ayat (7), ayat (8) dan ayat (10) **merupakan daftar nama rekening dan kode rekening yang tidak merupakan acuan baku dalam penyusunan kode yang pemilihannya disesuaikan dengan kebutuhan objektif dan nyata sesuai karakteristik daerah**.

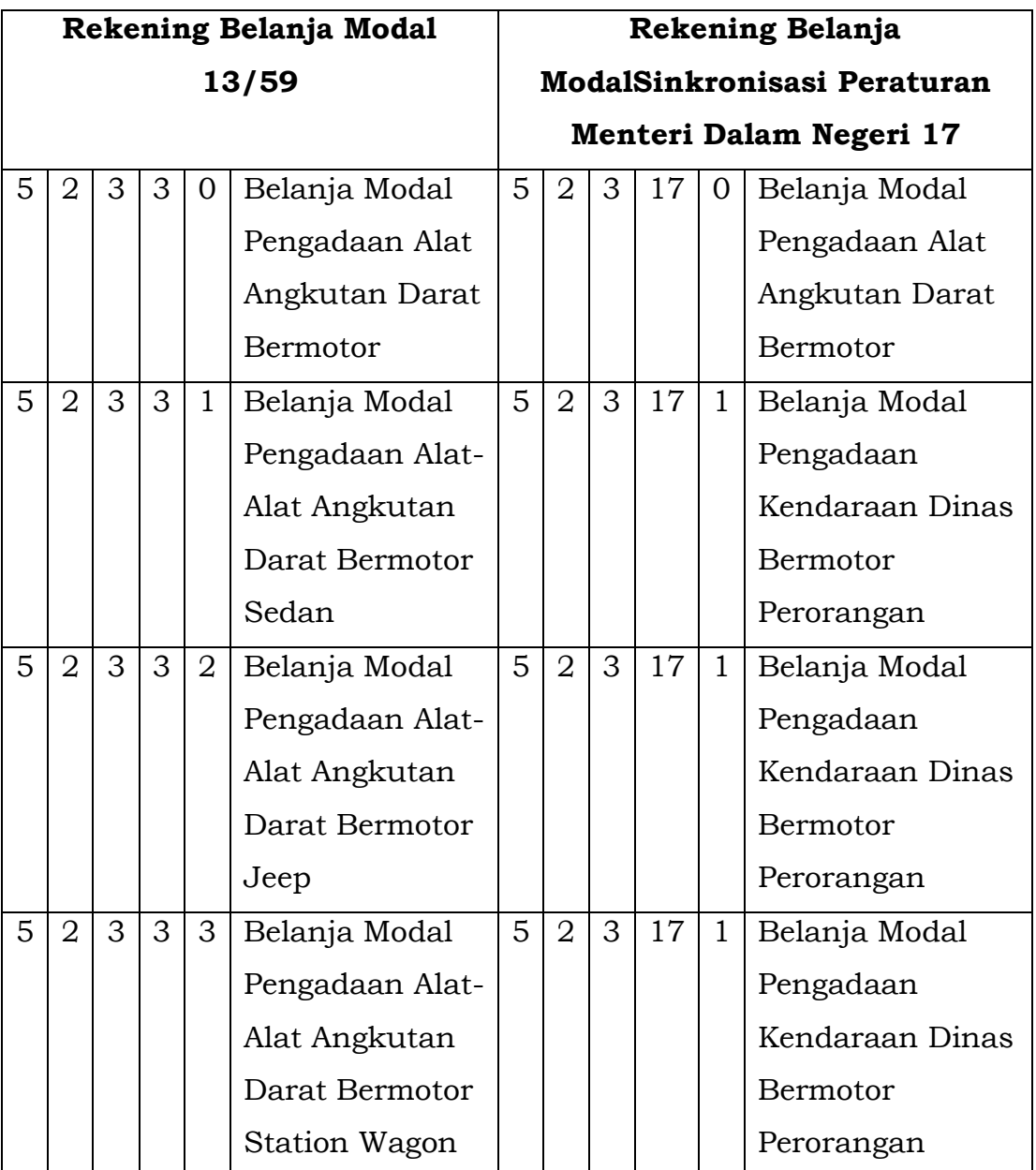

Contoh akun/rekening hasil penyesuaian adalah sebagai berikut:

Dari uraian diatas, dalam menyusun peraturan kepala daerah tentang Sistem Akuntansi Pemerintah Daerah, harus menambah dan mengubah akun-akun menjadi sebagai berikut:

- 1) 1.1.1.2.7 Kas di Bendahara Penerimaan
- 2) 1.1.1.3.1 Kas di Bendahara Pengeluaran Bank
- 3) 1.1.1.3.2 Kas di Bendahara Pengeluaran Tunai
- 4) 1.1.4.6.1 Panjar Kegiatan
- 5) 1.1.8.1.1 R/K SKPD (Aset Lancar)
- 6) 2.1.7.1.1 R/K PPKD (Kewajiban Jangka Pendek)
- 7) 3.1.2.1.1 Surplus/Defisit LO
- 8) 7.3.1.1.1 Surplus/Defisit LRA
- 9) 7.3.2.1.1 Pembiayaan Netto
- 10) 7.3.3.1.1 SiLPA/SiKPA
- 11) 7.3.4.1.1 Perubahan Saldo Anggaran Lebih (SAL)
- 12) Akun belanja modal dan aset tetap (yang telah disesuaikan)

### Catatan:

Definisi akun-akun berdasarkan PP Nomor 71 Tahun 2010, antara lain adalah:

- a. Surplus/Defisit-LO adalah selisih antara pendapatan-LO dan beban selama satu periode pelaporan setelah diperhitungkan surplus/defisit dari kegiatan non operasional dan pos luar biasa.
- b. Surplus/Defisit LRA adalah selisih lebih/kurang antara pendapata-LRA dan belanja selama satu periode pelaporan.
- c. Pembiayaan Netto adalah selisih lebih/kurang antara penerimaan pembiayaan dengan pengeluaran pembiayaan selama satu periode pelaporan.
- d. Sisa Lebih/Kurang Pembiayaan Anggaran (SiLPA/SiKPA) adalah selisih lebih/kurang antara realisasi anggaran-LRA dan belanja serta penerimaan dan pengeluaran pembiayaan dalam APBD selama satu periode pelaporan.
- e. Saldo Anggaran Lebih (SAL) adalah gabungan saldo yang berasal dari akumulasi SiLPA/SiKPA tahun-tahun anggaran sebelumnya dan tahun berjalan serta penyesuaian lain yang diperkenankan.

### **6. Saldo Normal Akun**

Dalam Bagan Akun Standar, saldo normal untuk masing-masing akun harus ditentukan dengan benar. Penentuan *setting* saldo normal diperlukan agar penyajian dalam laporan keuangan menjadi benar.

Saldo normal bagan akun standar untuk penganggaran dan penatausahaan adalah:

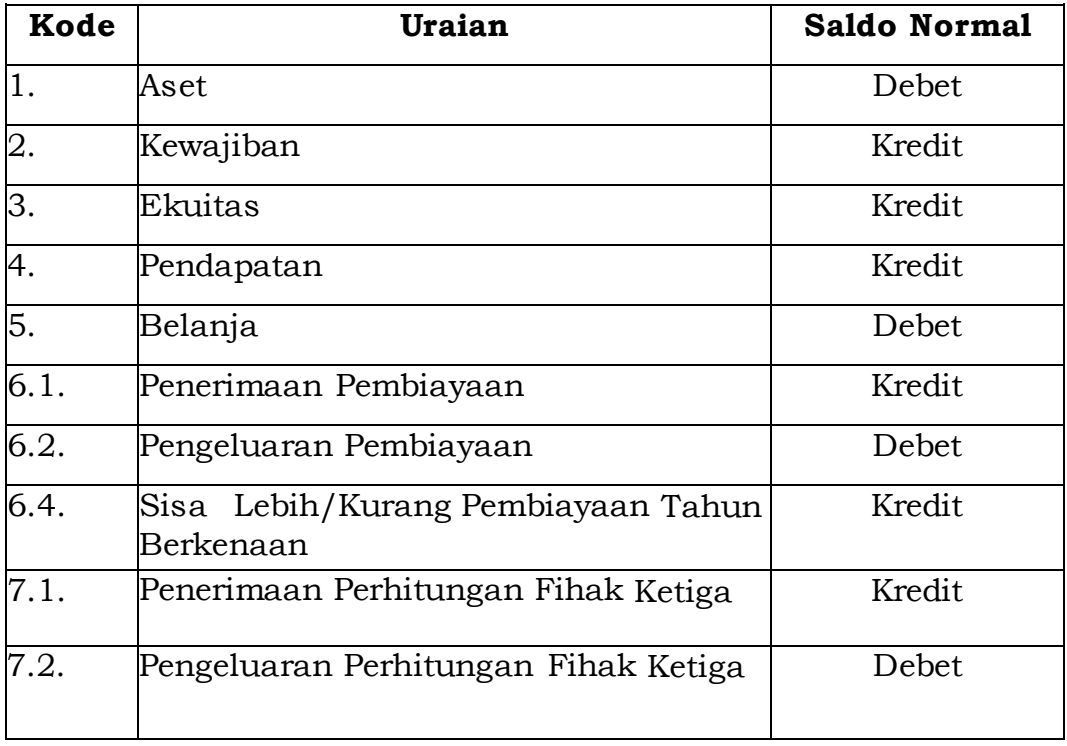

## *C. Mapping* **Rekening Akrual**

Sampai saat ini proses penyusunan APBD masih menggunakan kode rekening Peraturan Menteri Dalam Negeri Nomor 13 Tahun 2006, Peraturan Menteri Dalam Negeri Nomor 59 Tahun 2007 dan Peraturan Menteri Dalam Negeri Nomor 21 tahun 2011. Disatu sisi, dalam rangka penerapan sistem akuntansi berbasis akrual, Kementerian Dalam Negeri menerbitkan Peraturan Menteri Dalam Negeri Nomor 64 Tahun 2013. Terdapat perbedaan akun (BAS) antara akun/rekening penganggaran (Peraturan Menteri Dalam Negeri 13/59/21) dengan akun/rekening untuk penyusunan LKPD berbasis akrual.

Agar penyusunan APBD dan penyusunan laporan pertanggungjawaban APBD serta laporan keuangan berbasis akrual yang menggunakan Bagan Akun Standar Peraturan Menteri Dalam Negeri Nomor 64 Tahun 2013 dapat dihasilkan dari Aplikasi SIMDA , maka kode rekening Peraturan Menteri Dalam Negeri Nomor 13/2006, 59/2007 dan 21/2011 harus di*mapping*kan dengan BAS Peraturan Menteri Dalam Negeri Nomor 64 tahun 2013. *Mapping* rekening/BAS sudah harus dilakukan pada saat akan dimulai penyusunan R-APBD.

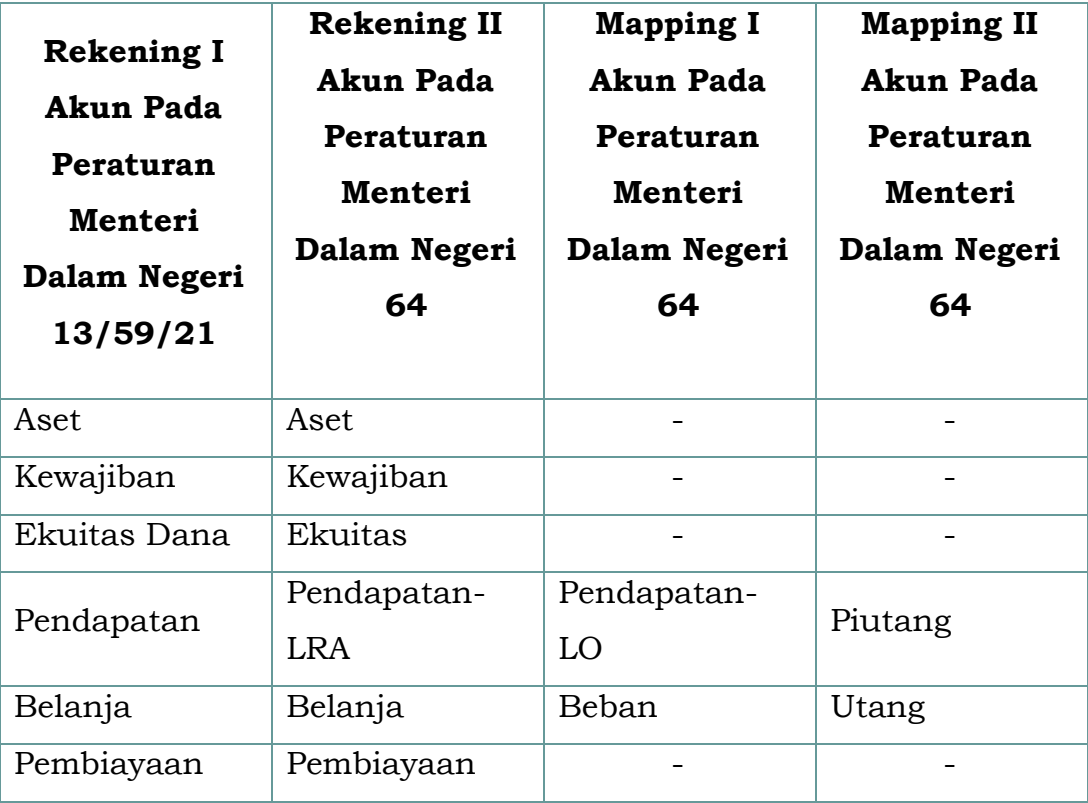

Kerangka/proses *mapping* adalah sebagai berikut:

*Mapping* "Rekening I" merupakan *mapping* atas Akun Pendapatan dan Belanja Peraturan Menteri Dalam Negeri 13/59/21 ke Akun Pendapatan-LRA dan Belanja Peraturan Menteri Dalam Negeri 64 (Rekening II). *Mapping* I dan *Mapping* II merupakan *mapping* untuk akrual. *Mapping* I merupakan *mapping* atas Akun Pendapatan-LRA dan Belanja Peraturan Menteri Dalam Negeri 64 ke Akun Pendapatan-LO dan Beban, sedangkan *Mapping* II merupakan *mapping* atas Akun Pendapatan-LO dan Beban ke Akun Piutang dan Utang. *Mapping* I dan II harus dilakukan agar jurnal akrual secara otomatis dapat dihasilkan oleh Aplikasi SIMDA .

Akun Aset, Kewajiban, Ekuitas dan Pembiayaan pada Peraturan Menteri Dalam Negeri 13/59/21 hanya di-*mapping*-kan sampai Rekening II pada Peraturan Menteri Dalam Negeri 64, tidak diperlukan*mapping* sampai ke mapping I dan II.

## **BAB IV PENYUSUNAN ANGGARAN**

Tahapan penganggaran adalah proses awal pengelolaan keuangan yang merupakan salah satu tahapan yang paling penting dalam rangka pengelolaan keuangan daerah. Tahapan penyusunan anggaran dengan menggunakan Aplikasi SIMDA masih sama seperti menggunakan Aplikasi SIMDA Versi 2.1. Tahapan penyusunan anggaran adalah sebagai berikut:

- 1. Proses Penyusunan RKA
- 2. Proses Pembuatan Anggaran Kas
- 3. Proses Penyusunan DPA
- 4. Proses Pergeseran Anggaran
- 5. Proses Perubahan Anggaran

Dari kelima tahapan proses tersebut diatas, pada proses penyusunan RKA, terdapat beberapa hal penting dan harus diperhatikan dalam implementasi Aplikasi SIMDA yaitu:

1. Dalam rangka sinkronisasi antara rekening belanja modal, aset tetap, beban penyusutan dan akumulasi penyusutan aset tetap dengan pengelolaan barang daerah serta untuk mempermudah rekonsiliasi antara data aset tetap neraca dengan data barang daerah maka rekening Belanja Modal Level 5 (Rincian Obyek) pada Peraturan Menteri Dalam Negeri 13 Tahun 2006 dan Peraturan Menteri Dalam Negeri 59 Tahun 2007 disesuaikan dengan Kode Barang Level 4 (sub kelompok) pada Peraturan Menteri Dalam Negeri 17 Tahun 2007 tentang Pedoman Teknis Pengelolaan Barang Milik Daerah.

Sebagai contoh adalah sebagai berikut:

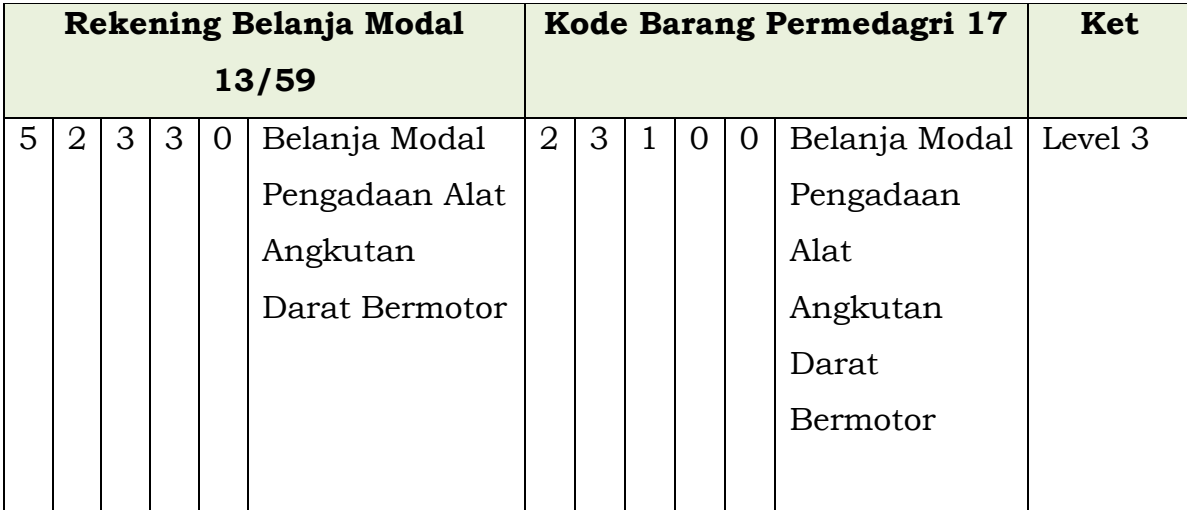

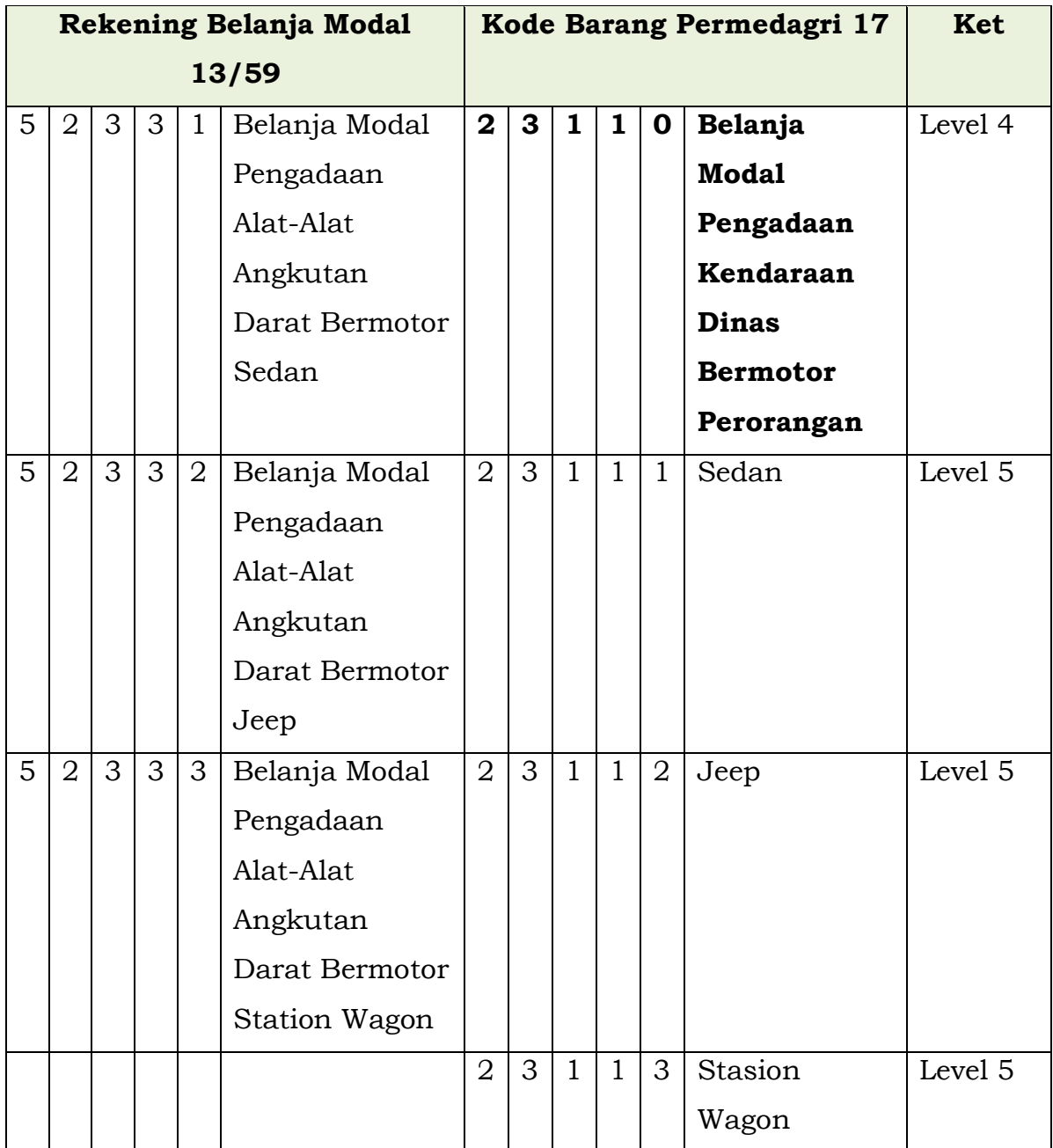

Contoh hasil penyesuaiannya sebagai berikut:

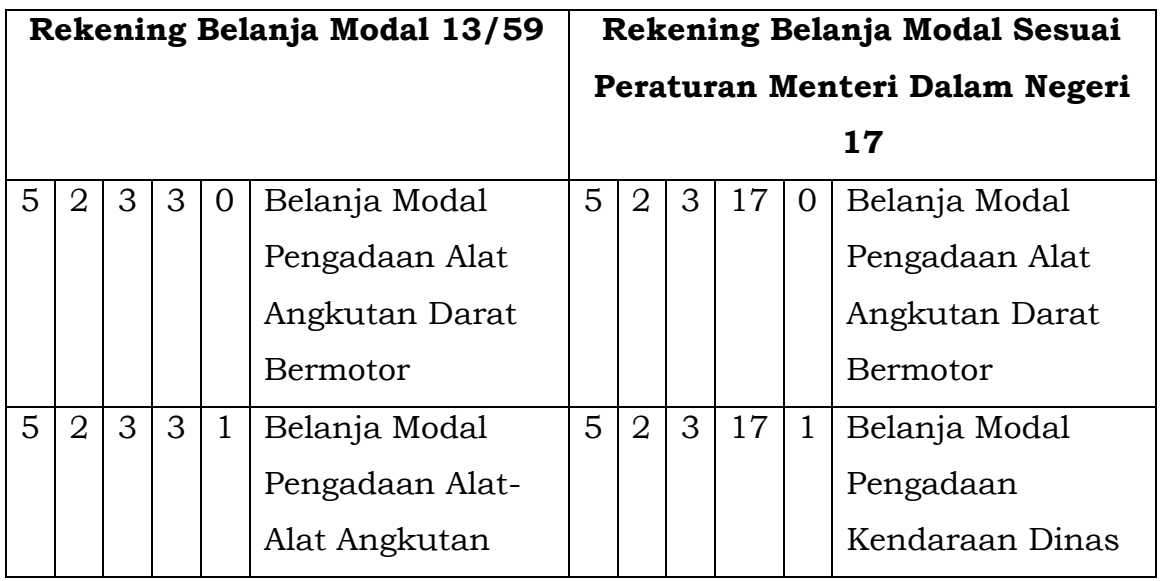

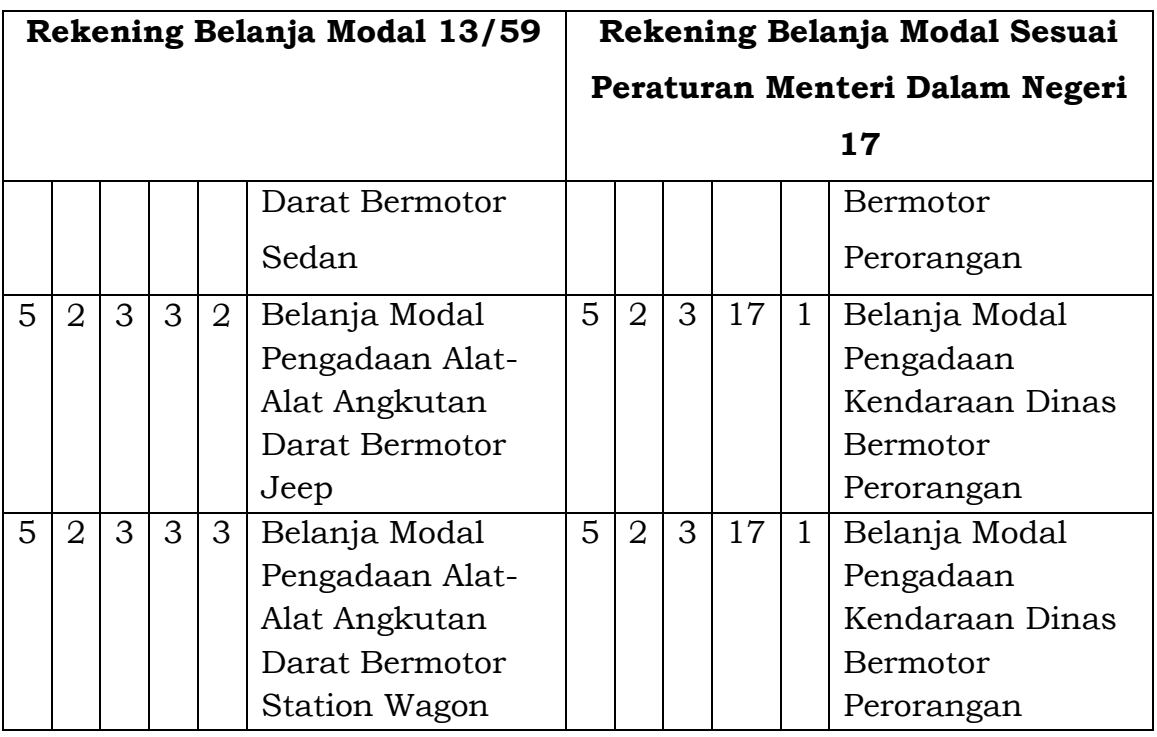

- 2. Tidak diperbolehkan menambah Rekening Belanja Modal Pada Aplikasi SIMDA , tidak diperbolehkan menambah rekening belanja modal. Hal tersebut dikarenakan apabila menambah kode rekening belanja modal maka akan berpengaruh terhadap struktur kode barang (pengelolaan BMD).
- 3. Diperbolehkan menambah "Sub Rincian" Belanja Modal (Level 5 Peraturan Menteri Dalam Negeri 17/2007) melalui Parameter Rekening Sub Belanja Modal.

Untuk memunculkan deskripsi atau uraian kode barang level 5 Peraturan Menteri Dalam Negeri 17/2007 (contoh sedan, stasion wagon, printer) pada RKA/APBD/DPA, pada saat pembuatan RKA, deskripsi kode barang level 5 Peraturan Menteri Dalam Negeri 17/2007 dicatat/diinput pada "Sub Rincian" belanja modal. Contoh:

- a. Uraian meja pingpong, raket tennis dll pada rekening Belanja Modal Alat Olah Raga Lainnya (level 4 Peraturan Menteri Dalam Negeri 17/2007), dicatat/diinput di Sub Rincian Belanja Modal.
- b. Uraian sedan, jeep, stasiun wagon, pada rekening Belanja Modal Pengadaan Kendaraan Dinas Bermotor Perorangan, dicatat/diinput di Sub Rincian Belanja Modal Kendaraan Dinas Bermotor Perorangan.

Dalam Aplikasi SIMDA , data Sub Rincian Belanja Modal atau data level 5 kode barang Peraturan Menteri Dalam Negeri 17/2007 telah disiapkan dalam menu "Parameter". Bila pada pemda terdapat tambahan level 5 kode barang diluar yang telah diatur dalam Peraturan Menteri Dalam Negeri 17/2007, maka sub rincian tersebut ditambahkan dalam *database* SIMDA melalui menu Parameter menu "Sub Rincian Belanja Modal".

Penjelasan lebih lanjut berkaitan dengan Sistem dan Prosedur Aplikasi SIMDA adalah sebagai berikut:

## **A. Penyusunan RKA**

Dokumen penganggaran yang pertama harus dibuat oleh SKPD adalah Rencana Kerja dan Anggaran (RKA). RKA yang harus disusun terdiri dari:

- 1. Rencana Kerja dan Anggaran SKPD yang selanjutnya disingkat RKA- SKPD adalah rencana pendapatan, rencana belanja program dan kegiatan SKPD, yang terdiri dari RKA-SKPD 1, RKA-SKPD 2.1, RKA-SKPD 2.2.1 dan RKA-SKPD 2.2.
- 2. Rencana Kerja dan Anggaran PPKD yang selanjutnya disingkat RKA – PPKD adalah rencana kerja dan anggaran badan/dinas/biro keuangan/bagian keuangan selaku Bendahara Umum Daerah, yang terdiri dari RKA-PPKD 1, RKA-PPKD 2.1, RKA-PPKD 3.1 dan RKA-PPKD 3.2.

Dalam implementasi Aplikasi SIMDA ada beberapa hal yang juga penting dan harus diperhatikan pada

## **1. Bagan Akun Standar atau Kode Rekening**

Hal-hal yang perlu diperhatikan berkaitan dengan bagan akun standar dapat dilihat pada Bab III.

## **2. Unit Organisasi dan Sub Unit Organisasi**

Penetapan Unit Organisasi dan Sub Unit Organisasi harus mempertimbangkan hal-hal sebagai berikut:

a) Status organisasi sebagai SKPD atau tidak

Jika organisasi ditetapkan sebagai SKPD yang akan mempunyai anggaran sendiri dan mempunyai kewajiban membuat laporan keuangan maka harus masuk sebagai Unit Organisasi (**bukan** Sub Unit Organisasi). Namun demikian pada bagian Sub Unit Organisasi harus tetap diisi dengan nama yang sama dengan nama Unit Organisasi tersebut.

## **Contoh :**

Rumah Sakit Umum Daerah ditetapkan sebagai SKPD sendiri tidak berada dibawah Dinas Kesehatan maka kode/setting dalam Aplikasi SIMDA dapat diilustrasikan sebagai berikut :

- 1 : Kode urusan ( Urusan Wajib )
- 2 : Kode bidang ( Kesehatan )
- 2 : Kode unit organisasi (Rumah Sakit Umum Daerah )
- 1 : Kode sub unit organisasi (Rumah Sakit Umum Daerah)

### b) Status Bendahara Pengeluaran

1) Jika pada satu unit organisasi terdapat beberapa sub unit organisasi, sementara itu bendahara pengeluaran yang ditetapkan untuk unit organisasi tersebut hanya satu bendahara pengeluaran, maka struktur sub unit organisasi yang harus dibuat hanya satu sub unit organisasi.

## **Contoh :**

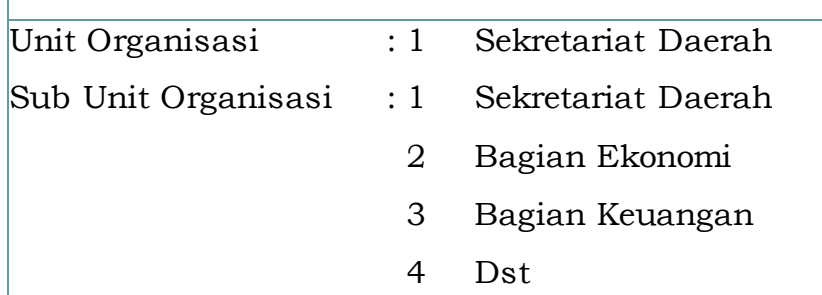

Jika Unit Organisasi Sekretariat Daerah beserta seluruh Sub Unit Organisasi yang ada dibawahnya tersebut hanya mempunyai satu Bendahara Pengeluaran, maka Sub Unit Organisasi tersebut harus dijadikan satu menjadi seperti berikut :

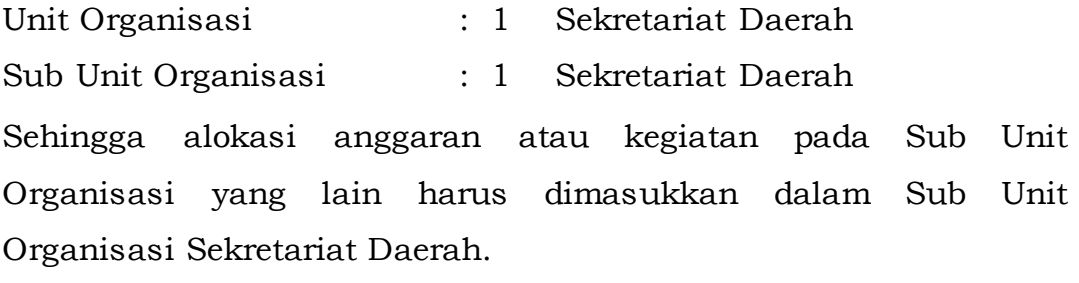

2) Jika Unit Organisasi mempunyai satu Sub Unit Organisasi namun mempunyai dua Bendahara (Bendahara Pengeluaran dan Bendahara Khusus/Bendahara Bantuan) maka Unit Organisasi tersebut harus mempunyai dua Sub Unit Organisasi.

## **Contoh :**

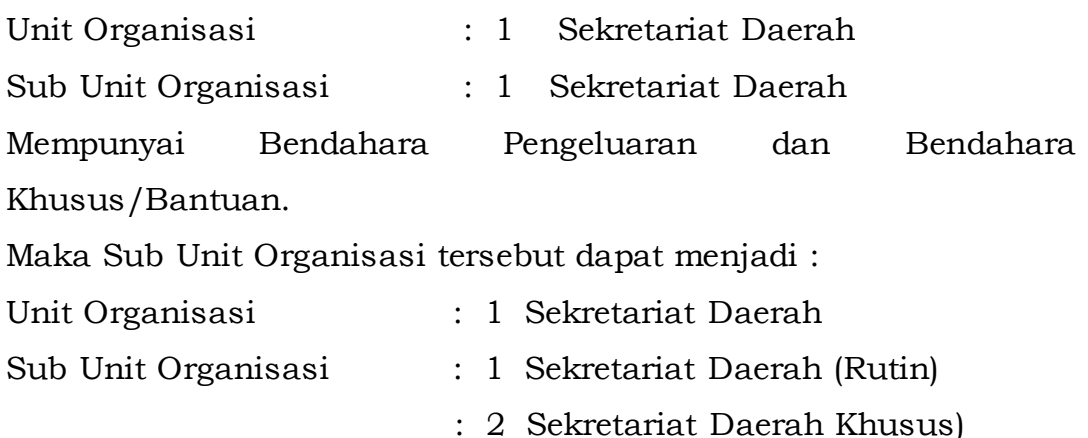

Alokasi anggaran untuk Sub Unit Organisasi 1 (Sekretariat Daerah (Rutin)) adalah untuk dana-dana yang dikelola oleh Bendahara Pengeluaran. Sedangkan alokasi anggaran untuk Sub Unit Organisasi 2 (Sekretariat Daerah (Khusus)) adalah untuk danadana yang dikelola oleh Bendahara Khusus/Bantuan.

3) Jika satu Unit Organisasi mempunyai beberapa Sub Unit Organisasi namun mempunyai beberapa Bendahara Pengeluaran/Bendahara Pengeluaran Pembantu yang mempunyai kewenangan sama dengan Bendahara Pengeluaran (bukan Pembantu Bendahara Pengeluaran) sesuai Sub Unit Organisasinya, maka satu Unit Organisasi tersebut dapat dibuat beberapa Sub Unit Organisasi sesuai alokasi anggaran yang ditetapkan masing masing Sub Unit Organisasi.

### **Contoh:**

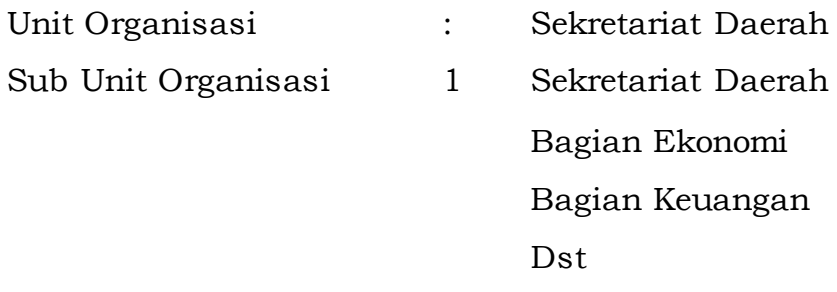

Tetap mempunyai urutan seperti di atas jika tiap Sub Unit Organisasi mempunyai Bendahara Pengeluaran sendiri ataupun mempunyai Bendahara Pengeluaran Pembantu yang mempunyai kewenangan seperti Bendahara pengeluaran.

Jika tiap unit mempunyai Bendahara Pengeluaran Pembantu tetapi

kewenangannya sama dengan Pembantu Bendahara Pengeluaran maka susunan Unit Organisasi harus dibuat seperti contoh pada nomor 1).

- 4) Dalam unit Organisasi Pengelolaan Keuangan Daerah (SKPKD) harus dibuat dua sub unit dengan asumsi tiap sub unit mempunyai bendahara pengeluaran, yaitu :
	- (a) Sub Unit SKPKD sebagai SKPD

Sub Unit ini akan menghasilkan RKA-SKPD yang memuat program/kegiatan yang dilaksanakan oleh SKPKD selaku SKPD

- (b) Sub Unit SKPKD sebagai PPKD Sub unit SKPKD yang berfungsi sebagai PPKD akan menghasilkan RKA-PPKD yang menampung :
	- (1) Pendapatan yang berasal dari dana perimbangan dan pendapatan hibah
	- (2) Belanja bunga, belanja subsidi, belanja hibah, belanja bantuan sosial, belanja bagi hasil, belanja bantuan keuangan dan belanja tidak terduga
	- (3) Penerimaan pembiayaan dan pengeluaran pembiayaan daerah.
- 5) Badan Layanan Umum Daerah (BLUD)

Untuk memenuhi yang berkenaan dengan BLUD, maka pemerintah daerah yang menggunakan Aplikasi SIMDA harus melakukan penyesuaian Unit dan Sub Unit Organisasi agar dapat menghasilkan laporan yang sesuai dengan peraturan perundangundangan. Penyesuaian Unit dan Sub Unit Organisasi tersebut seperti contoh di bawah ini:

### **Contoh :**

Rumah Sakit Umum Daerah ditetapkan sebagai BLUD maka kode/*setting* dalam Aplikasi SIMDA dapat diilustrasikan sebagai berikut :

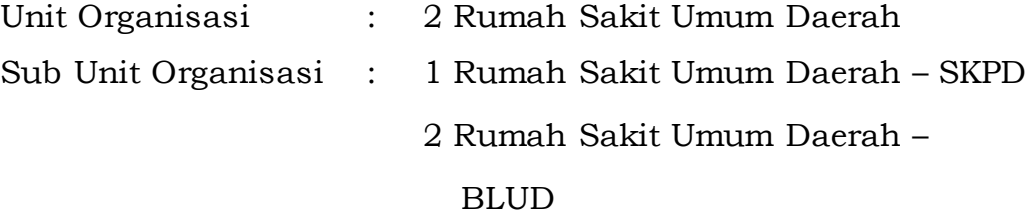

## **3. Penetapan Program dan Kegiatan**

Pada saat penetapan Program dan Kegiatan harus memperhatikan hal - hal sebagai berikut:

- a) Unit Organisasi yang melaksanakan beberapa urusan Jika ada Unit Organisasi yang melaksanakan beberapa urusan, maka pilihan urusan-urusannya dapat dilakukan pada saat mengisi Renja SKPD.
- b) Pagu Anggaran atas Program dan Kegiatan Pagu Anggaran mengacu pada PPAS tiap kegiatan harus diisi agar bisa membandingkan antara PPAS dan RKA.
- c) Penetapan Kegiatan dengan Sumber Dana Alokasi Khusus (DAK) Kegiatan-kegiatan yang menggunakan sumber dana DAK harus ditentukan terlebih dahulu dan diisikan sumber dananya pada saat membuat Renja SKPD untuk memenuhi Peraturan Menteri Dalam Negeri Nomor 20 Tahun 2009.

## **4. Penetapan Kegiatan Lanjutan**

Jenis kegiatan dapat berupa kegiatan yang baru maupun kegiatan lanjutan. Untuk kegiatan lanjutan, harus dibuatkan RKA sendiri seperti pembuatan RKA baru hanya pemilihan jenis kegiatannya dipilih jenis kegiatan lanjutan, kemudian diisikan kembali berapa jumlah yang dianggarkan untuk dilanjutkan dan berapa jumlah anggaran tahun sebelumnya. RKAL akan ditetapkan kembali dengan Peraturan daerah dan menjadi bagian dari APBD.

## **5. Penetapan Kode Sumber Dana**

Kode sumber dana yang menjadi sumber dalam penganggaran diperlukan untuk memberikan penjelasan sumber dana yang nanti akan digunakan untuk membiayai program/kegiatan.

# **6. Penetapan Program/Kegiatan dan Rekening Belanja Tidak Langsung yang Mendukung Prioritas Nasional**

Program/Kegiatan dan Rekening Belanja Tidak Langsung yang mendukung Prioritas Nasional harus ditetapkan terlebih dahulu, dan diinputkan pada menu Parameter Sinkronisasi Prioritas Nasional. Untuk belanja tidak langsung proses penetapannya dilakukan untuk masing-masing SKPD.

### **B. Penyusunan Anggaran Kas**

Dalam Aplikasi SIMDA , rancangan Anggaran Kas disusun oleh SKPD bersamaan dengan penyusunan RKA. Hal ini dimaksudkan agar waktu yang digunakan dalam pembahasan dan penetapan DPA lebih singkat karena rancangannya sudah ada, sehingga SKPD hanya melakukan perbaikan pada hal -hal yang tidak disetujui/harus diubah menurut pembahasan DPRD. Berdasarkan rancangan Anggaran Kas dari SKPD, maka PPKD selaku BUD juga dapat menyusun anggaran kas pemerintah daerah guna mengatur ketersediaan dana yang cukup untuk mendanai pengeluaran-pengeluaran sesuai dengan rencana penarikan dana yang tercantum dalam DPA-SKPD yang telah disahkan. Anggaran Kas Pemerintah Daerah yang telah ditetapkan akan menjadi dasar bagi PPKD untuk menerbitkan Surat Penyediaan Dana (SPD) dalam rangka manajemen kas.

Dalam Aplikasi SIMDA, yang harus diperhatikan dalam penyusunan anggaran kas SKPD adalah:

- 1. Anggaran Kas dibuat oleh SKPD bersamaan dengan penyusunan RKA.
- 2. Anggaran Kas dibuat dengan mengalokasikan anggaran per rekening untuk satu tahun anggaran (dalam jangka waktu 12 bulan).
- 3. Anggaran kas dibuat per bulan, namun demikian laporan yang dihasilkan berupa anggaran kas bulanan dan triwulanan.

Anggaran Kas yang dihasilkan dari Aplikasi SIMDA akan bermanfaat untuk:

- 1. Mempermudah pengalokasian dana pada saat pembuatan Surat Penyediaan Dana (SPD).
- 2. Data rincian rencana Penggunaan Dana pada SPD dapat diambil langsung dari data anggaran kas yang telah dibuat.

### **C. Penyusunan DPA**

Setelah RAPBD disetujui oleh DPRD, maka Perda APBD, Penjabaran APBD dapat disahkan dan dicetak dengan Aplikasi SIMDA dengan cara melakukan Posting Data Anggaran. Posting Data Anggaran hanya boleh dilakukan sekali saja karena hal ini dilakukan sebagai proses legalisasi APBD (penetapan APBD) dalam Aplikasi SIMDA. Oleh karena itu harus dipastikan bahwa RKA sudah benar dan sudah sesuai dengan persetujuan DPRD. Setelah proses pengesahan APBD maka PPKD harus mengesahkan DPA. Yang harus diperhatikan dalam penyusunan DPA adalah:

- 1. Nomor DPA ditetapkan secara otomatis oleh Aplikasi SIMDA dengan format : kode urusan, kode bidang, kode unit organisasi, kode program, kode kegiatan, kode akun dan kode kelompok.
- 2. Penetapan DPA dengan Aplikasi SIMDA hanya menambahkan tanggal penetapan DPA saja (Dilakukan oleh SKPKD).
- 3. DPA disusun dan ditetapkan per kegiatan.
- 4. Dalam Laporan DPA, jika Anggaran Kas seperti dijelaskan pada huruf B di atas tidak diisi, maka Rencana Pencairan Dana yang dibagi per Triwulan tidak akan dapat disajikan.

### **D. Pergeseran Anggaran**

Pergeseran anggaran dalam Aplikasi SIMDA difasilitasi sebelum perubahan anggaran. Hal -hal yang perlu diperhatikan berkaitan dengan pergeseran anggaran:

- 1. Proses penginputan pergeseran anggaran hampir sama dengan proses penyusunan anggaran yaitu dengan melakukan proses edit data RKA, kemudian dilakukan proses *posting* pergeseran anggaran. Proses pergeseran anggaran harus didasari dengan suatu dokumen yang disyaratkan sesuai dengan Peraturan Menteri Dalam Negeri Nomor 13 Tahun 2006 yang telah diubah dengan Peraturan Menteri Dalam Negeri Nomor 59 Tahun 2010 dan Peraturan Menteri Dalam Negeri Nomor 21 Tahun 2011.
- 2. Dalam hal terjadi pergeseran anggaran yang berupa pengurangan anggaran, pengurangan tersebut hanya dapat dilakukan untuk anggaran-anggaran yang belum direalisasikan.

## **E. Perubahan Anggaran**

Perubahan anggaran dalam Aplikasi SIMDA difasilitasi untuk dua kali perubahan yaitu perubahan yang sifatnya biasa dan luar biasa. Hal-hal yang perlu diperhatikan pada saat perubahan anggaran:

1. Proses penginputan perubahan anggaran hampir sama dengan proses penyusunan anggaran yaitu dengan melakukan proses *edit*  data RKA, hanya proses *posting* data anggaran dan pembuatan DPPA saja yang berbeda.

2. Dalam hal terjadi pengurangan anggaran, pengurangan tersebut hanya dapat dilakukan untuk anggaran-anggaran yang belum direalisasikan.

### **BAB V**

#### **KEBIJAKAN PENATAUSAHAAN KEUANGAN**

### **A. Persiapan Penatausahaan Keuangan**

Hal-hal yang perlu diperhatikan sebelum dimulainya proses penatausahaan dengan menggunakan Aplikasi SIMDA adalah sebagai berikut:

- 1. Penentuan dan pengisian pejabat-pejabat yang berwenang menandatangani dokumen-dokumen untuk penatausahaan seperti SPD, SP2D, SPP, SPM, Bukti Penerimaan dan STS.
- 2. Pengisian peraturan-peraturan yang mendukung penatausahaan antara lain:
	- a. SPD Menimbang
	- b. SPD Mengingat
	- c. SPD Memutuskan
	- d. SPD Tembusan
	- e. Nomor dan Tanggal Raperda APBD
	- f. Nomor dan Tanggal Rancangan Penjabaran APBD
	- g. Nomor dan Tanggal Penjabaran APBD
	- h. Nomor dan Tanggal Raperda Perubahan APBD
	- i. Nomor dan Tanggal Rancangan Penjabaran Perubahan APBD
	- j. Nomor dan Tanggal Penjabaran Perubahan APBD
- 3. Pengisian nama bank dan nomor rekening milik BUD. Sebelum pengisian nama bank dan nomor rekening dalam parameter Bank, diisikan/ditambahkan terlebih dulu kode rekening untuk bank tersebut di parameter Rekening.

#### **B. Penerbitan Surat Penyediaan Dana (SPD)**

Dalam Aplikasi SIMDA, Surat Penyediaan Dana (SPD) diterbitkan oleh Bendahara Umum Daerah (BUD) dapat berdasarkan anggaran kas yang sudah dibuat oleh SKPD dan sudah ditetapkan sebagai Anggaran Kas Pemerintah Daerah. Pembuatan SPD dapat dibuat per kegiatan atau beberapa kegiatan sekaligus dalam satu SPD.

Hal-hal yang harus diperhatikan dalam penerbitan SPD diantaranya:

- 1. Pembuatan SPD dengan Aplikasi SIMDA tidak dapat dilakukan jika tanggal pengesahan DPA tidak diisi.
- 2. Jika sampai tahun anggaran berjalan namun APBD belum ditetapkan, maka dalam rangka pemenuhan belanja yang bersifat wajib dan mengikat dapat dibuatkan SPD. Pembuatan SPD yang mendahului Perda APBD juga dapat dilakukan untuk kegiatan lanjutan. Jenis -jenis belanja mana saja yang masuk dalam kriteria belanja wajib dan mengikat harus ditetapkan oleh pemerintah daerah. Jenis -jenis belanja tersebut harus diinputkan dalam menu Parameter yang ada di Aplikasi SIMDA Keuangan .
- 3. Pembuatan SPD dengan Aplikasi SIMDA harus memasukkan rencana penggunaan dana sampai ke rekening rincian obyek yang dapat diambil dari Anggaran Kas yang telah ditetapkan. Hal ini sekaligus akan dijadikan pengendalian pada saat proses berikutnya, seperti saat pembuatan SPP LS/TU maupun pembuatan SPJ GU, sehingga data/rekening permintaan SPP dan SPJ dapat tervalidasi secara sistem.
- 4. SPD dapat diterbitkan per kegiatan ataupun untuk beberapa kegiatan (per SKPD).

Hal ini dapat dilakukan sesuai dengan sistem dan prosedur yang ditetapkan dengan Surat Keputusan Kepala Daerah oleh pemerintah daerah dalam tahun anggaran berjalan. Dalam Aplikasi SIMDA , sebelum pelaksanaan APBD harus dilakukan pilihan *setting* SPD terlebih dahulu di menu *Tool* apakah akan dipilih untuk per kegiatan atau untuk per SKPD.

Penentuan *setting* merupakan kewenangan dari *administrator* (pejabat berwenang).

**Pilihan** *setting* **ini harus berlangsung untuk satu tahun anggaran dan tidak boleh dirubah dalam tahun berjalan.**

5. Pengendalian SPD terhadap SPP dapat secara total nilai SPD maupun per Rekening.

Pilihan Kontrol SPP terhadap SPD akan dihitung oleh Aplikasi SIMDA berdasarkan total SPD artinya rekening pada permintaan pembayaran dapat fleksibel ke rekening apa saja selama total nilai SPD (kumulatif sampai dengan SPD terakhir) masih mencukupi dan tidak melebihi nilai plafon anggaran. Jika pilihan pengendalian SPP terhadap SPD adalah berdasarkan rekening artinya rekening pada permintaan pembayaran hanya boleh selama rekening pada Rencana Penggunaan Dana SPD masih mencukupi. Pilihan *setting*  ini dapat dilakukan dengan membuka menu *Tool*, dan menu ini merupakan kewenangan *administrator* (pejabat berwenang).

**Pilihan** *setting* **ini harus berlangsung untuk satu tahun anggaran dan tidak boleh dirubah dalam tahun berjalan** *.*

6. SPD yang diterbitkan tidak menunjuk peruntukan jenis pembayaran.

Surat Penyediaan Dana adalah dokumen yang menyatakan tersedianya dana untuk melaksanakan kegiatan sebagai dasar penerbitan SPP (Pasal 1 angka 6 dan Pasal 198 Peraturan Menteri Dalam Negeri Nomor 13 Tahun 2006). SPP tersebut di atas adalah semua jenis SPP, sehingga dalam penerbitan SPD tidak perlu menyebutkan jenis pembayarannya apakah akan menggunakan UP, GU, maupun LS. Hal ini sesuai dengan Sistem dan Prosedur Tata usaha Keuangan Daerah yang dikeluarkan oleh Ditjen BAKD Departemen Dalam Negeri.

- 7. Jika Anggaran Kas tidak digunakan sebagai acuan dalam penerbitan SPD maka saat pembuatan SPD masih tetap dapat dilakukan dengan cara melakukan input rencana penggunaan dana.
- 8. Pergeseran realisasi anggaran antar rekening dimungkinkan dengan syarat sebagai berikut:
	- a. Rencana Penggunaan dana pada SPD diinputkan dengan memilih rekening-rekening belanja sesuai dengan DPA dengan jumlah angka nol.
	- b. *Setting* pengendalian SPD terhadap SPP dipilih dengan *setting* SPP tidak boleh melebihi SPD secara total bukan dipilih SPP tidak boleh melebihi SPD per rekening.

9. Koreksi atas SPD (SPD Negatif)

Koreksi atas dokumen SPD dapat dilakukan jika dokumen yang bersangkutan sudah terlanjur diterbitkan sebagai dokumen resmi, namun ternyata ada beberapa hal yang tidak seharusnya/tidak sesuai seperti jumlah dana yang di-SPD-kan seharusnya tidak sebesar yang ada di dokumen SPD yang bersangkutan, rekening rencana penggunaan dananya juga tidak sesuai. Jika hal tersebut di atas terjadi maka dalam Aplikasi SIMDA , dokumen SPD dapat dikoreksi dengan menerbitkan dokumen baru yang fungsinya mengoreksi dokumen yang lama.

## **C. Penginputan Data-data Kontrak/Surat Perintah Kerja (SPK)**

Dalam Aplikasi SIMDA hal -hal yang harus diperhatikan dalam penginputan Data -data Kontrak/SPK adalah :

- 1. Data-data kontrak/SPK diinput oleh PPK SKPD, untuk masing masing Unit Organisasi, Program dan Kegiatan.
- 2. Data-data kontrak/SPK digunakan sebagai acuan dalam pembuatan SPP-LS Pengadaan Pihak ke III, dan data-data tersebut digunakan dalam inputan kontrak di SPP-LS.
- 3. Data-data kontrak/SPK yang telah ada realisasi pembayarannya tidak dapat dihapus atau diubah nilainya menjadi lebih kecil dari nilai realisasi pembayarannya (SPP-LS).
- 4. Jika ada perubahan kontrak (*addendum*) masih bisa diubah, tetapi nilai tidak bisa lebih kecil dari realisasi pembayaran (SPP-LS).
- 5. Nilai rincian SPP-LS Pengadaan Pihak ke III tidak boleh melebihi dari nilai sisa Kontrak/SPK yang belum dibayarkan.

Hasil akhir yang diharapkan dengan adanya penginputan Data – data Kontrak/SPK adalah :

- 1. Menghasilkan informasi daftar Kontrak/SPK.
- 2. Menghasilkan informasi perbandingan antara Kontrak/SPK dengan realisasi pembayaran.
- 3. Dapat diperoleh data/informasi jumlah hutang atas Kontrak/SPK.

## **D. Pengajuan Surat Permintaan Pembayaran (SPP)**

Dalam Aplikasi SIMDA hal-hal yang harus diperhatikan dalam pembuatan SPP secara umum adalah :

- 1. Surat Permintaan Pembayaran (SPP) dibuat oleh Bendahara Pengeluaran sesuai dengan jenis SPP yang akan dibuat (UP, GU, TU, LS dan Nihil).
- 2. Kontrol SPP terhadap SPD dapat dilakukan untuk masing -masing kode rekening belanja atau secara total SPD.

Secara khusus hal-hal yang harus diperhatikan dalam penerbitan SPP diantaranya :

### **1. SPP UP (Uang Persediaan)**

Berdasarkan Peraturan Pemerintah Nomor 58 Tahun 2005 Pasal 1 angka 53 menyatakan bahwa:

*"***Uang Persediaan adalah sejumlah uang tunai yang disediakan untuk satuan kerja dalam melaksanakan kegiatan operasional sehari -hari.***"* dan Pasal 65 ayat (2) menyatakan bahwa:

*"***Untuk kelancaran pelaksanaan tugas SKPD, kepada pengguna anggaran/kuasa pengguna anggaran dapat diberikan uang persediaan yang dikelola oleh bendahara pengeluaran** *."*

Yang dipertegas kembali pada Peraturan Menteri Dalam Negeri Nomor 13 Tahun 2006 Pasal 136. Kemudian lebih diperjelas dalam Tata Usaha Keuangan Daerah (TUKD) yang dikeluarkan oleh Ditjen BAKD Departemen Dalam Negeri pada point 6.6.2. Deskripsi Kegiatan Pengajuan SPP menyatakan bahwa: *"***SPP Uang Persediaan (SPP -UP); dipergunakan untuk mengisi uang persediaan (UP) tiap-tiap SKPD. Pengajuan SPP -UP hanya dilakukan sekali dalam setahun, selanjutnya untuk mengisi saldo uang persediaan akan menggunakan SPP -GU***"*

Berdasarkan pernyataan-pernyataan di atas, maka dalam pengajuan SPP Uang Persediaan dengan menggunakan Aplikasi SIMDA harus diperhatikan hal -hal sebagai berikut:

- a. Besaran uang persediaan harus ditetapkan dengan Surat Keputusan Walikota berdasarkan pertimbangan kebutuhan operasional setiap bulan dan berdasarkan ketersediaan kas di BUD.
- b. SPP UP diterbitkan hanya sekali setahun pada awal/dimulainya proses penatausahaan.
- c. SPP UP diterbitkan untuk 1 (satu) SKPD (bukan per kegiatan).
- d. Uang Persediaan dapat digunakan untuk semua kegiatan.
- e. Uang Persediaan merupakan uang muka operasional dan belum membebani anggaran.
- f. Uang Persediaan langsung menunjuk pada rekening 1.1.1.3.1 Kas di Bendahara Pengeluaran - Bank.
- g. Uang Persediaan dapat diberikan penggantian dengan cara mengajukan SPP GU.
- h. Uang Persediaan akan diganti sebesar SPJ yang disahkan.

## **2. SPP GU (Ganti Uang)**

Berdasarkan Peraturan Menteri Dalam Negeri Nomor Tahun 2006 Pasal 1 point 67 menyatakan bahwa :

*"***SPP Ganti Uang Persediaan yang selanjutnya disingkat SPP -GU adalah dokumen yang diajukan oleh bendahara pengeluaran untuk permintaan pengganti uang persediaan yang tidak dapat dilakukan dengan pembayaran langsung.***"*

Kemudian pada Pasal 200 ayat (1) menyatakan bahwa :

*"***Penerbitan dan pengajuan dokumen SPP -GU dilakukan oleh bendahara pengeluaran untuk memperoleh persetujuan dari pengguna anggaran/kuasa pengguna anggaran melalui PPK - SKPD dalam rangka ganti uang persediaan.***"*

Yang **diperjelas** dalam Tata Usaha Keuangan Daerah yang dikeluarkan oleh Ditjen BAKD Departemen Dalam Negeri pada point 6.6.2. Deskripsi Kegiatan Pengajuan SPP menyatakan bahwa :

*"***SPP Ganti Uang (SPP -GU); yang dipergunakan untuk mengganti UP yang sudah terpakai. Diajukan ketika UP habis. Misal, suatu SKPD mendapatkan alokasi UP pada tanggal 4 Januari sebesar Rp 10.000.000,00 Pada tanggal 20 Januari UP tersebut telah terpakai sebesar Rp 9.750.000,00 maka SPP -GU yang diajukan adalah sebesar Rp 9.750.000,00 untuk mengembalikan saldo UP ke jumlah semula.***"*

Sehingga yang harus diperhatikan dalam pengajuan SPP Ganti Uang (GU) dengan menggunakan Aplikasi SIMDA berdasarkan pernyataan-pernyataan di atas diantaranya adalah :

a. Ganti Uang merupakan mekanisme penggantian uang persediaan yang dapat dilakukan kapan saja sesuai ketentuan pemerintah daerah yang bersangkutan.

#### **Misalnya:**

Pemerintah Daerah dapat menetapkan mekanisme bahwa penggantian uang persediaan dapat dilakukan jika :

- 1) Realisasi uang persediaan mencapai % tertentu misalnya 75%, 80%, 90% dan sebagainya dari total uang persediaan yang diberikan kepada SKPD yang bersangkutan.
- 2) Tiap akhir bulan tidak memperhatikan % realisasi uang persediaan, sehingga berapapun realisasi atas uang persediaan harus dipertanggungjawabkan dan diajukan SPP GU setiap akhir bulan.
- 3) Gabungan antara point 1) dan 2) mana yang lebih dulu tercapai.
- 4) Atau mekanisme-mekanisme lain yang sesuai dengan sistem dan prosedur yang ditetapkan oleh pemerintah daerah yang bersangkutan.
- b. Pengesahan SPJ merupakan dasar pembuatan SPP GU oleh Bendahara Pengeluaran.
- c. Dalam Aplikasi SIMDA, SPP GU tidak dapat dibuat jika belum ada pengesahan SPJ.
- d. Jumlah nilai dan rincian SPP GU sama dengan jumlah nilai dan rincian pengesahan SPJ.

## **3. SPP TU (Tambah Uang)**

Berdasarkan Peraturan Pemerintah Nomor 58 Tahun 2005 Pasal 92 ayat (3) menyatakan bahwa :

*"***Dalam hal uang persediaan tidak mencukupi kebutuhan, pengguna anggaran/kuasa pengguna anggaran dapat mengajukan tambahan uang persediaan kepada kuasa BUD dengan menerbitkan SPM -TU***."*

Kemudian Peraturan Menteri Dalam Negeri Nomor 13 Tahun 2006 Pasal 1 point 68 menyatakan bahwa :

*"***SPP Tambahan Uang Persediaan yang selanjutnya disingkat SPP –TU adalah dokumen yang diajukan oleh bendahara pengeluaran untuk permintaan tambahan uang persediaan guna melaksanakan kegiatan SKPD yang bersifat mendesak dan tidak dapat digunakan untuk pembayaran langsung dan uang persediaan** *."*

Pasal 202 ayat (1), (3) dan (4) menjelaskan sebagai berikut :

*"***(1) Penerbitan dan pengajuan dokumen SPP -TU dilakukan oleh bendahara pengeluaran untuk memperoleh persetujuan dari pengguna anggaran/kuasa pengguna anggaran melalui PPK -SKPD dalam rangka tambahan uang persediaan.**

**(3) Batas jumlah pengajuan SPP -TU harus mendapat persetujuan dari PPKD dengan memperhatikan rincian kebutuhan dan waktu penggunaan ditetapkan dalam peraturan kepala daerah.**

**(4) Dalam hal dana tambahan uang tidak habis digunakan dalam 1 (satu) bulan, maka sisa tambahan uang disetor ke rekening kas umum daerah.***"*

Diperjelas dalam Tata Usaha Keuangan Daerah yang dikeluarkan oleh Ditjen BAKD Departemen Dalam Negeri pada point 6.6.2 Deskripsi Kegiatan Pengajuan SPP yang menyatakan bahwa :

*"***SPP Tambahan Uang (SPP -TU); yang dipergunakan hanya untuk memintakan tambahan uang, apabila ada pengeluaran yang sedemikian rupa sehingga saldo UP tidak akan cukup untuk membiayainya. Akan tetapi, pembuatan TU ini haruslah didasarkan pada rencana perkiraan pengeluaran yang matang. Pengajuan dana TU harus berdasar pada program dan kegiatan tertentu. Misalnya, sebuah SKPD mempunyai alokasi UP Rp.17.500.000,00. Pada periode tersebut direncanakan adanya kegiatan swakelola yang sifatnya tidak rutin senilai Rp14.000.000,00 yang jika dilaksanakan dengan UP diperkirakan tidak akan cukup karena kegiatan rutinnya diperkirakan butuh Rp 12.000.000,00 Dengan demikian, atas kegiatan tersebut diajukan SPP-TU tersendiri. Jumlah dana yang dimintakan dalam SPP-TU ini harus dipertanggungjawabkan tersendiri dan bila tidak habis, harus disetorkan kembali***."*

Sehingga penerbitan SPP TU (Tambah Uang persediaan) dapat dilakukan jika ada kegiatan yang mendesak dan uang persediaan tidak mencukupi. Hal-hal yang harus diperhatikan dalam pengajuan SPP TU dengan menggunakan Aplikasi SIMDA diantaranya :

101

- a. SPP TU diajukan oleh Bendahara Pengeluaran dan harus per kegiatan dan dirinci sampai rekening rincian objek.
- b. Sekalipun SPP TU harus mempunyai rencana penggunaan dana namun SPP TU ini belum membebani anggaran.
- c. Pada SPM TU kode rekening dalam Aplikasi SIMDA secara otomatis akan menunjuk pada rekening 1.1.1.3.1 Kas di Bendahara Pengeluaran - Bank.
- d. Rencana Penggunaan Dana atas pengajuan SPP TU dalam Aplikasi SIMDA dijabarkan dalam laporan Surat Keterangan Pengajuan SPP TU.
- e. Dalam Pengajuan SPP TU, Bendahara Pengeluaran selain mencetak laporan SPP 1, 2 dan 3 juga harus mencetak laporan Surat Keterangan Pengajuan SPP TU yang berisi Rencana Penggunaan TU sebagai bagian tak terpisahkan dalam proses pengajuan SPP TU dengan menggunakan Aplikasi SIMDA .
- f. Pertanggungjawaban TU dan Penyetoran Sisa TU (jika ada) sampai penerbitan SP2D Nihil oleh BUD harus dilakukan terlebih dahulu jika TU berikutnya untuk kegiatan yang sama akan diajukan. Penyetoran sisa TU bisa dilakukan dengan menggunakan uang tunai atau transfer bank. Jika prosedur ini tidak dilakukan terlebih dahulu, maka dengan Aplikasi SIMDA, TU berikutnya tidak bisa dibuat.
- g. Pada Aplikasi SIMDA , pertanggungjawaban TU akan diakui sah ketika BUD telah menerbitkan SP2D Nihil atas TU tersebut (mekanisme SP2D Nihil akan dijelaskan kemudian).
- h. Siklus transaksi TU secara lengkap sesuai Aplikasi SIMDA adalah sebagai berikut:
	- 1) Pembuatan SPP TU oleh Bendahara Pengeluaran.
	- 2) Verifikasi SPP TU oleh PPK SKPD.
	- 3) Setelah diverifikasi dan disetujui disiapkan SPM TU oleh PPK SKPD.
	- 4) BUD menerbitkan SP2D TU jika disetujui.
	- 5) Bendahara Pengeluaran membuat SPJ atas penggunaan dana Tambah Uang Persediaan tersebut dan menyetorkan sisa TU jika ada.
- 6) PPK SKPD mengesahkan SPJ TU.
- 7) Berdasarkan pengesahan SPJ TU, Bendahara Pengeluaran membuat SPP Nihil (mekanisme SPP Nihil akan dijelaskan kemudian).
- 8) PPK SKPD melakukan verifikasi atas SPP Nihil dan menyiapkan SPM Nihil (mekanisme SPM Nihil akan dijelaskan kemudian).
- 9) Berdasarkan SPM Nihil, maka BUD menerbitkan SP2D Nihil atas TU tersebut.

## **4. SPP LS (Langsung)**

Mekanisme SPP Langsung sesuai dengan Peraturan Menteri Dalam Negeri Nomor 13 Tahun 2006 Pasal 1 point 69 adalah :

*"***Mekanisme pengajuan permintaan dana oleh Bendahara Pengeluaran untuk permintaan pembayaran langsung kepada pihak ketiga atas dasar perjanjian kontrak kerja atau surat perintah kerja lainnya dan pembayaran gaji dengan jumlah, penerima, peruntukan, dan waktu pembayarannya tertentu yang dokumennya disiapkan oleh PPTK***."*

Kemudian dalam Pasal 206 ayat (2) dan (3) menyatakan :

*"***(2) SPP-LS** sebagaimana **dimaksud pada ayat (1) untuk pembayaran langsung kepada pihak ketiga berdasarkan kontrak dan/atau surat perintah kerja setelah diperhitungkan kewajiban pihak ketiga sesuai dengan ketentuan peraturan perundang-undangan.**

**(3) SPP-LS belanja barang dan jasa untuk kebutuhan SKPD yang bukan pembayaran langsung kepada pihak ketiga dikelola oleh bendahara pengeluaran.***"*

Pasal 208 menyatakan :

*"***Permintaan pembayaran belanja bunga, subsidi, hibah bantuan sosial, belanja bagi hasil, bantuan keuangan, dan pembiayaan oleh bendahara pengeluaran SKPKD dilakukan dengan menerbitkan SPP -LS yang diajukan kepada PPKD melalui PPK -SKPKD***."*

Hal-hal yang perlu diperhatikan dalam mekanisme pembayaran langsung dengan menggunakan Aplikasi SIMDA adalah :

- a. SPP LS dibuat oleh Bendahara Pengeluaran berdasarkan dokumen yang telah disiapkan oleh PPTK (untuk belanja pada pihak ketiga). PPK SKPD melakukan verifikasi atas SPP LS, kemudian atas dasar verifikasi tersebut dibuatkan SPM LS.
- b. Untuk pengajuan SPP LS untuk Gaji yang mendahului pengesahan anggaran dapat dilakukan selama anggaran untuk gaji sudah di inputkan pada RKA, dilakukan *posting* pergeseran dan diinputkan data SPD pada aplikasi. Kondisi tersebut diatas harus didasari dengan suatu aturan yang jelas dari pemerintah daerah.
- c. Sedangkan untuk SPP-LS Pihak Ke III, pengisian data-data kontrak harus dilakukan dengan mengambil data-data dari inputan kontrak/SPK.
- d. Pada pembuatan SPP-LS harus mengisi data tagihan pembayaran. Dalam mengisikan data tagihan pembayaran tersebut terdapat lima jenis tagihan yaitu:
	- 1) Belanja Operasional

Jenis tagihan ini digunakan apabila belanja tersebut bukan berasal dari rekening belanja tidak langsung, belanja pegawai dan belanja barang dan jasa, atau non belanja modal.

2) Belanja Modal Non Termin

Jenis tagihan ini digunakan apabila belanja tersebut berasal dari belanja modal dan pembayaran dilakukan sekali tanpa melalui tahapan atau termin pembayaran.

3) Belanja Modal Termin

Jenis tagihan ini digunakan apabila belanja tersebut berasal dari belanja modal dan pembayaran dilakukan secara bertahap/termin.

4) Belanja Modal Termin Terakhir

Jenis tagihan merupakan kelanjutan dari Belanja Modal Termin, yang dipilih apabila tagihan atas belanja tersebut merupakan pembayaran/termin terakhir.

5) Pembiayaan

Jenis tagihan ini digunakan apabila belanja tersebut berasal dari rekening pembiayaan.

Pemilihan jenis tagihan ini harus dilakukan dengan benar karena masing-masing pilihan jenis tagihan berpengaruh pada pembuatan jurnal otomatis yang akan digunakan dalam pembuatan laporan keuangan akrual.

- e. Pembayaran langsung dilakukan sesuai ketentuan-ketentuan diatas dan ketentuan-ketentuan lain yang berlaku.
- f. Ketentuan belanja-belanja yang harus dilakukan dengan pembayaran langsung harus ditetapkan dalam Sistem dan Prosedur Pemerintah Daerah sesuai ketentuan yang berlaku.

### **5. SPP Nihil**

Dalam Aplikasi SIMDA ada prosedur SPP, SPM dan SP2D Nihil. Konsep ini berdasarkan Peraturan Pemerintah Nomor 24 Tahun 2005 tentang Standar Akuntansi Pemerintah pada Kerangka Konseptual paragraf 89 menyatakan bahwa :

*"***'Belanja menurut basis kas diakui pada saat terjadinya pen geluaran dari Rekening Kas Umum Negara/Daerah atau entitas pelaporan. Khusus pengeluaran melalui bendahara pengeluaran pengakuannya terjadi pada saat pertanggungjawaban atas pengeluaran tersebut disahkan oleh unit yang mempunyai fungsi perbendaharaan** *."*

Selain itu juga dinyatakan kembali pada PSAP Nomor 2 paragraf 32 (paragraf yang dicetak tebal dan berhuruf miring yang berarti merupakan standar dan bukan penjelasan dari standar) yang menyatakan bahwa:

*"***Khusus pengeluaran melalui bendahara pengeluaran pengakuannya terjadi pada saat pertanggungjawaban atas pengeluaran tersebut disahkan oleh unit yang mempunyai fungsi perbendaharaan.** *"* 

Kemudian unit yang mempunyai fungsi perbendaharaan dijelaskan dalam PSAP Nomor1 Paragraf 16 sebagai berikut:

*"***Unit yang mempunyai fungsi perbendaharaan adalah unit yang ditetapkan sebagai bendaharawan umum negara/daerah dan/atau sebagai kuasa bendaharawan umum negara/daerah***."* Hal ini juga dipertegas pada Penjelasan Peraturan Pemerintah Nomor 58 Tahun 2005 pada point A.2. Pelaksanaan dan Penatausahaan Keuangan Daerah sebagai berikut :

*"***'Sehubungan dengan hal itu, dalam Peraturan Pemerintah ini diperjelas posisi satuan kerja perangkat daerah sebagai instansi pengguna anggaran dan pelaksana program. Sementara itu Peraturan Pemerintah ini juga menetapkan posisi Satuan Kerja Pengelola Keuangan Daerah sebagai Bendahara Umum Daerah.**

**Dengan demikian, fungsi perbendaharaan akan dipusatkan di Satuan Kerja Pengelola Keuangan Daerah***.""*

Selain itu, Peraturan Pemerintah Nomor 39 Tahun 2007 Pasal 1 angka 10 dan13 menyebutkan bahwa :

*"***Bendahara Umum Daerah adalah pejabat yang diberi tugas untuk melaksanakan fungsi bendahara umum negara."**

**"Kepala Satuan Kerja Pengelolaan Keuangan Daerah adalah kepala badan/dinas/biro keuangan/bagian keuangan yang mempunyai tugas melaksanakan pengelolaan APBD dan bertindak sebagai Bendahara Umum Daerah***"*

Berdasarkan pernyataan-pernyataan di atas maka dalam Aplikasi SIMDA ada proses SPP, SPM, dan SP2D Nihil sebagai sarana pengakuan belanja di unit yang mempunyai fungsi perbendaharaan. Proses pengakuan belanja di unit yang mempunyai fungsi perbendaharaan dimulai dari proses pembuatan SPP Nihil oleh Bendahara Pengeluaran. SPP Nihil harus diajukan oleh Bendahara Pengeluaran ketika:

#### **a. Pertanggungjawaban Tambah Uang**

Proses pengajuan dan pertanggungjawaban penggunaan TU akan selesai bila pertanggungjawaban TU tersebut telah disetujui dan disahkan oleh SKPKD. Untuk memperoleh pengesahan dari SKPKD, maka setelah pertanggungjawaban penggunaan TU disahkan PPK-SKPD, Bendahara Pengeluaran harus membuat SPP TU-Nihil yang kemudian akan diterbitkan SPM TU-NIHIL dan SP2D TU-NIHIL. Dengan terbitnya SP2D NIHIL, maka penggunaan TU telah diakui/disahkan pertanggungjawaban belanja -belanjanya oleh unit yang mempunyai fungsi perbendaharaan.

Hal-hal yang harus diperhatikan dalam pembuatan SPP

Nihil dalam rangka pertanggungjawaban TU adalah:

- 1) SPP Nihil harus dibuat berdasarkan pengesahan pertanggungjawaban (SPJ) TU.
- 2) Nilai SPP Nihil adalah sebesar nilai pengesahan pertanggungjawaban SPJ.
- 3) Pengajuan SPP Nihil ini bukan merupakan permintaan pembayaran melainkan sarana pengakuan belanja.
- 4) Pengajuan SPP Nihil tidak akan dilakukan pembayaran oleh BUD (dibayar nihil).

# **b. Pertanggungjawaban Uang Persediaan pada akhir tahun anggaran karena tidak akan dilakukan penggantian uang kembali (GU).**

Pada akhir tahun anggaran atau pada saat anggaran sudah habis digunakan, tidak lagi diberikan penggantian uang persediaan atas pertanggungjawaban uang persediaan yang disahkan oleh PPK SKPD.

Pertanggungjawaban tersebut akan langsung diakui sebagai belanja dengan menggunakan mekanisme pengajuan SPP Nihil yang kemudian dibuatkan SPM Nihil oleh PPK SKPD dan akan diterbitkan SP2D Nihil oleh BUD.

Hal-hal yang harus diperhatikan dalam pembuatan SPP Nihil dalam rangka pertanggungjawaban GU pada akhir tahun anggaran adalah :

- 1 SPP Nihil harus dibuat berdasarkan pengesahan pertanggungjawaban (SPJ) GU terakhir.
- 2 Nilai SPP Nihil pada akhir tahun anggaran adalah sebesar nilai pengesahan SPJ terakhir tersebut.
- 3 Pengajuan SPP Nihil ini bukan merupakan permintaan penggantian uang persediaan melainkan sarana pengakuan belanja.
- 4 Pengajuan SPP Nihil tidak akan dilakukan pembayaran oleh BUD (dibayar nihil)
- 5 Jika ada selisih antara jumlah uang persediaan yang diberikan pada awal tahun anggaran dengan nilai pengesahan SPJ terakhir (pada akhir tahun anggaran) harus

disetor kembali ke kas daerah.

### **E. Penerbitan Surat Perintah Membayar (SPM)**

Setelah proses pengajuan SPP oleh Bendahara Pengeluaran maka PPK SKPD harus melakukan verifikasi dan menyiapkan SPM untuk disetujui oleh Pengguna Anggaran. Hal ini sesuai dengan Pasal 210 Peraturan Menteri Dalam Negeri Nomor 13 Tahun 2006 yang menyatakan :

*"***(1) Pengguna anggaran/kuasa pengguna anggaran meneliti kelengkapan Dokumen SPP-UP, SPP-GU, SPP-TU, dan SPP-LS yang diajukan oleh bendahara pengeluaran,**

**(2) Penelitian kelengkapan dokumen SPP sebagaimana dimaksud pada ayat (1) dilaksanakan oleh PPK -SKPD***."*

Kemudian Pasal 211 ayat (1) menyatakan :

*"***Dalam hal dokumen SPP Sebagaimana dimaksud dalam Pasal 210 ayat (2) dinyatakan lengkap dan sah, pengguna anggaran/kuasa pengguna anggaran menerbitkan SPM***."*

Dalam Tata Usaha Pengelolaan Keuangan Daerah yang dikeluarkan oleh Ditjen BAKD Departemen Dalam Negeri pada point 6.7.2. Deskripsi Kegiatan menjelaskan bahwa:

*"***Secara legal, penerbitan SPM adalah otoritas Pejabat Pengguna Anggaran (PPA). Dengan demikian, tanda tangan dokumen SPM dilakukan oleh Pengguna Anggaran yang bersangkutan sebagai sebuah pernyataan penggunaan anggaran di lingkup SKPD-nya. SPM yang telah ditandatangani kemudian diajukan kepada Bendahara Umum Daerah (BUD) sebagai otoritas yang akan melakukan pencairan dana** *."*

Dalam Aplikasi SIMDA hal -hal yang harus diperhatikan dalam penerbitan SPM secara umum adalah:

- **1.** Setelah proses SPP dari Bendahara Pengeluaran harus dilakukan proses verifikasi oleh Fungsi Verifikasi pada PPK SKPD.
- **2.** Jika proses verifikasi tidak dilakukan SPM tidak dapat disiapkan oleh Fungsi Tata Usaha Keuangan (PPK SKPD) dengan Aplikasi SIMDA .

Secara khusus hal-hal yang harus diperhatikan dalam penerbitan
SPM diantaranya :

### **(1) SPM UP (Uang Persediaan)**

Dalam penyiapan SPM UP yang harus diperhatikan:

- a. Perlakuan, sifat, rekening yang ditunjuk, dan nilai SPM UP sama dengan SPP UP (penjelasan point B.1. SPP UP ).
- b. SPM UP tidak ada potongan maupun informasi potongan.
- c. Jika ada kebijakan pemotongan karena adanya sisa UP tahun lalu akan dijelaskan pada hal-hal khusus yang harus diperhatikan dalam pembahasan SP2D.

## **(2) SPM GU (Ganti Uang)**

SPM GU yang dipersiapkan oleh PPK SKPD harus memperhatikan hal-hal sebagai berikut:

- a. Rekening pada SPM GU menunjuk rekening -rekening belanja sesuai dengan pengesahan SPJ atas penggunaan uang persediaan.
- b. Rekening-rekening pada SPM GU memisahkan program dan kegiatan untuk masing-masing realisasi/penggunaan uang persediaan.
- c. Penjabaran rekening-rekening pada point a diatas lebih lanjut akan dijelaskan pada pembahasan tentang SP2D.
- d. Dalam SPM GU tidak ada potongan SPM karena SPM GU merupakan perpindahan kas yang didasarkan atas pengesahan SPJ, sehingga jumlah nilai pada SPM GU akan sama dengan jumlah nilai pada Pengesahan SPJ.
- e. Perlakuan, sifat dan nilai SPM GU sesuai dengan SPP GU.
- f. Jumlah baris rincian objek yang ditampilkan dalam tiap halaman SPM maksimal sebanyak 10 baris, artinya bila rincian objek GU yang dimintakan lebih dari 10 baris, maka halaman SPM diterbitkan dalam beberapa halaman dan harus ditandatangani/diparaf oleh Pengguna Anggaran pada setiap halaman.

#### **(3) SPM TU (Tambah Uang)**

SPM TU yang dipersiapkan oleh PPK SKPD juga harus memperhatikan hal-hal sebagai berikut :

- a. Uraian rekening pada SPM TU menunjuk ke rekening 1.1.1.3.1 Kas di Bendahara Pengeluaran – Bank, sesuai dengan SPP TU.
- b. SPM TU tidak ada potongan maupun informasi potongan Hal ini disebabkan oleh SPM TU merupakan sarana transfer kas dari Kas di Kas Daerah ke kas di Kas di Bendahara Pengeluaran.

#### **(4) SPM LS (Langsung)**

SPM LS yang dipersiapkan oleh PPK SKPD harus memperhatikan hal -hal sebagai berikut:

a. **Potongan SPM**

Potongan SPM dalam Aplikasi SIMDA harus dilakukan penginputan. Proses perhitungan potongan dilakukan diluar Aplikasi SIMDA .

## **Potongan SPM akan diperlakukan sebagai pengurang nilai pembayaran.**

#### b. **Informasi SPM**

Informasi SPM mempunyai batasan seperti Potongan SPM, namun Informasi SPM benar-benar berfungsi sebagai informasi.

**Informasi SPM tidak akan mengurangi jumlah pembayaran SPM .**

#### **(5) SPM Nihil**

SPM Nihil yang dipersiapkan oleh PPK SKPD untuk ditandatangani oleh Pengguna Anggaran memperhatikan SPP Nihil yang diajukan oleh Bendahara Pengeluaran karena pengajuan SPP Nihil telah didasarkan pada Pengesahan SPJ. Yang harus diperhatikan dalam penerbitan SPM Nihil diantaranya:

- a. SPM Nihil menguraikan rekening-rekening belanja sesuai pengesahan SPJ dan pengajuan SPP Nihil.
- b. Namun dalam jumlah pembayaran pada SPM Nihil dinyatakan bahwa dibayar sejumlah Nihil.

#### *F.* **Penerbitan Surat Perintah Pencairan Dana (SP2D)**

Berdasarkan Peraturan Pemerintah Nomor 58 Tahun 2005 Pasal 1 angka 50 pengertian SP2D dapat diuraikan sebagai berikut:

# *"***Surat Perintah Pencairan Dana yang selanjutnya disingkat SP2D adalah dokumen yang digunakan sebagai dasar pencairan dana yang diterbitkan oleh BUD berdasarkan SPM***."*

Oleh karena itu setelah PPK SKPD menyiapkan SPM yang kemudian disetujui dan ditandatangani oleh Pengguna Anggaran, maka SPM tersebut dapat dimintakan pencairan dana kepada BUD untuk diterbitkan SP2D seperti diungkapkan dalam Pasal 213 Peraturan Menteri Dalam Negeri Nomor 13 Tahun 2006 yang menyatakan :

*"***SPM yang telah diterbitkan sebagaimana dimaksud dalam Pasal 212 ayat (1) diajukan kepada kuasa BUD untuk pener bitan SP2D***."*

Mekanisme penerbitan SP2D secara umum dijelaskan dalam Pasal 93 Peraturan Pemerintah Nomor 58 Tahun 2005 sebagai berikut :

**"(1) Kuasa BUD menerbitkan SP2D atas SPM yang diterima dari pengguna anggaran/kuasa pengguna anggaran yang ditujukan kepada bank operasional mitra kerjanya***."*

Kemudian dijelaskan di Pasal 218 Peraturan Menteri Dalam Negeri Nomor 13 Tahun 2006 bahwa:

*"***(1) Kuasa BUD menyerahkan SP2D yang diterbitkan untuk keperluan uang persediaan/ganti uang/tambahan uang kepada Pengguna Anggaran/Kuasa Penggguna Anggaran"**

**(2) Kuasa BUD menyerahkan SP2D yang diterbitkan untuk keperluan pembayaran langsung kepada pihak ketiga** *."*

Dari pernyataan-pernyataan di atas maka setelah Pengguna Anggaran menandatangani SPM, BUD melakukan tugas menerbitkan SP2D. Dengan menggunakan Aplikasi SIMDA , ada hal -hal yang harus diperhatikan dalam rangka penerbitan SP2D.

Hal -hal tersebut diantaranya:

- 1. SP2D merupakan dokumen yang dijadikan dasar pengakuan belanja.
- 2. Jurnal pengakuan belanja dilakukan secara otomatis oleh Aplikasi SIMDA saat dokumen ini dibuat sehingga penerbitan SP2D merupakan dasar pencatatan atas semua transaksi belanja.

3. Penomoran SP2D dapat dilakukan secara otomatis, dan harus dimulai pada awal tahun anggaran.

Untuk mengetahui perlakuan atau proses penerbitan SP2D dengan menggunakan Aplikasi SIMDA dapat dijelaskan sebagai berikut:

#### **1. SP2D UP**

SP2D untuk pembayaran Uang Persediaan langsung menunjuk ke rekening Kas di Bendahara Pengeluaran - Bank sehingga belum membebani rekening belanja dan pengakuannya hanya merupakan perpindahan kas dari Kas di Kas Daerah ke Kas di Kas Bendahara Pengeluaran - Bank. Jurnal untuk perpindahan kas ini dilakukan dengan lawan rekening antara (R/K SKPD dan R/K Pusat).

#### **Contoh :**

**Berdasarkan** penetapan Kepala Daerah bahwa SKPD mendapat UP sebesar Rp50.000.000,00. Kemudian atas UP tersebut sesuai prosedur, diterbitkan SP2D oleh BUD.

Dari SP2D yang ditebitkan maka akan terjadi perpindahan kas dari Kas di Kas Daerah ke Kas di Bendahara Pengeluaran.

Dalam hal sisa Uang Persediaan tahun lalu tidak disetor, maka Uang Persediaan tahun berjalan harus dimintakan sesuai ketetapan dikurangi dengan sisa uang persediaan tahun lalu yang tidak disetor. Atau dengan tetap mengharuskan Bendahara Pengeluaran menyetor terlebih dahulu sisa uang persediaan tahun lalu, kemudian SPP-UP dapat diajukan sesuai ketetapan. Namun demikian, hal ini harus diatur lebih lanjut oleh pemerintah daerah dalam pedoman pelaksanaan APBD pemerintah daerah yang bersangkutan.

Dalam Aplikasi SIMDA , pengendalian jumlah uang persediaan adalah sebesar saldo kas yang ada di Kas Bendahara Pengeluaran.

#### **Contoh :**

Berdasarkan contoh ketetapan UP di atas bahwa suatu SKPD mendapat UP sebesar Rp50.000.000,00. Kemudian pada tahun lalu Bendahara Pengeluaran masih mempunyai saldo UP yang belum disetor sebesar Rp10.000.000,00. Maka pada tahun berjalan, Bendahara Pengeluaran harus mengajukan SPP UP sebesar ketetapan UP dikurangi dengan sisa UP yang belum disetor (Rp 50.000.000,00 – Rp 10.000.000,00) atau

sebesar Rp40.000.000,00. Sehingga saldo kas di Bendahara Pengeluaran tetap sebesar Rp50.000.000,00. Atau dengan asumsi kedua bahwa sebelum mengajukan SPP UP, Bendahara Pengeluaran harus menyetorkan terlebih dahulu sisa UP tahun lalu yang belum disetor sebesar Rp10.000.000,00, kemudian Bendahara Pengeluaran dapat mengajukan SPP UP dengan jumlah Rp50.000.000,00 sesuai dengan ketetapan. Sehingga saldo kas di Bendahara Pengeluaran tetap sama sesuai ketetapan yaitu sebesar Rp.50.000.000,00.

### **2. SP2D GU**

SP2D untuk pembayaran Ganti Uang Persediaan yang diterbitkan oleh BUD menunjuk rekening belanja sesuai pengesahan SPJ, SPP dan SPM. Konsep ini didasarkan pada fungsi SP2D GU itu sendiri. Dalam SP2D untuk pembayaran Ganti Uang (GU) mempunyai 2 fungsi yaitu :

#### **a. Pengakuan belanja**

Sesuai penjelasan pada point SPP Nihil bahwa pengakuan belanja ada di unit yang mempunyai fungsi perbendaharaan yaitu SKPKD yang berfungsi sebagai BUD. Dalam Aplikasi SIMDA , semua pengakuan terletak pada unit yang mempunyai fungsi perbendaharaan pada saat penerbitan SP2D. Demikian juga untuk pengakuan belanja pada penerbitan SP2D-GU, maka rincian belanja/rekening-rekening belanja pada SP2D merupakan pengakuan belanja definitif atas penggunaan uang persediaan sebelumnya. Jadi pada saat SP2D atas pembayaran Ganti Uang (GU) maka pada saat itulah belanja-belanja definitif/SPJ atas penggunaan Uang Persediaan diakui. Pengakuan belanja ini sesuai dengan rekening-rekening belanja pada pengesahan SPJ-UP/GU.

#### **b. Pengisian kembali uang persediaan**

Rekening-rekening belanja yang telah diakui sebagai belanja definitif tersebut harus diganti dengan jumlah uang dengan nilai yang sama dengan pengakuan belanja pada point nomor 1 di atas.

Penggantian kembali uang persediaan tersebut diberikan sebesar jumlah yang sama dengan pengakuan belanja. Penggantian kembali uang persediaan dilakukan jurnal langsung ke Kas di Bendahara Pengeluaran.

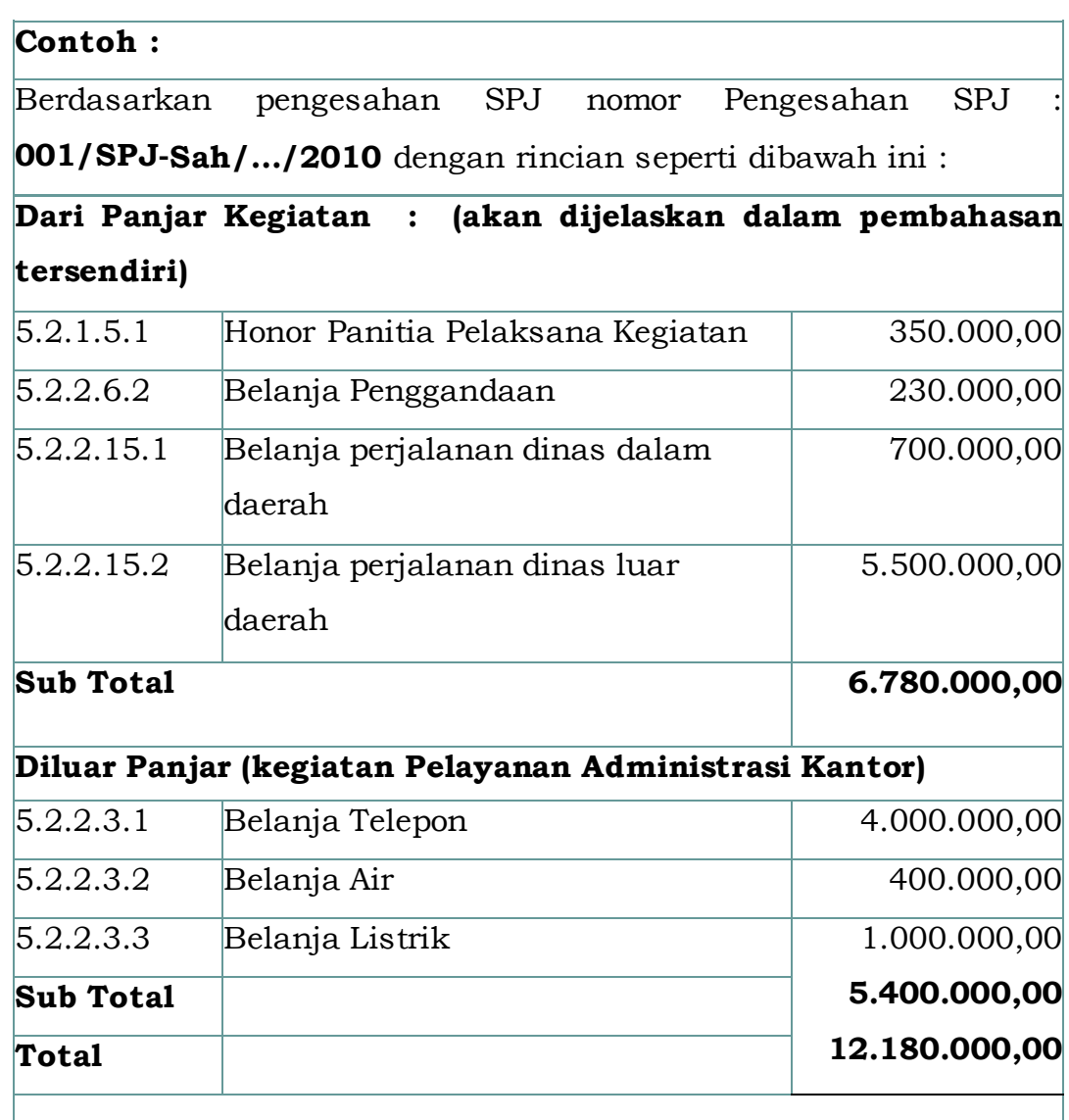

Maka Bendahara Pengeluaran akan membuat SPP GU untuk memintakan penggantian uang persediaan yang telah dibelanjakan. Rincian rekening belanja pada SPP, SPM dan SP2D GU akan sama dengan rincian rekening belanja pada pengesahan SPJ di atas.

Pada saat penerbitan SP2D atas GU rekening -rekening belanja akan tersaji seperti berikut:

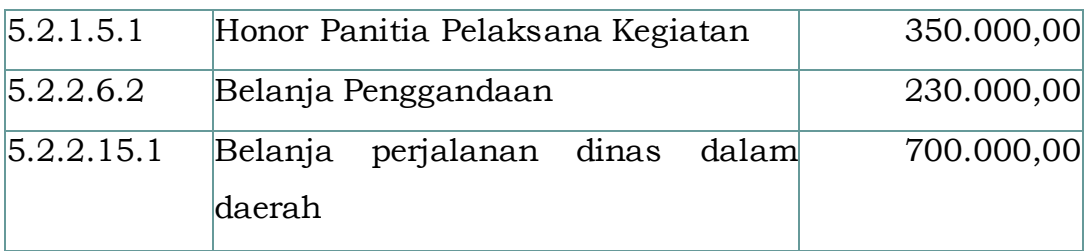

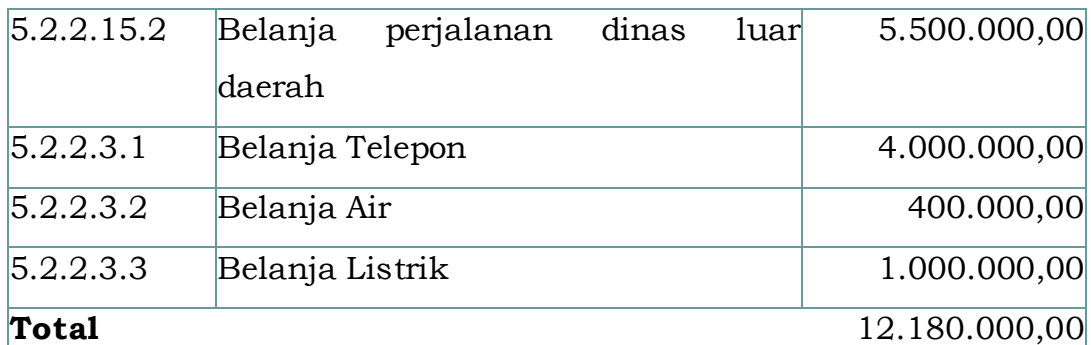

Hal ini berarti bahwa :

- 1. Uang Persediaan yang telah diberikan sebelumnya sejumlah Rp50.000.000,00 (Pembahasan SP2D UP) telah digunakan sebesar Rp12.180.000,00 untuk rekening -rekening belanja di atas (Pengakuan Belanja).
- 2. Penggunaan uang persediaan sejumlah Rp12.180.000,00 akan diganti kembali dengan jumlah yang sama, sehingga saldo uang persediaan di Bendahara Pengeluaran akan tetap sama sebesar Rp50.000.000,00 (Pengisian kembali uang persediaan).

## **3. SP2D TU**

SP2D untuk pembayaran Tambah Uang Persediaan yang dikeluarkan oleh BUD juga merupakan proses pergeseran kas dari Kas di Kas Daerah ke Kas di Bendahara Pengeluaran. Proses ini belum membebani rekening belanja/belum ada pengakuan belanja definitif. Dengan menggunakan Aplikasi SIMDA Keuangan , pada saat penerbitan dokumen ini maka jurnal perpindahan kas dilakukan baik di SKPD maupun di SKPKD/BUD. SP2D-TU juga langsung menunjuk pada rekening 1.1.1.3.1. Kas di Bendahara Pengeluaran - Bank. Rencana Penggunaan Dana atas TU akan terlihat dalam laporan lampiran SP2D - TU yang diterbitkan oleh BUD sebagai bagian yang tidak terpisahkan dengan SP2D atas pembayaran TU. Laporan lampiran SP2D -TU ini akan dijadikan acuan oleh Bendahara Pengeluaran dalam pembuatan pertanggungjawaban/SPJ atas Tambah Uang (TU). Laporan lampiran SP2D-TU ini juga merupakan dokumen pengesahan/persetujuan BUD atas rencana penggunaan dana yang diajukan oleh Bendahara Pengeluaran.

## **Contoh :**

Karena Kebutuhan mendesak dan kebutuhan uang persediaan tidak mencukupi maka Bendahara Pengeluaran mengajukan SPP-TU setelah mendapat pertimbangan yang matang dari Pengguna Anggaran dengan nomor: **004/SPP-TU/…/2010** sebesar Rp4.500.000,00. Rencana penggunaan dananya untuk kegiatan Pelayanan Administrasi Perkantoran adalah sebagai berikut:

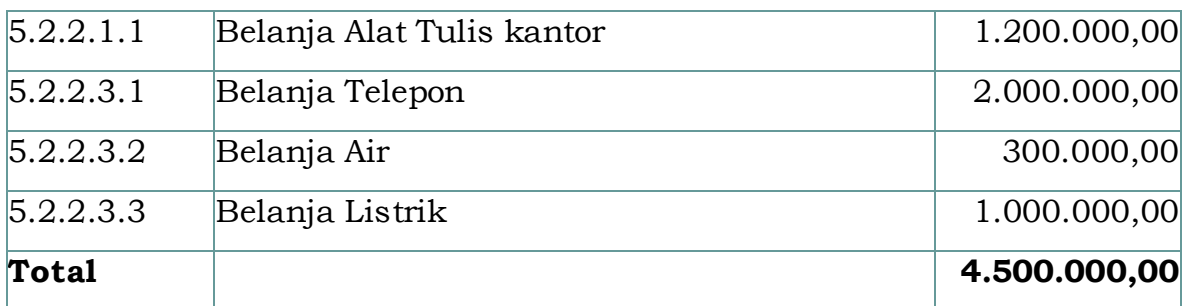

Berdasarkan SPP tersebut kemudian diterbitkan SPM-TU dan SP2D-TU. SPM-TU yang diterbitkan oleh Pengguna Anggaran langsung menunjuk ke rekening 1.1.1.3.1 Kas di Bendahara Pengeluaran - Bank.

Dalam SP2D untuk pembayaran TU yang diterbitkan oleh BUD juga akan menunjuk pada rekening1.1.1.3.1 Kas di Bendahara Pengeluaran - Bank. Karena proses ini juga masih merupakan proses perpindahan kas dari kas di Kas Daerah ke Kas di Bendahara Pengeluaran. Pengakuan pada saat diterbitkan dokumen ini adalah:

## **4. SP2D LS**

Pembayaran langsung dengan SP2D-LS merupakan proses pembayaran yang langsung membebani anggaran/mengakui belanja secara definitif. Rekening-rekening belanja yang diajukan sesuai dengan SPM akan segera dijurnal/diakui ke belanja yang bersangkutan saat dokumen ini diterbitkan oleh BUD. Kas yang dibayarkan kepada penerima sebesar jumlah yang diminta dikurangi dengan potongan SPM jika ada. Dalam Aplikasi SIMDA , potongan SPM akan secara otomatis dijurnal ke rekening Penerimaan Perhitungan Fihak Ketiga (PFK) oleh BUD.

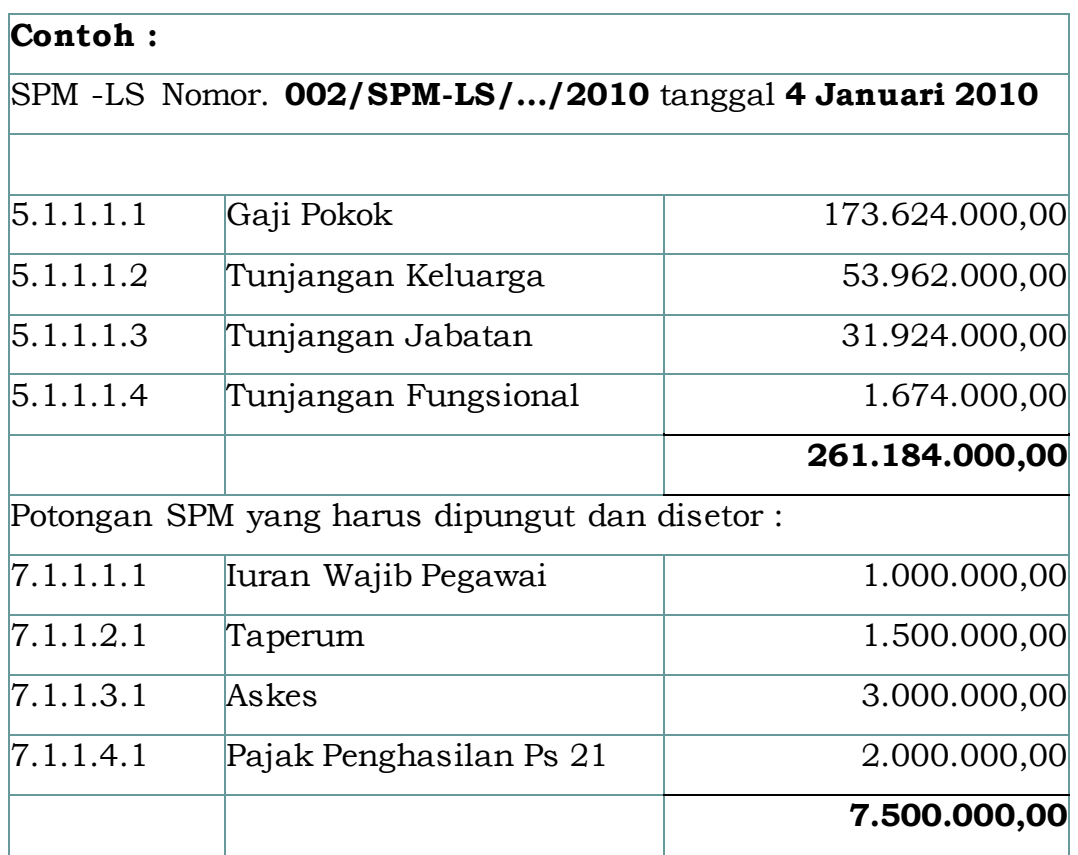

Kemudian BUD membuatkan SP2D Nomor SP2D : **003/SP2D-LS/…/2010** dibayar dengan cek Nomor **12345** tgl 05/01/10 dari Bank BPD dicairkan tanggal 06 /01/2010

## **5. SP2D NIHIL**

Penerbitan SP2D-Nihil dalam Aplikasi SIMDA merupakan penerbitan dokumen yang harus dilakukan untuk proses pengakuan belanja/pengesahan pertanggungjawaban yang harus dilakukan oleh unit yang mempunyai fungsi perbendaharaan, dalam hal ini adalah BUD atau unit yang berfungsi sebagai SKPKD. Penerbitan SP2D Nihil dapat dilakukan dalam kondisi sebagai berikut:

## **a. Pengakuan Belanja atas pertanggungjawaban Tambah Uang (TU)**

Proses Tambah Uang akan berakhir saat BUD menerbitkan SP2D Nihil. Setelah SP2D-Nihil terbit maka Bendahara Pengeluaran dapat mengajukan SPP-TU kembali untuk kegiatan yang sama. (Siklus tentang proses pengajuan SPP-TU telah dijelaskan pada pembahasan tentang SPP TU).

**Contoh :**

Berdasarkan contoh **pada** SP2D TU di atas, maka Bendahara Pengeluaran harus membuat pertanggungjawaban penggunaan dana sesuai rencana penggunaan dana yang telah disetujui oleh BUD.

Pengesahan atas SPJ-TU oleh PPK SKPD Nomor Pengesahan **SPJ : 002/SPJ-Sah/…/2010** atas pertanggungjawaban penggunaan dana yang telah dibuat oleh Bendahara Pengeluaran sebagai berikut :

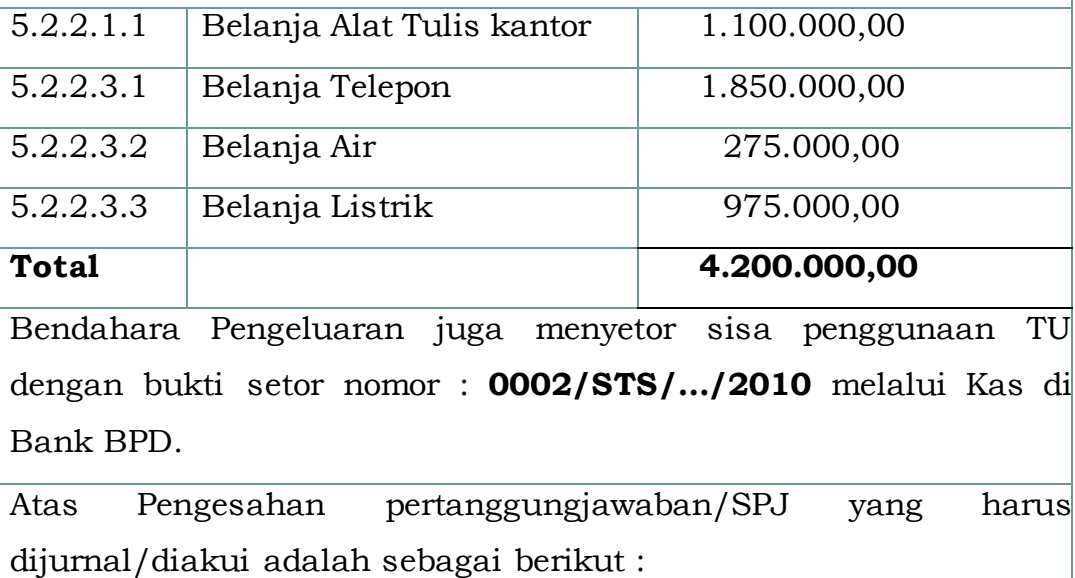

Atas dasar SPM Nihil maka BUD menerbitkan SP2D Nihil untuk mengakui belanja-belanja/realisasi penggunaan dana TU.

SP2D atas Pembayaran TU menunjuk rekening -rekening belanja sesuai dengan Pengesahan SPJ atas TU. Saat penerbitan SP2D Nihil untuk TU diatas akan diakui belanjanya.

## **b. Pengakuan Belanja atas pertanggungjawaban Uang Persediaan (UP) pada akhir tahun anggaran.**

Perlakuan pengakuan belanja ini hampir sama dengan pengakuan belanja atas pertanggungjawaban TU. Saat penerbitan SP2D -Nihil atas pertanggungjawaban Uang Persediaan pada akhir tahun anggaran akan dicatat dan diakui di SKPD serta SKPKD seperti pada point a di atas. Perbedaannya adalah pada pertanggungjawaban/ SPJ atas

Uang Persediaan pada akhir tahun anggaran dapat meliputi

beberapa kegiatan sehingga pada SP2D Nihil rekening belanjanya pun akan menunjuk ke kegiatan-kegiatan sesuai realisasi belanjanya.

#### *G.* **Pengajuan Surat Pertanggungjawaban (SPJ)**

Peraturan Menteri Dalam Negeri Nomor 13 Tahun 2005 Pasal 189 ayat (3) menyatakan: *"***Bendahara penerimaan pada SKPD wajib mempertanggungjawabkan secara administratif atas pengelolaan uang yang menjadi tanggung jawabnya dengan menyampaikan laporan pertanggungjawaban penerimaan kepada pengguna anggaran/kuasa pengguna anggaran melalui PPK- SKPD paling lambat tanggal 10 bulan berikutnya.***"*

Pasal 220 ayat (1) berbunyi :

*"***Bendahara pengeluaran pada SKPD wajib mempertanggungjawabkan penggunaan uang persediaan/ganti uang persediaan/tambah uang persediaan kepada kepala SKPD melalui PPK -SKPD paling lambat tanggal 10 bulan berikutnya.***"*

Ayat (10) berbunyi :

*"***Bendahara pengeluaran pada SKPD wajib mempertanggungjawabkan secara fungsional atas pengelolaan uang yang menjadi tanggung jawabnya dengan menyampaikan laporan pertanggungjawaban pengeluaran kepada PPKD selaku BUD paling lambat tanggal 10 bulan berikutnya***."*

Dilanjutkan dengan ayat (11) berbunyi :

*"***Penyampaian pertanggungjawaban bendahara pengeluaran secara fungsional sebagaimana dimaksud pada ayat (10) dilaksanakan setelah diterbitkan surat pengesahan pertanggungjawaban pengeluaran oleh pengguna anggaran/kuasa pengguna anggaran** *."* Kemudian Pasal 259 ayat (3) menyatakan bahwa :

*"***Pengesahan pertanggungjawaban pengeluaran (pengesahan SPJ) sebagaimana dimaksud pada ayat (1) huruf a merupakan pengesahan atas pengeluaran/belanja melalui mekanisme uang persediaan/ganti uang persediaan/tambah uang persediaan** *."*

Berdasarkan pernyataan di atas, uraian ini akan lebih terfokus pada pertanggungjawaban yang harus dilakukan oleh Bendahara Pengeluaran. Dengan menggunakan Aplikasi SIMDA, dalam pembuatan pertanggungjawaban harus memperhatikan hal -hal sebagai berikut :

- 1. Pertanggungjawaban (SPJ) hanya untuk uang persediaan yang telah diterbitkan SP2D untuk pembayaran UP, GU, TU.
- 2. Pembuatan bukti pengeluaran harus dilakukan sebelum membuat pertanggungjawaban. Pembuatan bukti pengeluaran dapat berasal dari pertanggungjawaban panjar.
- 3. Potongan pajak yang dilakukan oleh bendahara pengeluaran harus diisikan saat pembuatan bukti pengeluaran.
- 4. SPJ-UP/GU dapat dilakukan untuk beberapa kegiatan sekaligus.
- 5. SPJ-TU hanya dapat dilakukan per kegiatan.
- 6. SPJ-UP/GU merupakan dasar dalam pembuatan GU berikutnya.
- 7. SPJ-TU merupakan dasar dalam pembuatan dokumen untuk pengakuan belanja oleh unit yang mempunyai fungsi perbendaharaan.
- 8. Pertanggungjawaban dapat berasal dari transaksi panjar (jika ada kebijakan pemberian panjar kegiatan oleh pemerintah daerah bersangkutan) dan transaksi selain panjar (transaksi yang dilakukan oleh Bendahara Pengeluaran).
- 9. Penomoran bukti pengeluaran dan SPJ harus dilakukan secara spesifik, berurutan dan sistematis.
- 10. Dalam pembuatan SPJ, memerlukan mekanisme/cara pembayaran, apakah dilakukan dengan tunai atau melalui transfer bank.

## *H.* **Panjar Kegiatan**

Panjar Kegiatan merupakan sub sistem dari Bendahara Pengeluaran. Jika pemerintah daerah ada kebijakan sub sistem ini maka hubungan dan tanggung jawab antara PPTK dan Bendahara Pengeluaran harus diatur sedemikia rupa sehingga sub sistem panjar ini tidak menghalangi proses SPJ yang akan dibuat oleh Bendahara Pengeluaran untuk proses berikutnya. Panjar Kegiatan diberikan oleh Bendahara Pengeluaran kepada PPTK, kemudian PPTK harus membuat pertanggungjawaban Panjar Kegiatan kepada Bendahara Pengeluaran. Berdasarkan pertanggungjawaban panjar dan transaksi selain panjar yang dikeluarkan sendiri oleh Bendahara Pengeluaran maka Bendahara Pengeluaran membuat SPJ atas UP/GU untuk meminta pengisian kembali uang persediaan atau SPJ atas TU untuk

memperoleh pengakuan belanja. Dengan Aplikasi SIMDA sub sistem panjar ada pada menu Bendahara Pengeluaran kemudian pilih Panjar. Hal -hal yang harus diperhatikan dalam transaksi panjar diantaranya :

- 1. Bendahara Pengeluaran dapat memberikan panjar ke beberapa kegiatan pada saat bersamaan.
- 2. Dalam pemberian panjar kepada bendahara pengeluaran maupun pengembaliannya, memerlukan mekanisme/cara pembayaran, apakah pemberian panjar dilakukan secara tunai atau melalui transfer bank.
- 3. Per nomor Panjar diberikan langsung menunjuk kegiatan tertentu/hanya untuk satu kegiatan.
- 4. SPJ atas panjar yang dibuat PPTK sesuai dengan kegiatannya, dan jika ada sisa panjar harus disetor kembali ke Bendahara Pengeluaran.
- 5. Pada saat pembuatan SPJ oleh Bendahara Pengelua ran, data SPJ dapat diambil dari data panjar yang dibuat SPJ (pertanggungjawaban) panjarnya oleh PPTK. Beberapa kegiatan yang telah di pertanggungjawabkan penggunaan panjarnya oleh PPTK (beberapa data panjar/kegiatan).
- 6. Jika menu ini tidak digunakan oleh Bendahara Pengeluaran maka dalam BKU dan Buku Panjar tidak dapat menguraikan laporan tentang panjar. Uang persediaan otomatis dianggap dikelola seluruhnya oleh Bendahara Pengeluaran.
- 7. Pemberian panjar oleh Bendahara Pengeluaran akan dibukukan dengan menunjuk rekening 1.1.4.7.1 Panjar Kegiatan.
- 8. Pertanggungjawaban panjar oleh PPTK akan dibukukan ke rekening 1.1.4.7.2 Uang Muka Operasional dengan menutup rekening 1.1.4.7.1 Panjar Kegiatan.
- 9. Pertanggungjawaban Bendahara Pengeluaran/SPJ yang menggunakan data panjar tidak akan dibukukan pada rekening manapun karena sudah dicatat pada point nomor 8.
- 10. Pertanggungjawaban Bendahara Pengeluaran/SPJ yang tidak menggunakan data panjar akan dibukukan dengan menambah rekening 1.1.4.7.2. Uang Muka Operasional seperti pada point nomor 7 dengan lawan rekening 1.1.1.3.1. Kas di Bendahara Pengeluaran – Bank atau 1.1.1.3.2. Kas di Bendahara Pengeluaran – Tunai. Pengakuan belanja saat SP2D untuk

pembayaran GU terbit, akan dibukukan pada belanja - belanja yang telah direalisasikan baik dari transaksi panjar maupun transaksi selain panjar dengan menutup rekening 1.1.4.7.2. Uang Muka Operasional.

## **BAB VI PELAPORAN DAN PERTANGGUNGJAWABAN**

Pelaporan dan Pertanggungjawaban menekankan pada penyusunan Laporan Keuangan dengan Aplikasi SIMDA . Laporan Keuangan akan tersaji secara otomatis oleh Aplikasi SIMDA , namun ada proses dan langkahlangkah yang harus dilakukan oleh fungsi pembukuan atau akuntansi agar Laporan Keuangan tersaji dengan akurat dengan menampilkan data yang sebenarnya pada saat tertentu. Fungsi pembukuan juga harus melakukan hal-hal yang dibahas pada Bab V agar administrasi dan Laporan Keuangan serta data-data pendukungnya dapat diyakini kebenarannya.

Hal-hal yang harus diperhatikan dalam pelaporan dan pertanggungjawaban diantaranya :

#### **A. Saldo Awal**

Berdasarkan Peraturan Pemerintah Nomor 24 Tahun 2005 tentang Standar Akuntansi Pemerintah terutama dalam PSAP Nomor 2 Paragraf 7 menyatakan bahwa :

*"***Laporan Realisasi Anggaran menyediakan informasi yang berguna dalam memprediksi sumber daya ekonomi yang akan diterima untuk mendanai kegiatan pemerintah pusat dan daerah dalam periode mendatang dengan cara menyajikan laporan secara komparatif***."*

Selain itu dalam semua contoh pelaporan yang disajikan dalam Peraturan Pemerintah Nomor 24 Tahun 2005 menyajikan laporan secara komparatif. Untuk itu dalam Aplikasi SIMDA, Laporan Keuangan juga akan disajikan secara komparatif. Untuk dapat menyajikan laporan keuangan secara komparatif maka ada hal -hal yang harus dilakukan dan diperhatikan dalam penerapan Aplikasi SIMDA yaitu mengenai Saldo Awal. Dalam Aplikasi SIMDA, fungsi Pembukuan atau Akuntansi harus melakukan penginputan Saldo Awal.

#### **1. Saldo Awal Neraca**

Saldo Awal Neraca merupakan saldo akhir neraca tahun lalu. Dalam hal ini adalah Neraca SKPD tahun lalu. Karena Neraca Pemerintah Daerah adalah gabungan dari Neraca-neraca SKPD. Ada beberapa kemungkinan yang terjadi di pemerintah daerah yang berhubungan dengan Neraca, diantaranya :

#### **a. Pemerintah Daerah belum memiliki Neraca Tahun lalu.**

Jika pemerintah daerah belum pernah menyusun Neraca Awal maka harus dilakukan terlebih dahulu penyusunan Neraca Awal per SKPD. Karena gabungan Neraca per SKPD akan secara otomatis menjadi Neraca Pemerintah Daerah.

**b. Pemerintah Daerah Sudah mempunyai Neraca Pemerintah Daerah dan dibuat di unit pengelola keuangan daerah namun SKPD-SKPD belum mempunyai Neraca.**

Jika kondisi ini yang terjadi ada dua hal yang dapat dilakukan oleh pemerintah daerah:

- 1) Neraca yang sudah ada harus dibuat/dirinci per SKPD agar dapat disajikan secara komparatif per SKPD.
- 2) Neraca tetap seperti kondisi semula dan melekat di unit pengelola keuangan.

Yang harus diperhatikan dalam penginputan Saldo Awal Neraca dengan Aplikasi SIMDA adalah:

a. Login pada Aplikasi SIMDA harus tahun sebelumnya.

#### **Contoh :**

Transaksi tahun berjalan adalah tahun anggaran 2010 maka tahun loginnya adalah 2010. Sehingga untuk memasukkan Saldo Awal Neraca tahun lalu harus login tahun 2009.

- b. Saldo Normal/pilihan Debet dan Kredit harus benar. Inputan saldo normal terdapat pada menu Parameter Rekening, seperti yang telah dijelaskan pada Bab II Penganggaran.
- c. Saldo awal neraca harus diinput secara lengkap baik untuk Rekening Aset, Kewajiban maupun Rekening Ekuitas. Proses penginputan saldo awal neraca untuk SKPD dan SKPKD dapat dijelaskan sebagai berikut :

Saldo Awal Neraca SKPD :

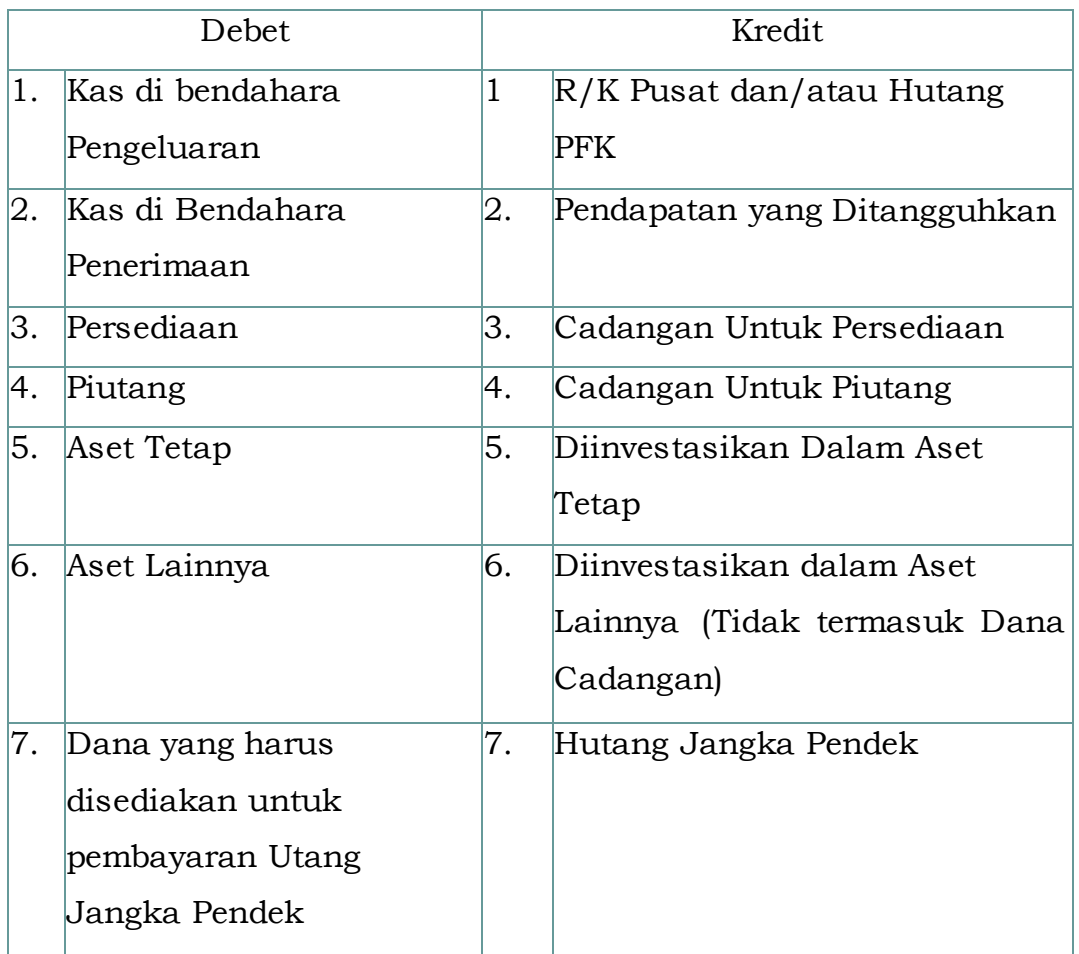

Sesuai dengan uraian tersebut di atas terdapat hal -hal yang perlu mendapatkan perhatian. Hal-hal tersebut adalah:

- a. Saldo Awal Kas di Bendahara Pengeluaran dilawankan R/K Pusat jika sisa kas tersebut merupakan sisa dari uang persediaan yang harus disetorkan pada tahun berikutnya.
- b. Saldo Awal Kas di Bendahara Pengeluaran dilawankan dengan Hutang PFK, jika sisa kas tersebut merupakan uang pajak yang dipungut oleh Bendahara Pengeluaran yang sampai dengan akhir tahun masih belum disetorkan ke kas negara.

## Saldo Awal Neraca PPKD :

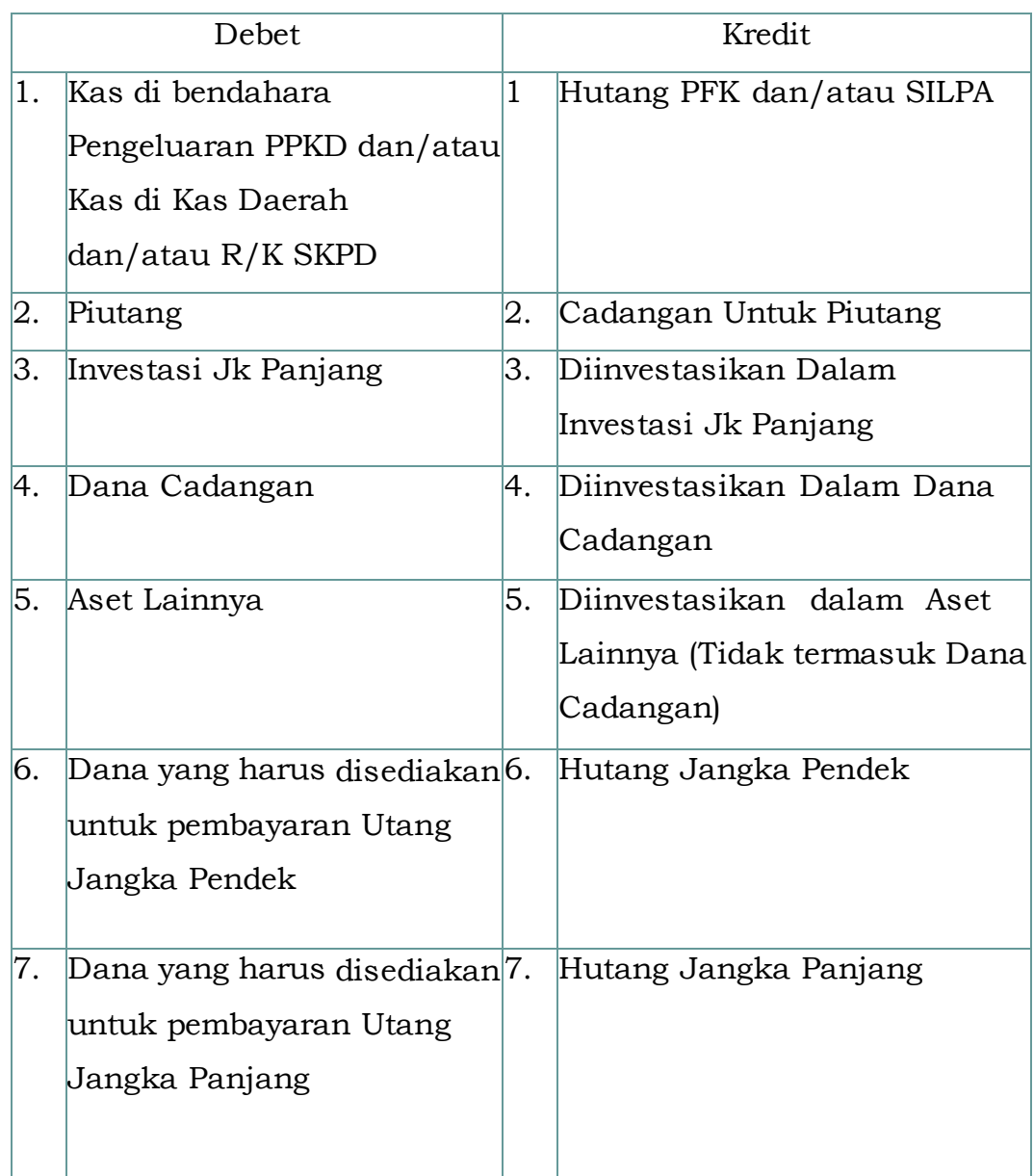

Sesuai dengan uraian tersebut di atas terdapat hal -hal yang perlu mendapatkan perhatian. Hal-hal tersebut adalah:

- a. Nilai R/K SKPD harus sama dengan penjumlahan dari R/K Pusat seluruh SKPD dalam satu pemda.
- b. Saldo Kas di Bendahara Pengeluaran PPKD dianggap sebagai bagian dari SILPA dan harus disetor pada tahun anggaran berikutnya.
- c. Bendahara Pengeluaran PPKD tidak melakukan pemungutan dan penyetoran pajak.
- d. Nilai Hutang PFK yang disajikan adalah Hutang PFK yang dipotongkan dari SP2D LS yang masih ada di Rekening Kas Daerah dan belum disetorkan kepada rekening pihak ketiga.

#### **2. Saldo Awal LRA dan LAK**

Saldo Awal LRA merupakan LRA tahun lalu. LRA Pemerintah Daerah adalah gabungan dari LRA semua SKPD di lingkungan pemerintah daerah yang bersangkutan. Untuk kondisi yang demikian, pemerintah daerah harus menyajikan kembali LRA tahun lalu per SKPD sehingga pada tahun berikutnya dapat disajikan secara komparatif per SKPD. Hal-hal yang harus diperhatikan dalam Saldo Awal LRA dalam Aplikasi SIMDA diantaranya :

- a. Login pada Aplikasi SIMDA harus tahun sebelumnya. (Seperti pada point Saldo Awal Neraca)
- b. Saldo Normal/pilihan Debet dan Kredit harus benar.
- c. Penginputan saldo rekening pendapatan dan belanja tahun lalu dilakukan untuk masing-masing SKPD agar laporan LRA per SKPD dapat disajikan secara komparatif
- d. Pengaruh dalam Aplikasi SIMDA jika Saldo Awal LRA tidak ada maka laporan keuangan khususnya LRA akan disajikan tidak komparatif. Saldo Awal LRA tidak akan mempengaruhi pada Saldo Akhir LRA tahun berjalan.
- e. Penginputan Saldo PFK tahun lalu dilakukan di unit SKPD dan unit PPKD. Di unit SKPD nilai yang diinput adalah nilai Penerimaan dan Pengeluaran PFK yang dilakukan melalui bendahara pengeluaran. Sedangkan di unit PPKD nilai yang diinput adalah nilai Penerimaan dan Pengeluaran PFK yang dilakukan melalui SP2D LS dan SP2D Non Anggaran.

Penginputan Saldo Awal LAK tidak perlu dilakukan dalam Aplikasi SIMDA, karena dengan melakukan penginputan saldo awal LRA dan Neraca secara otomatis akan tersajikan saldo awal LAK dan pada akhirnya LAK akan tersaji secara komparatif.

#### **B. Transaksi Tahun Berjalan**

Dengan menggunakan Aplikasi SIMDA, pencatatan atas transaksi tahun berjalan akan secara otomatis dilakukan oleh program aplikasi pada saat pelaksanaan penatausahaan keuangan. Jika semua transaksi berjalan sesuai dengan ketentuan yang ada dan sesuai dengan ketentuan-ketentuan seperti dijelaskan diatas, maka pada saat pembuatan laporan, fungsi pembukuan tidak perlu melakukan proses lain untuk transaksi tahun berjalan selain proses *posting* seperti akan dijelaskan dalam Bab V.

Namun demikian ada hal yang perlu diperhatikan dalam pelaporan dan pertanggungjawaban transaksi tahun berjalan yaitu :

### **1. Jurnal Korolari**

Jurnal Korolari atau jurnal ikutan adalah jurnal yang harus dibuat oleh fungsi pembukuan yang berfungsi sebagai jurnal untuk mencatat transaksi yang mempengaruhi akun Neraca (selain kas) dan Laporan Realisasi Anggaran dapat dicatat pada waktu yang sama. Dalam Aplikasi SIMDA, jurnal korolari ini dibuat secara otomatis oleh program aplikasi. Namun terbatas pada rekening Belanja Modal, sehingga untuk rekening belanja barang dan jasa yang realisasinya ada barang modal atau aset harus dilakukan jurnal penyesuaian ke rekening neraca oleh fungsi pembukuan. Demikian juga untuk pembiayaan, baik penerimaan maupun pengeluaran pembiayaan. Jurnal Korolari belanja modal ke Aset Tetap harus di *setting* terlebih dahulu melalui Menu Parameter sesuai dengan kode rekening yang ditetapkan oleh pemerintah daerah.

## **2. Mapping Rekening**

#### **a) Mapping Rekening Standar Akuntansi Pemerintah (SAP)**

*Mapping* rekening SAP diperlukan karena ada perbedaan pengkodean antara kode rekening Peraturan Menteri Dalam Negeri Nomor 13 Tahun 2006 dengan kode rekening sesuai SAP. Dengan adanya *mapping* rekening tersebut diharapkan agar dapat disajikan Laporan LRA sesuai Standar Akuntansi Pemerintah (SAP) dapat disajikan dengan benar.

Dalam Aplikasi SIMDA, *Mapping* Rekening SAP, perlu dilakukan *setting* terlabih dahulu melalui Menu Parameter sesuai dengan kode Rekening yang telah ditetapkan oleh pemerintah daerah, terutama jika dalam proses penganggaran, pemerintah daerah melakukan penambahan kode rekening pada level 4 (objek belanja), baik untuk rekening pendapatan, belanja maupun pembiayaan.

## **b) Mapping Rekening Akrual**

Agar penyusunan APBD dan penyusunan laporan pertanggungjawaban APBD serta laporan keuangan berbasis akrual yang menggunakan Bagan Akun Standar Peraturan Menteri Dalam Negeri Nomor 64 Tahun 2013 dapat dihasilkan dari Aplikasi SIMDA , maka kode rekening Peraturan Menteri Dalam Negeri Nomor 13/2006, 59/2007 dan 21/2011 harus di*mapping*kan dengan BAS Peraturan Menteri Dalam Negeri Nomor 64 tahun 2013. *Mapping* rekening/BAS sudah harus dilakukan pada saat akan dimulai penyusunan R-APBD.

Kerangka/proses *mapping* adalah sebagai berikut:

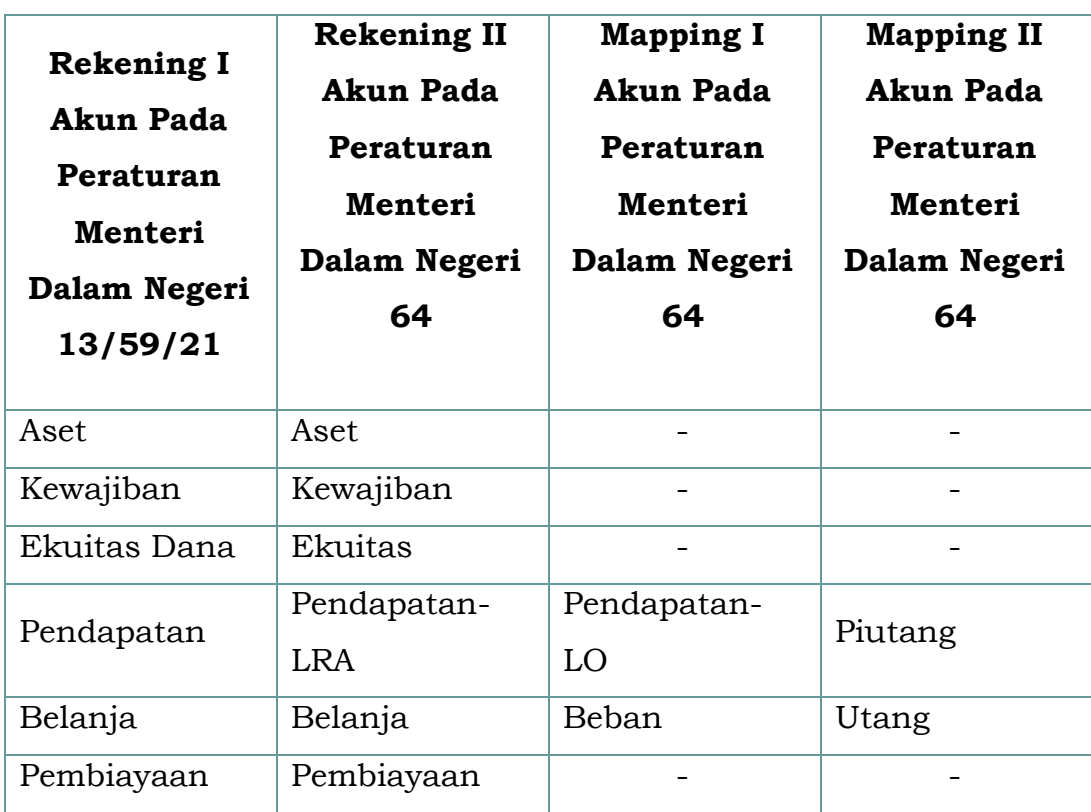

#### **C. Koreksi dan Penyesuaian**

Berdasarkan Peraturan Pemerintah Nomor 71 Tahun 2010 tentang Standar Akuntansi Pemerintah terutama dalam PSAP 10 paragraf 4 menyatakan bahwa :

*"***Koreksi merupakan kegiatan pembetulan akuntansi agar pos-pos yang tersaji dalam laporan keuangan menjadi sesuai dengan yang seharusnya** *."*

Secara umum batasan tentang koreksi disesuaikan dengan batasan sesuai PSAP 10. Tindakan koreksi yang dilakukan dengan menggunakan jurnal koreksi dapat dilakukan sepanjang tahun.

Penyesuaian merupakan kegiatan pembetulan akuntansi di akhir tahun sehingga pos -pos yang ada di laporan keuangan sesuai dengan kondisi yang sebenarnya. Tindakan penyesuaian yang dilakukan dengan menggunakan jurnal penyesuaian yang biasanya dilakukan pada akhir tahun. Hal-hal yang biasanya akan dilakukan penyesuaian antara lain: saldo kas, persediaan, aktiva dalam pengerjaan, utang dan piutang. Tindakan penyesuaian ini sebenarnya sama dengan koreksi. Lebih lanjut mengenai Laporan Keuangan dapat dilihat pada Sistem dan prosedur Pemahaman Laporan Keuangan.

## **BAB VII PROSES AKUNTANSI**

#### **A. Prosedur Pencatatan (Jurnal &** *Posting***)**

Yang harus diperhatikan dalam proses pencatatan dengan menggunakan Aplikasi SIMDA adalah sebagai berikut :

- 1. Fungsi Pembukuan adalah mencatat transaksi dari dokumen sumber ke dalam jurnal dan melakukan *posting*. Jurnal harus didasarkan pada dokumen sumber yang lengkap, akurat dan dapat diyakini kebenarannya.
- 2. Pencatatan jurnal sudah dilakukan secara otomatis oleh Aplikasi SIMDA .
- 3. Penjurnalan secara otomatis dibedakan antara SKPD dan PPKD, di SKPD penjurnalan Pendapatan dan Belanja menggunakan rekening antara yaitu R/K PPKD dan R/K SKPD. Sedangkan di unit PPKD, Pendapatan dan Belanja langsung menambah atau mengurangi Kas Daerah tanpa melalui Rekening R/K SKPD atau R/K PPKD.
- 4. Dengan Aplikasi SIMDA Fungsi Pembukuan harus menyakini kebenaran akan dokumen sumber pencatatan seperti dijelaskan pada point nomor 1 pada saat melakukan *posting* data.
- 5. *Posting* merupakan sarana pengesahan/*approve* dari fungsi pembukuan untuk mengklasifikasikan rekening dari setiap transaksi yang terjadi.
- 6. Fungsi Pembukuan harus melakukan pencetakan Memo Jurnal sebagai dokumen pengesahan/*approve*.
- 7. Proses *posting* data seharusnya dilakukan sekali untuk setiap transaksi oleh karena itu Fungsi Pembukuan harus melakukan pengesahan/*approve* berdasarkan keyakinan yang memadai

seperti diuraikan pada point nomor 1. Kesalahan dapat diperbaiki dengan melakukan jurnal koreksi atas transaksi yang bersangkutan berdasarkan pengesahan/*approve* dari Fungsi Pembukuan.

8. Namun jika terdapat kesalahan pada saat proses *posting* data, masih dapat dilakukan *unposting*.

## **B. Prosedur Tutup Buku**

Prosedur Tutup Buku adalah prosedur yang harus dilakukan oleh Fungsi Pembukuan pada setiap periode tutup buku/periode pelaporan. Setiap kali akan melakukan pelaporan seperti laporan semester atau laporan akhir tahun, agar posisi realisasi dan neraca sesuai dengan yang sebenarnya maka harus dilakukan prosedur tutup buku. Hal-hal yang harus dilakukan dalam proses penyusunan neraca dan Laporan Realisasi anggaran adalah sebagai berikut:

## **1. Membuat Jurnal-jurnal Penyesuaian**

Kegiatan pembuatan jurnal-jurnal penyesuaian merupakan pembetulan akuntansi di akhir tahun sehingga pos -pos yang ada di laporan keuangan sesuai dengan kondisi yang sebenarnya. Hal-hal yang biasanya akan dilakukan penyesuaian antara lain: saldo kas, persediaan, aktiva dalam pengerjaan, utang dan piutang. Pembuatan jurnal penyesuaian dilakukan pada menu Jurnal dan Jurnal Akrual.

**2. Membuat Jurnal Penutup untuk Pendapatan, Belanja dan Pembiayaan dan Pembukaan/Awal tahun buku** Pada akhir periode, dilakukan pembuatan jurnal penutup untuk

menutup rekening pendapatan, belanja dan pembiayaan. Pembuatan jurnal penutup dilakukan secara otomatis dari menu Tool kemudian dipilih Proses Tutup Tahun.

**3. Membuat Jurnal Untuk Mengakui Penerimaan SILPA Tahun Lalu**

Pada awal periode, dilakukan pembuatan jurnal untuk mengakui penerimaan SILPA Tahun Lalu. Transaksi ini dilakukan melalui menu SKPKD kemudian pilih Pembukuan.

WALIKOTA CIREBON,

ttd,

NASRUDIN AZIS

## SEKRETARIS DAERAH KOTA CIREBON,

ttd,

ASEP DEDI

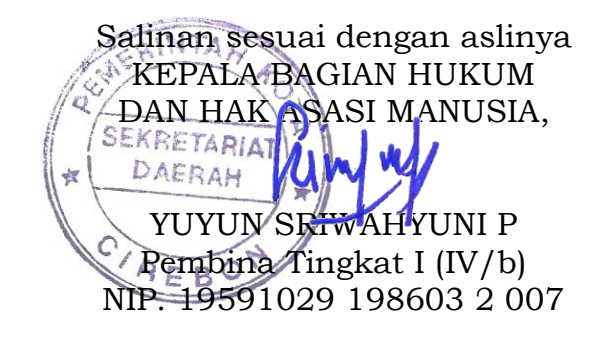

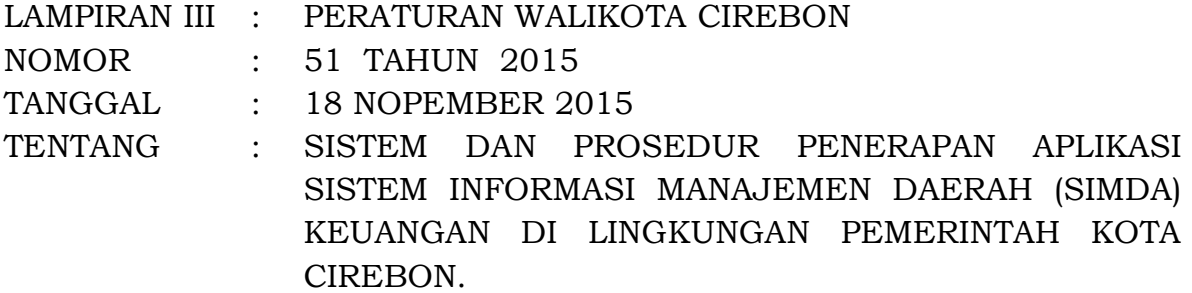

# **BAB I**

## **PENDAHULUAN**

## **A. Laporan Keuangan**

Dalam rangka mendukung terwujudnya *good governance* dan *clean government* dalam penyelenggaraan otonomi daerah, perlu diselenggarakan pengelolaan keuangan daerah secara profesional, terbuka dan bertanggung jawab sesuai dengan aturan pokok yang telah ditetapkan dalam undang undang.

Undang undang Nomor 17 Tahun 2003 tentang Keuangan Negara dan Undang Undang No 1 Tahun 2004 tentang Perbendaharaan Negara mewajibkan pemerintah daerah dan satuan kerja perangkat daerah selaku pengguna anggaran untuk menyusun laporan keuangan sebagai pertanggungjawaban pengelolaan keuangan. Laporan keuangan harus disajikan sesuai Peraturan Pemerintah Nomor 71 Tahun 2010 tentang Standar Akuntansi Pemerintahan dan Peraturan Menteri Dalam Negeri Nomor 64 Tahun 2013 tentang Penerapan Standar Akuntansi Pemerintahan Berbasis Akrual Pada Pemerintah Daerah.

Didalam Kerangka Konseptual Akuntansi Pemerintahan dinyatakan bahwa

*"Laporan keuangan disusun untuk menyediakan informasi yang relevan mengenai posisi keuangan dan seluruh transaksi yang dilakukan oleh entitas pelaporan selama satu periode pelaporan. Laporan keuangan terutama digunakan untuk membandingkan realisasi pendapatan, belanja, transfer, dan pembiayaan dengan anggaran yang telah ditetapkan, menilai kondisi keuangan, mengevaluasi efektivitas dan efesiensi suatu entitas pelaporan, dan membantu menentukan ketaatannya terhadap peraturan perundangundangan. "*

Dimana, tujuan pelaporan keuangan pemerintah daerah seharusnya menyajikan informasi yang bermanfaat bagi pengguna dalam menilai akuntabilitas dan membuat keputusan baik keputusan ekonomi, sosial, maupun politik yaitu dengan :

- 1. Menyediakan informasi tentang sumber, alokasi dan penggunaan sumber daya keuangan
- 2. Menyediakan informasi mengenai kecukupan penerimaan periode berjalan untuk membiayai seluruh pengeluaran
- 3. Menyediakan informasi mengenai jumlah sumber daya ekonomi yang digunakan dalam kegiatan entitas pelaporan serta hasilhasil yang telah dicapai
- 4. Menyediakan informasi mengenai bagaimana entitas pelaporan mendanai seluruh kegiatannya dan mencukupi kebutuhan kasnya
- 5. Menyediakan informasi mengenai posisi keuangan dan kondisi entitas pelaporan berkaitan dengan sumber-sumber penerimaannya, baik jangka pendek maupun jangka panjang, termasuk yang berasal dari pungutan pajak dan pinjaman
- 6. Menyediakan informasi mengenai perubahan posisi keuangan entitas pelaporan, apakah mengalami kenaikan atau penurunan, sebagai akibat kegiatan yang dilakukan selama periode pelaporan

Untuk memenuhi tujuan-tujuan tersebut, laporan keuangan menyediakan informasi mengenai sumber dan penggunaan sumber daya keuangan/ekonomi, transfer, pembiayaan, sisa lebih/kurang pelaksanaan anggaran, saldo anggaran lebih, surplus/defisit-Laporan Operasional (LO), aset, kewajiban, ekuitas, dan arus kas suatu entitas pelaporan.

Komponen Laporan Keuangan yang harus disusun oleh Pemerintah Daerah setidak- tidaknya terdiri dari :

- 1. Laporan Realisasi Anggaran (LRA);
- 2. Laporan Perubahan Saldo Anggaran Lebih (Laporan Perubahan SAL);
- 3. Neraca;
- 4. Laporan Operasional (LO);
- 5. Laporan Arus Kas (LAK);
- 6. Laporan Perubahan Ekuitas (LPE);
- 7. Catatan atas Laporan Keuangan (CaLK).

Didalam penyusunan Laporan Keuangan Pemerintah Daerah tentunya dibutuhkan perangkat-perangkat pendukung, seperti :

- 1. Peraturan Daerah tentang Pokok-Pokok Pengelolaan Keuangan Daerah
- 2. Keputusan Kepala Daerah tentang Sistim dan Prosedur Pengelolaan Keuangan Daerah
- 3. Keputusan Kepala Daerah tentang Kebijakan Akuntansi.

Selain itu, Pemerintah Daerah juga harus menyiapkan sumber daya manusianya agar mempunyai keahlian untuk dapat menyusun Laporan Keuangan.

Dengan memperhatikan kondisi yang terdapat di Pemerintah Daerah, terutama dalam pengelolaan keuangan daerah, BPKP telah mengembangkan suatu aplikasi yang dapat membantu pemerintah daerah dalam penyusunan laporan keuangan.

#### **B. SIMDA Keuangan**

SIMDA Keuangan adalah Aplikasi yang dikembangkan oleh BPKP, dimana tujuan dari pengembangan aplikasi ini adalah untuk mempercepat proses reformasi pengelolaan keuangan daerah. Hal ini dilatarbelakangi dengan langkanya sumber daya manusia pemerintah daerah yang memiliki latar belakang akuntansi. Sehingga, Pemerintah Daerah mengalami kesulitan didalam menyusun laporan keuangan sesuai dengan peraturan perundangundangan yang berlaku.

Akselerasi reformasi pengelolaan keuangan daerah ini dapat berjalan efektif apabila fungsi-fungsi pengelolaan keuangan berjalan secara terintegrasi. Fungsi-fungsi tersebut adalah perencanaan, penganggaran, penatausahaan, serta pertanggungjawaban dan pelaporan.

SIMDA Keuangan untuk dapat mendukung akselerasi reformasi pengelolaan keuangan daerah tersebut, dikembangkan secara

terintegrasi dengan memperhatikan fungsi- fungsi yang ada dalam pengelolaan keuangan daerah. Hal ini dapat dijabarkan sebagai berikut :

- 1. *Fungsi Perencanaan*, didalam SIMDA Keuangan, sebelum memasuki tahap penganggaran, mewajibkan pemerintah daerah untuk menyusun/menetapkan terlebih dahulu program-program dan kegiatan-kegiatan yang akan dilaksanakan selama tahun anggaran tersebut.
- 2. *Fungsi Penganggaran*, dengan telah ditetapkannya program dan kegiatan barulah pemerintah daerah dapat melakukan proses penginputan data anggaran.
- 3. *Fungsi Penatausahaan*, dengan telah ditetapkannya APBD (yang dihasilkan dari SIMDA Keuangan), maka berdasarkan APBD tersebut pemerintah daerah dapat melaksanakan realisasi kegiatannya dan seluruh dokumen yang diperlukan untuk pelaksanaan penatausahaan ini dihasilkan dari aplikasi simda.
- 4. *Fungsi Pertanggungjawaban dan Pelaporan*, berdasarkan anggaran dan penatausahaan, aplikasi SIMDA dapat secara otomatis menyusun laporan keuangan seperti Neraca, Laporan Realisasi Anggaran, Laporan Operasional, Laporan Perubahan Saldo Anggaran Lebih, Laporan Perubahan Ekuitas, dan Laporan Arus Kas. Tidak hanya laporan pokok saja, tetapi juga dihasilkan laporan-laporan yang dapat membantu pemerintah daerah didalam melakukan analisa dan verifikasi.

## **BAB II ALUR TRANSAKSI DALAM APLIKASI SIMDA**

## **A. Umum**

Program Aplikasi SIMDA pada dasarnya digunakan untuk melakukan proses penyusunan Anggaran Pendapatan dan Belanja Daerah (APBD) berbasis kinerja, penatausahaan perbendaharaan, penatausahaan dan akuntansi pengelolaaan keuangan secara otomatis dengan memanfaatkan pengolahan data elektronik.

Dengan menggunakan Aplikasi SIMDA Keuangan, pencatatan atas transaksi tahun berjalan akan dilakukan oleh Program Aplikasi secara otomatis pada saat pelaksanaan penatausahaan keuangan. Jika semua transaksi berjalan sesuai dengan ketentuan yang ada, maka pada saat pembuatan laporan, fungsi pembukuan tidak perlu melakukan proses lain untuk transaksi tahun berjalan selain proses posting jurnal.

Dalam hal terdapat transaksi diluar penerimaan dan pengeluaran anggaran maka pencatatan dilakukan pada sub menu **Jurnal.** Transaksi yang diinput di sub menu ini adalah Jurnal Penyesuaian dan Jurnal Koreksi.

#### **B. Alur Transaksi**

Alur transaksi penyusunan laporan keuangan dalam aplikasi SIMDA dapat digambarkan dalam bagan dibawah ini:

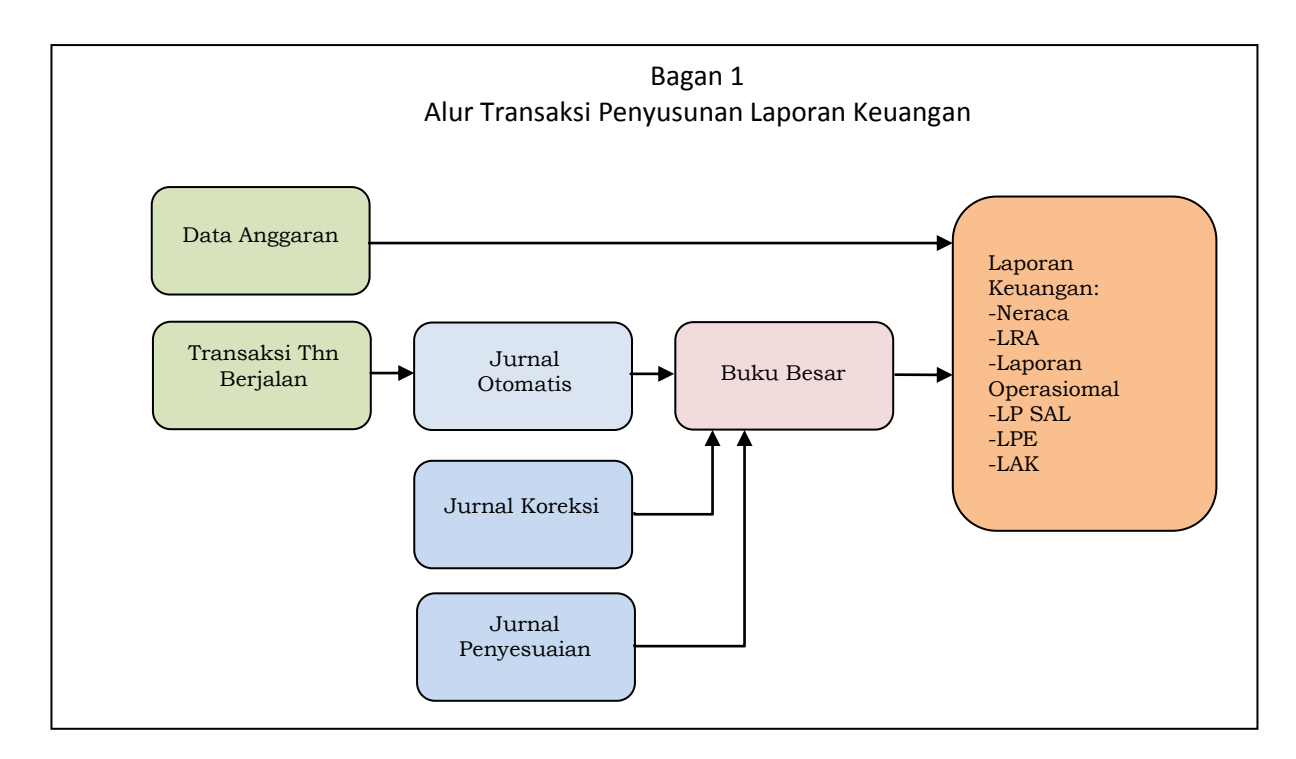

Data anggaran yang dihasilkan dari Aplikasi SIMDA Keuangan berupa APBD, Penjabaran APBD dan DPA SKPD merupakan dokumen sumber dalam pembuatan laporan keuangan yaitu Laporan Realisasi Anggaran.

Data transaksi sehari-hari yang dilakukan oleh SKPD dan SKPKD yaitu:

- 1. Pendapatan berupa penginputan data ketetapan pajak/retribusi, data penerimaan di bendahara dan penyetoran ke kas daerah.
- 2. Belanja berupa pembuatan dokumen bukti pengeluaran, pertanggungjawaban (SPJ), SPP, SPM dan SP2D
- 3. Pembiayaan berupa penginputan data penerimaan pembiayaan dan pengeluaran pembiayaan berupa SPP, SPM dan SP2D Pembuataan.
- 4. Lain-lain berupa penginputan data-data penerimaan dan penyetoran pajak yang dilakukan oleh bendahara pengeluaran dan bendahara umum daerah.

Semua data transaksi tersebut diatas akan secara otomatis menghasilkan jurnal.

Selain jurnal yang dihasilkan secara otomatis, juga dilakukan pembuatan jurnal koreksi dan jurnal penyesuaian. Pembuatan kedua jurnal tersebut dilakukan untuk membukukan kejadian transaksi yang tidak dapat dilakukan secara otomatis dalam aplikasi.

Beberapa contoh kejadian transaksi tersebut adalah:

- 1. Jurnal balik untuk membalik saldo akhir persediaan, hutang dan piutang,
- 2. Jurnal koreksi untuk reklasifikasi rekening karena salah pencatatan dan lain-lain.
- 3. Jurnal penyesuaian untuk mencatat penyusutan aset tetap, cadangan piutang dan lain-lain.

## **C. Langkah-langkah Penyusunan Laporan Keuangan**

Penyusunan laporan keuangan dengan menggunakan Aplikasi SIMDA dilakukan dengan langkah-langkah sebagai berikut:

- 1. Input Saldo Awal Neraca, Saldo LRA dan LO Tahun Sebelumnya Saldo neraca awal yang akan diinputkan dalam Aplikasi Simda harus dibagi ke masing-masing SKPD dengan mengikuti langkah-langkah sebagai berikut :
	- a) Melakukan *log in* tahun sebelumnya, misalnya untuk memasukkan saldo awal tahun 2015, maka harus *log in* ke tahun 2014.

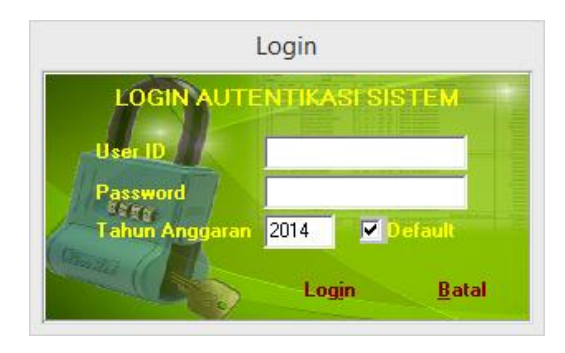

b) Mengisi data umum pemerintah daerah, dengan menggunakan menu: *Parameter* => *Data Umum Pemda*

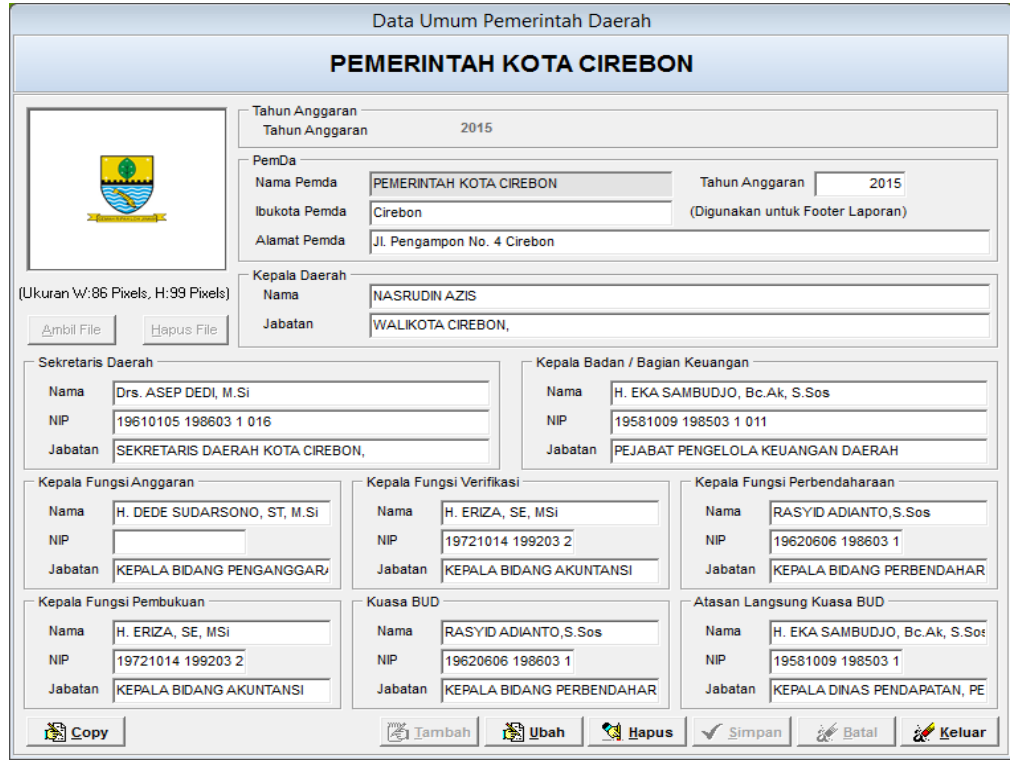

c) Mengisi data umum SKPD, dengan menggunakan menu: *Data Entry* => *SKPD* => *Anggaran* => *Renstra SKPD.* Pengisian data

umum SKPD dilakukan untuk semua SKPD yang akan diisikan saldo awalnya.

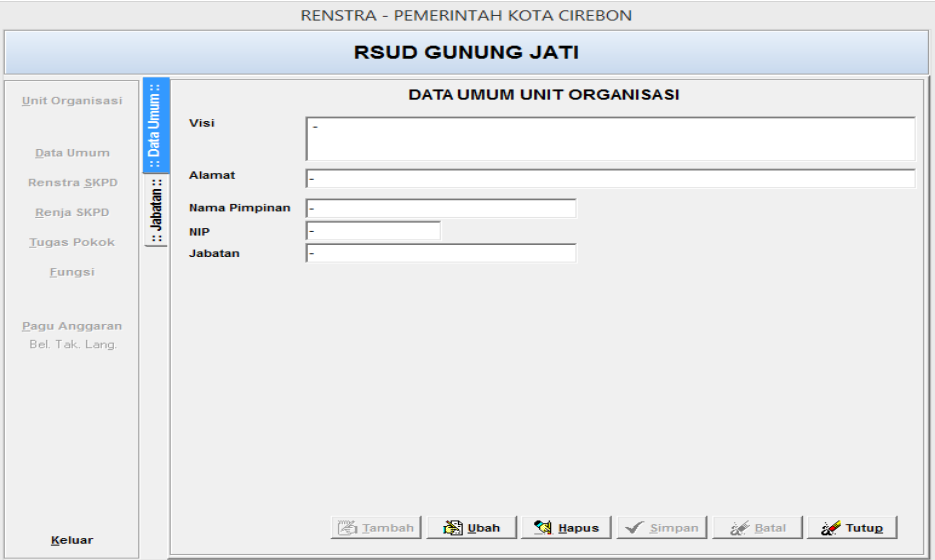

- 2. Jurnal Balik
	- a) Basis Kas:

Adalah jurnal untuk membalik jurnal penyesuaian tahun lalu atas persediaan, piutang dan hutang.

1) Persediaan ATK

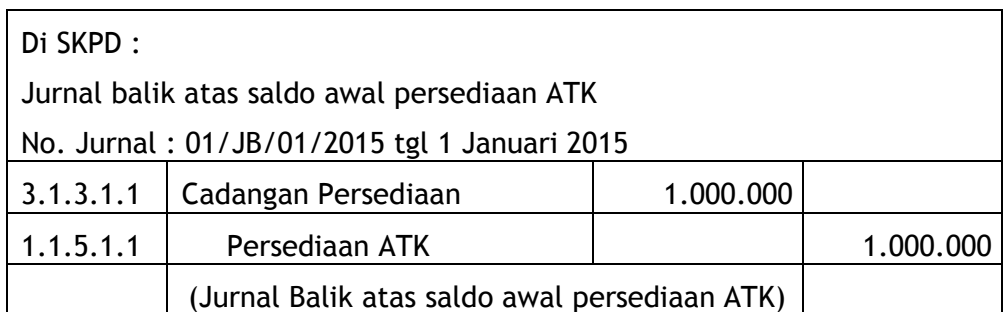

2) Piutang Pajak

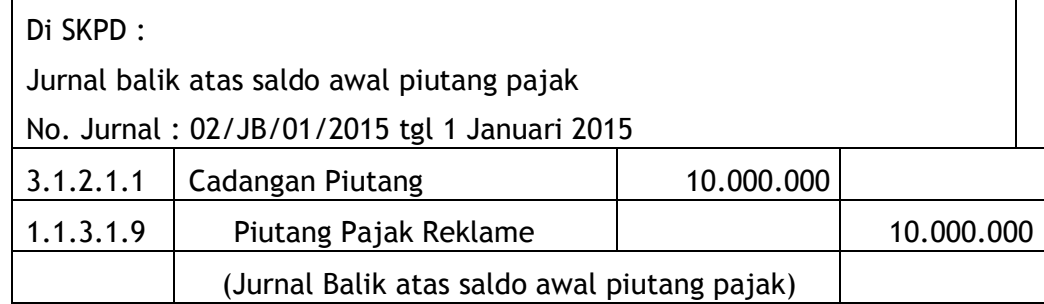

b) Basis Akrual:

Adalah jurnal yang dilakukan untuk pencatatan dan pengakuan persediaan awal sebagai beban persediaan jika menggunakan metode periodik.

1) Persediaan ATK

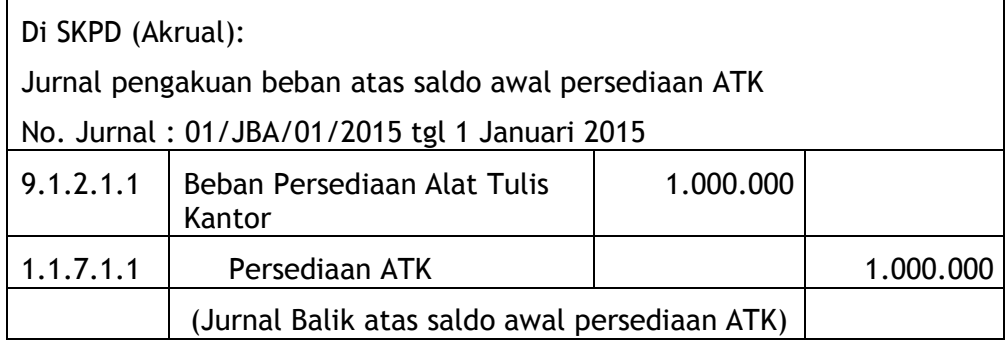

3. Posting Transaksi Tahun Berjalan

Posting transaksi tahun berjalan diperlukan untuk, memasukkan data transaksi ke dalam dokumen-dokumen pembukuan/akuntansi yaitu ke dalam buku besar pembantu, buku besar dan laporan keuangan. Sebelum melakukan posting data transaksi, dapatkan dokumen sumber yang menjadi dasar melakukan posting. Dasar melakukan posting untuk belanja adalah dokumen transaksi belanja seperti bukti pengeluaran, surat pertanggungjawaban, SP2D dan untuk pendapatan berupa dokumen ketetapan pajak/retribusi, bukti penerimaan dan surat tanda setoran dari Bendahara Penerimaan ke Kas Daerah.

Posting Jurnal dilakukan 2 (dua) kali yaitu di SKPD dan SKPKD.

- a) Posting di SKPD dilakukan dengan menu : *Data Entry* => *SKPD* => *Pembukuan* => *Posting Data*
- b) Posting di SKPKD dilakukan dengan menu : *Data Entry* => *SKPKD* => Pembukuan => Posting Data

Posting data dilakukan secara berkala seuai dengan kebutuhan dan harus dibuat prosedur untuk posting data dan posting data juga harus memperhatikan kelengkapan dokumen pendukung dan kelengkapan transaksi.

- 4. Pencatatan Koreksi
	- a) Penyesuaian Belanja dan Penyesuaian Pendapatan
		- 1) Penyesuaian belanja diinput dalam menu Data Entry => SKPD => Pembukuan => Penyesuaian belanja. Digunakan untuk membukukan penyesuaian belanja atas belanja yang telah dibebankan dalam tahun berjalan yang terdiri atas Koreksi Belanja, Pengurangan Belanja dan Penambahan Belanja
		- 2) Penyesuaian pendapatan diinput dalam menu Data Entry => SKPD => Pembukuan => Penyesuaian Pendapatan. Digunakan untuk membukukan penyesuaian pendapatan atas pendapatan yang telah diterima dalam tahun berjalan yang terdiri atas Koreksi pendapatan dan Pengurang pendapatan.
	- b) Pembuatan Jurnal Koreksi dan Jurnal Penyesuaian

Pembuatan jurnal koreksi dan jurnal penyesuaian dilakukan dengan menggunakan menu : *Data Entry* => *SKPD* atau *SKPKD* => *Pembukuan* => *Jurnal*

Beberapa contoh jurnal koreksi dan penyesuaian

a) Bendahara Penerimaan menyetorkan saldo awal kas di bendahara penerimaan ke kas daerah sebesar Rp.1.000.000.

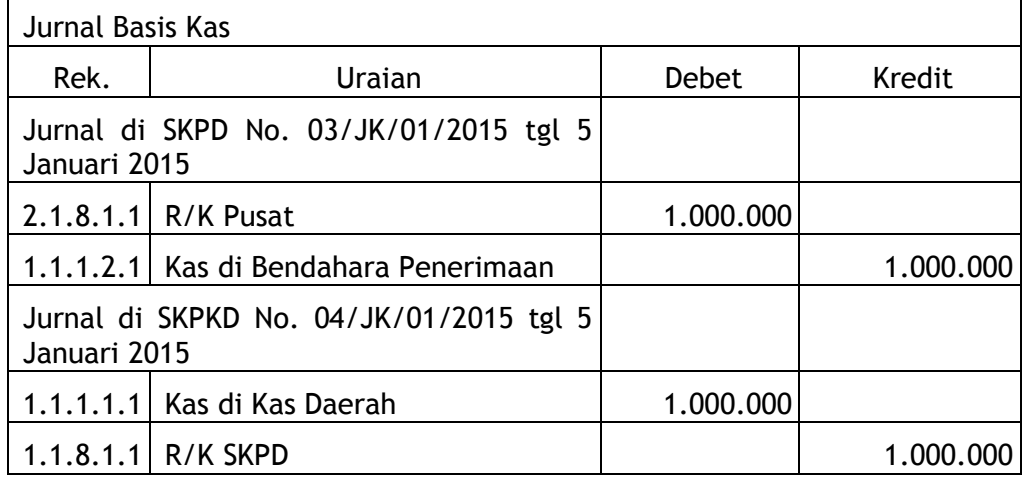

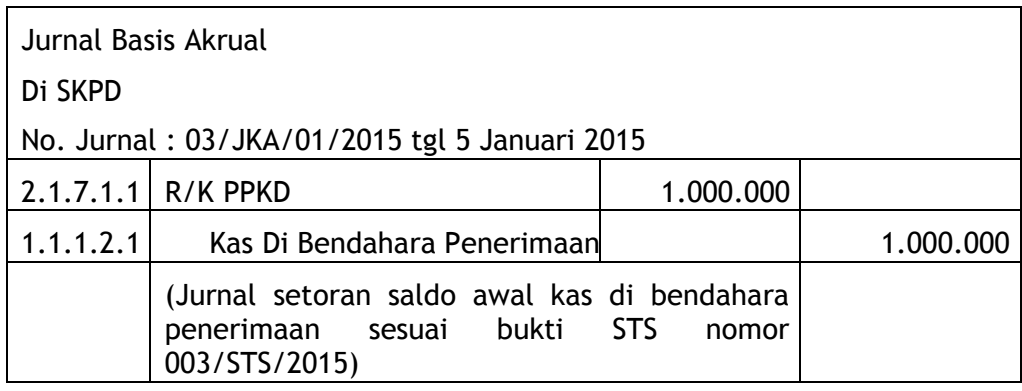

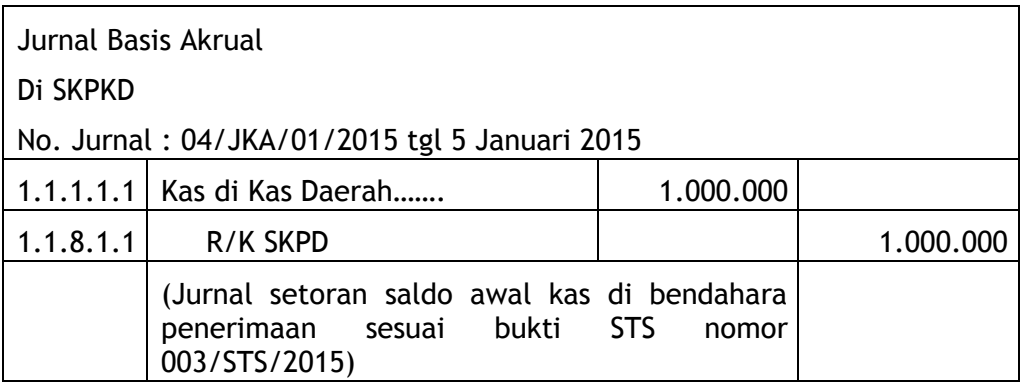

b) bendahara pengeluaran menyetorkan saldo akhir pungutan PPh Pasal 21 tahun 2014 ke Kas Negara sebesar Rp. 500.000 dengan bukti nomor 004/SSP/2015.

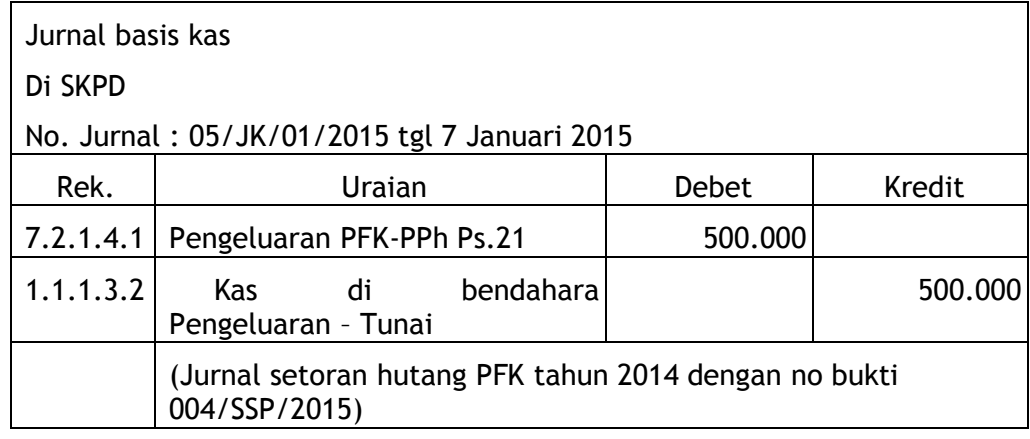

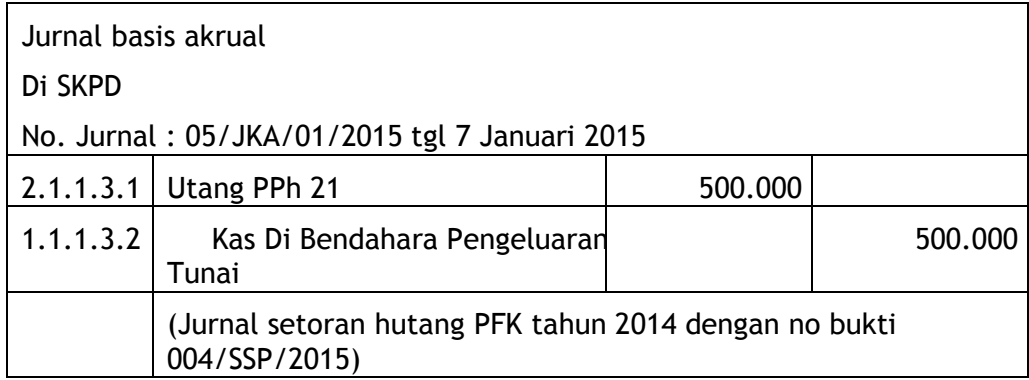
c) Reklasifikasi Akhir Tahun

Jurnal yang dibuat pada akhir tahun atas pengadaan/pembangunan aset tetap yang sampai dengan akhir tahun, pengerjaannya belum selesai dan jurnal kapitalisasi atas biaya umum terkait pengadaan aset tetap.

#### 5. Rekonsiliasi Saldo Buku Kas Daerah

Kegiatan rekonsiliasi antara saldo kas daerah/buku pembantu kas daerah menurut pembukuan aplikasi simda dengan rekening koran kas daerah dari bank pemegang kas daerah.

6. Proses Tutup Tahun

Merupakan fasilitas dalam simda keuangan berupa proses pembuatan jurnal penutup yang secara otomatis dibuatkan oleh sistem. Proses tutup tahun menggunakan menu : Data entry => SKPD => Pembukuan => Proses Tutup Tahun. Proses tutup tahun menghasilkan jurnal penutup yang merupakan jurnal pada akhir tahun untuk menihilkan saldo buku besar akunakun nominal (akun LRA dan akun LO, termasuk akun Perubahan SAL).

# **BAB III LAPORAN KEUANGAN**

#### **A. Neraca**

Neraca menggambarkan posisi keuangan suatu entitas pelaporan mengenai aset, kewajiban, dan ekuitas dana pada tanggal tertentu

Unsur yang dicakup oleh neraca terdiri dari aset, kewajiban, dan ekuitas dana. Masing-masing unsur didefinisikan sebagai berikut:

- 1. Aset adalah sumber daya ekonomi yang dikuasai dan/atau dimiliki oleh pemerintah sebagai akibat dari peristiwa masa lalu dan dari mana manfaat ekonomi/sosial di masa depan diharapkan dapat diperoleh, baik oleh pemerintah maupun masyarakat, serta dapat diukur dalam satuan uang, termasuk sumber daya non keuangan yang diperlukan untuk penyediaan jasa bagi masyarakat umum dan untuk pemeliharaan sumbersumber daya karena alasan sejarah dan budaya.
- 2. Kewajiban adalah utang yang timbul dari peristiwa masa lalu yang penyelesaiannya diharapkan mengakibatkan aliran keluar sumber daya ekonomi pemerintah.
- 3. Ekuitas Dana adalah kekayaan bersih pemerintah yang merupakan selisih antara aset dan kewajiban pemerintah.

Penjelasan lebih lanjut dari aset, kewajiban, dan ekuitas dana adalah sebagai berikut :

#### **1. Aset**

Manfaat ekonomi masa depan yang terwujud dalam aset adalah potensi aset tersebut untuk memberikan sumbangan, baik langsung maupun tidak langsung, bagi kegiatan operasional pemerintah, berupa aliran pendapatan atau penghematan belanja bagi pemerintah.

Aset diklasifikasikan ke dalam aset lancar dan nonlancar. Suatu aset diklasifikasikan sebagai aset lancar jika diharapkan dapat direalisasikan dalam atau dimiliki untuk dipakai atau dijual dalam waktu 12 (dua belas) bulan sejak tanggal pelaporan.

Aset yang tidak dapat dimasukkan dalam kriteria tersebut diklasifikasikan sebagai aset nonlancar.

Aset lancar meliputi kas dan setara kas, piutang, dan persediaan.

Aset nonlancar mencakupi aset keuangan yang bersifat jangka panjang, aset yang digunakan untuk kegiatan operasi pemerintah, dan aset tak berwujud. Aset nonlancar diklasifikasikan menjadi investasi permanen, aset tetap, dan aset lainnya.

Investasi jangka panjang merupakan investasi yang diadakan dengan maksud untuk mendapatkan manfaat ekonomi dan manfaat sosial dalam jangka waktu lebih dari satu periode akuntansi. Investasi jangka panjang meliputi investasi nonpermanen dan permanen. Investasi nonpermanen antara lain investasi dalam Surat Utang Negara, penyertaan modal dalam proyek pembangunan, dan investasi nonpermanen lainnya. Investasi permanen antara lain penyertaan modal pemerintah dan investasi permanen lainnya.

Aset tetap meliputi tanah, peralatan dan mesin, gedung dan bangunan, jalan, irigasi, dan jaringan, aset tetap lainnya, dan konstruksi dalam pengerjaan.

Aset nonlancar lainnya diklasifikasikan sebagai aset lainnya. Termasuk dalam aset lainnya adalah aset tak berwujud dan aset kerja sama (kemitraan).

#### **2. Kewajiban**

Karakterisitik esensial kewajiban adalah bahwa pemerintah mempunyai kewajiban masa kini yang dalam penyelesaiannya mengakibatkan pengorbanan sumber daya ekonomi di masa yang akan datang.

Kewajiban umumnya timbul karena konsekuensi pelaksanaan

tugas atau tanggungjawab untuk bertindak di masa lalu. Dalam konteks pemerintahan, kewajiban muncul antara lain karena penggunaan sumber pembiayaan pinjaman dari masyarakat, lembaga keuangan, entitas pemerintah lain, atau lembaga internasional. Kewajiban pemerintah juga terjadi karena perikatan dengan pegawai yang bekerja pada pemerintah atau dengan pemberi jasa lainnya.

Setiap kewajiban dapat dipaksakan menurut hukum sebagai konsekuensi dari kontrak yang mengikat atau peraturan perundang-undangan.

Kewajiban dikelompokkan ke dalam kewajiban jangka pendek dan kewajiban jangka panjang. Kewajiban jangka pendek merupakan kelompok kewajiban yang harus diselesaikan dalam waktu kurang dari dua belas bulan sejak tanggal pelaporan. Kewajiban jangka panjang adalah kelompok kewajiban yang penyelesaiannya baru wajib dilakukan setelah dua belas bulan sejak tanggal pelaporan.

#### **3. Ekuitas Dana**

Ekuitas adalah kekayaan bersih pemerintah yang merupakan selisih antara aset dan kewajiban pemerintah pada tanggal laporan. Saldo ekuitas di Neraca berasal dari saldo akhir ekuitas pada Laporan Perubahan Ekuitas

# Tabel 1. Contoh Format Neraca

#### **PEMERINTAH KOTA CIREBON**

**N E R A C A**

Per 31 Desember 20X1 dan 20X0

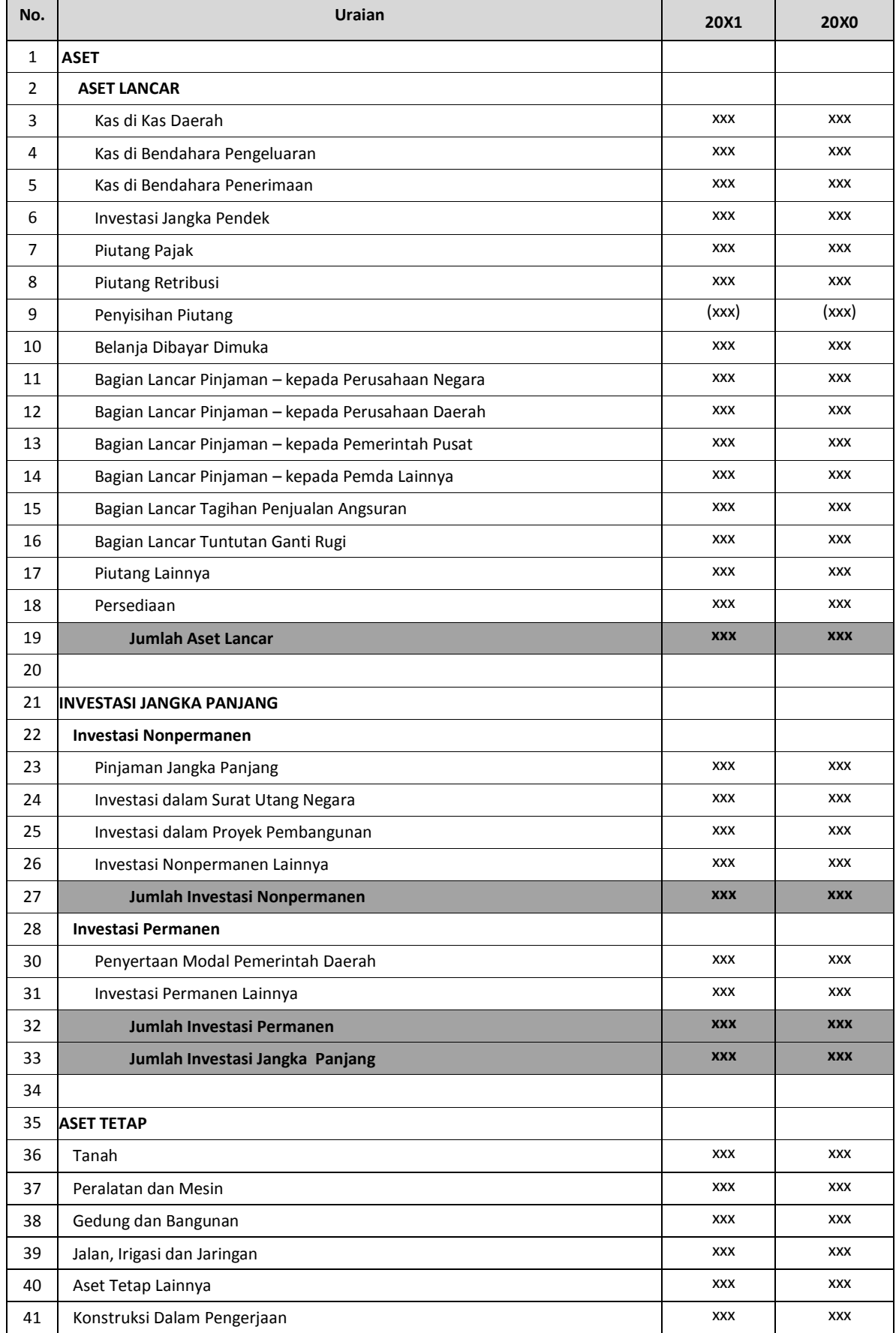

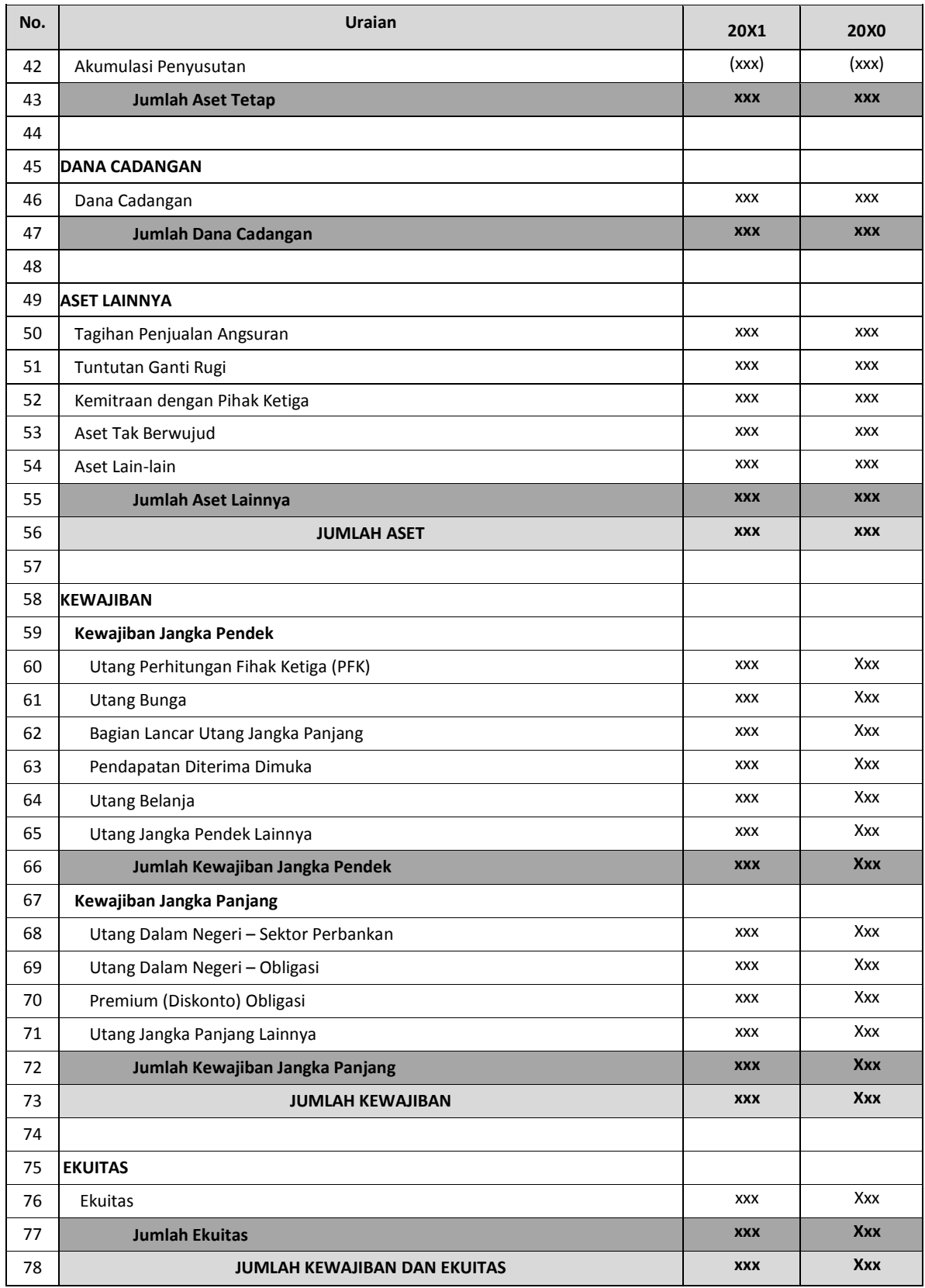

#### **B. Laporan Realisasi Anggaran**

Laporan Realisasi menyajikan ikhtisar sumber, alokasi, dan pemakaian sumber daya ekonomi yang dikelola oleh pemerintah, yang menggambarkan perbandingan antara anggaran dan realisasinya dalam satu periode pelaporan.

Unsur yang dicakup secara langsung oleh Laporan Realisasi Anggaran terdiri dari pendapatan-LRA, belanja, transfer, dan pembiayaan. Masing-masing unsur dapat dijelaskan sebagai berikut :

- 1. Pendapatan-LRA adalah penerimaan oleh Bendahara Umum Daerah atau oleh entitas pemerintah lainnya yang menambah Saldo Anggaran Lebih dalam periode tahun anggaran yang bersangkutan yang menjadi hak pemerintah, dan tidak perlu dibayar kembali oleh pemerintah.
- 2. Belanja adalah semua pengeluaran oleh Bendahara Umum Daerah yang mengurangi Saldo Anggaran Lebih dalam periode tahun anggaran bersangkutan yang tidak akan diperoleh pembayarannya kembali oleh pemerintah.
- 3. Transfer adalah penerimaan atau pengeluaran uang oleh suatu entitas pelaporan dari/kepada entitas pelaporan lain, termasuk dana perimbangan dan dana bagi hasil.
- 4. Pembiayaan (*financing*) adalah setiap penerimaan/pengeluaran yang tidak berpengaruh pada kekayaan bersih entitas yang perlu dibayar kembali dan/atau akan diterima kembali, baik pada tahun anggaran bersangkutan maupun tahun-tahun anggaran berikutnya, yang dalam penganggaran pemerintah terutama dimaksudkan untuk menutup defisit atau memanfaatkan surplus anggaran. Penerimaan pembiayaan antara lain dapat berasal dari pinjaman dan hasil divestasi. Pengeluaran pembiayaan antara lain digunakan untuk pembayaran kembali pokok pinjaman, pemberian pinjaman kepada entitas lain, dan penyertaan modal oleh pemerintah.

# Tabel 2

# Laporan Realisasi Anggaran

# **PEMERINTAH KOTA CIREBON LAPORAN REALISASI ANGGARAN PENDAPATAN DAN BELANJA DAERAH**

Untuk Tahun Yang Berakhir Sampai Dengan Tahun 20X1 dan 20X0

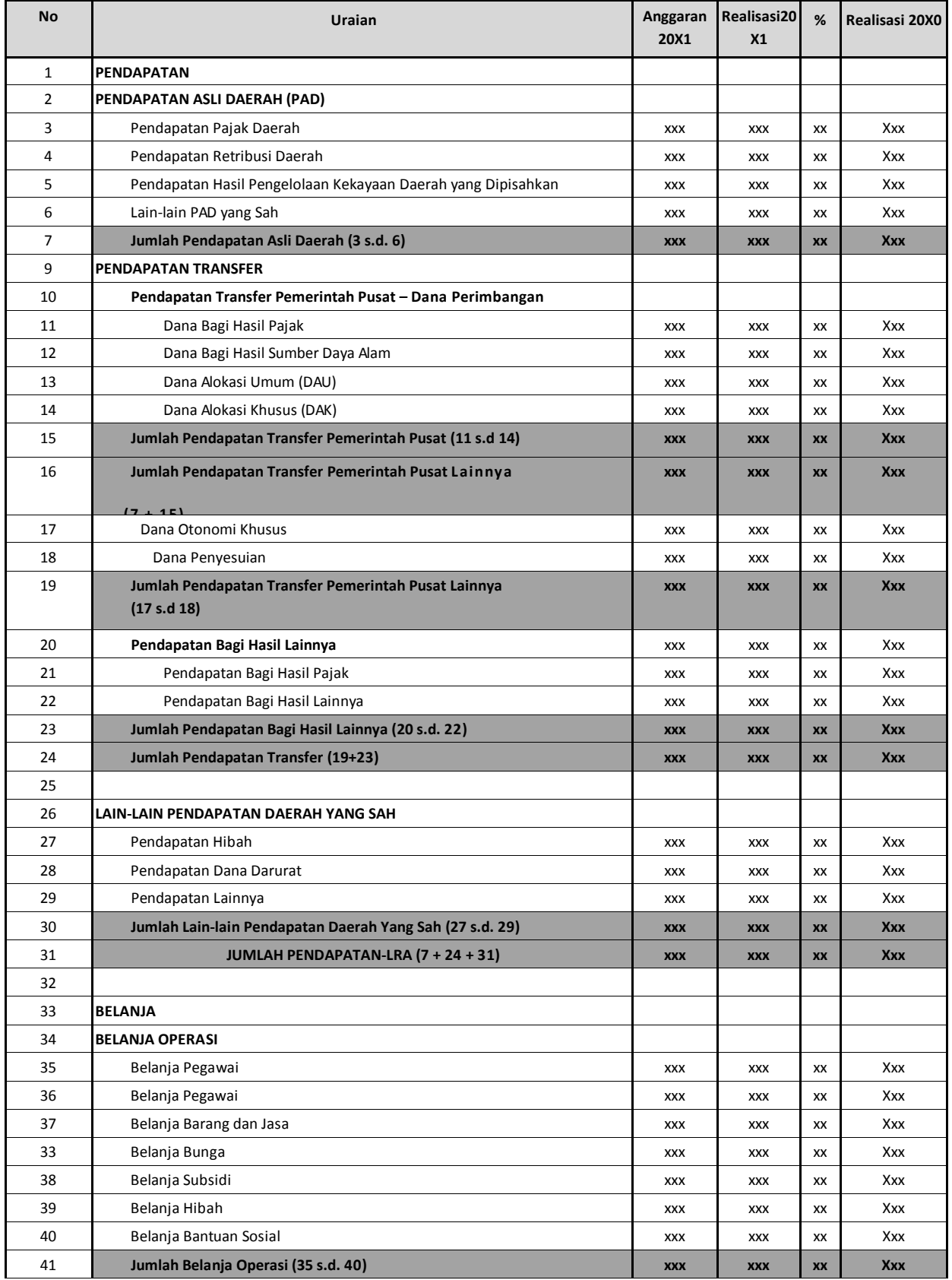

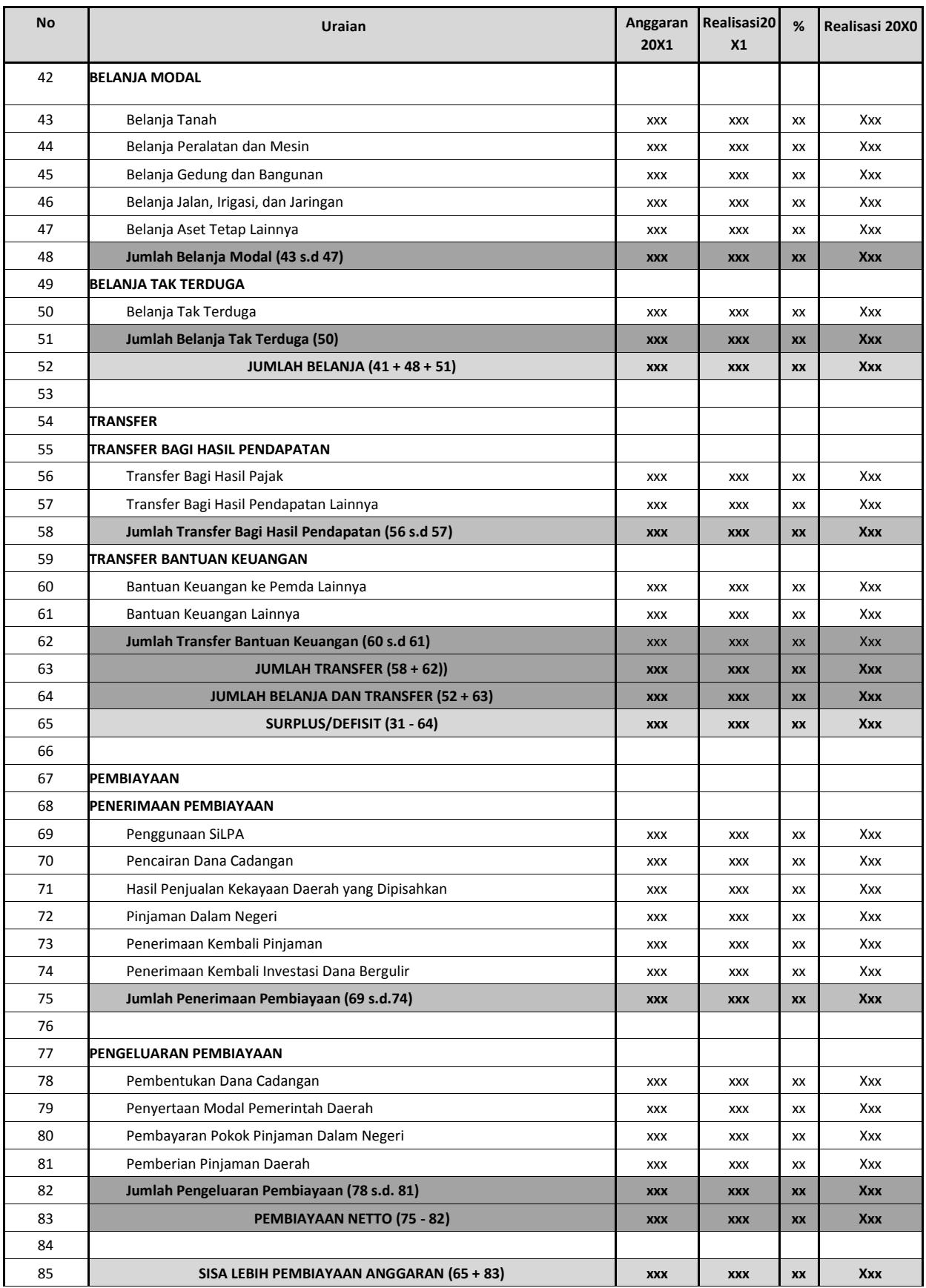

#### **C. Laporan Operasional**

Laporan Operasional menyajikan ikhtisar sumber daya ekonomi yang menambah ekuitas dan penggunaannya yang dikelola oleh pemerintah pusat/daerah untuk kegiatan penyelenggaraan pemerintahan dalam satu periode pelaporan.

Unsur yang dicakup secara langsung dalam Laporan Operasional terdiri dari pendapatan-LO, beban, transfer, dan pos-pos luar biasa. Masing masing unsur dapat dijelaskan sebagai berikut:

- 1. Pendapatan-LO adalah hak pemerintah yang diakui sebagai penambah nilai kekayaan bersih.
- 2. Beban adalah kewajiban pemerintah yang diakui sebagai pengurang nilai kekayaan bersih.
- 3. Transfer adalah hak penerimaan atau kewajiban pengeluaran uang dari/oleh suatu entitas pelaporan dari/kepada entitas pelaporan lain, termasuk dana perimbangan dan dana bagi hasil.
- 4. Pos Luar Biasa adalah pendapatan luar biasa atau beban luar biasa yang terjadi karena kejadian atau transaksi yang bukan merupakan operasi biasa, tidak diharapkan sering atau rutin terjadi, dan berada di luar kendali atau pengaruh entitas bersangkutan.

Laporan Operasional disusun untuk melengkapi pelaporan dari siklus akuntansi berbasis akrual (*full accrual accounting cycle*) sehingga penyusunan Laporan Operasional, Laporan Perubahan Ekuitas, dan Neraca mempunyai keterkaitan yang dapat dipertanggungjawabkan.

# Tabel 3. Contoh Format Laporan Operasional

#### **PEMERINTAH KOTA CIREBON LAPORAN OPERASIONAL**

Untuk Tahun Yang Berakhir Sampai Dengan 31 Desember 20X1 dan 20X0

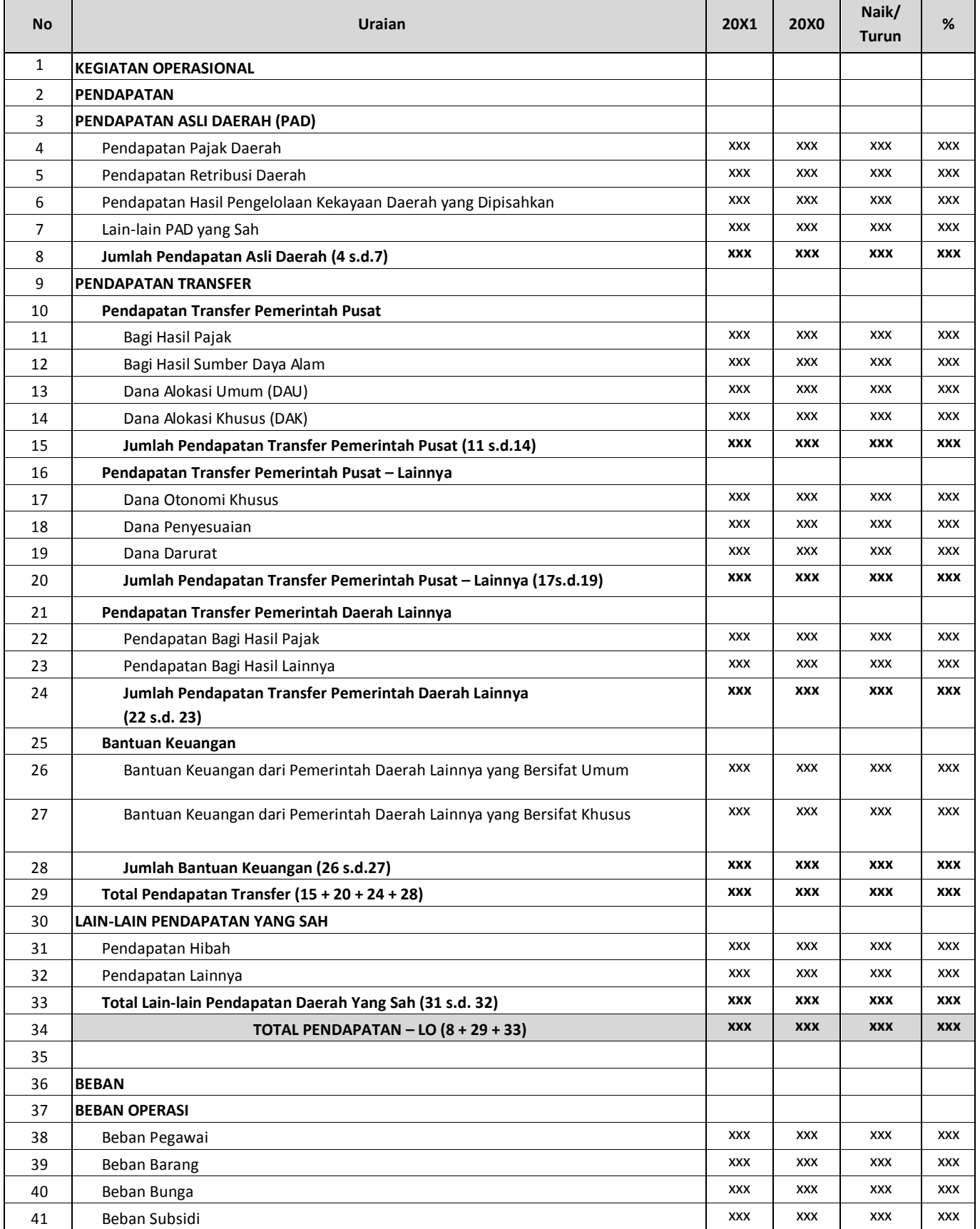

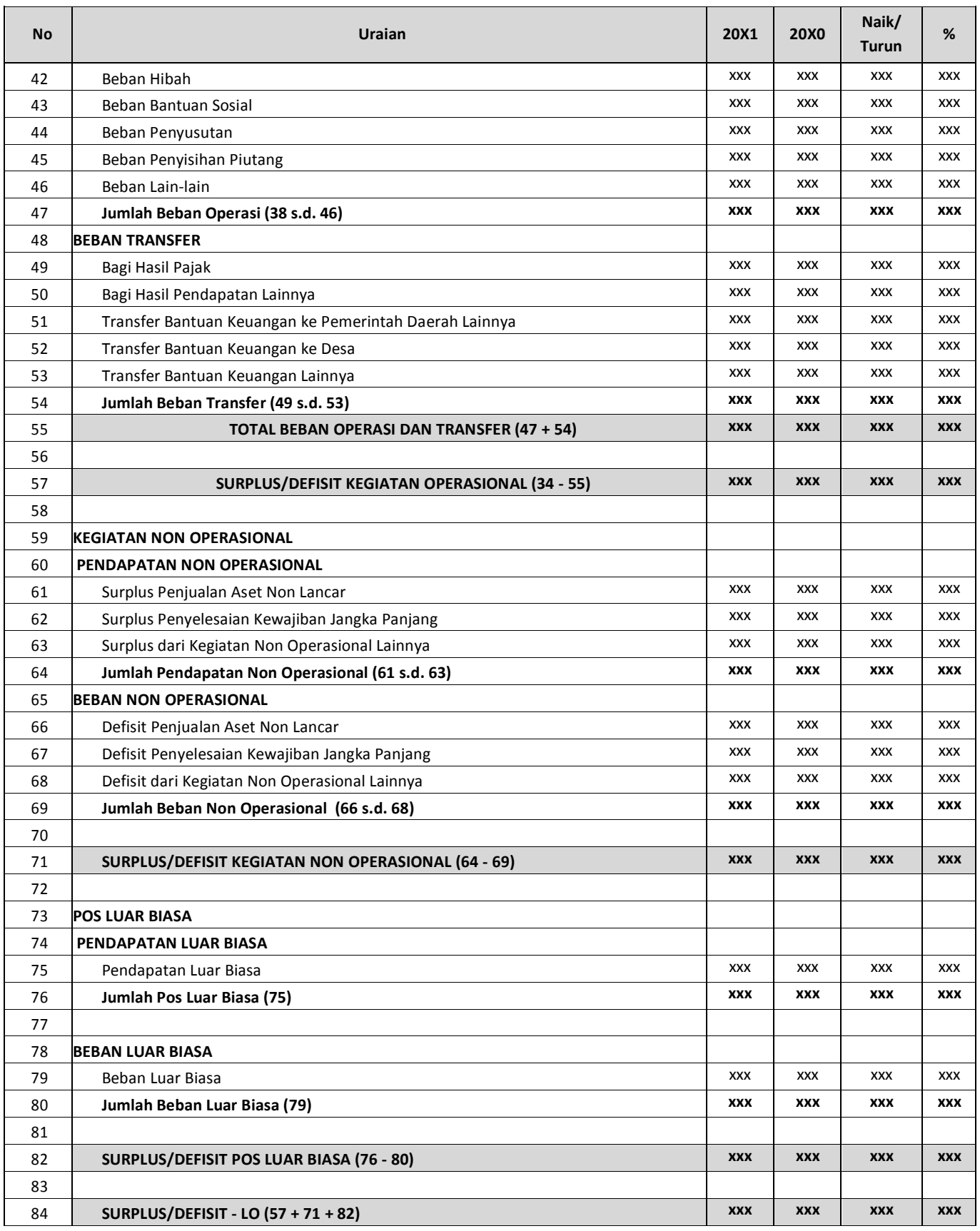

## **D. Laporan Perubahan Sisa Anggaran Lebih (LP – SAL)**

Laporan Perubahan Saldo Anggaran Lebih menyajikan informasi kenaikan atau penurunan Saldo Anggaran Lebih tahun pelaporan dibandingkan dengan tahun sebelumnya.

Laporan Perubahan Saldo Anggaran Lebih menyajikan secara:

- 1. Saldo Anggaran Lebih awal;
- 2. Penggunaan Saldo Anggaran Lebih;
- 3. Sisa Lebih/Kurang Pembiayaan Anggaran tahun berjalan;
- 4. Koreksi kesalahan pembukuan tahun sebelumnya;
- 5. Lain-lain;dan
- 6. Saldo Anggaran Lebih akhir.

Di samping itu, pemerintah daerah menyajikan rincian lebih lanjut dari unsur-unsur yang terdapat dalam Laporan Perubahan Saldo Anggaran Lebih dalam Catatan atas Laporan Keuangan.

Tabel 4. Contoh Format Laporan Perubahan Saldo Anggaran Lebih

# **PEMERINTAH KOTA CIREBON LAPORAN PERUBAHAN SALDO ANGGARAN LEBIH**

Per 31 Desember 20X1 dan 20X0

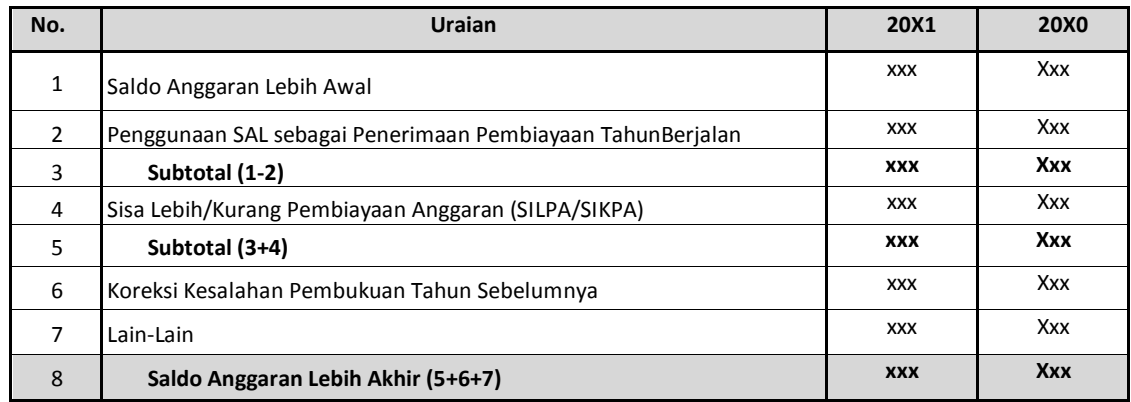

#### **E. Laporan Perubahan Ekuitas (LPE)**

Laporan Perubahan Ekuitas menyajikan informasi kenaikan atau penurunan ekuitas tahun pelaporan dibandingkan dengan tahun sebelumnya. Laporan Perubahan Ekuitas menyajikan sekurang kurangnya pos-pos:

- 1. Ekuitas awal
- 2. Surplus/defisit-LO pada periode bersangkutan
- 3. Koreksi-koreksi yang langsung menambah/mengurangi ekuitas, yang antara lain berasal dari dampak kumulatif yang disebabkan oleh perubahan kebijakan akuntansi dan koreksi kesalahan mendasar, misalnya:
	- a) koreksi kesalahan mendasar dari persediaan yang terjadi pada periode-periode sebelumnya;
	- b) perubahan nilai aset tetap karena revaluasi aset tetap.
- 4. Ekuitas akhir.

#### Tabel 5.

Contoh Format Laporan Perubahan Ekuitas

## **PEMERINTAH KOTA CIREBON LAPORAN PERUBAHAN EKUITAS**

Untuk Periode Yang Berakhir Sampai Dengan 31 Desember 20X1 dan 20X0

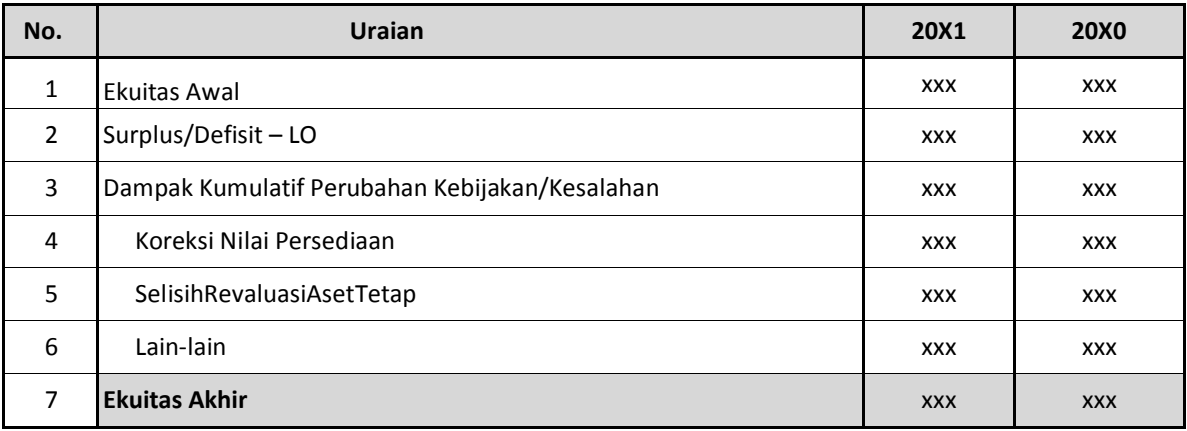

#### **F. Laporan Arus Kas**

Laporan Arus Kas menyajikan informasi kas sehubungan dengan aktivitas operasi, investasi, pendanaan, dan transitoris yang menggambarkan saldo awal, penerimaan, pengeluaran, dan saldo akhir kas pemerintah pusat/daerah selama periode tertentu.

Unsur yang dicakup dalam Laporan Arus Kas terdiri dari penerimaan dan pengeluaran kas, yang masing-masing dapat dijelaskan sebagai berikut:

- 1. Penerimaan kas adalah semua aliran kas yang masuk ke Bendahara Umum Negara/Daerah.
- 2. Pengeluaran kas adalah semua aliran kas yang keluar dari Bendahara Umum Negara/Daerah.

Klasifikasi arus kas menurut aktivitas operasi, investasi, pendanaan, dan transitoris memberikan informasi yang memungkinkan para pengguna laporan untuk menilai pengaruh dari aktivitas tersebut terhadap posisi kas dan setara kas pemerintah. Informasi tersebut juga dapat digunakan untuk mengevaluasi hubungan antar aktivitas operasi, investasi, pendanaan, dan transitoris.

1. Aktivitas Operasi

Aktivitas operasi adalah aktivitas penerimaan dan pengeluaran kas yang ditujukan untuk kegiatan operasional pemerintah selama satu periode akuntansi.

Arus masuk kas dari aktivitas operasi terutama diperoleh dari:

- a) Penerimaan Perpajakan;
- b) Penerimaan Negara Bukan Pajak (PNBP);
- c) Penerimaan Hibah;
- d) Penerimaan Bagian Laba perusahaan negara/daerah dan Investasi Lainnya;
- e) Penerimaan Lain-lain/penerimaan dari pendapatan Luar Biasa; dan
- f) Penerimaan Transfer.

Arus keluar kas untuk aktivitas operasi terutama digunakan untuk:

- a) Pembayaran Pegawai;
- b) Pembayaran Barang;
- c) Pembayaran Bunga;
- d) Pembayaran Subsidi;
- e) Pembayaran Hibah;
- f) Pembayaran Bantuan Sosial;
- g) Pembayaran Lain-lain/Kejadian Luar Biasa; dan
- h) Pembayaran Transfer.
- 2. Aktivitas Investasi

Aktivitas investasi adalah aktivitas penerimaan dan pengeluaran kas yang ditujukan untuk perolehan dan pelepasan aset tetap serta investasi lainnya yang tidak termasuk dalam setara kas. Arus masuk kas dari aktivitas investasi terdiri dari:

- a) Penjualan Aset Tetap;
- b) Penjualan Aset Lainnya;
- c) Pencairan Dana Cadangan;
- d) Penerimaan dari Divestasi;
- e) Penjualan Investasi dalam bentuk Sekuritas.

Arus keluar kas dari aktivitas investasi terdiri dari:

- a) Perolehan Aset Tetap;
- b) Perolehan Aset Lainnya;
- c) Pembentukan Dana Cadangan;
- d) Penyertaan Modal Pemerintah;
- e) Pembelian Investasi dalam bentuk Sekuritas.
- 3. Aktivitas Pendanaan

Aktivitas Pendanaan adalah aktivitas penerimaan dan pengeluaran kas yang yang berhubungan dengan pemberian piutang jangka panjang dan/atau pelunasan utang jangka panjang yang mengakibatkan perubahan dalam jumlah dan komposisi piutang jangka panjang dan utang jangka panjang.

Arus masuk kas dari aktivitas pendanaan antara lain:

- a) Penerimaan utang luar negeri;
- b) Penerimaan dari utang obligasi;
- c) Penerimaan kembali pinjaman kepada pemerintah daerah;
- d) Penerimaan kembali pinjaman kepada perusahaan negara.

Arus keluar kas dari aktivitas pendanaan antara lain:

- a) Pembayaran pokok utang luar negeri;
- b) Pembayaran pokok utang obligasi;
- c) Pengeluaran kas untuk dipinjamkan kepada pemerintah daerah;
- d) Pengeluaran kas untuk dipinjamkan kepada perusahaan negara.
- 4. Aktivitas Transitoris

Aktivitas transitoris adalah aktivitas penerimaan dan pengeluaran kas yang tidak termasuk dalam aktivitas operasi, investasi, dan pendanaan.

Arus kas dari aktivitas transitoris antara lain transaksi Perhitungan Fihak Ketiga (PFK), pemberian/penerimaan kembali uang persediaan kepada/dari bendahara pengeluaran, serta kiriman uang. PFK menggambarkan kas yang berasal dari jumlah dana yang dipotong dari Surat Perintah Membayar atau diterima secara tunai untuk pihak ketiga misalnya potongan Taspen dan Askes. Kiriman uang menggambarkan mutasi kas antar rekening kas umum negara/daerah.

Arus masuk kas dari aktivitas transitoris meliputi penerimaan PFK dan penerimaan transitoris seperti kiriman uang masuk dan penerimaan kembali uang persediaan dari bendahara pengeluaran.

Arus keluar kas dari aktivitas transitoris meliputi pengeluaran PFK dan pengeluaran transitoris seperti kiriman uang keluar dan pemberian uang persediaan kepada bendahara pengeluaran.

Laporan arus kas sejatinya merupakan satu-satunya jenis laporan yang harus disusun oleh BUD dan tidak disusun oleh satuan kerja lainnya. Penyajian laporan arus kas sebaiknya menggunakan metode langsung yaitu metode yang mengungkapkan pengelompokan utama penerimaan dan pengeluaran kas bruto. Keuntungan metode ini diantaranya :

- a. Menyediakan informasi yang lebih baik untuk mengestimasikan arus kas dimasa yang akan datang.
- b. Lebih mudah dipahami oleh pengguna laporan.

Data tentang kelompok penerimaan dan pengeluaran kas bruto dapat langsung diperoleh dari catatan akuntansi.

# Tabel 6. Contoh Format Laporan Arus Kas

# **PEMERINTAH KOTA CIREBON**

## **LAPORAN ARUS KAS**

#### Untuk Tahun Yang Berakhir Sampai Dengan 31 desember 20X1 dan 20X0

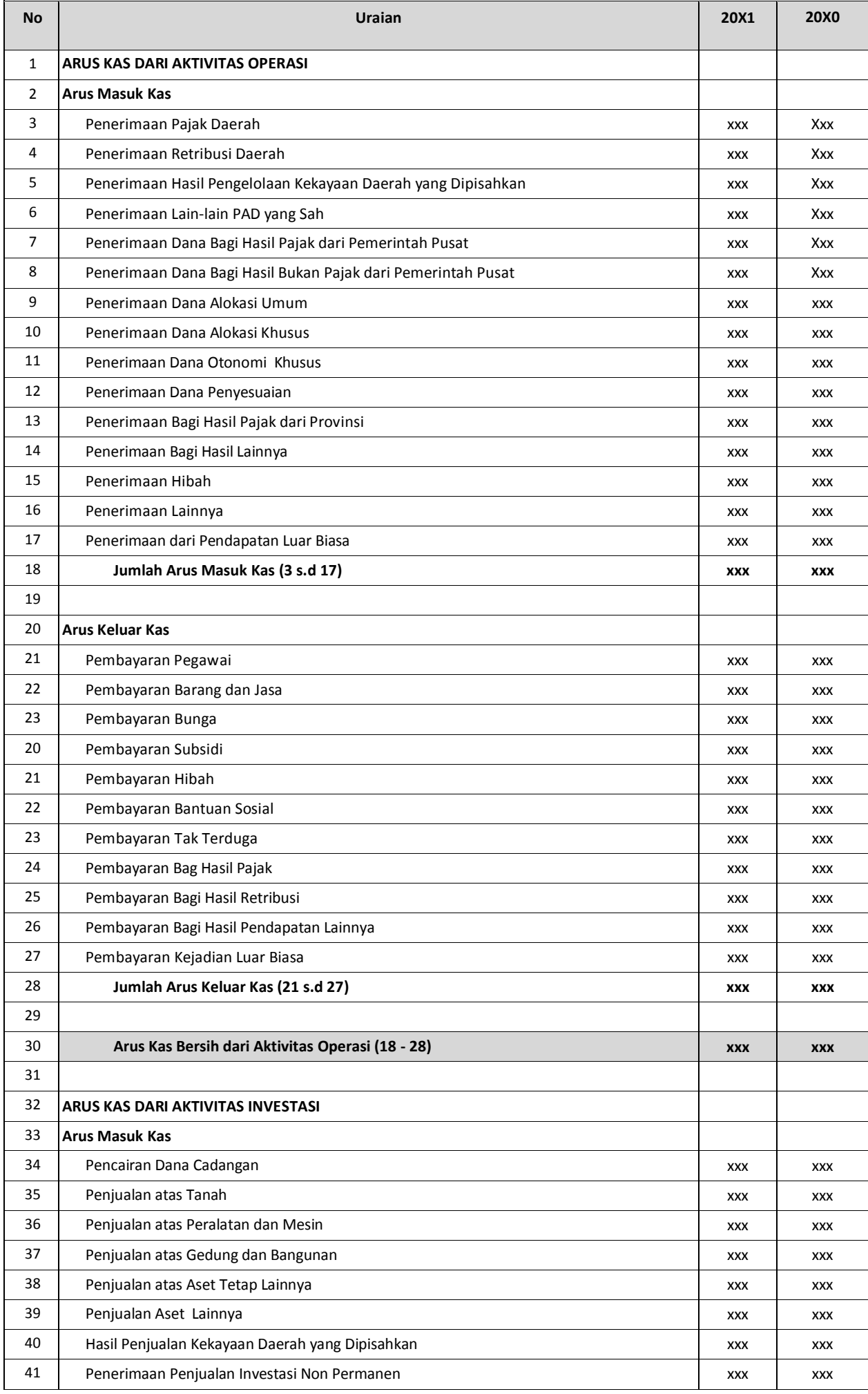

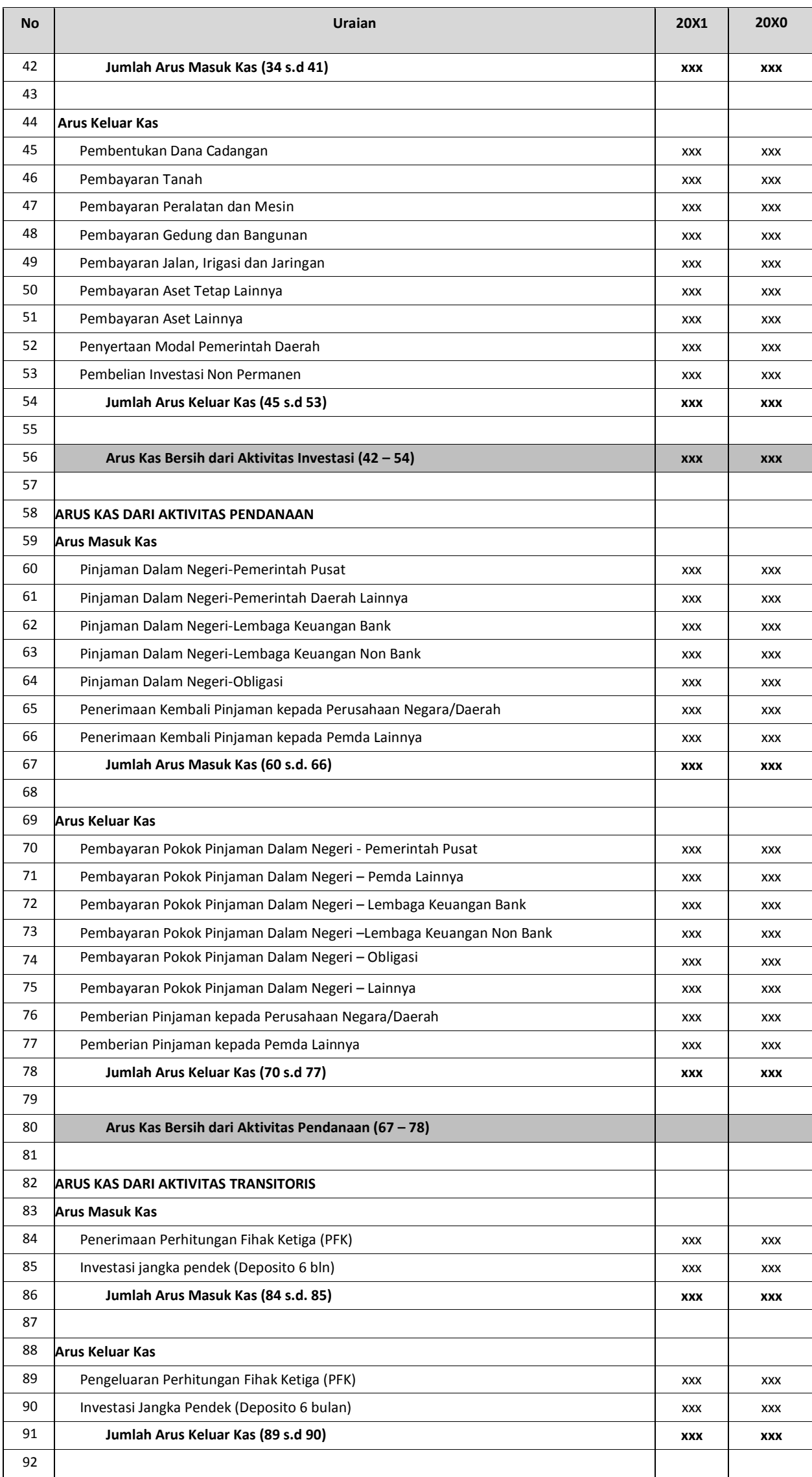

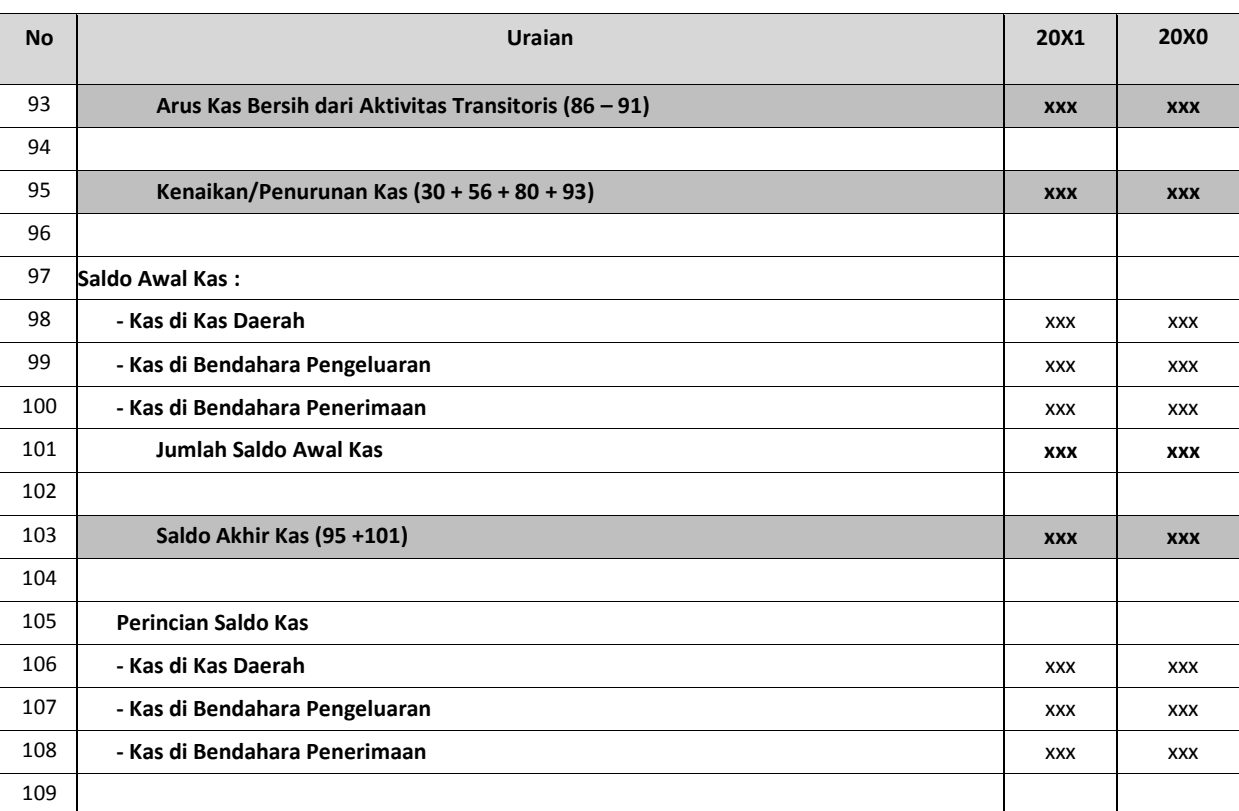

#### **G. Catatan Atas Laporan Keuangan**

Catatan atas Laporan Keuangan meliputi penjelasan naratif atau rincian dari angka yang tertera dalam Laporan Realisasi Anggaran, Neraca, dan Laporan Arus Kas. Catatan atas Laporan Keuangan juga mencakupi informasi tentang kebijakan akuntansi yang dipergunakan oleh entitas pelapor dan informasi lain yang diharuskan dan dianjurkan untuk diungkapkan di dalam Standar Akuntansi Pemerintah serta ungkapan- ungkapan yang diperlukan untuk menghasilkan penyajian laporan keuangan secara wajar. Catatan atas Laporan Keuangan mengungkapkan hal-hal sebagai berikut:

- 1. Menyajikan informasi tentang kebijakan fiskal/keuangan, ekonomi makro, pencapaian target Undang-undang APBN/Perda APBD, berikut kendala dan hambatan yang dihadapi dalam pencapaian target;
- 2. Menyajikan ikhtisar pencapaian kinerja selama tahun pelaporan;
- 3. Menyajikan informasi tentang dasar penyusunan laporan keuangan dan kebijakan- kebijakan akuntansi yang dipilih untuk diterapkan atas transaksi-transaksi dan kejadian-kejadian penting lainnya;
- 4. Mengungkapkan informasi yang diharuskan oleh Standar Akuntansi Pemerintah yang belum disajikan dalam lembar muka laporan keuangan;
- 5. Mengungkapkan informasi untuk Perkiraan-perkiraan aset dan kewajiban yang timbul sehubungan dengan penerapan basis akrual yang dimodifikasi atas pendapatan dan belanja dan rekonsiliasinya dengan penerapan basis kas; dan
- 6. Menyediakan informasi tambahan yang diperlukan untuk penyajian yang wajar, yang tidak disajikan dalam lembar muka laporan keuangan.

## **B. Sistimatika Catatan atas Laporan Keuangan**

Agar dapat digunakan oleh pengguna dalam memahami dan membandingkannya dengan laporan keuangan entitas lainnya, Catatan atas Laporan Keuangan disajikan dengan susunan sebagai berikut :

- 1. Informasi Umum tentang Entitas Pelaporan dan Entitas Akuntansi;
- 2. Kebijakan fiskal/keuangan dan ekonomi makro;
- 3. Ikhtisar pencapaian target keuangan berikut hambatan dan kendalanya;
- 4. Kebijakan akuntansi yang penting:
	- a) Entitas akuntansi/pelaporan;
	- b) Basis akuntansi yang mendasari penyusunan laporan keuangan;
	- c) Basis pengukuran yang digunakan dalam penyusunan laporan keuangan;
	- d) Kesesuaian kebijakan-kebijakan akuntansi yang diterapkan dengan ketentuan-ketentuan Pernyataan Standar Akuntansi Pemerintahan oleh suatu entitas akuntansi/pelaporan;
	- e) Setiap kebijakan akuntansi tertentu yang diperlukan untuk memahami laporan keuangan.
- 5. Penjelasan pos-pos Laporan Keuangan:
	- a) Rincian dan penjelasan masing-masing pos Laporan Keuangan;
	- b) Pengungkapan informasi yang diharuskan oleh Kebijakan Akuntansi Pemerintahan yang belum disajikan dalam lembar muka Laporan Keuangan.
- 6. Informasi tambahan lainnya yang diperlukan seperti gambaran umum daerah.
- 7. Informasi lainnya yang diperlukan untuk penyajian yang wajar, yang tidak disajikan dalam lembar muka laporan keuangan.

Catatan atas Laporan Keuangan disajikan secara sistematis. Setiap pos dalam Laporan Realisasi Anggaran, Laporan Perubahan Saldo Anggaran Lebih, Neraca, Laporan Operasional, Laporan Arus Kas, dan Laporan Perubahan Ekuitas harus mempunyai referensi silang dengan informasi terkait dalam Catatan atas Laporan Keuangan.

Di dalam bagian penjelasan akan kebijakan akuntansi, dijelaskan halhal berikut ini:

- 1. dasar pengakuan dan pengukuran yang digunakan dalam penyusunan laporan keuangan;
- 2. kebijakan-kebijakan akuntansi yang berkaitan dengan ketentuanketentuan masa transisi Standar Akuntansi Pemerintahan diterapkan oleh suatu entitas pelaporan; dan
- 3. setiap kebijakan akuntansi tertentu yang diperlukan untuk memahami laporan keuangan.

Dalam menentukan apakah suatu kebijakan akuntansi perlu diungkapkan, manajemen harus mempertimbangkan apakah pengungkapan tersebut dapat membantu pengguna untuk memahami setiap transaksi yang tercermin dalam laporan keuangan.

Kebijakan-kebijakan akuntansi yang perlu dipertimbangkan untuk disajikan dalam Catatan atas Laporan Keuangan meliputi, tetapi tidak terbatas pada, hal-hal sebagai berikut:

- 1. Pengakuan pendapatan-LRA;
- 2. Pengakuan pendapatan-LO;
- 3. Pengakuan belanja;
- 4. Pengakuan beban;
- 5. Prinsip-prinsip penyusunan laporan konsolidasian;
- 6. Investasi;
- 7. Pengakuan dan penghentian/penghapusan aset berwujud dan tidak berwujud;
- 8. Kontrak-kontrak konstruksi;
- 9. Kebijakan kapitalisasi pengeluaran;
- 10. Kemitraan dengan pihak ketiga;
- 11. Biaya penelitian dan pengembangan;
- 12. Persediaan, baik yang untuk dijual maupun untuk dipakai sendiri;
- 13. Dana cadangan; dan
- 14. Penjabaran mata uang asing dan lindung nilai.

WALIKOTA CIREBON,

ttd,

NASRUDIN AZIS

SEKRETARIS DAERAH KOTA CIREBON,

ttd,

ASEP DEDI

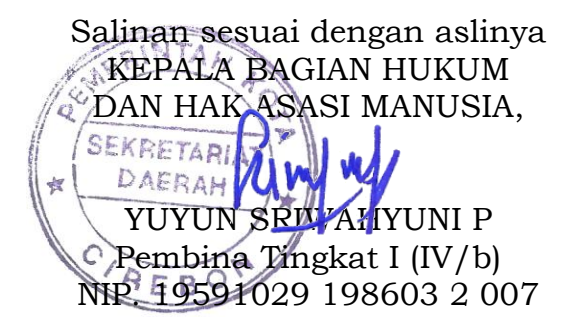